# **SONY**

# *Micro Hi-Fi Component System*

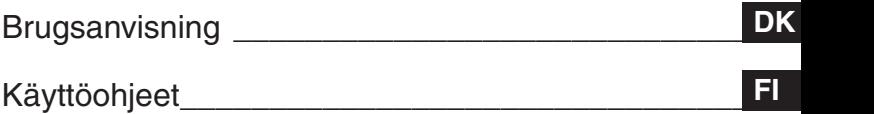

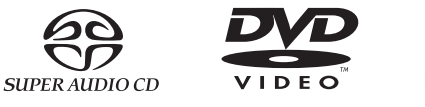

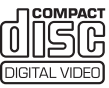

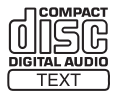

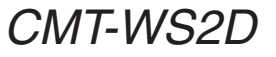

©2005 Sony Corporation

# **ADVARSEL**

#### **For at undgå faren for brand eller elektrisk stød må apparatet ikke udsættes for regn eller fugt.**

For at undgå brand må apparatets ventilation aldrig blokeres af aviser, duge, gardiner eller lignende. Og anbring aldrig tændte, levende lys på apparatet. For at forebygge brand og fare for elektrisk stød må der aldrig anbringes genstande indeholdende væske,

eksempelvis vaser, på apparatet.

Enheden må ikke installeres på et indelukket sted, f.eks. i en bogreol eller i et indbygget skab.

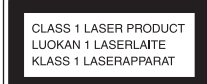

Dette apparat er et CLASS 1 LASER produkt. Denne etikette er anbragt udvendigt på bagsiden af apparatet.

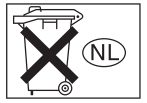

Smid ikke batteriet ud sammen med almindeligt husholdningsaffald. Bortskaf batteriet i henhold til gældende regler for kemisk affald.

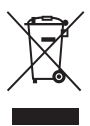

#### **Bortskaffelse af elektrisk og elektronisk udstyr (gælder i EU og andre europæiske lande med egne indsamlingssystemer)**

Hvis dette symbol findes på produktet eller på emballagen betyder det, at det pågældende produkt ikke må bortskaffes som almindeligt husholdningsaffald. Du skal i stedet aflevere det på et indsamlingssted, så det elektriske og elektroniske udstyr kan blive genbrugt. Når du bortskaffer produktet korrekt, hjælper du med at forhindre de mulige negative påvirkninger af miljøet eller sundheden, der kan opstå, hvis produktet bortskaffes på upassende vis. Genbrug af materialer er med at bevare naturens ressourcer. Yderligere oplysninger om genbrug af produktet fås på kommunen, på genbrugscentralen eller i den butik, hvor du købte produktet.

Dette system er udstyret med  $Dolby<sup>1</sup>$  og DTS<sup>2</sup>) Digital Surround Systemet.

- <sup>1)</sup> Fremstillet på licens fra Dolby Laboratories. "Dolby" og det dobbelte D-symbol er varemærker tilhørende Dolby Laboratories.
- 2) Fremstillet på licens fra Digital Theater Systems, Inc. "DTS" og "DTS 2.0 + Digital Out" er registrede varemærker for Digital Theater Systems, Inc.

# **Indholdsfortegnelse**

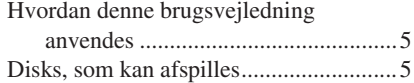

# **Klargøring**

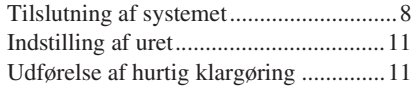

## **DVD/VIDEO CD/CD/Super Audio CD/MP3/JPEG – Afspilning**

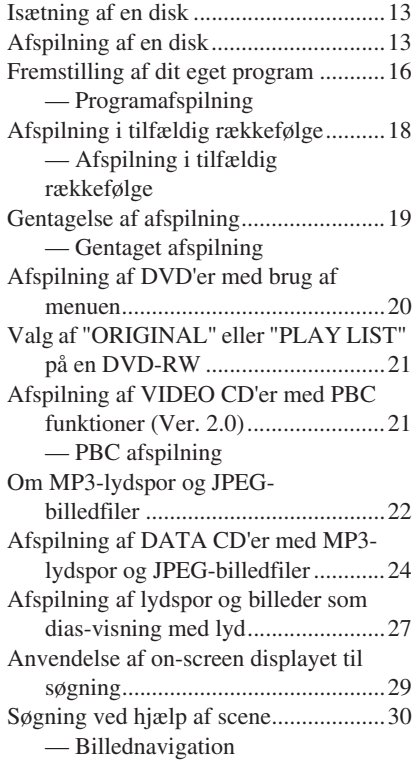

## **DVD/VIDEO CD/CD/Super Audio CD/MP3/JPEG – Forskellige funktioner**

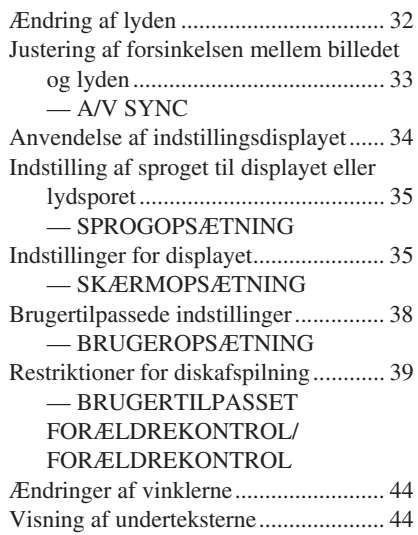

## **Tuner**

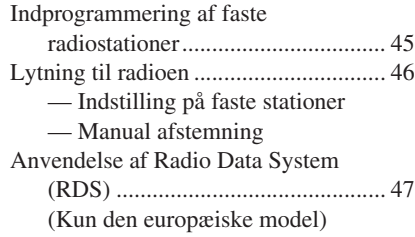

# **Lydjustering**

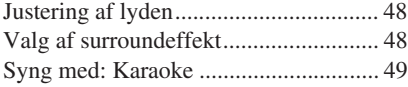

# **Timer**

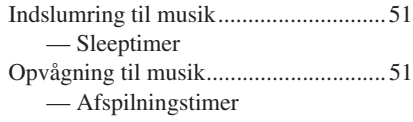

# **Display**

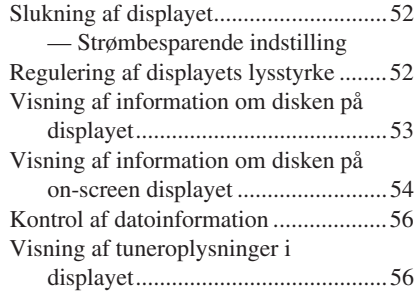

# **Ekstra komponenter**

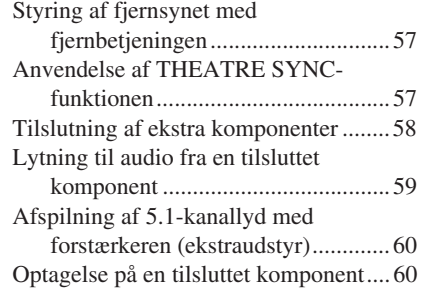

# **Fejlfinding**

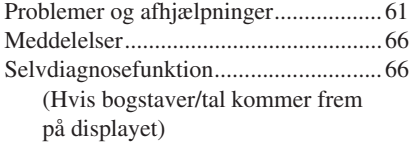

# **Yderligere information**

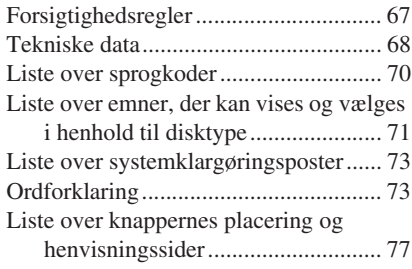

# **Hvordan denne brugsvejledning anvendes**

- Denne brugsvejledning forklarer hovedsagligt betjeninger med fjernbetjeningen, men de samme betjeninger kan også foretages med de knapper på selve apparatet, som har de samme eller lignende navne.
- On-screen displayet (OSD) kan variere, afhængigt af modellerne til de forskellige lande.
- Den engelske OSD-skærm (on-screen display) anvendes udelukkende til illustrationsformål.
- Kontrolmenuposterne kan variere, afhængigt af disktypen (side 71).
- De valgbare poster på indstilingsdisplayet kan variere, afhængigt af området (side 34).
- "DVD" kan være anvendt som et generelt udtryk for DVD VIDEO'er, DVD+RW'er/ DVD+R'er og DVD-RW'er/DVD-R'er.
- De følgende symboler anvendes i denne brugsvejledning.

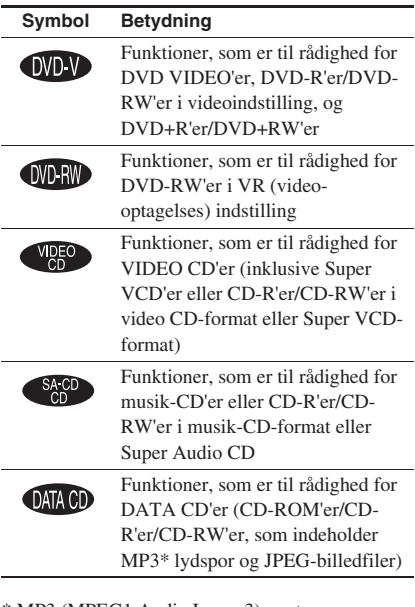

\* MP3 (MPEG1 Audio Layer 3) er et standardformat defineret af ISO/MPEG, som komprimerer lyddata.

# **Disks, som kan afspilles**

Følgende disks kan afspilles i dette system. Andre disks kan ikke afspilles.

# **Liste over disks, som kan afspilles**

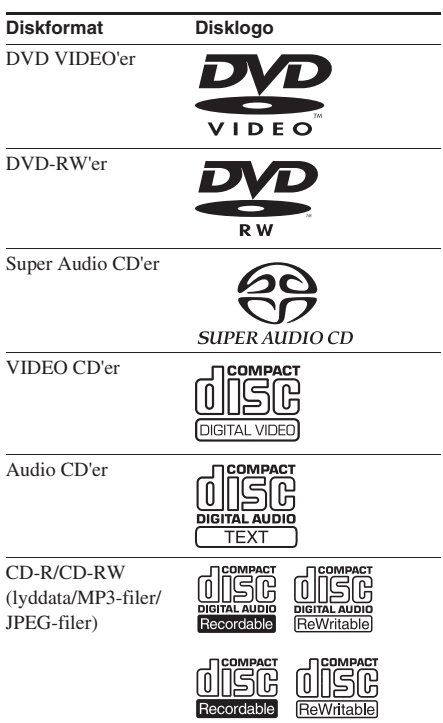

"DVD VIDEO"-logoet og "DVD-RW"-logoet er varemærker.

# **Regionskoder for DVD'er, som kan afspilles i dette system**

Dette system er forsynet med en regionskode, som er trykt på bagsiden af apparatet, og det kan kun afspille DVD'er, der er mærket med den samme regionskode.

DVD'er, forsynet med **W** mærket, kan også afspilles på dette system.

Hvis man forsøger at afspille andre typer DVD'er, vil meddelelsen "Playback prohibited by area limitations." (Afspilning forbudt pga. regionsbegrænsninger) komme frem på TVskærmen. Det kan ske, at en DVD ikke er forsynet med nogen regionskodeangivelse, uanset om afspilning af DVD'en er forhindret pga. områdebegrænsninger.

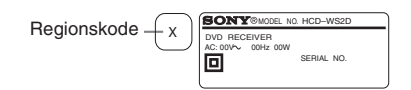

# **Disks, som systemet ikke kan afspille**

- Alle andre CD-ROM'er/CD-R'er/CD-RW'er end dem, der er optaget i følgende formater:
	- musik CD format
	- video CD format
	- MP3 (MPEG1 Audio Layer-3)/JPEGformat, som er i overensstemmelse med ISO9660\* Level 1/Level 2 eller Joliet
- CD-ROM'er, som er optaget i PHOTO CD format
- Datadele på CD-Extras
- Multikanal-område på Super Audio CD'er, som har 2-kanals område og multikanals område.
- DVD-ROM'er/DVD-R'er/DVD-RW'er/ DVD+R'er/DVD+RW'er, som er optaget i DivX-format
- DVD-ROM'er/DVD-R'er/DVD-RW'er/ DVD+R'er/DVD+RW'er, som er optaget i Multi Session
- DVD-RAM'er
- DVD lyddisks
- En DVD med en regionskode, der ikke svarer til systemets.
- Disks med unormal facon (f.eks. hierte, firkantet, stjerne) kan ikke afspilles på dette apparat. Forsøg herpå kan beskadige apparatet. Anvend ikke sådanne disks.
- En disk, hvorpå der er anbragt papir eller mærkater.
- En disk, hvorpå der sidder rester af lim, tape, eller en mærkat.
- \* Et logisk format for filer og mapper på en CD-ROM, defineret af ISO (International Organization for standardization)

# **Bemærkninger om CD-R/CD-RW/DVD-R/DVD-RW/DVD+R/ DVD+RW**

- I nogle tilfælde kan CD-R'er, CD-RW'er, DVD-R'er, DVD-RW'er, DVD+R og DVD+RW ikke afspilles på dette system på grund af optagekvaliteten eller fysiske forhold ved disken eller optageapparatets egenskaber. Desuden vil disken ikke spille, hvis den ikke er blevet korrekt færdigbehandlet. Se brugsanvisningen til indspilningsenheden for mere information.
- En disk optaget i "packet write" format kan ikke afspilles.

# **Bemærkning om afspilningsoperationer for DVD'er og VIDEO CD'er**

Visse afspilningsoperationer for DVD'er og VIDEO CD'er kan med fortsæt være fastsat af software-producenterne. Eftersom dette system afspiller DVD'er og VIDEO CD'er i henhold til det af software-producenternes konstruerede indhold, kan det ske, at nogle af afspilningsfunktionerne ikke er disponible. Se også brugsanvisningen, der følger med DVD'erne eller VIDEO CD'erne.

# **Musikdisc'e kodet med teknologi til beskyttelse af ophavsret**

Dette produkt er beregnet til at afspille disc'e, der følger cd-standarden (Compact Disc). Nogle pladeselskaber har her på det seneste lanceret forskellige musikdisc'e kodet med teknologi til beskyttelse af ophavsret. Vær opmærksom på, at der blandt disse disc'e er nogle, der ikke følger cd-standarden, og de kan muligvis ikke afspilles på dette produkt.

# **Bemærkninger om DualDiscs**

En DualDisc er en tosidet disk, der kombinerer dvd-indhold på den ene side med digitalt lydindhold på den anden.

Da materialet på lydsiden imidlertid ikke stemmer overens med cd-standarden (Compact Disc), kan afspilning på dette produkt ikke garanteres.

# **Forsigtighedsregler ved afspilning af en disk, som er optaget i Multi Session**

- Dette system kan afspille Multi Session CD'er, såfremt den første session indeholder et MP3 lydspor. Ethvert efterfølgende MP3 lydspor, optaget i senere sessioner, kan også afspilles.
- Dette system kan afspille Multi Session CD'er, såfremt den første session indeholder en JPEG billedfil. Enhver efterfølgende JPEG billedfil, optaget i senere sessioner, kan også afspilles.
- Hvis der er optaget lydspor og billeder i musik CD-format eller video CD-format i den første session, er det kun den første session, der vil blive afspillet.
- CD-R- og CD-RW-disks, som er optaget i multi-session, og ikke er afsluttet ved "lukning af sessionen", understøttes ikke.

# **Ophavsret**

Dette produkt indeholder teknologi til beskyttelse af ophavsrettigheder, og er beskyttet af USA patenter og andre intellektuelle ophavsrettigheder. Anvendelse af denne teknologi til beskyttelse af ophavsrettigheder skal være autoriseret af Macrovision, og teknologien er beregnet til hjemmebrug og anden begrænset fremvisning, med mindre Macrovision har givet tilladelse til andet. Reverse engineering og disassemblering er forbudt.

# **Klargøring**

# **Tilslutning af systemet**

Udfør de følgende procedurer 1 til 6 for at tilslutte dit system ved hjælp af de medfølgende ledninger og andet tilbehør.

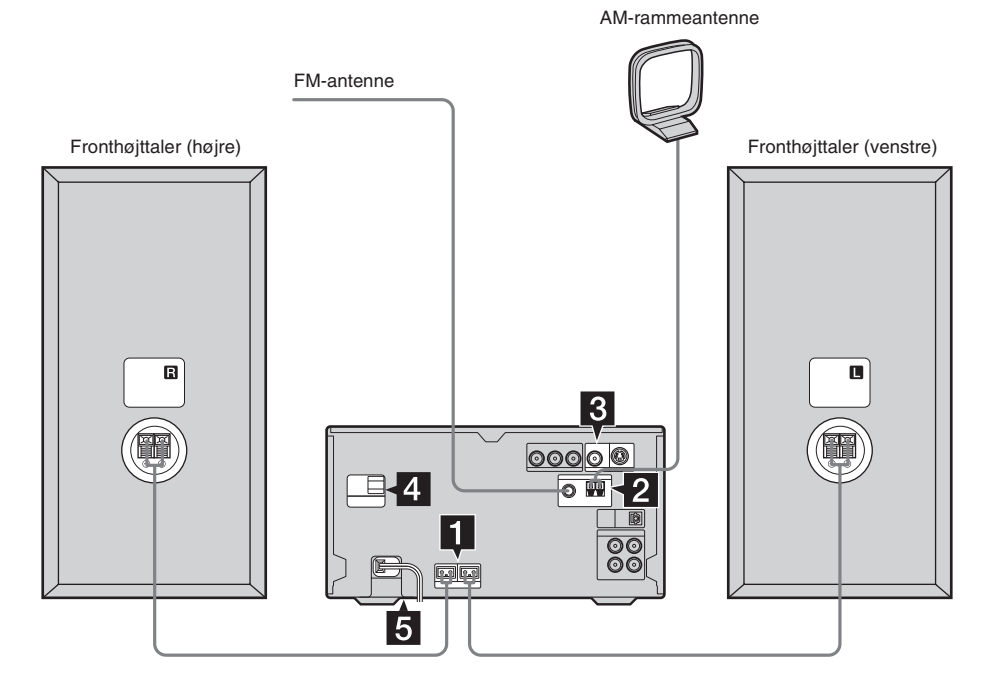

#### 1 **Tilslut højttalerne.**

Sæt det højre og venstre højttalerkabel i SPEAKER udgangene på apparatet og i indgangene på bagsiden af højttalerne som vist på illustrationen herunder.

#### **Hovedenhed**

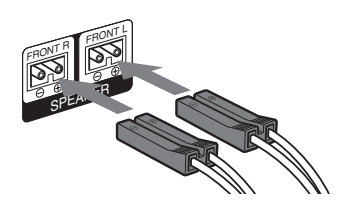

#### **Højttalere**

Indsæt kun den afisolerede del

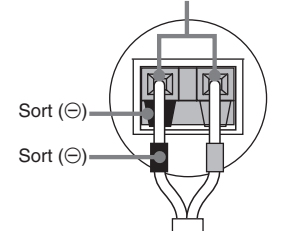

#### 2 **Tilslut FM og AM antennerne.**

Opsæt og tilslut AM-rammeantennen.

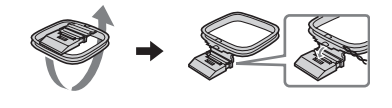

AM FM75 COAXIAL Udstræk FMledningsantennen vandret Indsæt kun den afisolerede del\*

AM-rammeantenne

\* Fjern kabelisolationen i enden af ledningen.

#### **Bemærk**

Hold antennerne på afstand af højttalerledningerne.

3 **Forbind videoindgangs-jackstikket på dit fjernsyn til VIDEO OUT-jackstikket med det medfølgende videokabel.** 

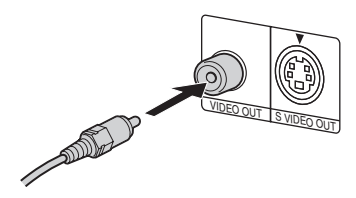

#### **Når der anvendes et fjernsyn**

Tænd for fjernsynet og vælg videoudgang, således at du kan se billederne fra dette system.

#### **Ved tilslutning af en videobåndoptager**

Tilslut TV'et og videobåndoptageren ved hjælp af video- og audiokabler (medfølger ikke) som vist herunder.

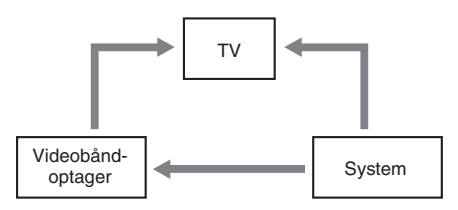

Hvis billedet indeholder forstyrrelser eller lyden er behæftet med støj, når et fjernsyn, en

videobåndoptager og dette system alle er tilsluttet samtidigt, skal et af apparaterne tages ud af fobindelse.

#### **Bemærk**

Anbring ikke TV'et ovenpå dette system.

#### **Tip**

Sådan opnås videobilleder af endnu højere kvalitet:

- Anvend et komponentvideokabel (ekstraudstyr) til at tilslutte COMPONENT VIDEO indgangsjackstikkene på dit TV til COMPONENT VIDEO OUT jackstikkene på dette system. Hvis dit fjernsyn er kompatibelt med progressive formatfilsignaler, anvendes denne tilslutning og "PROGRESSIVE AUTO" eller "PROGRESSIVE VIDEO" indstilles, afhængigt af dit fjernsyn. For detaljer, se "Ændring af signaludgangstypen fra systemet" (side 37).
- Et S-videokabel (ekstraudstyr) kan anvendes til at forbinde S VIDEO-indgangsjackstikket på dit fjernsyn til S VIDEO OUT jackstikket.
- 4 **På modeller med spændingsvælger, skal VOLTAGE SELECTOR sættes i den stilling, der modsvarer den lokale spænding.**

Afhængigt af modellen kan VOLTAGE SELECTOR se anderledes ud.

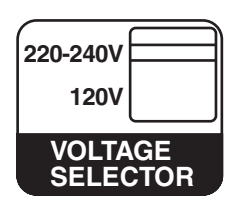

#### 5 **Tilslut netledningen til en vægstikkontakt.**

Demonstrationen vises på displayet. Når man trykker på  $I/\bigcup$ , tændes systemet, og demonstrationen slutter automatisk. Hvis den medfølgende stikadapter, der sidder på netstikket, ikke passer i vægstikkontakten, skal adapteren tages af (kun relevant for modeller forsynet med en adapter).

6 **(Gælder kun modellerne til Asien og Mellemøsten)** 

#### **Indstil farvesystemet til PAL eller NTSC, så det passer med farvesystemet på dit fjernsyn.**

Farvesystemet er fra fabrik indstillet til NTSC for modeller med regionskode 3, og til PAL for modeller med anden regionskode. Hver gang man udfører nedenstående procedure, skifter farvesystemet som følger:  $NTSC \leftrightarrow PAL$ 

- **1** Tryk på  $I/\bigcirc$  for at slukke systemet.
- **2** Tryk på  $I/\bigcup$  på apparatet, mens du holder II på apparatet nede. Systemet tænder, og farvesystemet er ændret.

#### **Bemærk**

Når man afspiller en VIDEO CD, der er optaget i et andet farvesystem end det, som man har indstillet systemet til, kan billedet være forvrænget.

#### **Tilslutning af ekstraudstyr**

Se side 58.

#### **Sæt to R6 (størrelse AA) batterier i fjernbetjeningen**

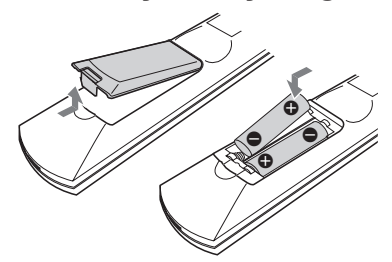

#### **Bemærk**

Hvis du ikke skal bruge fjernbetjeningen i længere tid, bør du tage batterierne ud for at undgå risiko for beskadigelse forårsaget af batterilækage og korrosion.

#### **Tip**

Ved normal anvendelse skulle batterierne kunne holde cirka seks måneder. Skift begge batterier ud med nye, når fjernbetjeningen ikke længere kan styre systemet.

# **Montering af højttalerpuderne**

Montér de medfølgende højttalerpuder på undersiden af højttalerne, således at højttalerne stabiliseres og forhindres i at glide.

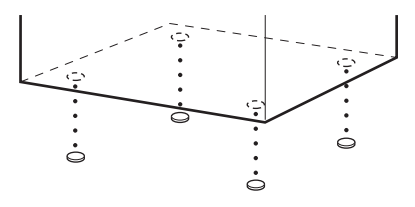

#### **Når systemet skal bæres**

Udfør følgende procedure for at beskytte DVD-mekanismen.

Benyt knapperne på apparatet til denne betjening.

- **1** Tryk på  $I/\bigcirc$  for at tænde systemet, og tryk derefter på DVD.
- **2** Forvis dig om, at der ikke er sat nogen disk i apparatet og kontroller, at "No Disc" vises.
- **3** Tryk på I/ $\circlearrowleft$  for at slukke for systemet og kontroller, at "STANDBY" er forsvundet.
- **4** Tag netledningen ud.

# Klargøring **Klargøring**

Anvend knapperne på fjernbetjeningen til denne betjening.

- **1 Tryk på**  $I/\psi$  **for at tænde systemet.**
- **2 Tryk på TIMER MENU.**
- **3** Tryk gentagne gange på  $\uparrow$  eller  $\downarrow$  for at **indstillet timetallet.**
- **4 Tryk på ENTER.**
- **5** Tryk gentagne gange på  $\uparrow$  eller  $\downarrow$  for at **indstille minuttallet.**
- **6 Tryk på ENTER.**

Uret begynder at gå.

# **Justering af uret**

- **1** Tryk på TIMER MENU.
- **2** Tryk på ↑ eller ♦ for at vælge "CLOCK SET?" og tryk derefter på ENTER.
- **3** Udfør samme procedure som i punkt 3 til 6 ovenfor.

#### **Bemærk**

- Urindstillingerne annulleres, når man tager netledningen ud, eller hvis der indtræffer en strømafbrydelse.
- Du kan ikke indstille uret i den strømbesparende indstilling (side 52).

# **Indstilling af uret Udførelse af hurtig klargøring**

Du kan foretage de indledende indstillinger af "OSD", "TV TYPE" trin for trin. Når hurtig klargøring er udført, er systemet klar

til at afspille film, musik-CD'er etc. Modellen til Europa anvendes kun til illustrationsformål.

**1 Tænd for fjernsynet og vælg videoindgangen.**

**2 Tryk på I/** $\circlearrowleft$  **for at tænde systemet.** 

**3 Tryk på FUNCTION + eller – gentagne gange (eller på DVD på apparatet) for at skifte til DVD.**

Guidemeddelelsen kommer frem på fiernsynsskærmen.

#### **Bemærk**

- Når der er en disk i systemet eller diskbakken åbner, vil guidemeddelelsen ikke komme frem på fjernsynsskærmen. Tag disken ud.
- Når du trykker på CLEAR, forsvinder guidemeddelelsen. Når du vil udføre hurtig klargøring, se "Fremkaldning af displayet til hurtig klargøring" (side 12).

# **4 Tryk på ENTER.**

"LANGUAGE SETUP" kommer frem.

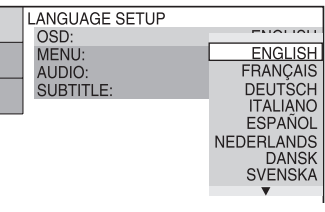

Det sprog, du vælger i "LANGUAGE SETUP" er for "OSD", "MENU" og "SUBTITLE" (side 35).

**5** Tryk gentagne gange på  $\uparrow$  eller  $\downarrow$  for at **vælge et sprog, som anvendes på onscreen displayet.** 

Hvilke sprog, der kan vælges, afhænger af området.

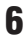

# **6 Tryk på ENTER.**

Indstillingen vælges, og "SCREEN SETUP" kommer frem.

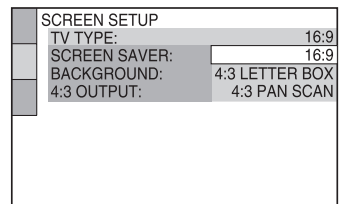

**7** Tryk gentagne gange på  $\uparrow$  eller  $\downarrow$  for at **vælge den indstilling, som svarer til typen af dit fjernsyn.**

> ■ Når et almindeligt 4:3 fjernsyn **anvendes**

"4:3 LETTER BOX" eller "4:3 PAN SCAN" (side 35)

#### x **Når et fjernsyn med**

**bredformatskærm eller et almindeligt 4:3 fjernsyn med bredformatskærmfunktion anvendes** "16:9" (side 35)

# **8 Tryk på ENTER.**

Hurtig klargøring er fuldført.

#### **Hvis der begås en fejl**

Tryk på  $\blacktriangleleft$ , og vælg derefter posten igen.

#### **Afslutning af hurtig klargøring**

Tryk på <sup>□</sup> DISPLAY.

#### **Fremkaldning af displayet til hurtig klargøring**

- **1** Tryk på  $\textcircled{r}$  DISPLAY under stopindstilling. Kontrolmenuen vises.
- **2** Tryk på  $\uparrow$  eller  $\downarrow$  gentagne gange for at vælge "SETUP", og tryk derefter på ENTER. Mulighederne for "SETUP" vises.
- **3** Tryk på  $\uparrow$  eller  $\downarrow$  gentagne gange for at vælge "QUICK", og tryk derefter på ENTER. Displayet til hurtig klargøring kommer frem.

#### **Bemærk**

Hvis du vil ændre hver indstilling, se "Anvendelse af indstillingsdisplayet" (side 34).

# **DVD/VIDEO CD/CD/Super Audio CD/ MP3/JPEG – Afspilning**

# **Isætning af en disk**

Benyt knapperne på apparatet til denne betiening.

- **1 Tryk på**  $V^{(1)}$  **for at tænde systemet.**
- $2$  Tryk på  $\triangle$ .
- **3 Anbring en CD med mærkatsiden op i diskbakken.**

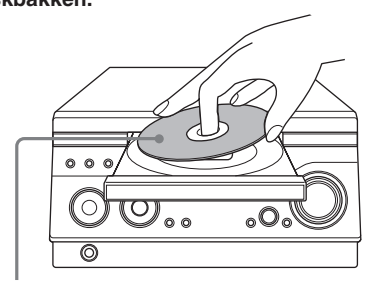

Når du afspiller en 8 cm-CD/DVD, skal den lægges på den indre cirkel på bakken.

# **Tryk på ≜ igen for at lukke diskbakken.**

#### **Bemærk**

- Anvend ikke en disk, hvorpå der er anbragt tape, mærkater eller sidder limrester, da dette kan medføre fejlfunktion.
- Brug aldrig fingrene til at lukke diskskuffen med magt, da dette kan give anledning til fejlfunktion.
- Når du tager disken ud, skal du holde omkring dens kanter. Du må ikke berøre overfladen.
- Der må ikke lægges to disks på diskbakken.

# **Afspilning af en disk**

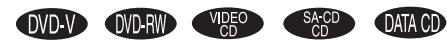

Før afspilning af en DVD, VIDEO CD eller JPEG skal du tænde for dit TV og vælge videoindgang. Afhængigt af den pågældende DVD eller VIDEO CD kan nogle betjeninger være anderledes eller begrænsede. Se brugsanvisningen, der følger med disken.

#### **Eksempel: Når en DVD-disk er lagt i**

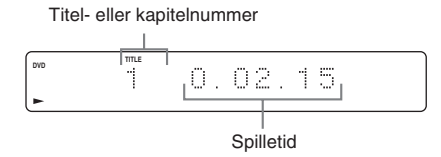

#### **Eksempel: Når en CD-disk er lagt i**

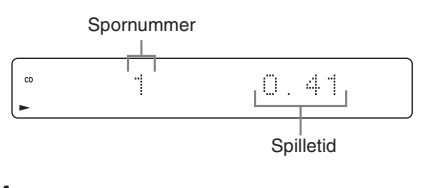

#### **1 Tryk på FUNCTION + eller – gentagne gange (eller på DVD på apparatet) for at skifte til DVD.**

**2 Tryk** på  $\triangleright$ .

#### **Tip**

Afhængigt af hvilken disk, du lægger i, kan afspilning af disken begynde automatisk.

#### **Andre betjeninger**

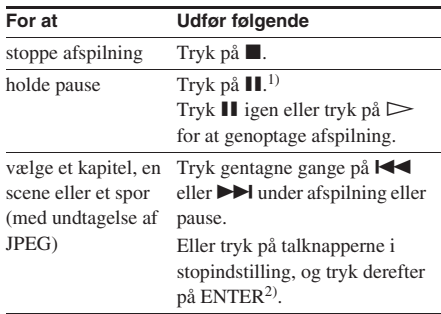

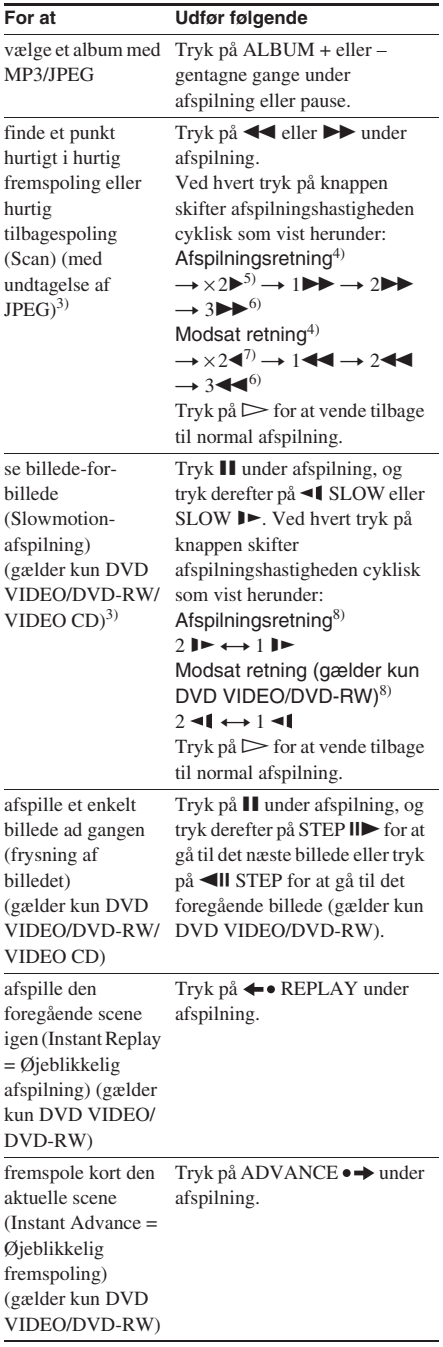

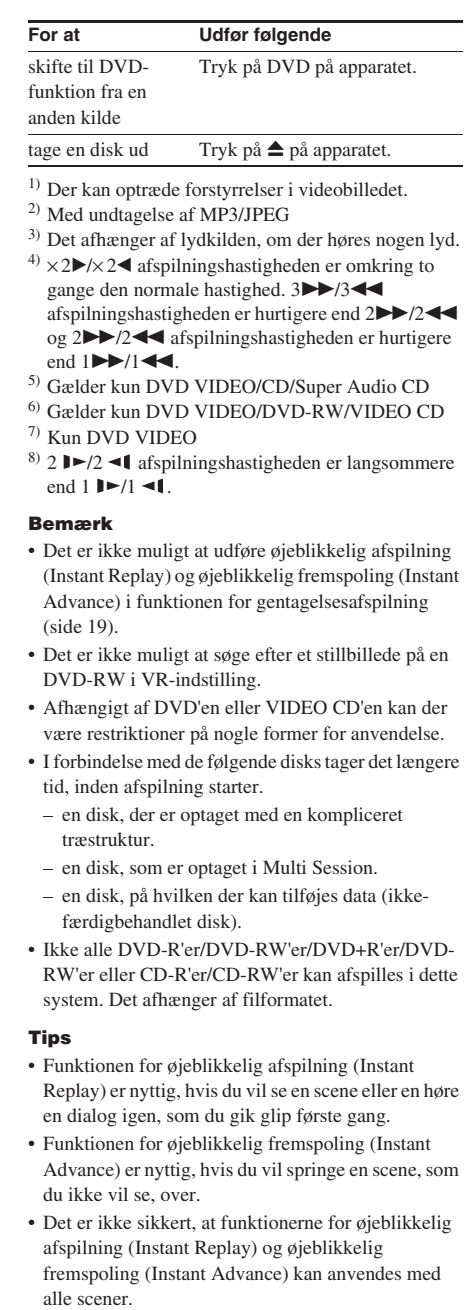

#### **Valg af et afspilningslag på en hybrid Super Audio CD**

Nogle Super Audio CD'er består af et HD-lag og et CD-lag. Du kan vælge det afspilningslag, du vil lytte til.

#### **Tryk på SA-CD/CD på apparatet under stopindstilling.**

Ved hvert tryk på knappen vælges et HD-lag eller et CD-lag skiftevis. Når et CD-lag afspilles, lyser "CD"-indikatoren på displayet på forsiden.

#### **Bemærk**

- For detaljer om Super Audio CD'er, se side 75.
- Hver afspilningsmådefunktion fungerer kun indenfor det valgte lag.
- Når en 2-kanals+multikanals Super Audio CD afspilles, vil kun 2-kanals afspilningsområdet blive afspillet.
- Når en multikanals Super Audio CD afspilles, vil multikanalslyden automatisk blive nedmikset til 2 kanals stereo.

# **Genoptagelse af afspilning fra det punkt, hvor man stoppede disken**

#### *— Genoptaget afspilning*

Systemet husker det punkt, hvor man stoppede disken, således at man kan fortsætte fra det pågældende punkt. Genoptaget afspilning annulleres ikke, når du slukker for systemet (med undtagelse af MP3/JPEG).

#### **1 Mens der afspilles en disk, trykkes på**   $\blacksquare$  for at stoppe afspilningen.

"Resume" vises på displayet. Hvis ''Resume'' ikke vises, er genoptaget afspilning ikke til disposition.

# **2 Tryk** på  $\triangleright$ .

Systemet starter afspilning fra det punkt, hvor du stoppede disken i punkt 1.

#### **Bemærk**

- Du kan ikke udføre genoptaget afspilning under afspilning i tilfældig rækkefølge eller programafspilning.
- Det er ikke sikkert, at genoptaget afspilning fungerer med nogle disks.
- Afhængigt af, hvor du stoppede disken, kan det ske, at systemet genoptager afspilning fra et andet punkt.
- Punktet for genoptaget afspilning annulleres, når:
	- du trykker på  $\blacksquare$  i stopindstilling.
	- du tager netledningen ud af forbindelse.
	- du åbner diskbakken (med undtagelse af DVD VIDEO/VIDEO CD, når "MULTI-DISC RESUME" i "CUSTOM SETUP" er sat til "ON").
	- du ændrer afspilningsmåden.
	- du slukker for systemet (kun MP3/JPEG).
	- du skifter funktion (undtagen for DVD VIDEO/ VIDEO CD, når "MULTI-DISC RESUME" i "CUSTOM SETUP" er sat til "ON").

# **Afspilning af en disk, som er afspillet tidligere, med genoptaget afspilning**

#### *— Multi-disk genoptaget afspilning (gælder kun DVD VIDEO/VIDEO CD)*

Dette system gemmer det punkt, hvor du stoppede disken, i hukommelsen for op til 40 disks og fortsætter afspilningen, næste gang du lægger den samme disk i. Hvis du gemmer en punktet for genoptaget afspilning i hukommelsen for disk nr. 41, vil punktet for genoptaget afspilning af den første disk blive annulleret.

For at aktivere denne funktion, skal du sætte "MULTI-DISC RESUME" i "CUSTOM SETUP" til "ON" (side 39).

#### **Bemærk**

- Hvis "MULTI-DISC RESUME" i "CUSTOM SETUP" er sat til "OFF" (side 39), vil genoptagelsespunktet blive annulleret, når du skifter funktion.
- Hvis "MULTI-DISC RESUME" i "CUSTOM SETUP" er sat til "ON" (side 39) og du afspiller en optaget disk, som for eksempel en DVD-RW, vil systemet muligvis afspille andre optagne disks fra det samme genoptagelsespunkt. For at afspille fra begyndelsen, skal du trykke to gange på  $\blacksquare$  og derefter trykke på  $\triangleright$ .

# **Fremstilling af dit eget program**

# *— Programafspilning*

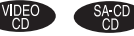

Man kan fremstille et program bestående af op til 99 punkter.

**1 Tryk på DISPLAY under stopindstilling.**

Kontrolmenuen vises.

**2** Tryk gentagne gange på  $\uparrow$  eller  $\downarrow$  for at **vælge "PROGRAM'', og tryk derefter på ENTER.**

Mulighederne for "PROGRAM" vises.

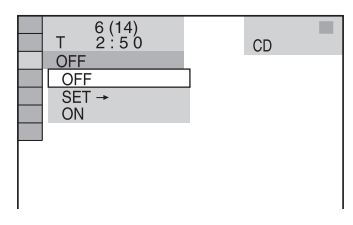

**3** Tryk gentagne gange på  $\uparrow$  eller  $\downarrow$  for at **vælge "SET** t**'', og tryk derefter på ENTER.**

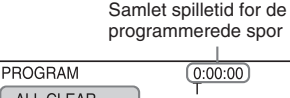

 $-$ 

 $01$ 

 $02$ 

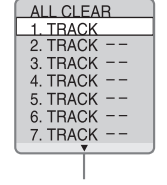

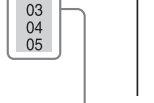

**Programliste** 

Sporliste på disken

# $4$  **Tryk** på  $\rightarrow$ .

Markøren flytter til sporlisten (i dette tilfælde "01").

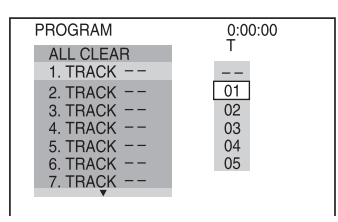

**5** Tryk gentagne på  $\uparrow$  eller  $\downarrow$  for at vælge **det spor, du vil programmere, og tryk derefter på ENTER.**

> Det valgte spor programmeres, og markøren flytter til programlisten. Vælg eksempelvis "02".

Spornummeret kan blive vist med 3 cifre for en Super Audio CD.

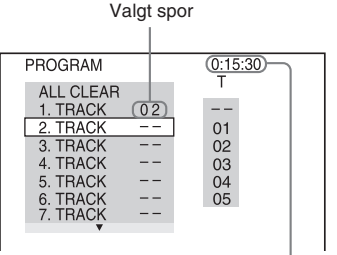

Samlet spilletid for de programmerede spor

## **6 Gentag trin 4 og 5, hvis du vil programmere flere spor.**

De programmerede spor vises i den valgte rækkefølge.

# **7 Tryk** på  $\triangleright$ .

Programafspilning starter.

## **Andre betjeninger**

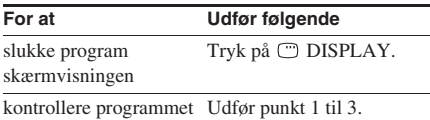

## **Annullering af programafspilning**

Tryk på CLEAR eller vælg "OFF" i trin 3. For at afspille det samme program igen, skal du vælge "ON" i trin 3 og derefter trykke på ENTER.

#### **Udskiftning af et pogrammeret spor**

- **1** Tryk efter trin 3 på  $\triangleq$  eller  $\triangleq$  gentagne gange for at vælge det programmerede spor, du vil udskifte, og tryk derefter på  $\rightarrow$ .
- **2** Tryk gentagne på  $\uparrow$  eller  $\downarrow$  for at vælge det spor, du vil programmere, og tryk derefter på ENTER.

Det valgte spor i programlisten erstattes af den nye, valgte spor.

# **Fravalg af et programmeret spor**

- **1** Tryk efter trin 3 på  $\triangle$  eller  $\triangle$  for at vælge det programmerede spor, du vil annullere fra programlisten.
- **2** Tryk på CLEAR.

Eller tryk på  $\rightarrow$ , og tryk derefter gentagne gange på  $\biguparrow$  for at vælge "– –" i sporlisten, og tryk derefter på ENTER.

#### **Annullering af alle de programmerede spor**

Tryk i trin 4 gentagne gange på  $\uparrow$  for at vælge "ALL CLEAR" i programlisten, og tryk derefter på ENTER.

## **Sådan lukkes kontrolmenuen**

Tryk gentagne gange på DISPLAY, indtil kontrolmenuen forsvinder.

#### **Bemærk**

- Programafspilning kan ikke udføres med DVD, MP3 og JPEG.
- Det er ikke muligt at udføre programafspilning under PBC-afspilning af VIDEO CD'er og Super VCD'er (side 21).
- Når du skifter afspilningsmåde til programafspilning, mens en anden "REPEAT" mulighed end "OFF" er valgt, indstilles "REPEAT" automatisk til "ON" (side 20).
- Programmet annulleres, når:
	- du slukker for systemet.
	- du åbner diskskuffen.
	- du skifter funktion.

#### **Tips**

- Det fremstillede program bevares i hukommelsen, efter at programafspilning er færdig. For at afspille det samme program igen, skal du sørge for at vælge "ON" i trin 3 og derefter trykke på  $\triangleright$ .
- Det er muligt at udføre gentaget afspilning eller afspilning i tilfældig rækkefølge af programmerede spor. Følg under programafspilning trinene i gentaget afspilning (side 19) eller afspilning i tilfældig rækkefølge (side 18).

# **Afspilning i tilfældig rækkefølge**

# *— Afspilning i tilfældig rækkefølge*

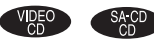

Det er muligt at afspille spor i tilfældig rækkefølge ved at anvende kontrolmenuen på on-screen displayet.

# **1 Tryk på DISPLAY under afspilning.**

Kontrolmenuen vises.

**2** Tryk gentagne gange på  $\uparrow$  eller  $\downarrow$  for at **vælge "SHUFFLE'', og tryk derefter på ENTER.**

Mulighederne for "SHUFFLE" vises.

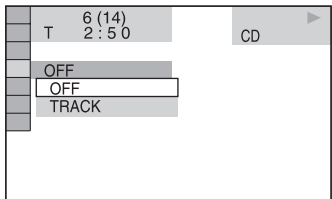

# **3** Tryk på  $\uparrow$  eller  $\downarrow$  gentagne gange for at **vælge den post, som skal "blandes".**

#### ■ Når disken er i normal afspilning

TRACK: afspiller sporene på disken i tilfældig rækkefølge.

#### ■ Når disken er i programafspilning

ON: afspiller de programmede spor i tilfældig rækkefølge.

# **4 Tryk på ENTER.**

Afspilning i tilfældig rækkefølge starter.

#### **Annullering af afspilning i tilfældig rækkefølge**

Tryk på CLEAR eller vælg "OFF" i trin 3.

# **Sådan lukkes kontrolmenuen**

Tryk gentagne gange på DISPLAY, indtil kontrolmenuen forsvinder.

#### **Bemærk**

Det er ikke muligt at udføre afspilning i tilfældig rækkefølge under PBC-afspilning af VIDEO CD'er og Super VCD'er (side 21).

#### **Tip**

Det er muligt at indstille afspilning i tilfældig rækkefølge i stopindstilling. Tryk, når du har valgt "SHUFFLE"-muligheden, på  $\triangleright$  for at begynde afspilning i tilfældig rækkefølge.

# **Gentagelse af afspilning**

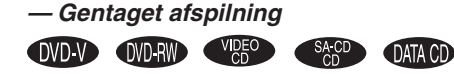

Du kan afspille en hel disk eller et valgt album gentagne gange eller du kan også afspille en enkelt titel/kapitel/spor gentagne gange. Du kan anvende en kombination af funktionerne afspilning i tilfældig rækkefølge og programafspilning.

# **Anvendelse af displayet på forsiden**

#### **Tryk gentagne gange på REPEAT under afspilning, indtil "REP" eller "REP1" vises.**

REP: Gentager en hel disk eller et valgt album<sup>1)</sup>. REP1: Gentager kun en enkelt titel<sup>2)</sup>/kapitel<sup>2)</sup>/ spor.

 $1)$ Med JPEG: Kun under dias-visning

<sup>2)</sup>Med DVD: Du kan kontrollere, om en titel eller et kapitel afspilles gentagne gange på fjernsynsskærmen.

# **Annullering af gentaget afspilning**

Tryk gentagne gange på REPEAT, indtil både "REP" og "REP1" er forsvundet, eller tryk på CLEAR.

#### **Bemærk**

- Det er ikke sikkert, at gentaget afspilning og afspilning i tilfældig rækkefølge kan udføres. Det afhænger af DVD'en.
- Det er ikke muligt at udføre gentaget afspilning under PBC-afspilning af VIDEO CD'er og Super VCD'er (side 21).
- Det er ikke muligt at vælge "REP1" under programafspilning og afspilning i tilfældig rækkefølge.
- Når du vælger "REP1", gentages den pågældende titel/kapitel/spor uophørligt, indtil "REP1" annulleres.

# **Anvendelse af on-screen displayet**

**1 Tryk på DISPLAY under afspilning.** Kontrolmenuen vises.

**2 Tryk gentagne gange på**  $\uparrow$  **eller**  $\downarrow$  **for at vælge "REPEAT'', og tryk derefter på ENTER.**

Mulighederne for "REPEAT" vises.

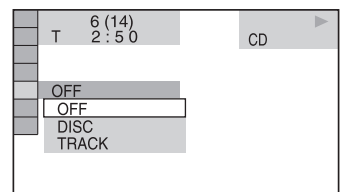

**3 Tryk gentagne gange på**  $\uparrow$  **eller**  $\downarrow$  **for at vælge den post, som skal gentages.**

Standardindstillingen er understreget.

#### ■ Når en DVD VIDEO/DVD-RW afspilles

- OFF: afspilles ikke gentagne gange.
- DISC\*: gentager alle titlerne på disken.
- TITLE: gentager den aktuelle titel på disken.
- CHAPTER: gentager det aktuelle kapitel.
- \* Når en DVD-RW afspilles i VR-indstilling, vil "DISC" gentage alle titlerne på den valgte type (side 21).

#### ■ Når en CD/Super Audio CD/VIDEO **CD afspilles**

- OFF: afspilles ikke gentagne gange.
- DISC: gentager alle sporene på en disk.
- TRACK: gentager det aktuelle spor.

#### x **Når en DATA CD afspilles**

- OFF: afspilles ikke gentagne gange.
- DISC: gentager alle albummerne på disken.
- ALBUM: gentager det aktuelle album.
- TRACK<sup>\*</sup>: gentager det aktuelle spor.
- \* Gælder kun MP3-lydspor.

■ Når en CD/Super Audio CD/VIDEO **CD er i indstillingen til afspilning i tilfældig rækkefølge eller programafspilning**

- OFF: afspilles ikke gentagne gange.
- ON: gentager afspilning i tilfældig rækkefølge eller programafspilning.

# **4 Tryk på ENTER.**

Gentaget afspilning starter.

## **Annullering af gentaget afspilning**

Tryk på CLEAR eller vælg "OFF" i trin 3.

#### **Sådan lukkes kontrolmenuen**

Tryk gentagne gange på DISPLAY, indtil kontrolmenuen forsvinder.

#### **Bemærk**

- Afhængigt af DVD'en, kan det ske, at du ikke kan udføre gentaget afspilning.
- Det er ikke muligt at udføre gentaget afspilning under PBC-afspilning af VIDEO CD'er og Super VCD'er (side 21).
- Når der afspilles en disk, som indeholder MP3 lydspor og JPEG-billedfiler, og deres afspilningstid ikke er den samme, vil audiolyden ikke modsvare billedet.
- Når "MODE (MP3, JPEG)" er indstillet til "IMAGE (JPEG)" (side 27), er det ikke muligt at vælge "TRACK".

#### **Tips**

- Det er muligt at indstille gentaget afspilning i stopindstilling. Tryk, når "REPEAT"-muligheden er valgt, på  $\triangleright$  for at begynde gentaget afspilning.
- Det er muligt hurtigt at vise "REPEAT" status ved at trykke på REPEAT. Ved hvert tryk på REPEAT, skifter "REPEAT"-muligheden.

# **Afspilning af DVD'er med brug af menuen**

# **DVD-V**

Nogle DVD'er er forsynede med menuer, der giver flere muligheder for at nyde DVD'erne. Det er muligt at afspille DVD'er med brug af disse menuer på fjernsynsskærmen.

#### **• Anvendelse af DVD-topmenuen**

En DVD er opdelt i lange sektioner, bestående af et billeder eller musikstykker, kaldet "titler". Når du afspiller en DVD, som indeholder flere titler, kan du vælge den ønskede titel med brug af DVD-topmenuen.

#### **• Anvendelse af DVD'ens menu**

Nogle DVD'er giver dig mulighed for at vælge mellem diskens indhold ved hjælp af en menu. Når du afspiller disse DVD'er, kan du vælge emner, såsom sproget for undertitlerne og sproget for lyden, ved hjælp af DVD-menuen.

# **1 Tryk på TOP MENU eller MENU.**

Menuen vises på TV-skærmen. Indholdet af menuen er forskelligt fra disk til disk.

**2 Tryk på ↑/↓/←/→** eller på **talknapperne for at vælge den titel eller den post, du vil afspille.**

# **3 Tryk på ENTER.**

# **Valg af "ORIGINAL" eller "PLAY LIST" på en DVD-RW**

# **DVD-RW**

Nogle DVD-RW'er i VR (video-optagelse) indstilling har to typer titler til afspilning: oprindeligt optagne titler ("ORIGINAL") og titler, som kan laves på optagbare DVDafspillere til redigering ("PLAY LIST"). Du kan vælge den type titel, som skal afspilles.

**1 Tryk på DISPLAY under stopindstilling.**

Kontrolmenuen vises.

**2 Tryk gentagne gange på**  $\uparrow$  **eller**  $\downarrow$  **for at vælge "ORIGINAL/PLAY LIST'', og tryk derefter på ENTER.**

Mulighederne for "ORIGINAL/PLAY LIST" vises.

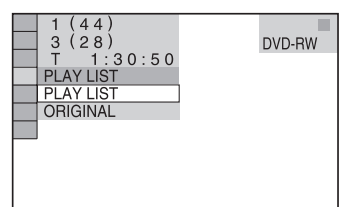

- **3** Tryk på  $\uparrow$  eller på  $\downarrow$  gentagne gange **for at vælge den ønskede indstilling, og tryk derefter på ENTER.**
	- PLAY LIST: afspiller de titler, som er lavet fra "ORIGINAL" til redigering.
	- ORIGINAL: afspiller de titler, som oprindeligt er optaget.

# **Afspilning af VIDEO CD'er med PBC funktioner (Ver. 2.0)**

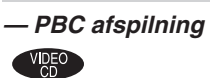

Du kan anvende PBC\* menuer på dit fjernsyn til at afspille diskens interaktive software. Menuformatet og -strukturen kan variere, afhængigt af hver disk.

\* PBC: Afspilningskontrol

**1** Tryk på  $\triangleright$  for at starte afspilning af en **VIDEO CD med PBC funktioner (Ver. 2.0).**

PBC-menuen kommer frem på fjernsynsskærmen.

- **2 Tryk på talknapperne for at vælge det ønskede postnummer.**
- **3 Tryk på ENTER.**
- **4 Fortsæt afspilning i henhold til instruktionerne i menuerne for at udnytte den interaktive afspilning.**

Se betjeningsvejledningen, der følger med disken, da betjeningsprocedurerne kan være forskellige afhængigt af VIDEO CD'en.

# **For at gå tilbage til en foregående menu**

Tryk på de RETURN.

#### **Bemærk**

- Det er ikke sikkert, at menuen kommer frem i trin 1. Det afhænger af VIDEO CD'en.
- Afhængigt af VIDEO CD'en, kan ''Tryk på ENTER'' i punkt 3 vises som ''Tryk på SELECT'' i brugsanvisningen, der følger med disken. I et sådant tilfælde, tryk på  $\triangleright$ .

#### **Tip**

Du kan annullere afspilning med PBC funktioner.

**1** Tryk i stopindstilling på  $\blacktriangleleft$  eller  $\blacktriangleright$  på talknapperne gentagne gange for at vælge et spor.

**2** Tryk på  $\triangleright$ . "Play without PBC" vises på TV-skærmen, og

afspilning starter fra det valgte spor. Stillbilleder, såsom menuskærme, vil ikke blive vist. For at gå tilbage til PBC-afspilning, skal du trykke på

to gange og derefter trykke på  $\triangleright$ .

# **Om MP3-lydspor og JPEGbilledfiler**

# **DATA CD**

# **Hvad er MP3/JPEG?**

MP3 er en lydkompressionsteknologi, som er i overensstemmelse med ISO/MPEGbestemmelserne. JPEG er en billedkompressionsteknologi.

# **Disks, som systemet kan afspille**

Det er muligt at afspille DATA CD'er (CD-ROM'er/CD-R'er/CD-RW'er), som er optaget i MP3 (MPEG1 Audio Layer 3) og JPEG-format. Diskene skal imidlertid være optaget i overensstemmelse med ISO9660 Level 1-, Level 2- eller Joliet-format, for at systemet kan genkende sporene (eller filerne). Du kan også afspille disks, der er optaget som Multi Session. Vi henviser til de instruktioner, som følger med CD-R/CD-RW-drevene og optagelsessoftwaren (medfølger ikke) angående detaljer om optagelsesformatet.

#### **Om multi-session-disks**

Hvis MP3-lydspor eller JPEG-billedfiler er optaget i den første session, vil systemet også afspille MP3-lydspor eller JPEG-billedfiler i andre sessioner. Hvis lydspor og billeder i lyd-CD-format eller video CD-format er optaget i den første session, vil kun den første session blive afspillet.

#### **Bemærk**

Det er ikke sikkert, at systemet kan afspille visse DATA CD'er, som er lavet i Packet Write-format. I dette tilfælde kan du ikke se de optagne JPEG-billeder.

#### **MP3-lydspor eller JPEGbilledfiler, som systemet kan afspille**

Systemet kan afspille MP3-lydspor og JPEGbilledfiler:

- som har tilføjelsen ".MP3" (MP3-lydspor) eller ".JPG"/".JPEG" (JPEG-billedfil)
- som er i overensstemmelse med DCF\* billedfilformatet
- \* "Design rule for Camera File system": Billedstandarder for digitale kameraer fra Japan Electronics and Information Technology Industries Association (JEITA).

#### **Bemærk**

- Systemet kan afspille enhver data med tilføjelsen ".MP3", ".JPG" eller ".JPEG", selv hvis de ikke er i MP3- eller JPEG-format. Afspilning af denne data kan frembringe kraftig støj, som kan beskadige dit højttalersystem.
- Systemet er ikke i overensstemmelse med lyd i MP3PRO-format.

# **Afspilningsrækkefølgen for MP3-lydspor og JPEGbilledfiler**

Afspilningsrækkefølgen for MP3-lydspor eller JPEG-billedfiler, som er optaget på en DATA CD, er som vist herunder:

#### ■ Diskindholdets struktur

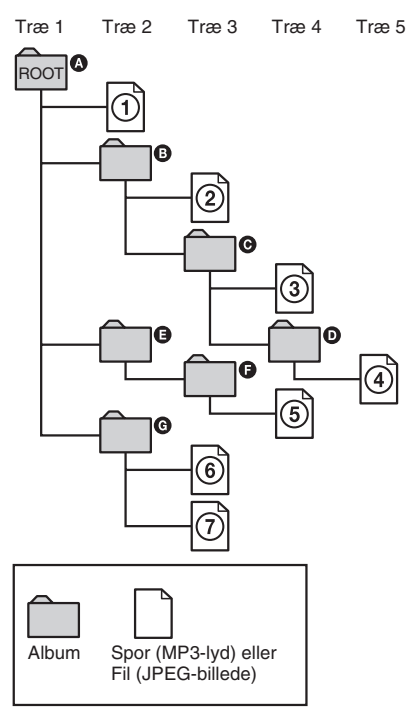

Når du sætter en DATA CD i og trykker på  $\triangleright$ , vil de nummerede spor (eller filer) blive afspillet i rækkefølge fra  $\odot$  til og med  $\odot$ . Alle underalbummer/spor (eller filer), som indeholdes på et aktuelt valgt album, har forrang for det næste album i det samme træ. (Eksempel:  $\Theta$ indeholder  $\mathbf{0}$ , så  $\Phi$  vil blive afspillet inden  $\Phi$ .)

Når du trykker på MENU og listen med albumnavne kommer frem (side 25), vil albumnavnene blive arrangeret i nedenstående rækkefølge:

# $\mathbf{O}\rightarrow\mathbf{O}\rightarrow\mathbf{O}\rightarrow\mathbf{O}\rightarrow\mathbf{O}$  to  $\mathbf{O}$ .

Albummer, som ikke indeholder nogen spor (eller filer) (som for eksempel album  $\bigcirc$ ) figurerer ikke på listen.

#### **Bemærk**

- Afhængigt af den software, der anvendes til at lave DATA CD'en, kan afspilningsrækkefølgen afvige fra den på illustrationen angivne rækkefølge.
- Det er ikke sikkert, at ovenstående afspilningsrækkefølge kan anvendes, hvis der er flere end 200 albummer og 300 filer i hvert album.
- Systemet kan genkende op til 200 albummer (systemet medregner kun albummer, inklusive albummer, som ikke indeholder MP3-lydspor og JPEG-billedfiler). Systemet afspiller ikke albummer efter album nr. 200.
- Det kan tage længere tid for systemet at afspille, når det går videre til det følgende album eller springer til et andet album.
- Visse typer JPEG-filer kan ikke afspilles.

#### **Tips**

- Hvis du tilføjer tallene (01, 02, 03 osv.) foran spor/ filnavnene, når du gemmer sporene (eller filerne) på en disk, vil sporene og filerne blive afspillet i den rækkefølge.
- Da det tager længere tid for en disk med mange træer at begynde afspilning, anbefales det at lave albummer, som ikke indeholder flere end to træer.

# **Afspilning af DATA CD'er med MP3-lydspor og JPEG-billedfiler**

#### **DATA CD**

MP3-lydspor og JPEG-billedfiler, som er optaget på DATA CD'er (CD-ROM'er/CD-R'er/ CD-RW'er) kan afspelles på dette system.

#### **Bemærk**

- Når "MODE (MP3, JPEG)" er sat til "AUTO", kan systemet genkende op til 300 MP3-spor og 300 JPEG-filer på et enkelt album. Når "MODE (MP3, JPEG)" er sat til "AUDIO (MP3)" eller "IMAGE (JPEG)", kan systemet genkende op til 600 MP3 spor og 600 JPEG-filer på et enkelt album. Maksimalt 200 albummer kan genkendes, uanset den valgte indstilling.
- Afspilning op til 8 niveauer er mulig.
- Et album, som ikke indeholder et MP3-lydspor eller en JPEG-billedfil, vil blive sprunget over.
- Hvis du tilføjer filtypenavnet ".MP3" til data, der ikke er i MP3 format, kan systemet ikke genkende dataene korrekt, og vil frembringe en kraftig støj, der kan beskadige dit højttalersystem.

#### **Tips**

- Du kan se diskinformationen, mens MP3-lydspor og JPEG-billedfiler afspilles (side 53).
- Du kan vælge gentaget afspilning (Repeat Play), mens du afspille MP3-lydspor og JPEG-billedfiler (side 19) og "AUDIO", mens du afspiller et MP3 lydspor (side 32).

# DVDDO CD/CD/Super Audio CD/NP3/JPEG - Atspilling **DVD/VIDEO CD/CD/Super Audio CD/MP3/JPEG – Afspilning**

# **Valg af et album**

## **1 Isæt en DATA CD.**

Albumlisten kommer frem. Når et album er under afspilning, vil dets titel være tonet.

#### $\boxed{3(30)}$ ROCK BEST HIT KARAOKE **MY FAVOURITE**  $SONG$ JAZZ CLASSIC SALSA OF CUBA BOSSA NOVA

#### **2** Tryk på  $\uparrow$  eller på  $\downarrow$  gentagne gange **for at vælge det ønskede album, og tryk derefter på** ⊳.

Med MP3 begynder systemet at afspille det valgte album.

Med JPEG begynder systemet at afspille en dias-visning af billeder i det valgte album.

# **Ind- og udkobling af albumlisten**

Tryk på MENU.

# **Standsning af afspilning**

Tryk på  $\blacksquare$ .

#### **Bemærk**

Dias-visningen stopper, når du trykker på  $\uparrow$  eller  $\downarrow$ .

#### **Tip**

Det er muligt at ændre varigheden af dias-visningen (side 28) og effekten (side 28), mens JPEG-billedfilen er under afspilning.

# **Valg af et MP3-lydspor**

# **1 Isæt en DATA CD.**

Albumlisten kommer frem. Når et album er under afspilning, vil dets titel være tonet.

#### **2** Tryk på  $\triangle$  eller  $\downarrow$  gentagne gange for at **vælge et album, og tryk derefter på ENTER.**

Sporlisten kommer frem.

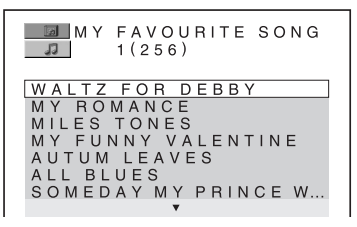

#### **3** Tryk på  $\uparrow$  eller  $\downarrow$  gentagne gange for at **vælge det ønskede spor, og tryk derefter på ENTER.**

Systemet begynder at afspille det valgte spor.

# **Standsning af afspilning**

Tryk på  $\blacksquare$ .

# **Afspilning af det næste eller foregående MP3-lydspor**

Tryk på  $\blacktriangleleft$  eller  $\blacktriangleright$ I. Du kan vælge det første spor i det næste album ved at trykke på  $\blacktriangleright$ under afspilning af det sidste spor i det aktuelle album. Bemærk, at det ikke er muligt at gå tilbage til det foregående album ved at trykke på .. For at gå tilbage til det foregående album, skal du vælge albummet fra albumlisten.

# **Hvordan man går tilbage til det foregående display**

Tryk på de RETURN.

# **Ind- og udkobling af displayet**

Tryk på MENU.

# **Valg af en JPEG-billedfil**

### **1 Isæt en DATA CD.**

Albumlisten kommer frem. Når et album er under afspilning, vil dets titel være tonet.

**2 Tryk på**  $\uparrow$  **eller**  $\downarrow$  **gentagne gange for at vælge et album, og tryk derefter på PICTURE NAVI.**

Filbilleder i albummet vises på 16 underskærme.

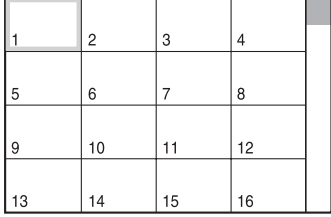

For at vise de skjulte billedfiler, skal du vælge det nederste billede, og derefter trykke på  $\blacktriangleright$ . For at gå tilbage til det foregående billede, skal du vælge det øverste billede, og derefter trykke på  $\uparrow$ .

**3 Tryk på ↑/↓/←/→ gentagne gange for at vælge det billede, du vil se, og tryk derefter på ENTER.**

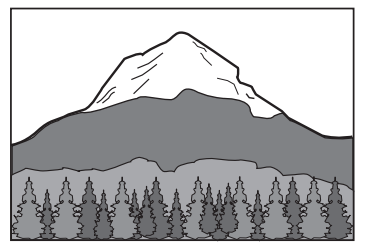

# **Standsning af afspilning**

Tryk på  $\blacksquare$ .

#### **Bemærk**

PICTURE NAVI fungerer ikke, når "MODE (MP3, JPEG)" er sat til "AUDIO (MP3)" (side 27).

# **Afspilning af den næste eller foregående JPEG-billedfil**

Tryk på  $\leftarrow$  eller  $\rightarrow$ , når kontrolmenuen ikke vises. Du kan vælge det første billede i det næste album ved at trykke på  $\rightarrow$  under afspilning af det sidste billede i det aktuelle album. Bemærk, at det ikke er muligt at gå tilbage til det foregående album ved at trykke på  $\leftarrow$ . For at gå tilbage til det foregående album, skal du vælge albummet fra albumlisten.

# **Drejning af et JPEG-billede**

Når en JPEG-billedfil vises på skærmen, kan man dreje billedet 90 grader.

Tryk på  $\biguparrow$  eller  $\bigdownarrow$ , mens du betragter et billede. Ved hvert tryk på  $\uparrow$ , drejer billedet 90 grader i retningen mod uret.

Tryk på CLEAR for at gå tilbage til normal visning.

#### **Eksempel: Når du trykker en gang på**  $\uparrow$

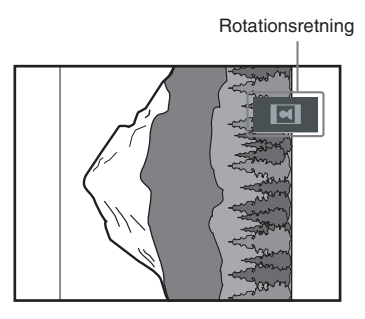

#### **Bemærk**

- Der sker ikke noget, når du trykker på < under afspilning af den første billedfil i albummet.
- Hvis du trykker på  $\leftarrow$  eller på  $\rightarrow$  for at gå til det næste eller foregående billede, vil "JPEGbilleddrejning" funktionen blive annulleret.

# **Afspilning af lydspor og billeder som dias-visning med lyd**

## **DATA CD**

Det er muligt at afspille dias-visning med lyd ved først at indsætte både MP3- og JPEG-filer i det samme album på en DATA CD.

# **1 Isæt en DATA CD.**

Albumlisten kommer frem.

**2 Tryk gentagne gange på**  $\degree$  **DISPLAY, indtil kontrolmenuen er forsvundet, og tryk derefter en gang på DISPLAY.**

Kontrolmenuen for MP3 kommer frem.

**3** Tryk gentagne gange på  $\uparrow$  eller  $\downarrow$  for at **vælge "MODE (MP3, JPEG)'', og tryk derefter på ENTER.**

Mulighederne for "MODE (MP3, JPEG)" vises.

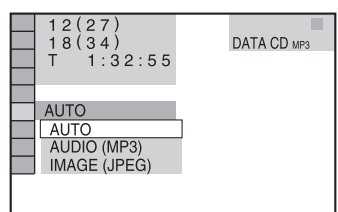

#### **4 Tryk gentagne gange på**  $\uparrow$  **eller**  $\downarrow$  for at **vælge "AUTO'', og tryk derefter på ENTER.**

Standardindstillingen er understreget.

- AUTO: afspiller både JPEG-billedfilerne og MP3-lydfilerne i det samme album som en dias-visning.
- AUDIO (MP3): afspiller kun MP3 lydspor kontinuerligt.
- IMAGE (JPEG): afspiller kun JPEGbilledfiler som en dias-visning.

# **5 Tryk på MENU.**

Albumlisten kommer frem.

**6** Tryk på  $\uparrow$  eller  $\downarrow$  gentagne gange for at **vælge det ønskede album, og tryk derefter på** ⊳.

Systemet begynder dias-visning med lyd.

# **Ind- og udkobling af albumlisten**

Tryk på MENU.

#### **Standsning af afspilning**

Tryk på  $\blacksquare$ .

## **Annullering af dias-visning med lyd**

Vælg "AUDIO (MP3)" eller "IMAGE (JPEG)" i trin 4.

#### **Bemærk**

- Det er ikke muligt at afspille JPEG-billedfiler og MP3-lydspor samtidigt, hvis de ikke er indeholdt i det samme album.
- Hvis varigheden af JPEG-billedfilens afspilningstid er længere end MP3-lydsporet, vil dias-visningen fortsætte uden lyd.
- Hvis MP3-lydsporet er længere end varigheden af JPEG-billedfilens afspilningstid, vil lydsporet fortsætte uden nogen dias-visning.
- Hvis der ikke er nogen MP3-lydspor og JPEGbilledfiler på DATA CD'en, vil meddelelserne "No audio data" og "No image data" komme frem på skærmen.
- PICTURE NAVI fungerer ikke, når "MODE (MP3, JPEG)" er sat til "AUDIO (MP3)".
- Hvis du afspiller store MP3-lyddata og JPEGbilleddata samtidigt, kan der forekomme lydudfald. Det anbefales, at du indstiller MP3-bithastigheden til 128 kbps eller lavere, når du opretter en fil. Hvis der stadig er lydudfald, skal du reducere størrelsen af JPEG-filen.

#### **Tips**

- Det er også muligt at ændre varigheden af diasvisningen (side 28) og effekten (side 28) under afspilning af JPEG-billedfiler.
- Hvis du vil afspille en dias-visning til det samme lydspor, skal du indstille sporet til gentaget afspilning (Repeat Play) (side 19).
- Når "MODE (MP3, JPEG)" er sat til "AUTO", kan systemet genkende op til 300 MP3-spor og 300 JPEG-filer på et enkelt album. Når "MODE (MP3, JPEG)" er sat til "AUDIO (MP3)" eller "IMAGE (JPEG)", kan systemet genkende op til 600 MP3 spor og 600 JPEG-filer på et enkelt album. Maksimalt 200 albummer kan genkendes, uanset den valgte indstilling.
- Alle kontrolmenu-posterne kan ikke vises ved at man trykker en gang på DISPLAY. Tryk i dette tilfælde to gange eller mere på knappen, indtil den ønskede post vises.

# **Specikation af varigheden af dias-visning (gælder kun JPEG)**

Når du afspiller JPEG-billedfiler med anvendelse af dias-visning, kan du specificere, hvor længe billederne skal vises på skærmen.

**1 Tryk på DISPLAY gentagne gange, indtil kontrolmenuen er forsvundet, og tryk derefter på DISPLAY to gange.**

Kontrolmenuen for JPEG kommer frem.

**2** Tryk gentagne gange på  $\uparrow$  eller  $\downarrow$  for at **vælge "INTERVAL'', og tryk derefter på ENTER.**

Mulighederne for "INTERVAL" vises.

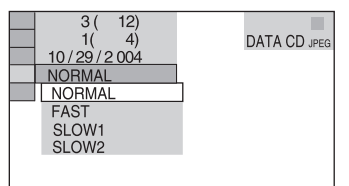

#### **3** Tryk på  $\uparrow$  eller på  $\downarrow$  gentagne gange **for at vælge den ønskede indstilling, og tryk derefter på ENTER.**

Standardindstillingen er understreget.

- NORMAL: indstiller varigheden til omking 6 til 9 sekunder. (Billeder, som har fire millioner pixels eller flere, vil øge varigheden.)
- FAST: indstiller varigheden til kortere end "NORMAL".
- SLOW1: indstiller varigheden til længere end "NORMAL".
- SLOW2: indstiller varigheden til længere end "SLOW1".

#### **Bemærk**

Det kan tage længere tid at vise nogle JPEG-filer end andre, hvilket kan få varigheden til at synes længere end den mulighed, du har valgt. Specielt progressive JPEG-filer eller JPEG-filer med flere end 3.000.000 pixels.

# **Valg af en effekt til billedfiler i dias-visningen (gælder kun JPEG)**

Når du afspiller en JPEG-billedfil, kan du vælge den effekt, der skal anvendes, når du ser diasvisningen.

**1 Tryk på**  $\textcircled{}$  **DISPLAY gentagne gange, indtil kontrolmenuen er forsvundet, og tryk derefter på DISPLAY to gange.**

Kontrolmenuen for JPEG kommer frem.

**2** Tryk gentagne gange på  $\uparrow$  eller  $\downarrow$  for at **vælge "EFFECT'', og tryk derefter på ENTER.**

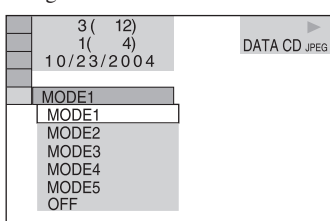

Mulighederne for "EFFECT" vises.

**3** Tryk på  $\uparrow$  eller på  $\downarrow$  gentagne gange **for at vælge den ønskede indstilling, og tryk derefter på ENTER.**

Standardindstillingen er understreget.

- MODE1: Billedet kommer ind fra toppen til bunden.
- MODE2: Billedet strækkes ud fra venstre til højre på skærmen.
- MODE3: Billedet strækkes ud fra midten af skærmen.
- MODE4: Billederne gennemløber effekterne i tilfældig rækkefølge.
- MODE5: Det næste billede glider henover det foregående billede.
- OFF: Deaktiverer denne funktion.

# **Anvendelse af on-screen displayet til søgning**

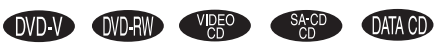

Det er muligt at søge efter en DVD efter titel eller kapitel, og du kan søge efter en VIDEO CD/CD/Super Audio CD/DATA CD efter spor, fil, album, indeks eller scene. Alle titler og spor er tildelt entydige numre på disken, og man kan vælge en ønsket titel eller et spor ved at indtaste det tilsvarende nummer. Eller du kan søge efter et bestemt punkt ved hjælp af tidskoden (Tidssøgning).

**1 Tryk på DISPLAY. For DATA CD med JPEG-filer, skal du trykke på DISPLAY to gange.**

Kontrolmenuen vises.

**2** Tryk gentagne gange på  $\uparrow$  eller  $\downarrow$  for at **vælge søgemetoden.**

 $\blacksquare$  Når du afspiller en DVD VIDEO/DVD-**RW**

"TITLE", "CHAPTER" eller "TIME/TEXT"

Vælg "TIME/TEXT" for at søge efter et startpunkt ved at indtaste tidskoden.

#### ■ Når du afspiller en VIDEO CD uden **PBC-funktion**

"TRACK" eller "INDEX"

■ Når du afspiller en VIDEO CD med **PBC-funktion**

"SCENE"

■ Når du afspiller en CD "TRACK"

■ Når du afspiller en Super Audio CD "TRACK" eller "INDEX"

■ Når du afspiller en DATA CD (MP3**lydspor)**

"ALBUM" eller "TRACK"

 $\blacksquare$  Når du afspiller en DATA CD (JPEG**billedfil)**

"ALBUM" eller "FILE"

Eksempel: Når du vælger "CHAPTER", er "\*\* (\*\*)" valgt (\*\* angiver et tal).

Tallet i parentes angiver det samlede antal titler, kapitler, spor, indekser, scener, albummer eller filer.

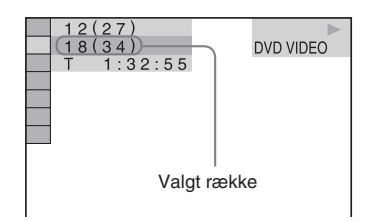

# **3 Tryk på ENTER.**

"\*\* (\*\*)" skifter til "– – (\*\*)".

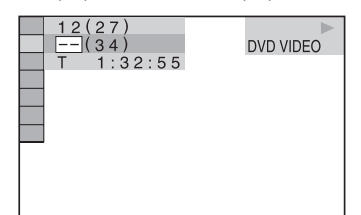

**4** Tryk på ↓ eller på ↑ gentagne gange, **eller tryk på talknapperne for at vælge nummeret på titlen, kapitlet, sporet, indekset, scenen etc., som du vil søge efter.**

Hvis du laver en fejl, trykker du på CLEAR for at annullere tallet, og vælger derefter et andet tal.

# **5 Tryk på ENTER.**

Afspilningen begynder fra det valgte nummer.

#### **Sådan lukkes kontrolmenuen**

Tryk gentagne gange på DISPLAY, indtil kontrolmenuen forsvinder.

#### **Annullering af søgning**

Tryk på  $\leftarrow$ .

#### **Søgning efter et bestemt punkt med anvendelse af tidskoden (gælder kun DVD)**

#### *— Tidssøgning*

- **1** Vælg "TIME/TEXT" i trin 2. "T \*\*:\*\*:\*\*" (afspilningstid for den aktuelle titel) vælges.
- **2** Tryk på ENTER. "T \*\*:\*\*:\*\*" skifter til "T – –:– –:– –".
- **3** Indtast tidskoden ved hjælp af talknapperne, og tryk derefter på ENTER. For for eksempel at finde scenen ved 2 timer, 10 minutter og 20 sekunder efter begyndelsen, behøver du blot at indtaste "2:10:20".

#### **Bemærk**

- Det er ikke muligt at søge efter en scene på en DVD+RW med brug af tidskoden.
- Det titel-, kapitel- eller spornummer, som vises på fjernsynsskærmen, er optaget data på disken.

#### **Tips**

- Når kontrolmenudisplayet kobles ud, kan du søge efter et kapitel (DVD VIDEO/DVD-RW) eller et spor (CD, Super Audio CD) ved at trykke på talknapperne og ENTER.
- Det er muligt at se afspilningstiden eller den tilbageværende tid på disken. For detaljer, se "Visning af information om disken på on-screen displayet" på side 54.

# **Søgning ved hjælp af scene**

#### *— Billednavigation*

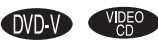

Du kan inddele skæmen i 9 underskærme og hurtigt finde den ønskede scene.

**1 Tryk på PICTURE NAVI under afspilning.**

 $\Box$  CHAPTER VIEWER  $\rightarrow$  ENTER

#### **2 Tryk på PICTURE NAVI gentagne gange for at vælge en post.**

## x **Når du afspiller en DVD VIDEO**

TITLE VIEWER: viser den første scene i hver titel.

CHAPTER VIEWER: viser den første scene i hvert kapitel.

#### ■ Når du afspiller en VIDEO CD

TRACK VIEWER: viser den første scene i hvert spor.

# **3 Tryk på ENTER.**

Den første scene i hvert kapitel, titel eller spor vises som følger.

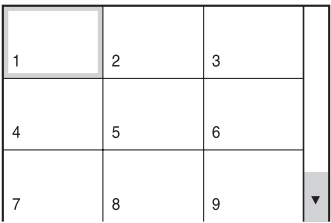

Hvis der er flere end 9 titler, kapitler eller spor, vil " $\nabla$ " komme frem nederst til højre på fjernsynsskærmen.

For at vise de skjulte titler, kapitler eller spor, skal du vælge den nederste scene og derefter trykke på  $\bullet$ . For at gå tilbage til den foregående scene, skal du vælge de øverste scener og derefter trykke på  $\uparrow$ .

**4 Tryk på ↑/↓/←/→ gentagne gange for at vælge et kapitel, en titel eller et spor, og tryk derefter på ENTER.**

Afspilningen begynder fra den valgte scene.

# **Hvordan man går tilbage til normal afspilning**

Tryk på de RETURN eller  $\Box$  DISPLAY.

#### **Bemærk**

Afhængigt af disken, vil nogle poster muligvis ikke kunne vælges.

# **DVD/VIDEO CD/CD/Super Audio CD/ MP3/JPEG – Forskellige funktioner Ændring af lyden**

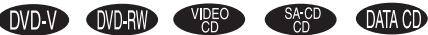

Når du afspiller en DVD VIDEO, kan du ændre lydformatet. Hvis DVD VIDEO'en er optaget med spor med flere sprog, er det også muligt at skifte sprog.

Med VIDEO CD'er, CD'er eller DATA CD'er (MP3), kan du vælge lyden fra den højre eller venstre kanal og lytte til lyden fra den valgte kanal gennem både den højre og venstre højttaler. Hvis der for eksempel afspilles en disk, som indeholder en sang med stemmerne på den højre kanal og instrumenterne på den venstre kanal, kan du høre instrumenterne fra begge højttalere ved at vælge den venstre kanal.

# **1 Tryk på AUDIO under afspilning.**

Den følgende skærmvisning kommer frem.

**CDD** 1: ENGLISH DOLBY DIGITAL 3/2.1

#### **2 Tryk på AUDIO gentagne gange for at vælge det ønskede lydsignal.**

#### x **Når en DVD VIDEO afspilles**

Udvalget af sprog varierer, afhængigt af DVD VIDEO'en.

Hvis der vises 4 cifre, indikerer de en sprogkode (se "Liste over sprogkoder" (side 70)). Hvis det samme spog vises to eller flere gange, er DVD VIDEO'en optaget i multi-lydformat.

#### ■ Når en DVD-RW afspilles

De typer lydspor, som er optaget på en disk, vises. Standardindstillingen er understreget. Eksempel:

- 1: MAIN (hovedlyd)
- 1: SUB (sekundærlyd)
- 1: MAIN+SUB (hoved- og sekundærlyd)
- $\cdot$  2: MAIN
- $\cdot$  2: SUB
- $\cdot$  2: MAIN $+$ SUB

#### ■ Når en VIDEO CD/CD/DATA CD **(MP3-lydspor) afspilles**

Standardindstillingen er understreget.

- STEREO: standard-stereolyden
- 1/L: lyden fra den venstre kanal (monofonisk)
- 2/R: lyden fra den højre kanal (monofonisk)

#### ■ Når en Super VCD afspilles

Standardindstillingen er understreget.

- 1:STEREO: stereolyden på lydspor 1
- 1:1/L: lyden fra den venstre kanal på lydspor 1 (monofonisk)
- 1:2/R: lyden fra den højre kanal på lydspor 1 (monofonisk)
- 2:STEREO: stereolyden på lydspor 2
- 2:1/L: lyden fra den venstre kanal på lydspor 2 (monofonisk)
- 2:2/R: lyden fra den højre kanal på lydspor 2 (monofonisk)

#### **Bemærk**

- Når du afspiller en DVD-RW, på hvilken lydstrøm 2 ikke er optaget, er det ikke sikkert, at du kan vælge "2: MAIN", "2: SUB" eller "2: MAIN+SUB".
- Når du afspiller en Super VCD, på hvilken lydspor 2 ikke er optaget, vil der ikke høres nogen lyd, når du vælger "2:STEREO", "2:1/L" eller "2:2/R".
- Det er ikke muligt at ændre lyden for Super Audio CD'er og DTS CD'er ved at trykke på AUDIO.

## **Bekræftelse af lydsignalformatet (gælder kun DVD)**

Hvis du trykker på AUDIO gentagne gange under afspilning, vil formatet af det aktuelle lydsignal (PCM, Dolby Digital, DTS etc.) blive vist herunder.

#### x **Når en DVD VIDEO afspilles**

Eksempel: Dolby Digital 5.1 ch

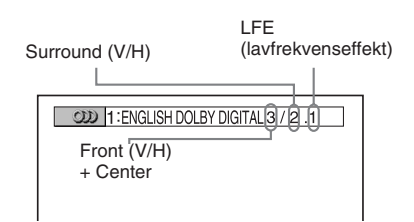

Eksempel: Dolby Digital 3 ch

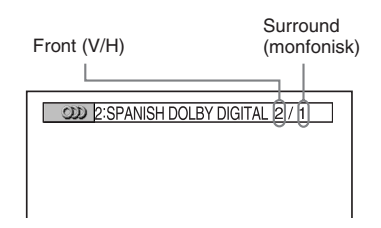

## **Om lydsignaler**

Lydsignaler, som er optaget på en disk, indeholder de herunder viste lydelementer (kanaler).

- Front (V)
- Front (H)
- Center
- Surround (V)
- Surround (H)
- Surround (monfonisk): Dette signal kan være enten Dolby surroundlyd-behandlede signaler eller Dolby digitallydens monofoniske surroundlydsignaler.
- LFE (lavfrekvenseffekt) signal

# **Justering af forsinkelsen mellem billedet og lyden**

#### *— A/V SYNC*

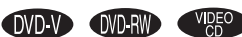

Hvis lyden ikke modsvarer billederne på skærmen, kan du justere forsinkelsen mellem billedet og lyden.

**1 Tryk på DISPLAY under stopindstilling.**

Kontrolmenuen vises.

**2** Tryk gentagne gange på  $\uparrow$  eller  $\downarrow$  for at **vælge "A/V SYNC'', og tryk derefter på ENTER.**

Mulighederne for "A/V SYNC" vises.

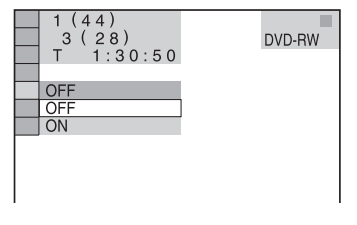

**3** Tryk på  $\uparrow$  eller  $\downarrow$  gentagne gange for at **vælge indstillingen.**

- OFF: justerer ikke.
- ON: justerer forskellen mellem billedet og lyden.

#### **Bemærk**

Afhængigt af indgangsstrømmen, er det ikke sikkert, at denne funktion fungerer.

# **Anvendelse af indstillingsdisplayet**

Ved at anvende indstillingsdisplayet kan du foretage forskellige justeringer af emner, såsom billede og lyd. Man kan også indstille et sprog til brug for undertitlerne og indstillingsdisplayet, med mere. For detaljer on hver enkelt post på indstillingsdisplayet, se siderne 35 til 39. For en generel liste med poster på indstillingsdisplayet, se side 73.

Modellen til Europa anvendes kun til illustrationsformål.

#### **Bemærk**

Afspilningsindstillinger, som findes på disken, har forrang for indstillinger på indstillingsdisplayet og det er ikke sikkert, at alle de beskrevne funktioner fungerer.

**1 Tryk på DISPLAY under stopindstilling.**

Kontrolmenuen vises.

**2** Tryk på  $\uparrow$  eller  $\downarrow$  gentagne gange for at **vælge "SETUP", og tryk derefter på ENTER.**

Mulighederne for "SETUP" vises.

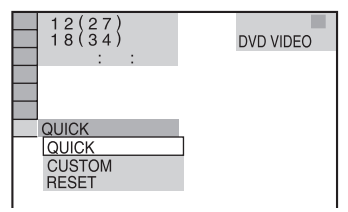

**3** Tryk gentagne gange på  $\uparrow$  eller  $\downarrow$  for at **vælge "CUSTOM'', og tryk derefter på ENTER.**

Indstillingsdisplayet vises.

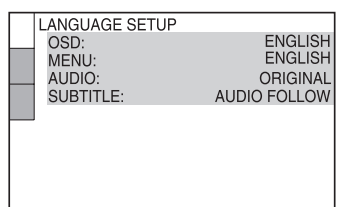

## **4 Trvk på ↑ eller på ↓ gentagne gange for at vælge indstillingsposten fra den viste liste, og tryk derefter på ENTER.**

Indstillingsposten vælges.

Eksempel: "SCREEN SETUP"

Valgte post

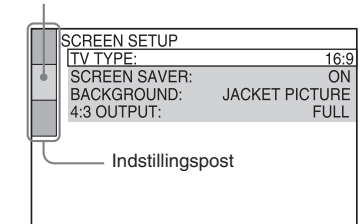

**5** Tryk på ↑ eller på ↓ gentagne gange **for at vælge en post, og tryk derefter på ENTER.**

Mulighederne for det valgte emne vises. Eksempel: "TV TYPE"

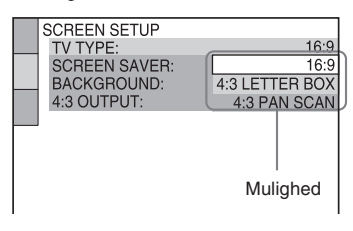

**6** Tryk på ↑ eller på ↓ gentagne gange **for at vælge en indstilling, og tryk derefter på ENTER.**

Indstillingen vælges og er nu fuldført.

Valgte indstilling

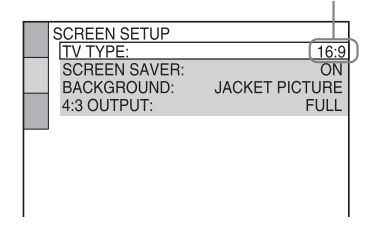

#### **Tip**

Du kan nulstille alle DVD indstillingerne med undtagelse af Parental Control ved at udføre de nedenfor beskrevne anvendelser "For at sætte DVD'en tilbage til standardindstillingerne\*, skal du udføre nulstilling som vist herunder:" (side 65).

\* Gælder ikke indstilling af forældrestyret kontrol.

# **Indstilling af sproget til displayet eller lydsporet**

# *— SPROGOPSÆTNING*

"LANGUAGE SETUP" giver dig mulighed for at indstille forskellige sprog til brug for påskærm visninger eller lydspor.

#### **Vælg "LANGUAGE SETUP" på indstillingsdisplayet.**

Angående anvendelse af indstillingsdisplayet, se "Anvendelse af indstillingsdisplayet" (side 34).

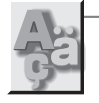

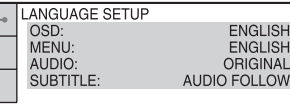

LOW

#### ■ OSD (på-skærm visning)

Skifter displaysproget på skærmen. Vælg sproget i den viste liste.

#### **MENU (kun DVD VIDEO)**

Du kan vælge det ønskede sprog til diskens menu.

#### $\blacksquare$  **AUDIO (kun DVD VIDEO)**

Skifter sproget på lydsporet. Hvis du vælger "ORIGINAL", vil det sprog, der har prioritet på disken, blive valgt.

#### x **SUBTITLE (kun DVD VIDEO)**

Skifter sprog for de undertekster, som er optaget på DVD VIDEO'en.

Hvis du vælger "AUDIO FOLLOW", skifter undertekstsproget til det sprog, du har valgt til lydsporet.

#### **Bemærk**

Hvis du vælger et sprog i "MENU", "AUDIO" eller "SUBTITLE", som ikke er optaget på DVD VIDEO'en, vil et af de optagne sprog automatisk blive valgt (afhængigt af disken, er det ikke sikkert, at sproget vælges automatisk).

#### **Tip**

Hvis du vælger "OTHERS →" i "MENU", "AUDIO" og "SUBTITLE", skal du vælge og indtaste en sprogkode fra "Liste over sprogkoder" (side 70) med talknapperne.

# **Indstillinger for displayet**

#### *— SKÆRMOPSÆTNING*

Vælg indstillinger, som passer til det fjernsyn, der skal tilsluttes.

Modellen til Europa anvendes til illustrationsformål.

#### **Vælg "SCREEN SETUP" på indstillingsdisplayet.**

Angående anvendelse af indstillingsdisplayet, se "Anvendelse af indstillingsdisplayet" (side 34).

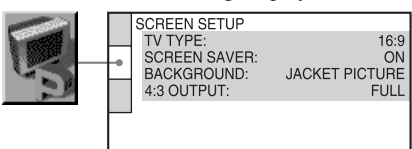

## **TV TYPE**

Vælger det tilsluttede fjernsyns skærmformatforhold.

Standardindstillingen varierer, afhængigt af modellen til de forskellige lande.

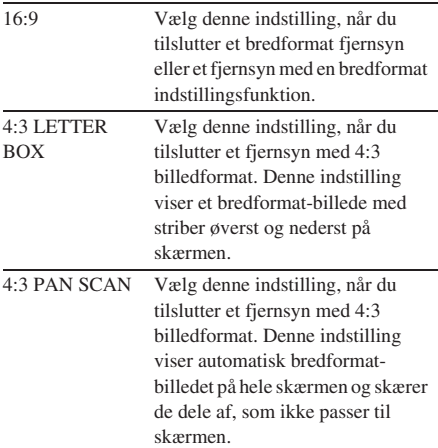

 $• 16:9$ 

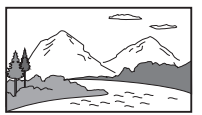

• 4:3 LETTER BOX

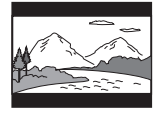

• 4:3 PAN SCAN

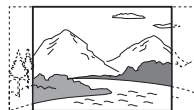

#### **Bemærk**

Afhængigt af DVD'en kan "4:3 LETTER BOX" automatisk blive valgt i stedet for "4:3 PAN SCAN" og omvendt.

#### x **COLOR SYSTEM (gælder kun modellerne til Asien og Mellemøsten)**

Vælg farvesystemet, når du vil afspille en VIDEO CD.

Standardindstillingen er understreget.

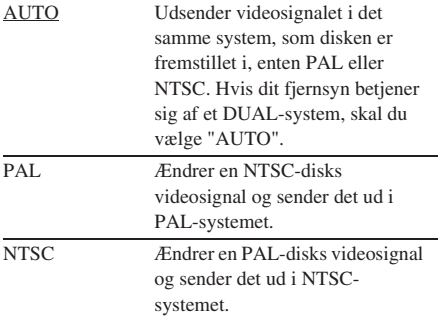

#### **Bemærk**

- Man kan ikke ændre selve diskens farvesystem.
- På modellerne til Asien og Mellemøsten kan man ændre dette apparats farvesystem, så det passer til det tilsluttede fjernsyn.

#### x **SCREEN SAVER**

Aktiverer og deaktiverer pauseskærmen. Hvis du aktiverer fjernsynets pauseskærm, vil pauseskærmens billede komme frem, hvis du efterlader systemet i pause- eller stopindstilling i 15 minutter, eller hvis du afspiller en CD, Super Audio CD eller DATA CD (MP3 lydspor) i mere end 15 minutter. Pauseskærmen bidrager til at forhindre, at din skærmanordning tager skade (spøgelsesbillede). Tryk på  $\triangleright$ , hvis du vil deaktivere pauseskærmen.

Standardindstillingen er understreget.

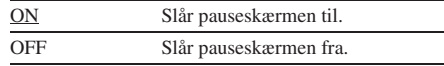

#### **BACKGROUND**

Vælger baggrundsfarven eller billedet på fjernsynsskærmen i stopindstilling eller under afspilning af en CD, Super Audio CD eller DATA CD (MP3-lydspor). Standardindstillingen er understreget.

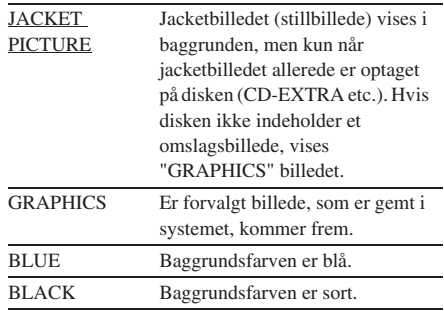
### $\blacksquare$  4:3 OUTPUT

Denne indstilling er kun effektiv, når:

- du indstiller "TV TYPE" i "SCREEN SETUP" til "16:9" (side 35).
- signaludgangstypen fra systemet er indstillet til "PROGRESSIVE AUTO" eller "PROGRESSIVE VIDEO" (side 37).

Indstil dette for at se progressive signaler med 4:3 skærmformatforhold. Hvis du kan ændre skærmformatforholdet på dit fjernsyn, som er kompatibelt med progressivt format (525p/ 625p), skal du ændre indstillingen på fjernsynet, ikke på systemet.

Standardindstillingen er understreget.

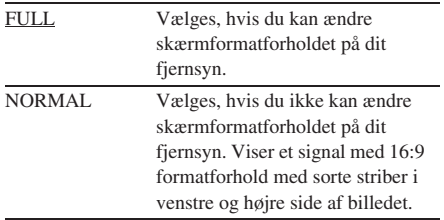

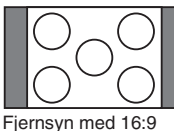

formatforhold

### **Ændring af signaludgangstypen fra systemet** *— PROGRESSIVE*

Progressiv er en metode til visning af fjernsynsbilleder, som reducerer flimmer og gør billedet skarpere. For visning ved hjælp af denne metode, skal du foretage tilslutning til et fjernsyn, som accepterer progressive signaler.

- **1** Tryk på FUNCTION + eller gentagne gange (eller på DVD på apparatet) for at skifte til DVD.
- **2** Tryk på PROGRESSIVE på apparatet. Ved hvert tryk på PROGRESSIVE på apparatet, skifter displayet som vist herunder:

PROGRESSIVE AUTO $* \rightarrow$ PROGRESSIVE VIDEO\*  $\rightarrow$ NORMAL (INTERLACE)

\* "P AUTO" eller "P VIDEO" kommer frem på displayet på forpladen, når systemet sender progressive signaler.

### **PROGRESSIVE AUTO**

Vælg denne indstilling, hvis dit fjernsyn accepterer progressive signaler og fjernsynet er sluttet til COMPONENT VIDEO OUT jackstikkene.

Vælg normalt denne indstilling ved de ovennævnte forhold. Denne indstilling registrerer automatisk softwaretypen og vælger den rigtige konversionsmetode.

Bemærk, at billedet ikke vil være klart eller at der ikke vil komme noget billede frem, hvis du vælger disse indstillinger, selvom en af de ovennævnte betingelser ikke er opfyldt.

### **PROGRESSIVE VIDEO**

Vælg denne indstilling, hvis dit fjernsyn accepterer progressive signaler og fjernsynet er sluttet til COMPONENT VIDEO OUT jackstikkene og du vil fastsætte konversionsmetoden til PROGRESSIVE VIDEO for video-baseret software. Vælg denne indstilling, selvom billedet ikke er klart, når du har valgt "PROGRESSIVE AUTO".

Bemærk, at billedet ikke vil være klart eller at der ikke vil komme noget billede frem, hvis du vælger disse indstillinger, selvom en af de ovennævnte betingelser ikke er opfyldt.

*fortsættes*

### **NORMAL (INTERLACE)**

Vælg denne indstilling, hvis dit fjernsyn ikke accepterer progressive signaler eller dit fjernsyn er sluttet til VIDEO OUT jackstikkene.

### **Om DVD-softwaretyper og konversionsmetoden**

DVD-software kan inddeles i 2 typer: filmbaseret software og video-baseret software. Video-baseret software stammer fra fjernsynet, som for eksempel dramaer og situationsstykker, og viser billeder med 30 rammer/60 felter i sekundet. Film-baseret software stammer fra film og viser billeder med 24 rammer i sekundet. Nogen DVD-software indeholder både video og film.

For at disse billeder kan komme til at se naturlige ud på din fjernsynsskærm, når de sendes i progressivt format, skal de progressive signaler ændres, så de modsvarer den type DVD-software, du ser.

#### **Bemærk**

Når du afspiller video-baseret software i progressivt signalformat, kan nogle dele af visse typer billeder se unaturlige ud på grund af konversionsprocessen, når de sendes gennem COMPONENT VIDEO OUT jackstikkene. Selv om du indstiller til "PROGRESSIVE AUTO" eller "PROGRESSIVE VIDEO", vil billeder fra VIDEO OUT jackstikket ikke blive påvirkede, da de sendes i liniespringformat.

## **Brugertilpassede indstillinger**

### *— BRUGEROPSÆTNING*

Anvend "CUSTOM SETUP" til at indstille afspilningsrelaterede og andre indstillinger.

### **Vælg "CUSTOM SETUP" på indstillingsdisplayet.**

Angående anvendelse af indstillingsdisplayet, se "Anvendelse af indstillingsdisplayet" (side 34).

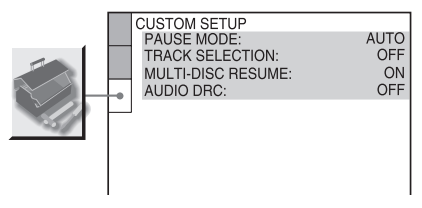

### **PAUSE MODE (kun DVD VIDEO/DVD-RW)**

Vælger billedet i pauseindstilling. Standardindstillingen er understreget.

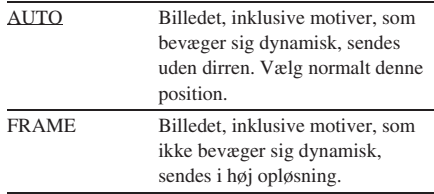

### **TRACK SELECTION (kun DVD VIDEO)**

Prioriterer det lydspor, som indeholder det største antal kanaler, når du afspiller en DVD VIDEO, på hvilken der er optaget flere lydformater (PCM, DTS, MPEG-lyd, eller Dolby Digital-format).

Standardindstillingen er understreget.

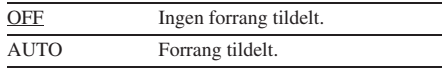

#### **Bemærk**

- Når du indstiller posten til "AUTO", kan sproget skifte. "TRACK SELECTION"-indstillingen har større prioritet end "AUDIO"-indstillingerne i "LANGUAGE SETUP" (side 35). (Afhængigt af disken, er det ikke sikkert, at denne funktion fungerer.)
- Hvis PCM, DTS, Dolby Digitallyd og MPEGlydspor har det samme antal kanaler, vælger systemet PCM, DTS, Dolby Digitallyd og MPEGlydspor i denne rækkefølge.

### **MULTI-DISC RESUME (kun DVD VIDEO) VIDEO CD)**

Aktiverer og deaktiverer multi-disk genoptaget indstilling. Punktet for genoptaget afspilning kan gemmes på op til 40 forskellige DVD VIDEO/VIDEO CD-disks (side 15). Standardindstillingen er understreget.

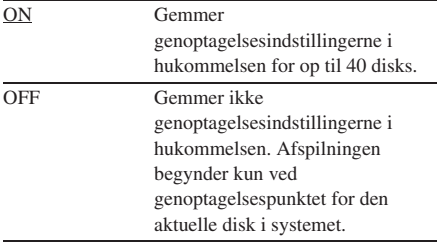

### **AUDIO DRC**

### **(Dynamikområdekompression) (gælder kun DVD VIDEO/DVD-RW)**

Indsnævrer lydsporets dynamikområde. Nyttig, når du ser film ved lav lydstyrke sent om natten. Standardindstillingen er understreget.

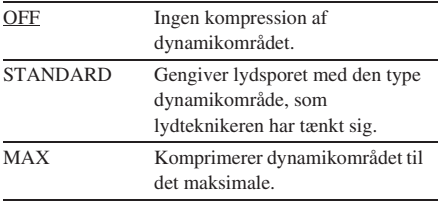

### **Bemærk**

"AUDIO DRC" gælder kun Dolby Digital-kilder.

## **Restriktioner for diskafspilning**

### *— BRUGERTILPASSET FORÆLDREKONTROL/ FORÆLDREKONTROL*

DVD-V VIDEO

### **Forhindring af afspilning af bestemte disks**

### *— BRUGERTILPASSET FORÆLDREKONTROL*

Man kan indstille afspilningsbegrænsningerne således, at systemet ikke vil være i stand til at afspille uønskede disks. Man kan anvende den samme adgangskode til brugertilpasset forældrekontrol for op til 40 disks. Når du indstiller disk nr. 41, vil afspilningsrestriktionerne for den første disk blive annulleret.

### **1 Isæt den disk, der skal låses.**

Hvis disken er under afspilning, skal du trykke på  $\blacksquare$  for at stoppe afspilningen.

**2** Tryk på  $\degree$  DISPLAY under **stopindstilling.**

Kontrolmenuen vises.

### **3** Tryk gentagne gange på  $\uparrow$  eller  $\downarrow$  for at **vælge "PARENTAL CONTROL'', og tryk derefter på ENTER.**

Mulighederne for "PARENTAL CONTROL" vises.

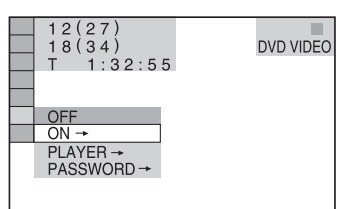

**12** Tryk gentagne gange på  $\uparrow$  eller  $\downarrow$  for at **vælge "ON**t**'', og tryk derefter på ENTER.**

### ■ Hvis der ikke er indtastet et kodeord

Skærmen til registrering af ny adgangskode vises.

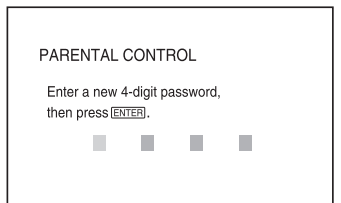

Indtast et 4-cifret kodeord med

talknapperne, og tryk derefter på ENTER. Skærmen til bekræftelse af adgangskoden vises.

#### **■ Hvis der allerede er indtastet et kodeord**

Displayet til indtastning af kodeordet kommer frem.

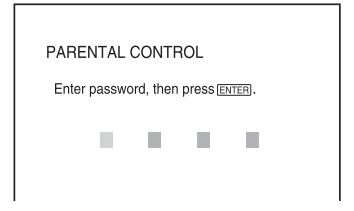

**5 Indtast eller genindtast et 4-cifret kodeord med talknapperne, og tryk derefter på ENTER.**

> ''Custom parental control is set.'' vises, og skærmen vender tilbage til kontrolmenuen.

### **Hvis du laver en fejl under indtastning af din adgangskode**

Tryk på < gentagne gange for at vælge det forkerte nummer, inden du trykker på ENTER, og indtaster det korrekte nummer.

### **Sådan lukkes kontrolmenuen**

Tryk gentagne gange på DISPLAY, indtil kontrolmenuen forsvinder.

### **Deaktivering af funktionen for brugertilpasset forældrekontrol**

- **1** Vælg "OFF→" i trin 4, og tryk derefter på ENTER.
- **2** Indtast din 4-cifrede adgangskode ved hjælp af talknapperne, og tryk derefter på ENTER.

### **Ændring af adgangskoden**

- **1** Vælg "PASSWORD→" i punkt 4 og tryk derefter på ENTER. Displayet til indtastning af kodeordet kommer frem.
- **2** Indtast din 4-cifrede adgangskode ved hjælp af talknapperne, og tryk derefter på ENTER.
- **3** Indtast et nyt 4-cifret kodeord med talknappene, og tryk derefter på ENTER.
- **4** For at bekræfte kodeordet, skal du genindtaste det med talknapperne og derefter trykke på ENTER.

### **Afspilning af en disk, for hvilken brugertilpasset forældrekontrol er indstillet**

- **1** Isæt den disk, for hvilken brugertilpasset forældrekontrol er indstillet. "CUSTOM PARENTAL CONTROL" skærmen vises.
- **2** Indtast din 4-cifrede adgangskode ved hjælp af talknapperne, og tryk derefter på ENTER. Systemet er nu parat til afspilning.

### **Tip**

Hvis du har glemt kodeordet, skal du indtaste det 6 cifrede tal "199703" med talknapperne, når "CUSTOM PARENTAL CONTROL"-displayet beder dig om dit kodeord og derefter trykke på ENTER. Skærmen beder dig om at indtaste en ny 4-cifret adgangskode.

### **Begrænsning af afspilning udført af børn (gælder kun DVD VIDEO)**

### *— FORÆLDREKONTROL*

Det er muligt at begrænse afspilningen af visse DVD VIDEO'er i henhold til et forudbestemt niveau, som for eksempel brugernes alder. Den samme adgangskode anvendes for både brugertilpasset forældrekontrol og forældrekontrol.

Når der afspilles en scene, der er pålagt restriktioner, vil den pågældende scene blive skåret ud eller erstattet af en anden, forindstillet scene.

**1 Tryk på DISPLAY under stopindstilling.**

Kontrolmenuen vises.

**2** Tryk gentagne gange på  $\uparrow$  eller  $\downarrow$  for at **vælge "PARENTAL CONTROL'', og tryk derefter på ENTER.**

Mulighederne for "PARENTAL CONTROL" vises.

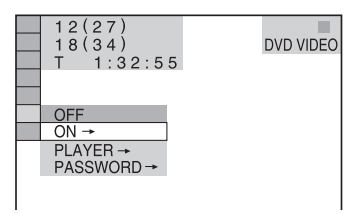

### **3** Tryk gentagne gange på  $\uparrow$  eller  $\downarrow$  for at **vælge "PLAYER**t**'', og tryk derefter på ENTER.**

### $\blacksquare$  **Hvis der ikke er indtastet et kodeord**

Displayet til registrering af et nyt kodeord kommer frem.

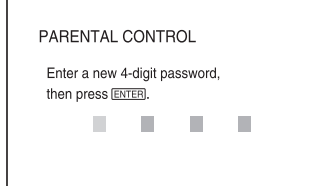

Indtast et 4-cifret kodeord med

talknapperne, og tryk derefter på ENTER. Skærmen til bekræftelse af adgangskoden vises.

### ■ Hvis der allerede er indtastet et **kodeord**

Displayet til indtastning af kodeordet kommer frem.

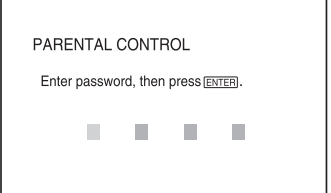

### **4 Indtast eller genindtast et 4-cifret kodeord med talknapperne, og tryk derefter på ENTER.**

Skærmen til indstilling af niveauet for afspilningsbegrænsninger og ændring af adgangskoden vises.

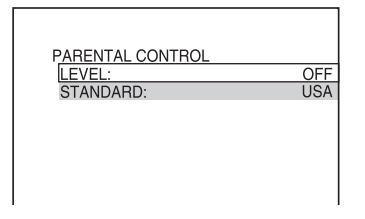

### **Hvis du laver en fejl under indtastning af din adgangskode**

Tryk på < gentagne gange for at vælge det forkerte nummer, inden du trykker på ENTER, og indtast det korrekte nummer.

### **5** Tryk gentagne gange på  $\uparrow$  eller  $\downarrow$  for at **vælge "STANDARD'', og tryk derefter på ENTER.**

Mulighederne for "STANDARD" vises.

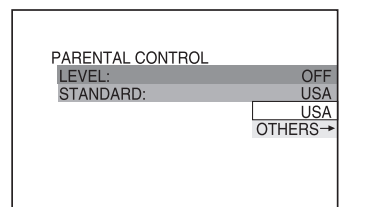

### **6** Tryk gentagne gange på  $\uparrow$  eller  $\downarrow$  for at **vælge et geografisk område som niveauet for afspilningsbegrænsning, og tryk derefter på ENTER.**

Området er nu valgt.

Når du vælger "OTHERS→", skal du vælge og indtaste standardkoden i oversigten på side 43 med talknapperne.

### **Tryk gentagne gange på ↑ eller ↓ for at vælge "LEVEL'', og tryk derefter på ENTER.**

Mulighederne for "LEVEL" vises.

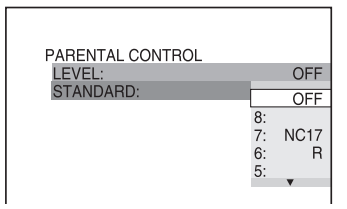

**8** Tryk gentagne gange på  $\uparrow$  eller  $\downarrow$  for at **vælge det ønskede niveau, og tryk derefter på ENTER.**

Indstilling af forældrekontrol er fuldført.

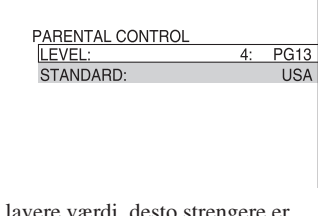

Jo lavere værdi, desto strengere begrænsningen.

### **Deaktivering af funktionen for forældrekontrol**

Indstil "LEVEL" til "OFF" i punkt 8.

### **Ændring af adgangskoden**

- **1** Vælg "PASSWORD $\rightarrow$ " i punkt 3 og tryk derefter på ENTER. Displayet til indtastning af kodeordet kommer frem.
- **2** Følg punkt 3 for at indtaste en ny adgangskode.

### **Afspilning af en disk, for hvilken forældrekontrol er indstillet**

- **1** Isæt en disk, for hvilken forældrekontrol er indstillet.
- **2** Tryk på  $\triangleright$ . ''PARENTAL CONTROL'' skærmen vises.
- **3** Indtast din 4-cifrede adgangskode ved hjælp af talknapperne, og tryk derefter på ENTER.

Afspilningen begynder.

#### **Bemærk**

- Kontrolmenuen viser forskellige poster, afhængigt af disktypen.
- Når man afspiller DVD'er, der ikke er udstyret med funktionen til forældrekontrol, kan der ikke fastsættes begrænsninger for afspilning på dette system.
- Afhængigt af DVD'en kan det ske, at du bliver bedt om at ændre niveauet på forældrekontrollen, mens disken afspilles. I så tilfælde indtaster du din adgangskode, og ændrer derefter niveauet. Hvis indstillingen med genoptaget afspilning annulleres, vender niveauet tilbage til det oprindelige niveau.

#### **Tip**

Hvis du har glemt dit kodeord, skal du tage disken ud og gentage trin 1 til og med 3 i afsnittet "Begrænsning af afspilning udført af børn (gælder kun DVD VIDEO)" (side 41). Når du bliver bedt om at indtaste din adgangskode, skal du indtaste "199703" ved hjælp af talknapperne, og derefter trykke på ENTER. Skærmen beder dig om at indtaste en ny 4-cifret adgangskode. Når du har indtastet et nyt 4-cifret kodeord, skal du sætte disken i systemet igen og trykke på  $\triangleright$ . Når "PARENTAL CONTROL" skærmen vises, skal du indtaste din nye adgangskode.

### **Områdekode**

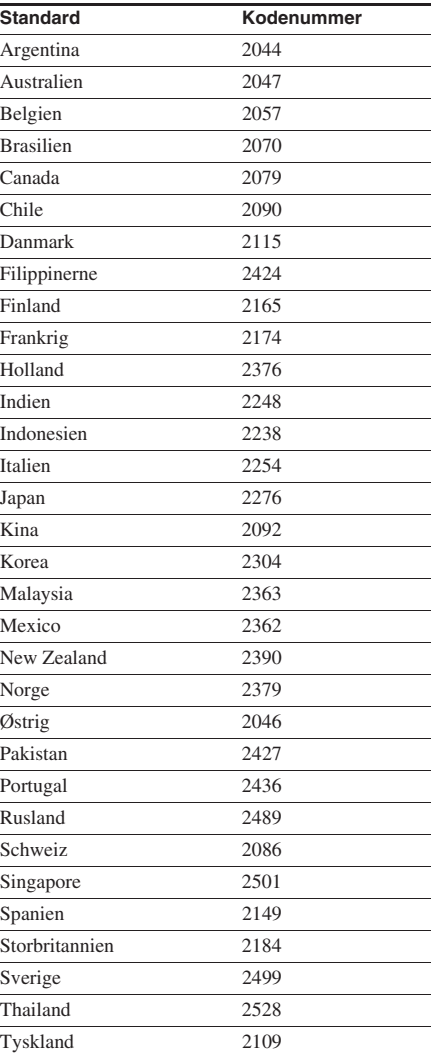

### **DVD-V**

Hvis der er optaget forskellige vinkler (multivinkler) for en scene på en DVD VIDEO, kan du ændre visningsvinklen.

For eksempel kan du, når en scene med et kørende tog afspilles, vise billedet af toget enten forfra, fra det venstre vindue i toget, eller fra det højre vindue, uden at togets bevægelse afbrydes.

### **Tryk på ANGLE under afspilning.**

Ved hvert tryk på ANGLE, ændres vinklen.

### **Bemærk**

Afhængigt af DVD VIDEO'en, er det ikke sikkert, at du vil kunne ændre vinklen, selv hvis der er optaget multi-vinkler på DVD VIDEO'en.

## **Ændringer af vinklerne Visning af underteksterne**

### **DVD-V DVD-RW**

Ved afspilning af DVD'er, på hvilke der er optaget undertekster på flere sprog, kan man ændre sproget for underteksten, mens en DVD afspilles, eller man kan vise eller skjule underteksterne, når dette ønskes. Eksempelvis kan man vælge det sprog, som man gerne vil lære, og vise underteksterne for at opnå en bedre forståelse.

### **Tryk på SUBTITLE under afspilning.**

Ved hvert tryk på SUBTITLE, skifter undertekstsproget.

### **Bemærk**

Afhængigt af DVD VIDEO'en, er det ikke sikkert, at du vil kunne skifte undertekster, selv hvis der er optaget multi-undertekster på DVD VIDEO'en. Det er heller ikke sikkert, at du vil kunne deaktivere underteksterne.

## **Indprogrammering af faste radiostationer**

Man kan forvælge op til 20 FM stationer og 10 AM stationer som faste stationer. Du kan derefter stille ind på enhver af disse stationer ved ganske enkelt at vælge det tilsvarende forvalgsnummer.

### **Automatisk forvalg af faste stationer**

Du kan automatisk indstille på alle de stationer, der kan modtages hvor du bor, og derefter lagre radiofrekvensen for de ønskede stationer.

- **1 Tryk på FUNCTION + eller gentagne gange (eller tryk på TUNER FM eller TUNER AM på apparatet) for at vælge "TUNER FM" eller "TUNER AM".**
- **2 Hold TUNING + eller inde, indtil "AUTO" er kommet frem.**

Frekvensen skifter i takt med at systemet leder efter en station. Stationssøgningen stopper automatisk, når en station går igennem. På dette tidspunkt vises "TUNED" og "STEREO" (ved en FMstereoudsendelse).

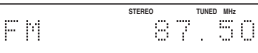

### **Hvis "TUNED" ikke vises, og stationssøgningen ikke standser**

Indstil frekvensen på den ønskede radiostation, som beskrevet i "Manuelt forvalg af faste radiostationer".

### **3 Tryk på MENU.**

"Memory?" vises.

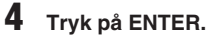

Et forvalgsnummer blinker. Udfør trin 5 og 6, mens forvalgsnummeret blinker.

Forvalgsnummer

Memory FМ

**5** Tryk på  $\uparrow$  eller  $\downarrow$  gentagne gange for at **vælge det ønskede forvalgsnummer.**

### **6 Tryk på ENTER.**

"Complete!" vises.

**7 Gentag trin 1 til og med 6 for at gemme flere stationer i hukommelsen.**

### **Manuelt forvalg af faste radiostationer**

Du kan manuelt stille ind på og lagre en radiofrekvens for de ønskede stationer.

- **1 Tryk på FUNCTION + eller gentagne gange (eller tryk på TUNER FM eller TUNER AM på apparatet) for at vælge "TUNER FM" eller "TUNER AM".**
- **2 Tryk gentagne gange på TUNING + eller – for at stille ind på den ønskede station.**
- **3 Tryk på MENU.**

"Memory?" vises.

**4 Tryk på ENTER.**

Et forvalgsnummer blinker. Udfør trin 5 og 6, mens forvalgsnummeret blinker.

- **5** Tryk på  $\uparrow$  eller  $\downarrow$  gentagne gange for at **vælge det ønskede forvalgsnummer.**
- **6 Tryk på ENTER.**

"Complete!" vises.

**7 Gentag trin 1 til og med 6 for at gemme flere stationer i hukommelsen.**

### **Andre betjeninger**

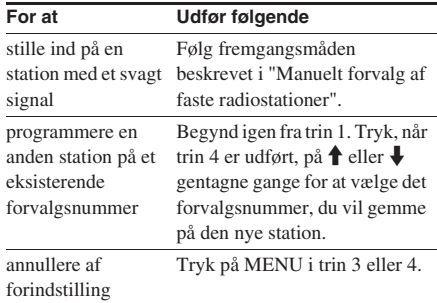

### **Ændring af AMafstemningsintervallet (undtagen modellerne til Europa og Rusland)**

AM-afstemningintervallet er fra fabrik indstillet til 9 kHz (eller 10 kHz i nogle områder). For at ændre AM-afstemningsintervallet indstilles først på en vilkårlig AM-station, hvorefter der slukkes for systemet. Hold  $\blacksquare$  på apparatet inde og tryk samtidigt på  $\mathsf{I}/\mathsf{U}$  på apparatet. Når afstemningsintervallet ændres, slettes alle forvalgte AM-stationer. For at nulstille intervallet gentages samme procedure.

#### **Tips**

- De forvalgte stationer bevares i hukommelsen i cirka en halv dag, selv om netledningen tages ud, eller der forekommer en strømafbrydelse.
- For at forbedre modtagning af udsendelser kan de medfølgende antenner retningsindstilles, eller der kan tilsluttes en ekstern antenne (ekstraudstyr).

## **Lytning til radioen**

Du kan lytte til en radiostation enten ved at vælge en fast station, eller ved manuelt at stille ind på stationen.

### **Lytning til en fast station**

### *— Indstilling på faste stationer*

Programmer først radiostationer i tunerens hukommelse (se "Indprogrammering af faste radiostationer" på side 45).

- **1 Tryk på FUNCTION + eller gentagne gange (eller tryk på TUNER FM eller TUNER AM på apparatet) for at vælge "TUNER FM" eller "TUNER AM".**
- **2 Tryk gentagne gange på PRESET + eller – for at vælge den ønskede faste station.**

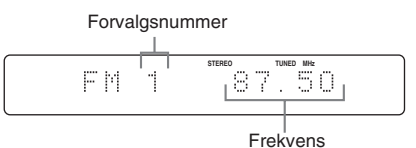

### **Tip**

Du kan også vælge den ønskede, faste station ved at trykke på talknappene og ENTER i trin 2.

### **Lytning til radiostationer, der ikke er indprogrammeret som faste**

- *Manual afstemning*
- **1 Tryk på FUNCTION + eller gentagne gange (eller tryk på TUNER FM eller TUNER AM på apparatet) for at vælge "TUNER FM" eller "TUNER AM".**
- **2 Tryk gentagne gange på TUNING + eller – for at stille ind på den ønskede station.**

#### **Bemærk**

On-screen displayet (OSD) kommer ikke frem på fjernsynsskærmen undtagen for DVD-funktionen.

#### **Tips**

- Hvis der forekommer statisk støj under en FMstereoudsendelse, trykkes gentagne gange på FM MODE, indtil "MONO" vises. Der vil ikke være nogen stereoeffekt, men modtagningen forbedres.
- Hold TUNING + eller inde i trin 2 herover. Frekvensangivelsen skifter og stationssøgningen stopper, når systemet stiller ind på en station (automatisk indstilling).

## **Anvendelse af Radio Data System (RDS)**

*(Kun den europæiske model)*

### **Hvad er Radio Data System?**

Radio Data System (RDS) er en udsendelsesform, hvormed radiostationer kan sende ekstra information sammen med det normale programsignal. Denne tuner er udstyret med bekvemme RDS-egenskaber som for eksempel stationsnavne. RDS findes kun i forbindelse med FM-stationer.\*

#### **Bemærk**

RDS virker muligvis ikke korrekt, hvis den station, som man har indstillet på, ikke transmitterer RDSsignalet korrekt, eller hvis signalet er svagt.

\* Ikke alle FM-stationer byder på RDS-service, ligesom de ikke alle tilbyder samme former for service. Hvis du ikke er bekendt med RDS-systemet, kan du sikkert få information om RDS-service i dit geografiske område hos dine lokale radiostationer.

### **Modtagning af RDSudsendelser**

### **Vælg ganske enkelt en station på FMbåndet.**

Når man har indstillet på en station, der byder på RDS-service, vises stationens navn på displayet.

### **Kontrol af RDS-information.**

Ved hvert tryk på TIME/TEXT, skifter displayet som vist herunder:

Stationsnavn<sup>1)</sup>  $\longleftrightarrow$  Forvalgsnummer<sup>2)</sup> og frekvens

- 1) Hvis RDS-udsendelsen ikke modtages korrekt, kan det ske, at stationsnavnet ikke vises på displayet.
- 2) Det faste nummer vises kun, hvis du har indstillet faste radiostationer (side 45).

### **Lydjustering**

## **Justering af lyden**

### **Frembringelse af en mere dynamisk lyd (Dynamic Sound Generator X-tra)**

#### **Tryk på DSGX på apparatet.**

Hvert tryk på knappen skifter displayet som følger:  $DSGX ON \leftrightarrow DSGX OF$ 

### **Justering af bas og diskant**

Du kan justere bassen og diskanten for at få en kraftigere lyd.

Benyt knapperne på apparatet til denne betjening.

- **1 Tryk gentagne gange på BASS/TREBLE for at vælge "BASS" eller "TREBLE".**
- **2 Tryk på** . **eller** > **gentagne gange for at regulere niveauet.**

### **Afslutning af indstillingerne af bas og diskant**

Hvis du ikke angiver nogen indstilling i fire sekunder, vender skærmvisningen automatisk tilbage til det oprindelige display.

## **Valg af surroundeffekt**

#### **Tryk på SOUND FIELD for at vælge den ønskede effekt.**

Hver gang man trykker på knappen, skifter displayet cyklisk som følger:

#### ■ Når hovedtelefonerne ikke er tilsluttede

 $2CH$  STEREO<sup>1)</sup>  $\rightarrow$  2CH SURR  $\rightarrow$ VIRTUAL  $A^{2}$   $\rightarrow$  VIRTUAL  $B^{2}$ 

#### x **Når hovedtelefonerne er tilsluttede**

 $HP 2CH<sup>1</sup> \rightarrow HP$  SURR  $\rightarrow HP$  VIRTUAL<sup>2)</sup>

- 1) Når en Super Audio CD afspilles, fastsættes lydfeltet til "2CH STEREO" eller "HP 2CH".
- 2)Disse lydfelter kan vælges i DVD-funktionen, undtagen når karaoke-indstillingen er valgt.
- HP 2CH: Denne indstilling sender lyden fra hovedtelefon V/H. Standard 2 kanalkilder (stereo) går helt udenom lydfeltbehandlingen. Multikanal-surroundformater nedmikses til to kanaler.
- HP SURR: Denne indstilling frembringer lyd med efterklang.
- HP VIRTUAL: Denne indstilling sender lyden som surround fra hovedtelefon V/H.
- VIRTUAL A: Skaber 3 sæt virtuelle surroundhøjttalere fra lyden fra de faktiske fronthøjttalere (V/H).
- VIRTUAL B: Skaber 1 sæt virtuelle surroundhøjttalere fra lyden fra fronthøjttalerne (V/H) uden anvendelse af de faktiske surroundhøjttalere. Denne indstilling er effektiv, når afstanden mellem den venstre og højre fronthøjttaler er kort.
- 2CH STEREO: Denne indstilling sender lyden fra den venstre og højre højttaler. Standard 2 kanalkilder (stereo) går helt udenom lydfeltbehandlingen. Multikanalsurroundformater nedmikses til to kanaler. Dette gør det muligt at afspille en hvilken som helst kilde med brug af den venstre og højre højttaler.
- 2CH SURR: Denne indstilling frembringer lyd med efterklang.

#### **Bemærk**

For nogle disks vedkommende er surroundeffekten muligvis ikke så stor som forventet.

#### **Tips**

- "VIRTUAL A", "VIRTUAL B" og "HP VIRTUAL" er kun effektive, når en multikanal-kilde afspilles.
- Eftersom lydfeltet for DVD-funktionen afviger fra andre funktioners lydfelt, vil du muligvis finde et andet lydfelt, når du skifter til andre funktioner fra DVD-funktionen.

## **Syng med: Karaoke**

Karaoke (sang til musikken fra en disk) kan anvendes ved at man indstiller systemet til karaoke-indstilling.

### **Indstilling af systemet til karaoke-indstilling**

**1** Tryk på  $\degree$  DISPLAY.

Kontrolmenuen vises.

**2 Tryk på KARAOKE MODE.**

Karaoke-indstillingen aktiveres og "" kommer frem øverst til højre på fjernsynsskærmen.

### **3 Tryk på AUDIO gentagne gange for at vælge lydindstillingen.**

For detaljer angående lydindstillingen, se "Ændring af lyden" (side 32).

### **Annullering af karaokeindstillingen**

Tryk på KARAOKE MODE igen.

#### **Bemærk**

- Det er kun muligt at aktivere karaoke-indstillingen i DVD-funktionen.
- Det er ikke muligt at aktivere karaoke-indstillingen, når en Super Audio CD afspilles.
- Det er ikke muligt at aktivere karaoke-indstillingen, når hovedtelefonerne er sluttet til systemet.
- Med DVD'er eller Super VCD'er skal du trykke gentagne gange på AUDIO for at vælge lydindstillingen (side 32).

Med CD'er eller VIDEO CD'er vil lydindstillingen automatisk skifte til "1/L" og sangerens stemme dæmpes efter trin 2. Hvis sangerens stemme ikke dæmpes, skal du trykke på AUDIO gentagne gange for at vælge lydindstillingen (side 32).

### **Anvendelse af karaoke med en hvilken som helst stereodisk**

### *— Karaoke Pon*

Du kan anvende karaoke med en disk, der er optaget i stereo, selv hvis det er en ikke-karaoke disk, ved at sænke stemmernes lydstyrke.

#### **Tryk på KARAOKE PON i karaokeindstilling.**

### **Annullering af Karaoke Ponindstillingen**

Tryk på KARAOKE PON igen.

#### **Bemærk**

- Det er kun muligt at aktivere Karaoke Pon, når karaoke-indstillingen er aktiveret.
- Det er ikke sikkert, at denne funktion fungerer godt i de følgende tilfælde:
	- Der er kun få instrumenter
	- En duet er i gang
	- Stemmerne på disken afviger fra midten
	- Monofonisk optagne disks (akkompagnementet reduceres også)
	- Multiplex
- Under anvendelse af Karaoke Pon-indstillingen, vil stereovirkningen være reduceret.
- Instrumentallyden kan også blive reduceret sammen med sangerens stemme, når lyden er optaget i mono.

#### **Tips**

- Karaoke Pon-indstillingen kan aktiveres og deaktiveres med brug af "KARAOKE PON" på kontrolmenuens display (side 71).
- Karaoke Pon-indstillingen annulleres automatisk, når:
	- du slukker for systemet.
	- du skifter funktion.
	- du annullerer karaoke-indstillingen.
	- du tager disken ud.

### **Ændring af tonen**

### *— Tonekontrol*

Det er muligt at ændre tonen, så den passer til dit stemmeområde.

#### **Tryk på KEY CONTROL # eller b for at tilpasse dit stemmeområde i karaokeindstilling.**

Det er muligt at indstille tonen højere eller lavere i 15 trin  $(b7 - #7)$ .

#### **Bemærk**

- Det er kun muligt at ændre tonen, når karaokeindstillingen er aktiveret.
- Afhængigt af disken, er det ikke sikkert, at det er muligt at ændre tonen.

#### **Tips**

- Tonen går automatisk tilbage til den oprindelige tone, når:
	- karaoke-indstillingen deaktiveres.
	- du slukker for systemet.
	- du tager disken ud.
	- der skiftes titel eller spor.
- Det er muligt at ændre tonen med brug af "KEY CONTROL" på kontrolmenuens display (side 71).

## **Indslumring til musik**

### *— Sleeptimer*

Man kan indstille systemet til at slukke automatisk efter et bestemt tidsrum, således at man kan falde i søvn til musik.

### **Tryk på SLEEP.**

Hvert tryk på knappen skifter minutangivelsen (tid inden systemet slukker) cyklisk som følger:  $90\text{min} \rightarrow 80\text{min} \rightarrow 70\text{min} \rightarrow \ldots \rightarrow 10\text{min} \rightarrow$ **OFF** 

### **Andre betjeninger**

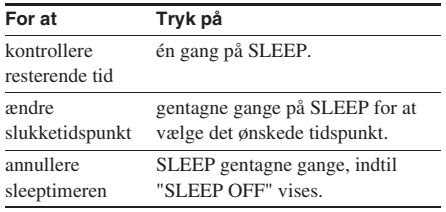

### **Tip**

Du kan anvende sleeptimeren, selv når du ikke har indstillet uret.

## **Opvågning til musik**

### *— Afspilningstimer*

Man kan blive vækket af musik på et forvalgt tidspunkt. Sørg for at du har indstillet uret (se "Indstilling af uret" på side 11).

Anvend knapperne på fjernbetjeningen til denne betjening.

- **1 Klargør den musikkilde, som ønskes spillet.**
	- DVD: Isæt en disk.
	- Tuner: Stil ind på den faste radiostation (se "Lytning til radioen" på side 46).
- **2 Tryk på VOLUME + eller for at indstille lydstyrken.**
- **3 Tryk på TIMER MENU.**

**4** Tryk på **↑** eller på ↓ gentagne gange **for at vælge "PLAY SET?", og tryk derefter på ENTER.**

"ON" vises, og timetalsangivelsen blinker.

### **5 Indstil starttidspunktet for afspilningen.**

Tryk gentagne gange på  $\uparrow$  eller  $\downarrow$  for at indstillet timetallet, og tryk derefter på  $\rightarrow$ . Minuttalsindikatoren blinker.

Tryk gentagne gange på  $\uparrow$  eller  $\downarrow$  for at indstille minuttallet, og tryk derefter på ENTER.

- **6 Indstil stoptidspunktet for afspilningen ved at følge samme fremgangsmåde som i punkt 5.**
- **7** Tryk gentagne gange på  $\uparrow$  eller  $\downarrow$ , **indtil den ønskede lydkilde vises.**

Hver gang du trykker på knappen, skifter displayet cyklisk som følger:

TUNER  $\leftrightarrow$  DVD PLAY

### **8 Tryk på ENTER.**

Timer-typen ("PLAY TIMER"), starttidspunktet, stoptidspunktet og lydkilden vises i nævnte rækkefølge, inden det oprindelige display vises igen.

**9 Tryk på I/** $\circlearrowright$  **for at slukke systemet.** 

### **Andre betjeninger**

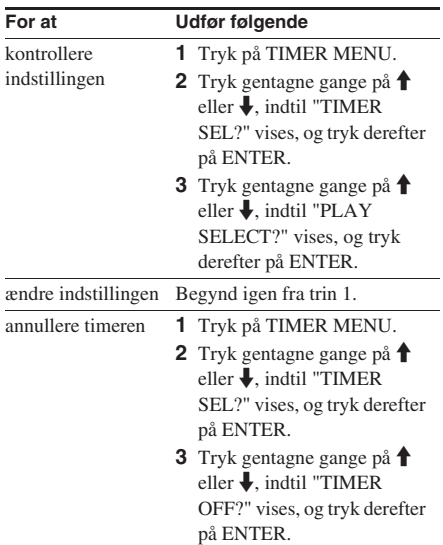

#### **Bemærk**

- Hvis du anvender afspilningstimeren og sleeptimeren på samme tid, får sleeptimeren første prioritet.
- Systemet tænder 30 sekunder før det indstillede tidspunkt. Betjen ikke systemet fra det tidspunkt, hvor det tænder, indtil afspilningen begynder.
- Afspilningstimeren vil ikke blive aktiveret, hvis det følgende sker 30 sekunder inden det forindstillede tidspunkt.
	- Der tændes for.
	- "STANDBY" blinker på displayet.
- Du kan ikke anvende ekstraudstyr, som er sluttet til VIDEO/SAT IN L/R jackstikkene som lydkilde for afspilningstimeren.

# **Display**

## **Slukning af displayet**

### *— Strømbesparende indstilling*

Demonstrationsdisplayet (displayvindue og knapper lyser og blinker, selv når strømmen til systemet er slukket) og urvisningen kan slukkes for at minimere den mængde strøm, der forbruges under standby (strømbesparende indstilling).

**Tryk gentagne gange på DISPLAY, mens der er slukket for systemet, indtil demonstrationsdisplayet eller uret forsvinder.**

### **Annullering af den strømbesparende indstilling**

Tryk på DISPLAY, mens systemet er slukket. Hver gang man trykker på knappen, skifter displayvisningen cyklisk som følger: Demonstrationsdisplay  $\rightarrow$  Urvisning\*  $\rightarrow$  Intet display (strømbesparende indstilling)

\* "– –:– –" vises, hvis du ikke har indstillet uret.

#### **Tips**

- Timeren fortsætter med at virke i den strømbesparende indstilling.
- $\frac{1}{\sqrt{2}}$  indikatoren lyser selv i strømbesparende indstilling.

## **Regulering af displayets lysstyrke**

#### **Tryk på DIMMER på apparatet gentagne gange for at ind- og udkoble displayet, mens der er tændt for systemet.**

Hvert tryk på knappen skifter displayet som følger:

DIMMER OFF  $\longleftrightarrow$  DIMMER ON

## **Visning af information om disken på displayet**

Du kan kontrollere spilletiden og den tilbageværende tid på det aktuelle spor eller disken.

Når en DVD/CD-TEXT-disk eller en disk med MP3-lydspor eller JPEG-filer er sat i, kan du også kontrollere den information, der er optaget på disken, som for eksempel titlerne.

### **Kontrol af afspilningstiden, den tilbageværende tid og titlerne (DVD/VIDEO CD/CD/ Super Audio CD/MP3/JPEG)**

### **Tryk på TIME/TEXT under normal afspilning.**

Hver gang man trykker på knappen, skifter displayet cyklisk som følger:

### ■ Når en DVD VIDEO/DVD-RW afspilles

Forløbet spilletid for den atuelle titel  $\rightarrow$ Tilbageværende tid for den aktuelle titel  $\rightarrow$ Forløbet spilletid for det atuelle kapitel  $\rightarrow$ Tilbageværende tid for det aktuelle kapitel  $\rightarrow$  $Disknavn^{1)} \rightarrow$  Titel- og kapitelnummer<sup>2)</sup>

### ■ Når en CD/Super Audio CD/VIDEO CD **uden PBC-funktion afspilles**

Forløbet spilletid på det atuelle spor  $\rightarrow$ Tilbageværende tid for det aktuelle spor  $\rightarrow$ Forløbet spilletid på disken<sup>3)</sup>  $\rightarrow$ Resterende tid på disken<sup>3)</sup>  $\rightarrow$  Disknavn<sup>1)</sup>  $\rightarrow$ Spor- og indeksnummer $^{2)(4)(5)}$ 

### ■ Når en VIDEO CD med PBC-funktioner **(Ver 2.0) afspilles**

Forløbet spilletid for den aktuelle scene  $5$ )  $\rightarrow$  $Disknavn^{1)} \rightarrow Aktuelt scenenummer^{2)}$ 

### x **Når en MP3 afspilles**

Forløbet spilletid på det aktuelle spor  $\rightarrow$  $S$ pornavn<sup>1)</sup>

- 1) Det er kun alfabetiske bogstaver og tal, der kan vises. Andre tegn vises som "\*". I tilgift vises "NO TEXT" for disks uden DVD/CD-tekst og filnavn.
- 2) Displayet går tilbage til det øverste billede efter 2 sekunders forløb.
- 3) Disse vises ikke under afspilning i tilfældig rækkefølge eller programafspilning.
- 4) Gælder kun Super Audio CD/VIDEO CD uden PBC-funktion
- 5) Vises muligvis ikke ved stillbilleder.

#### **Bemærk**

- Hvis disken ikke indeholder nogen tekst, vil disknavnet eller spornavnet blive vist med "NO TEXT".
- Systemet kan kun vise det første niveau i DVD/CDteksten, som for eksempel disknavnet eller titlen.
- Hvis et MP3-lydspor ikke kan afspilles, vil "\*" komme frem på displayet i stedet.
- Det er ikke sikkert, at afspilningstiden for MP3 lydspor vil blive korrekt vist.
- Hvis du afspiller en disk, som kun indeholder JPEGbilledfiler, vil "JPEG" eller "No Audio" komme frem på displayet.
- Hvis du afspiller en disk, som kun indeholder MP3 lydspor, vil "No Image" komme frem på displayet.

### **Kontrol af den samlede spilletid og titlerne (DVD/ VIDEO CD/CD/Super Audio CD)**

### **Tryk på TIME/TEXT under stopindstilling.**

Hver gang man trykker på knappen, skifter displayet cyklisk som følger:

### ■ Når en DVD VIDEO/DVD-RW er i normal **afspilningsindstilling**

Samlet antal titler på disken  $\rightarrow$  Disknavn\*

#### ■ Når en CD/Super Audio CD/VIDEO CD **uden PBC-funktion er i normal afspilningsindstilling**

Total spilletid på disken  $\rightarrow$  Disknavn

### ■ Når en VIDEO CD med PBC-funktioner **(Ver. 2.0) er i normal afspilningsindstilling**

Samlet sceneantal på disken  $\rightarrow$  Disknavn\*

\* Det er kun alfabetiske bogstaver og tal, der kan vises. Andre tegn vises som "\*". I tilgift vises "NO TEXT" for disks uden DVD/CD-tekst og filnavn.

#### **Bemærk**

- Afhængigt af DVD'en kan det ske, at diskinformationen ikke vises.
- Afhængigt af disken vil nogen DVD/CDtekstinformation muligvis ikke blive vist.
- Med andre formater end ISO9660 level 1 og 2, er det ikke sikkert, at mappenavne og filnavne vil blive korrekt vist.
- Det er ikke sikkert, at afspilningstiden for MP3 lydspor vil blive korrekt vist.
- Hvis du afspiller en disk, som kun indeholder JPEGbilledfiler, vil "JPEG" eller "No Audio" komme frem på displayet.
- Hvis du afspiller en disk, som kun indeholder MP3 lydspor, vil "No Image" komme frem på displayet.

#### **Tip**

Du kan kontrollere spilletiden på disken ved hjælp af kontrolmenuen (se "Visning af information om disken på on-screen displayet" på side 54).

### **Kontrol af urvisningen og lydeffekten**

### **Tryk på DISPLAY.**

Hver gang man trykker på knappen, skifter displayet cyklisk som følger:

Diskinformation  $\rightarrow$  Urvisning (i et par

sekunder)  $\rightarrow$  Basniveau (i et par sekunder)  $\rightarrow$ Diskantniveau (i et par sekunder)

### **Tip**

Det er muligt at kontrollerer effektstatus i en hvilken som helst funktion.

## **Visning af information om disken på on-screen displayet**

 Det er muligt at kontrollere afspilningstiden og den tilbageværende tid for en aktuel titel, et aktuelt kapitel eller spor.

Det er også muligt at kontrollere DVD/CD/ Super Audio CD-teksten og det fil/albumnavn, som er optaget på disken.

### **1 Tryk på TIME/TEXT under afspilning.**

Det følgende display kommer frem:

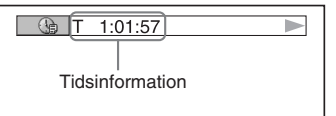

### **2 Tryk på TIME/TEXT gentagne gange for at ændre tidsinformationen.**

Visningerne og de typer af tid, som man kan ændre, afhænger af den disk, som man afspiller.

### ■ Når en DVD VIDEO/DVD-RW afspilles

• T \*\*:\*\*:\*\*

Forløbet spilletid på den aktuelle titel

• T–\*\*:\*\*:\*\*

Tilbageværende spilletid på den aktuelle titel

• C \*\*:\*\*:\*\*

Forløbet spilletid på det aktuelle kapitel

• C–\*\*:\*\*:\*\*

Tilbageværende spilletid på det aktuelle kapitel

### ■ Når en VIDEO CD med PBC-funktioner **(Ver 2.0) afspilles**

• \*\*:\*\*

Forløbet spilletid på den aktuelle scene

### ■ Når en CD/Super Audio CD/VIDEO CD **uden PBC-funktion afspilles**

• T \*\*:\*\*

Forløbet spilletid på det aktuelle spor

• T–\*\*:\*\*

Tilbageværende spilletid på det aktuelle spor

• D \*\*:\*\*

Forløbet spilletid på den aktuelle disk

• D–\*\*:\*\*

Tilbageværende tid på den aktuelle disk

### ■ Når en DATA CD (MP3-lydspor) afspilles

• T \*\*:\*\*

Forløbet spilletid på det aktuelle spor

### **Bemærk**

- Det er kun alfabetiske bogstaver og tal, der kan vises. Andre tegn vises som "\*". I tilgift vises "NO TEXT" for disks uden DVD/CD/Super Audio CD-tekst og filnavn.
- Afhængigt af den disk, der afspilles, kan systemet kun vises et begrænset antal tegn. Afhængigt af disken kan det også ske, at ikke alle teksttegn vises.
- Med andre formater end ISO9660 level 1 og 2, er det ikke sikkert, at mappenavne og filnavne vil blive korrekt vist.

### **Kontrol af DVD/CD/Super Audio CD-tekst**

Tryk på TIME/TEXT gentagne gange i trin 2 for at vise den tekst, der er optaget på DVD/CD/ Super Audio CD'en.

DVD/CD/Super Audio CD-teksten vil kun blive vist, når der er optaget tekst på disken. Det er ikke muligt at ændre teksten. Hvis disken ikke ikke indeholder tekst, vil "NO TEXT" blive vist.

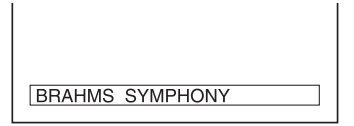

### **Kontrol af DATA CD (MP3 lydspor)-tekst**

Tryk på TIME/TEXT under afspilning af MP3 lydspor på en DATA CD. Navnet på albummet/ sporet/filen og lydbithastigheden (mængden af data pr. sekund i den aktuelle lyd) vises på fjernsynsskærmen.

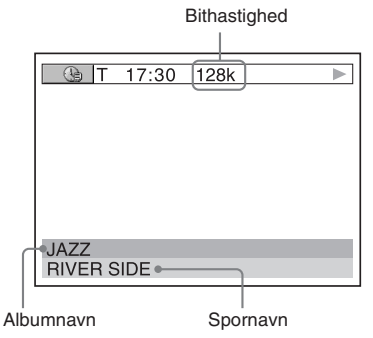

### **Bemærk**

- Det er kun alfabetiske bogstaver og tal, der kan vises. Andre tegn vises som "\*". I tilgift vises "NO TEXT" for disks uden DVD/CD/Super Audio CD-tekst og filnavn.
- ID3-tag-information kan ikke vises med dette system.

## **Kontrol af datoinformation**

### **JPEG**

Du kan kontrollere datoinformation under afspilning, når Exif\* mærket er optaget som en del af JPEG billeddataene.

### **Tryk to gange på DISPLAY under afspilning.**

Kontrolmenuen for JPEG kommer frem.

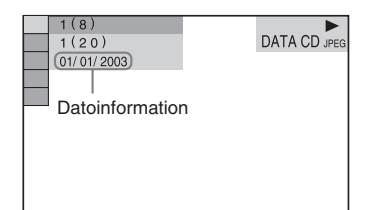

\* "Exchangeable Image File Format" er et billedformat for digitale kameraer defineret af Japan Electronics and Information Technology Industries Association (JEITA).

### **Bemærk**

- Hvis der ikke findes nogen datoinformation, eller data på disken er beskadiget, kan systemet ikke vise datoinformationen.
- Datoinformationen er forskellig, afhængigt af området.

## **Visning af tuneroplysninger i displayet**

### **Tryk på DISPLAY, mens du lytter til radioen.**

Hver gang man trykker på knappen, skifter displayet cyklisk som følger: Stationsnavn<sup>1)</sup>  $\rightarrow$  Forvalgsnummer <sup>2)</sup> og frekvens  $\rightarrow$  Urvisning (i et par sekunder)  $\rightarrow$ Basniveau (i et par sekunder)  $\rightarrow$  Diskantniveau (i et par sekunder)

- $<sup>1</sup>$ Kun den europæiske model</sup>
- $2$ ) Det faste nummer vises kun, hvis du har indstillet faste radiostationer (side 45).

### **Ekstra komponenter**

## **Styring af fjernsynet med fjernbetjeningen**

Du kan anvende de følgende knapper på fjernbetjeningen til at betjene et Sony TV.

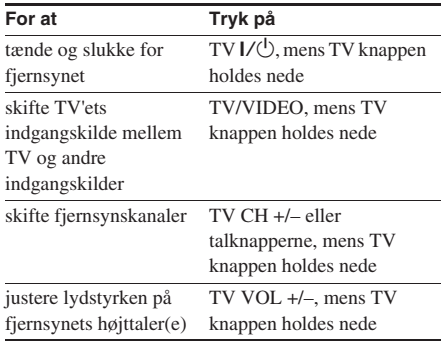

## **Anvendelse af THEATRE SYNC-funktionen**

THEATRE SYNC-funktionen giver dig mulighed for at tænde for dit SONY-fjernsyn og dette system, ændre systemet til "DVD", og derefter skifte fjernsynets indgangskilde, som er indstillet med et tryk på en knap. Anvend fjernbetjeningen til betjeningen.

**1 Tryk og hold TV/VIDEO inde, mens du indtaster koden for fjernsynets indgangskilde, som er sluttet til dette system (se oversigten herunder) med talknapperne.**

Fjernsynets indgangskilde vælges.

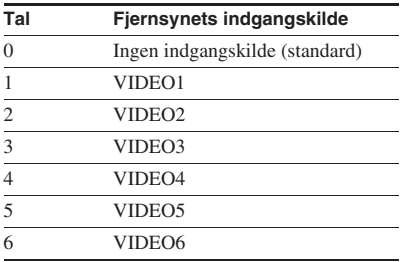

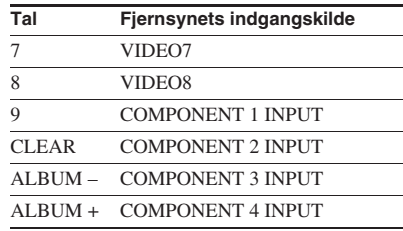

### **2 Tryk og hold TV CH + inde, mens du indtaster koden for overførelsestiden (se oversigten herunder) med talknapperne.**

Overførelsestiden fra fjernbetjeningen vælges.

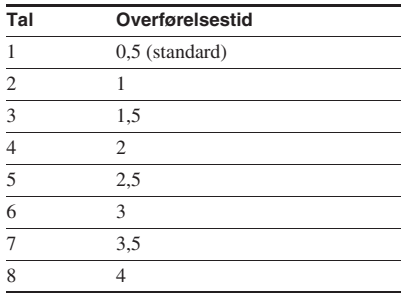

#### **Bemærk**

- Denne funktion er kun til SONY fjernsyns-serier, men nogle fjernsynsprodukter vil muligvis heller ikke virke.
- Overførelsestiden skal ændres, hvis denne funktion ikke virker. Overførelsestiden er forskellig afhængigt af fjernsynet.
- Hvis afstanden mellem fjernsynet og dette system er for stor, er det ikke sikkert, at denne funktion virker. Anbring systemet i nærheden af fjernsynet.
- Hold fjernbetjeningen rettet mod fjernsynet og dette system.

## **Tilslutning af ekstra komponenter**

Du kan udvide dit system ved at tilslutte ekstra komponenter. Se brugsanvisningen, der følger med hver komponent. Modellen til Europa anvendes kun til illustrationsformål.

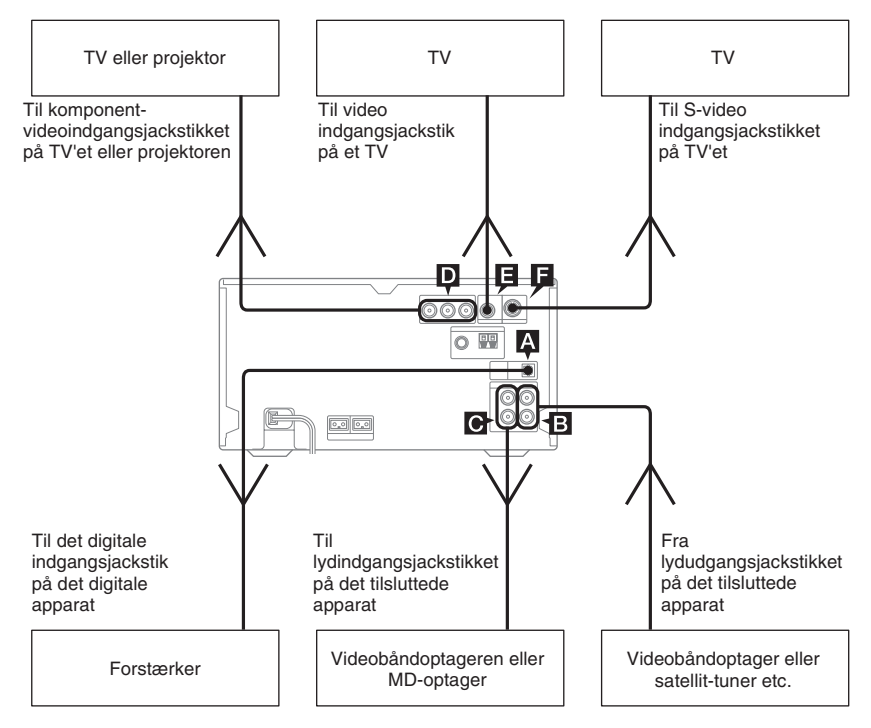

### A **DVD DIGITAL OUT jackstik**

Anvend et digitalt lyslederkabel (firkantet, medfølger ikke) til at slutte en forstærker til et digitalt, optisk indgangsjackstik. Lyden sendes derefter ud, når systemfunktionen er indstillet til DVD. Ved at slutte dette system til det digitale, optiske indgangsjackstik på forstærkeren (ekstraudstyr), som er udstyret med en Dolby Digital- eller DTS-dekoder, kan du opnå 5.1 kanallyd. Hvis jackstikket er dækket med en hætte, aftages denne før anvendelsen.

#### **Bemærk**

- Hvis du trykker på AUDIO, SOUND FIELD eller på de knapper, der er relateret til karaoke-indstilling, eller hvis du tilslutter hovedtelefoner eller tager dem ud af forbindelse, vil der være et øjebliks lydudfald.
- Digital lyd kan ikke sendes ud, når en Super Audio CD afspilles.

### B **VIDEO/SAT IN L/R jackstik**

Anvend lydkabler (medfølger ikke) til at slutte et analogt apparat (videobåndoptager eller satellit-tuner etc., ekstraudstyr) til disse jackstik. Du kan nu lytte til lyden fra apparatet gennem dette system.

### C **VIDEO/SAT OUT L/R jackstik**

Anvend lydkabler (medfølger ikke) til at slutte et analogt apparat (videobåndoptager eller MDdeck etc., ekstraudstyr) til disse jackstik. Du kan nu sende lyd til apparatet fra dette system.

### **Bemærk**

Hvis du trykker på AUDIO, SOUND FIELD eller på de knapper, der er relateret til karaoke-indstilling, eller hvis du tilslutter hovedtelefoner eller tager dem ud af forbindelse, vil der være et øjebliks lydudfald.

### D **COMPONENT VIDEO OUT jackstik**

Anvend et videokabel (medfølger ikke) til tilslutning til et fjernsyn. Hvis dit fjernsyn accepterer progressive formatfilsignaler, skal du anvende denne tilslutning og sætte "PROGRESSIVE" indstillingen til "PROGRESSIVE AUTO" eller "PROGRESSIVE VIDEO" (side 37).

## E **VIDEO OUT jackstik**

Anvend et videokabel (medfølger) til at forbinde videoindgangen på fjernsynet til dette jackstik.

### F **S VIDEO OUT jackstik**

Anvend et S video kabel (medfølger ikke) til at tilslutte et TV (ekstraudstyr) til dette jackstik. Du kan nyde videobilleder af højere kvalitet.

## **Lytning til audio fra en tilsluttet komponent**

Benyt knapperne på apparatet til denne betjening.

**1 Sæt audiokabler i forbindelse.**

Se "Tilslutning af ekstra komponenter" på side 58.

- **2 Tryk på VIDEO/SAT for at skifte funktionen til "VIDEO" eller "SAT".**
- **3 Start afspilning af den tilsluttede komponent.**

### **Bemærk**

- Hvis du ikke kan vælge "SAT" ved at trykke på VIDEO/SAT, skal du holde VIDEO/SAT nede og derefter trykke på  $\vert \angle \vert^{1}$ , mens der er tændt for systemet. Denne funktion vil skifte fra "VIDEO" til "SAT", og "SAT" vil komme frem på displayet. Gentag samme procedure for at skifte tilbage til "VIDEO".
- Hvis lyden er forvrænget eller for høj, når "VIDEO" er valgt eller hvis du vil skifte tilbage til "SAT", skal du gentage den herover beskrevne betjening for at skifte til "SAT".

## **Afspilning af 5.1-kanallyd med forstærkeren (ekstraudstyr)**

### **1 Tilslut et digitalt lyslederkabel.**

Se "Tilslutning af ekstra komponenter" på side 58.

**2 Slut 6 højttalere til en AV-forstærker, som er udstyret med en dekoder.**

> Angående højttalerplacering henviser vi til den brugsvejledning, som følger med den tilsluttede forstærker.

**3 Skift udgangen til 5.1-kanals Dolby digitallyd eller 5.1-kanals DTS-lyd.**

Se "Ændring af lyden" på side 32.

### **Bemærk**

Hvis du trykker på AUDIO, SOUND FIELD eller på de knapper, der er relateret til karaoke-indstilling, eller hvis du tilslutter hovedtelefoner eller tager dem ud af forbindelse, vil der være et øjebliks lydudfald.

### **Tip**

Det er ikke muligt at anvende dette systems surroundeffekt.

## **Optagelse på en tilsluttet komponent**

### **Analog optagelse**

### **1 Sæt audiokabler i forbindelse.**

Se "Tilslutning af ekstra komponenter" på side 58.

### **2 Start optagelse.**

Se brugsanvisningen, der følger med den tilsluttede komponent.

### **Analog optagelse fra en VIDEO CD til et videobånd**

**1 Slut lydkabler (ekstraudstyr) fra VIDEO/SAT OUT L/R (lyd) jackstikkene og det medfølgende videokabel fra VIDEO OUT-jackstikket til din videobåndoptager.**

### **2 Start optagelse.**

Se brugsanvisningen, der følger med den tilsluttede komponent.

### **Bemærk**

Hvis billedet indeholder forstyrrelser eller lyden er behæftet med støj, når et fjernsyn, en videobåndoptager og dette system alle er tilsluttet samtidigt, skal et af apparaterne tages ud af forbindelse.

### **Fejlfinding**

## **Problemer og afhjælpninger**

Udfør følgende, hvis du skulle komme ud for problemer med dit system:

- **1** Sørg for at netledningen og højttalerne er korrekt og fast tilsluttede.
- **2** Find problemet i nedenstående tjekliste, og foretag den foreskrevne afhjælpning.

Hvis problemet er vedvarende, efter at du har udført ovennævnte, bedes du rette henvendelse til nærmeste Sony-forhandler.

### **Når** ?/1 **indikatoren blinker**

Tag straks netledningen ud af forbindelse og kontroller de følgende punkter.

- Er + og højttalerledningerne kortsluttede?
- Anvendes de medfølgende højttalere?
- Er der noget som blokerer ventilationsåbningerne på bagsiden af systemet?

Kontroller samtlige ovennævnte punkter og afhjælp de problemer, der måtte findes. Når  $\mathsf{I}/\mathsf{U}$  indikatoren er holdt op med at blinke, sætter du netledningen i forbindelse igen og tænder for systemet. Ret henvendelse til den nærmeste Sony forhandler, hvis indikatoren stadig blinker eller hvis årsagen til problemet ikke kan findes, selv efter at samtlige ovenstående punkter er kontrolleret.

### **Generelt**

#### **Displayet begynder at blinke, så snart netledningen er sat i forbindelse, selv hvis der endnu ikke er tændt for systemet (se punkt 5 i "Tilslutning af systemet" (side 8)).**

• Tryk på DISPLAY, mens systemet er slukket. Demonstrationen forsvinder.

#### **"– –:– –" vises på displayet.**

• Der har været en strømafbrydelse. Indstil uret (side 11) og udfør timerindstillingerne (side 51) igen.

#### **Urindstillinger/forvalg af faste radiostationer/ indstilling af timer er blevet annulleret.**

- Udfør følgende igen:
	- "Indstilling af uret" (side 11)
	- "Indprogrammering af faste radiostationer" (side 45)
	- "Indslumring til musik" (side 51) og
		- "Opvågning til musik" (side 51)

#### **Der er ingen lyd.**

- Tryk på VOLUME + eller drej VOLUME kontrollen på apparatet i retningen med uret.
- Sørg for at hovedtelefonerne ikke er tilsluttet.
- Kontrollér højttalertilslutningerne (side 8).
- Systemet er i pause-indstilling eller i slowmotionafspilningsindstilling. Tryk på  $\triangleright$  for at gå tilbage til normal afspilningsindstilling.
- Hurtig fremspoling eller hurtig tilbagespoling udføres. Tryk på  $\triangleright$  for at gå tilbage til normal afspilningsindstilling.

#### **Kraftig brum eller støj.**

- Flyt systemet væk fra støjkilden.
- Tilslut systemet til en anden vægstikkontakt.
- Monter et støjfilter (fås i handelen) på netledningen.

#### **Timeren kan ikke indstilles.**

• Indstil uret igen (side 11).

#### **Timeren fungerer ikke.**

- Kontroller timerindstillingerne og indstil den korrekte tid (side 51).
- Annullér sleeptimer-funktionen (side 51).

#### **Fjernbetjeningen virker ikke.**

- Fjern forhindringen.
- Bring fjernbetjeningen tættere på systemet.
- Ret fjernbetjeningen mod systemets sensor.
- Udskift batterierne (R6/størrelse AA).
- Placér systemet på afstand af lysstofrørsbelysning.

#### **Der er akustisk tilbagekobling.**

• Sænk lydstyrken.

#### **Farveuregelmæssigheder på TV-skærmen bliver ved med at forekomme.**

• Sluk en gang for fjernsynet, og tænd det igen efter 15 til 30 minutter. Hvis farveuregelmæssigheder stadig forekommer, skal højttalerne placeres længere væk fra fjernsynet.

#### **Lyden fra den tilsluttede kilde er forvrænget.**

• Hvis "VIDEO" kommer frem på displayet, når du trykker på VIDEO/SAT på apparatet, skal du ændre displayet til "SAT" (se "Lytning til audio fra en tilsluttet komponent" på side 59).

### **Højttalere**

#### **Lyden kommer fra en kanal, eller ubalanceret lydstyrke i venstre og højre kanal.**

- Kontrollér højttalertilslutningerne og højttalernes placering.
- Den afspillede kilde er i mono.

#### **Lyden mangler bas.**

• Kontrollér at højttalerens + og – jackstik er korrekt tilsluttet.

### **DVD/VIDEO CD/CD/Super Audio CD/MP3/JPEG-afspiller**

#### **Diskbakken åbner ikke, og "LOCKED" vises.**

• Kontakt din Sony forhandler eller et autoriseret Sony serviceværksted.

#### **Diskbakken lukker ikke.**

- Læg disken korrekt i.
- Luk altid bakken ved at trykke på  $\triangle$  på apparatet. Forsøg på at lukke bakken med fingrene kan føre til problemer med afspilleren.

#### **Disken kommer ikke ud.**

• Kontakt den nærmeste Sony forhandler.

#### **Afspilning starter ikke.**

- Åbn diskbakken og kontrollér, om der er lagt en en disk i.
- Tør disken ren (side 68).
- Udskift disken.
- Ilæg en disk, som dette system kan afspille  $(side 5)$ .
- Læg disken korrekt i.
- Anbring disken i skuffen med mærkatsiden op.
- Tag disken ud og tør fugten af den. Lad derefter systemet stå tændt i et par timer, indtil fugten er fordampet.
- Tryk på  $\triangleright$  for at begynde afspilningen.
- Regionskoden på DVD'en passer ikke til systemet.
- Annuller brugertilpasset forældrestyret afspilning (side 40).

#### **Lyden springer.**

- Tør disken ren (side 68).
- Udskift disken.
- Forsøg at flytte systemet til et sted, hvor der ikke er vibrationer (anbring det eksempelvis på et solidt stativ).
- Forsøg at flytte højttalerne væk fra systemet, eller anbring dem på separate stativer. Når man lytter til et spor med baslyd med høj lydstyrke, kan højttalervibrationer få lyden til at springe.

#### **Afspilning starter ikke fra første spor.**

- Afspilning i tilfældig rækkefølge (side 18), gentaget afspilning (side 19) eller programafspilning (side 16) er valgt.
- Genoptaget afspilning er blevet valgt. Tryk på  $\blacksquare$ under stopindstilling, og påbegynd afspilningen (side 15).
- Titel-, DVD- eller PBC-menuen kommer automatisk frem på fjernsynsskæmen.

#### **Afspilning starter automatisk.**

• DVD'en er forsynet med en funktion til automatisk start af afspilning.

#### **Afspilning stopper automatisk.**

• Nogle disks kan indeholde et signal til automatisk pausestop. Når en sådan disk afspilles, stopper afspilning ved det automatisk pausesignal.

#### **Det er ikke muligt at udføre visse funktioner som for eksempel stop, søgning, slowmotionafspilning, gentaget afspilning, afspilning i tilfældig rækkefølge og programafspilning.**

• Afhængigt af disken kan det ske, at man ikke kan udføre nogle af de ovennævnte operationer. Se brugsanvisningen, der følger med disken.

#### *fortsættes*

### **63**DK

#### **Karaoke-indstilling kan ikke aktiveres.**

• Når hovedtelefonerne er sluttet til systemet, kan karaoke-indstillingen ikke indstilles. Tag hovedtelefonerne ud af forbindelse.

#### **MP3 lydspor kan ikke afspilles.**

- DATA CD'en er ikke optaget i et MP3-format, som er i overensstemmelse med ISO9660 level 1/ level 2 eller Joliet.
- MP3 lydsporet er ikke forsynet med filnavnstypen ".MP3".
- Dataene er ikke lagret i MP3 format.
- Disks, som indeholder andre filer end MPEG1 Audio Layer-3 filer, kan ikke afspilles.
- Systemet kan ikke afspille lydspor i MP3PRO format.
- "MODE (MP3, JPEG)" er sat til "IMAGE (JPEG)" (side 27).
- Afspilning op til 8 niveauer er mulig.
- Disken indeholder flere end 200 albummer (det højeste antal MP3-lydspor, som kan indeholdes på et album, er 300).

#### **Afspilning af MP3 lydspor tager længere tid end andre spor.**

- Når systemet læser alle spor på diskene, kan afspilningen vare længere, hvis:
	- antallet af albummer eller spor på disken er meget stort.
	- strukturen på den måde album og spor er ordnet er meget kompleks.

#### **JPEG billedfilen kan ikke afspilles.**

- DATA CD'en er ikke optaget i JPEG format, der er i overensstemmelse med ISO9660 level 1/level 2 eller Joliet.
- JPEG billedfilen er ikke forsynet med filtypenavnet ".JPG" eller ".JPEG".
- Dataene er ikke formaterede i JPEG, selv om de har filtypenavnet ".JPG" eller ".JPEG".
- Den er større end 3.072 (bredde) × 2.048 (højde) i normal indstilling, eller mere end 3,300,000 pixels i progressiv JPEG.
- Den passer ikke til skærmen (billederne er reducerede).
- "MODE (MP3, JPEG)" er indstillet til "AUDIO (MP3)" (side 27).
- Afspilning op til 8 niveauer er mulig.
- JPEG-billedfiler med et højt bredde-til-længde forhold kan ikke afspilles.
- Disken indeholder flere end 200 albummer (det højeste antal JPEG-billedfiler, som kan indeholdes i et album, er 300).

#### **MP3-lydspor og JPEG-billedfilen begynder afspilning samtidigt.**

• "AUTO" vælges i "MODE (MP3, JPEG)".

#### **"Data error" kommer frem på**

#### **fjernsynsskærmen under afspilning af en DATA CD.**

- Det MP3-lydspor/den JPEG-billedfil, du vil afspille, er defekt.
- Dataen er ikke MPEG1 Audio Layer 3-data.
- JPEG-billedfilen er ikke i overensstemmelse med D<sub>CF</sub>
- JPEG-billedfilen har tilføjelsen ".JPG" eller ".JPEG", men er ikke i JPEG-format.

#### **Disktitlen, albumtitlen og sportitlen vises ikke korrekt.**

- Anvend en disk, som er i overensstemmelse med ISO9660 level 1/level 2, eller Joliet i ekspansionsformatet.
- De tegnkoder, der kan vises på dette system, er begrænset til tal og alfabet. Andre tegn vises som "\*".
- ID3-tag information kan ikke vises på dette system.

#### **Lyden taber stereovirkningen, når en DVD, VIDEO CD, CD, Super Audio CD eller MP3 afspilles.**

- Tryk på KARAOKE PON for at annullere Karaoke Pon-indstillingen (side 50).
- Sørg for, at systemet er tilsluttet korrekt.

#### **Optagelsen blev ikke udført ordentligt, da du udførte en digital optagelse fra dette systems CD/DVD-afspiller til et apparat (ekstraudstyr), som er sluttet til DVD DIGITAL OUT jackstikket.**

• DVD DIGITAL OUT Jackstikket på dette system er ikke beregnet til at blive brugt til optagelse. Udfør en analog optagelse på et apparat (ekstraudstyr), som er sluttet til VIDEO/SAT OUT L/R jackstikkene.

### **Billede**

#### **Der er ikke noget billede.**

- Tryk på FUNCTION + eller gentagne gange (eller på DVD på apparatet) for at skifte til DVD.
- Kontrollér, at systemet er korrekt tilsluttet.
- Videokablet er beskadiget. Udskift med et nyt.
- Bekræft, at du har sluttet systemet til videoindgangsjackstikket på TV'et (side 9).
- Sørg for at tænde TV'et og betjene TV'et korrekt.
- Sørg for at vælge videoindgangen på fjernsynet, således at billeder fra systemet kan ses.
- Når du afspiller en VIDEO CD, skal du forvisse dig om, at du har indstillet farvesystemet korrekt, i overensstemmelse med dit fjernsyns (farve) system (gælder kun modellerne til Asien og Mellemøsten).
- Sørg for kun at tilslutte systemet og fjernsynet med brug af det medfølgende videokabel, således at du kan se billederne.
- Du har indstillet progressivt format, men dit fjernsyn kan ikke accepterer signalerne i progressivt format. Ændr i dette tilfælde indstillingen til liniespringformat (standardindstilling) (side 37).
- Selv hvis dit fjernsyn er kompatibelt med signaler i progressive format (525p/625p), kan billedet blive påvirket, når det progressive format er indstillet. Ændr i dette tilfælde indstillingen til liniespringformat (standardindstilling) (side 37).

#### **Der fremkommer støj i billedet.**

- Rengør disken.
- Hvis video fra dette system skal gå gennem din videobåndoptager for at komme til fjernsynet, kan den koipspærring, som omfatter nogle DVDprogrammer, påvirke billedkvaliteten. Hvis der stadig er problemer, efter at du har kontrolleret tilslutningerne, bedes du forsøge at slutte dette system direkte til fjernsynets S videoindgang, hvis fjernsynet er udstyret med denne indgang (side 59).
- Farvesystemet er anderledes, når du afspiller en VIDEO CD. Indstil farvesystemet til dit fjernsyn (side 36) (gælder kun modellerne til Asien og Mellemøsten).

#### **Skærmens formatforhold kan ikke ændres, selv om man indstiller "TV TYPE" i "SCREEN SETUP" på indstillingsdisplayet, når man afspiller et bredformat billede.**

- Formatforholdet er fast på DVD'en.
- Hvis du tilslutter dette system med S-videokabket, skal der sluttes direkte til fjernsynet. Ellers kan man ikke ændre formatforholdet.
- Afhængigt af fjernsynet kan det ske, at man ikke kan ændre formatforholdet.

#### **Meddelelser på skærmen vises ikke på det ønskede sprog.**

• Vælg det sprog, du vil anvende på on-screendisplayet i "OSD" under "LANGUAGE SETUP" i indstillingsdisplayet (side 35).

### **Sproget for lydsporet kan ikke ændres.**

- Den afspillede DVD indeholder ikke lydspor på flere sprog.
- DVD'en forbyder skift af sproget for lydsporet.

### **Sproget på underteksterne kan ikke ændres.**

- Den afspillede DVD indeholder ikke undertekster på flere sprog.
- DVD'en forbyder skift af sproget for undertekster.

### **Undertekster kan ikke fjernes.**

• DVD'en forbyder fjernelse af undertekster.

### **Vinklerne kan ikke ændres.**

- Den afspillede DVD indeholder ikke optagelser fra forskellige vinkler.
- DVD'en forbyder skift af synsvinkel.

### **Tuner**

#### **Kraftig brum eller støj/stationer kan ikke modtages. ("TUNED" eller "STEREO" blinker på displayet)**

- Indstil på det korrekte bølgebånd og den korrekte frekvens (side 45).
- Tilslut antennen korrekt (side 9).
- Find et sted og en retningsorientering, der giver god modtagning, og sæt derefter antennen op igen. Hvis god modtagning ikke kan opnås, anbefales det at anvende en ekstern antenne, der fås i handelen.
- Den medfølgende FM-ledningsantenne modtager signaler i hele dens længde, så sørg for at strække den helt ud.
- Anbring antennerne så langt fra højttalerkablerne som muligt.
- Konsultér den nærmeste Sony forhandler, hvis den medfølgende AM-antenne er gået af plasticstativet.
- Forsøg at slukke elektrisk udstyr i nærheden.

#### **En stereo FM-udsendelse kan ikke modtages i stereo.**

• Tryk på FM MODE gentagne gange, indtil "MONO" er forsvundet.

### **Ekstra komponenter**

#### **Der er ingen lyd.**

- Se "Der er ingen lyd." (side 61) i afsnittet "Generelt" og kontrollér systemets tilstand.
- Tilslut komponenten korrekt (side 58), mens du kontrollerer:
	- om kablerne er korrekt forbundne.
	- om kabelstikkene er sat helt i.
- Tænd den tilsluttede komponent.
- Se brugsanvisningen til den tilsluttede komponent og start afspilning.

### **Hvis systemet stadig ikke fungerer korrekt efter udførelse af ovenstående afhjælpninger, nulstilles det som følger:**

Benyt knapperne på apparatet til denne betjening.

- **1** Tag netledningen ud af forbindelse.
- **2** Sæt netledningen korrekt i.
- **3** Tryk på  $I/\bigcirc$  for at tænde systemet.
- **4** Tryk på  $\blacksquare$ , SOUND FIELD, og  $I/\bigcirc$ samtidigt.

Systemet nulstilles til fabriksindstillingerne med undtagelse af DVD-indstillingerne. Du skal foretage de indstillinger, som du selv har lavet, såsom indstilling af faste stationer, ur og timer, igen.

### **For at sætte DVD'en tilbage til standardindstillingerne**\***, skal du udføre nulstilling som vist herunder:**

- **1** Tryk på  $\textcircled{r}$  DISPLAY under stopindstilling.
- **2** Tryk på  $\uparrow$  eller  $\downarrow$  gentagne gange for at vælge "SETUP", og tryk derefter på ENTER.
- **3** Tryk gentagne gange på  $\uparrow$  eller  $\downarrow$  for at vælge "RESET'', og tryk derefter på ENTER.
- **4** Tryk gentagne gange på  $\uparrow$  eller  $\downarrow$  for at vælge "YES'', og tryk derefter på ENTER. Det tager nogle få sekunder at fuldføre. Tryk ikke på  $I/\bigcirc$ , når du nulstiller systemet.
- \* Gælder ikke indstillingerne af forældrestyret afspilning

En af følgende meddelelser kan blive vist eller blinke på displayet, mens systemet er i brug.

### **DVD/VIDEO CD/CD/Super Audio CD/MP3/JPEG**

#### **Cannot Play**

- Der er sat en disk i, som ikke kan afspilles (side 6).
- En disk med en regionskode, der ikke er understøttet, er blevet sat i.

#### **Data Error**

- Det MP3-lydspor/den JPEG-billedfil, du vil afspille, er defekt.
- Dataen er ikke MPEG1 Audio Layer 3-data.
- JPEG-billedfilen er ikke i overensstemmelse med DCF.
- JPEG-billedfilen har tilføjelsen ".JPG" eller ".JPEG", men er ikke i JPEG-format.

#### **No Disc**

Der er ingen disk i systemet.

#### **Not in Use**

Du har trykket på en ugyldig knap.

#### **PASSWORD**

Brugertilpasset forældrekontrol er indstillet.

#### **Please Wait**

Systemet initialiserer sig selv.

#### **Push STOP!**

Du har trykket på en ugyldig knap.

#### **Reading**

Systemet læser oplysninger om disken. Nogle knapper er ikke tilgængelige.

#### **INVALID**

Du har trykket på DISC SKIP eller på en ugyldig knap.

### **Tuner**

#### **Complete!**

Forvalgsoperationen blev afsluttet normalt.

### **Timer**

#### **OFF TIME NG!**

Afspilningstimerens start- og sluttidspunkter er indstillet til det samme tidspunkt.

## **Meddelelser Selvdiagnosefunktion**

### *(Hvis bogstaver/tal kommer frem på displayet)*

Når selvdiagnosefunktionen er aktiveret for at forhindre systemet i at fungere forkert, vil der komme et servicenummer på 5 tegn frem (for eksempel C 13 50) med en kombination af et enkelt bogstav og 4 cifre på skærmen og displayet på forpladen. Kontrollér i så tilfælde den følgende tabel.

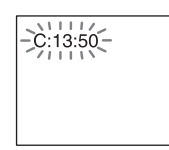

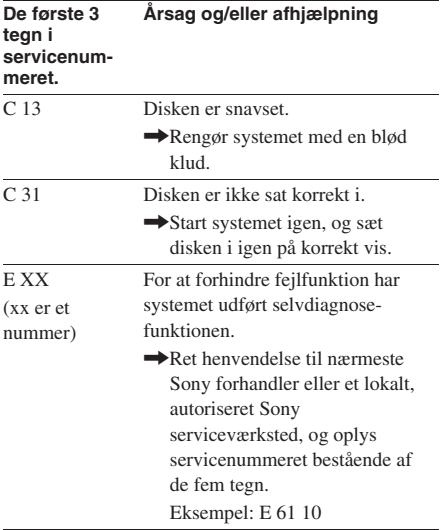

## **Yderligere information Forsigtighedsregler**

### **Om driftsspænding**

Før systemet tages i anvendelse, skal man kontrollere, at systemet kører på samme spænding som spændingen i det lokale lysnet.

### **Om sikkerhed**

- Netspændingen til dette apparat er ikke afbrudt, så længe netledningen sidder i en stikkontakt, som er tændt, også selv om der er slukket på apparatets netafbryder.
- Hvis systemet ikke skal bruges i længere tid, bør netstikket tages ud af stikkontakten. Når netledningen tages ud af stikkontakten, skal man trække i selve stikket. Træk aldrig i ledningen.
- Skulle en genstand eller væske falde eller trænge ind i systemet, skal strømmen afbrydes, hvorefter systemet skal efterses af en kvalificeret reparatør, før det tages i brug igen.
- Netledningen må kun udskiftes på et kvalificeret værksted.

### **Om placering**

- Placér ikke systemet, hvor det ikke står vandret.
- Placér ikke systemet på steder, hvor det er udsat for:
	- ekstrem kulde eller varme
	- støv eller snavs
	- meget fugt
	- vibrationer og rystelser
	- direkte sollys.
- Vær forsigtig, når apparatet eller højttalerne anbringes på overflader, der er specialbehandlet (med voks, olie, politur osv.), da det kan medføre pletter på eller misfarvning af overfladen.

### **Om ophedning**

- Selv om systemet bliver varmt under anvendelse er dette ikke nogen fejl.
- Anbring systemet på et sted med tilstrækkelig ventilation for at forhindre overophedning af systemet.
- Hvis man vedblivende anvender systemet med høj lydstyrke, vil temperaturen på kabinettets overside, sider og bund stige betragteligt. For at undgå forbrændinger, bør man ikke berøre kabinettet.
- For at forebygge fejlfunktion må køleblæserens ventilationshul ikke tildækkes.

#### **I tilfælde af, at der observeres uregelmæssige farver på en TVskærm i nærheden**

Med den magnetisk afskærmede type højttalersystem kan højttalerne monteres i nærheden af et TV. Afhængigt af TV'ets type kan der stadig forekomme uregelmæssige farver på TV-skærmen.

#### **Hvis uregelmæssige farver observeres...**

Sluk for fjernsynet og tænd for det igen efter 15 til 30 minutters forløb.

### **Hvis uregelmæssige farver observeres igen...**

Placer højttalerne længere væk fra TV'et.

### **VIGTIGT**

Forsigtig: Dette system er i stand til at holde et stillvideobillede eller et on-screen-display-billede på fjernsynsskærmen i det uendelige. Hvis man lader videostillbilledet eller på-skærm visningen stå på fjernsynsskærmen i længere tid, risikerer man permanent skade på fjernsynsskærmen. Projektionsfjernsyn er særligt udsatte for dette.

### **Om anvendelse**

- Hvis systemet flyttes direkte fra et koldt til et varmt sted, eller anbringes i et meget fugtigt rum, kan fugt fortættes på linsen inde i CD/DVD-afspilleren. Hvis dette sker, vil systemet ikke fungere korrekt. Tag disken ud og efterlad systemet tændt i cirka en time, indtil fugten fordamper.
- Tag alle disks ud, før du flytter systemet.

Kontakt venligst den nærmeste Sony-forhandler, hvis der opstår spørgsmål om eller problemer med systemet.

#### **Bemærkninger om disks**

- Rengør disken med en renseklud, før du afspiller den. Aftør disken fra midten og ud mod kanten.
- Anvend aldrig opløsningsmidler, såsom rensebenzin, fortynder, rengøringsmidler eller antistatisk spray beregnet til vinyl LP-plader.
- Udsæt ikke disken for direkte sollys eller varmekilder, såsom udblæsning fra varmtluftskanaler, og efterlad den ikke i en bil, der er parkeret i solen.
- Anvend ikke disks, der er indesluttet i en beskyttende ring. Det kan få systemet til at fejlfungere.
- Hvis der anvendes disks, hvor der sidder rester af lim eller andet klæbestof på mærkatsiden af disken, eller hvor der er anvendt specielt farvestof ved trykning af mærkaten, kan det ske, at disken eller mærkaten kan klæbe til dele inde i apparatet. Hvis dette sker, kan det være umuligt at tage disken ud, og det kan også få apparatet til at fejlfungere. Sørg for, at mærkatsiden ikke er klæbrig, før disken anvendes. Følgende typer disks må ikke anvendes:
	- Udlejnings- eller brugte disks med påsatte mærkater, hvor der stikker lim udenfor mærkaten. Omkredsen på mærkaten er klæbrig.
	- Disks med mærkater, der er trykt med en speciel farve, der følges klæbrig ved berøring.

### **Rengøring af kabinettet**

Rengør kabinettet, panelet og kontrolknapperne med en blød klud, der er let fugtet med en mild opvaskemiddelopløsning. Anvend ikke nogen former for skurebørster, skurepulver eller opløsningsmidler som fortynder, benzin eller alkohol.

## **Tekniske data**

### **Hovedenhed Forstærker**

#### **Europæiske og russiske modeller:**

DIN udgangseffekt (nominel): 55 + 55 watt (4 ohm ved 1 kHz, DIN) Fortsat RMS-effektudgang (reference): 75 + 75 watt (4 ohm ved 1 kHz, 10% THD)

#### **Andre modeller:**

Følgende er målt ved AC 120 V, 220 – 240 V, 50/60 Hz DIN udgangseffekt (nominel) 55 + 55 watt (4 ohms ved 1 kHz, DIN) Fortsat RMS udgangseffekt (reference) 75 + 75 watt (4 ohms ved 1 kHz, 10% THD)

Indgange VIDEO/SAT IN (phonojackstik):

spænding 250/450 mV, impedans 47 kilohm

Udgange

VIDEO/SAT OUT (phonojackstik):

spænding 250 mV, impedans 1 kilohm

VIDEO OUT (phonojackstik):

Maks. udgangsniveau 1 Vp-p, ubalanceret, sync negativ, belastningsimpedans

75 ohms

S VIDEO OUT (4-polet/mini-DIN jackstik):

Y: 1 Vp-p, ubalanceret, sync negativ, C: 0,286 Vp-p, belastningsimpedans

75 ohms

COMPONENT VIDEO OUT:

Y: 1 Vp-p, 75 ohms PB, PR: 0,7 Vp-p, 75 ohms

DVD DIGITAL OUT (Firkantet optisk

tilslutningsjackstik på bagpanel) Bølgelængde: 660 nm

PHONES (stereo-minijackstik):

til hovedtelefoner på 8 ohms eller mere SPEAKER: Anvend kun den medfølgende SS-WS2D højttaler

### **Disk-afspiller**

### **Generelt**

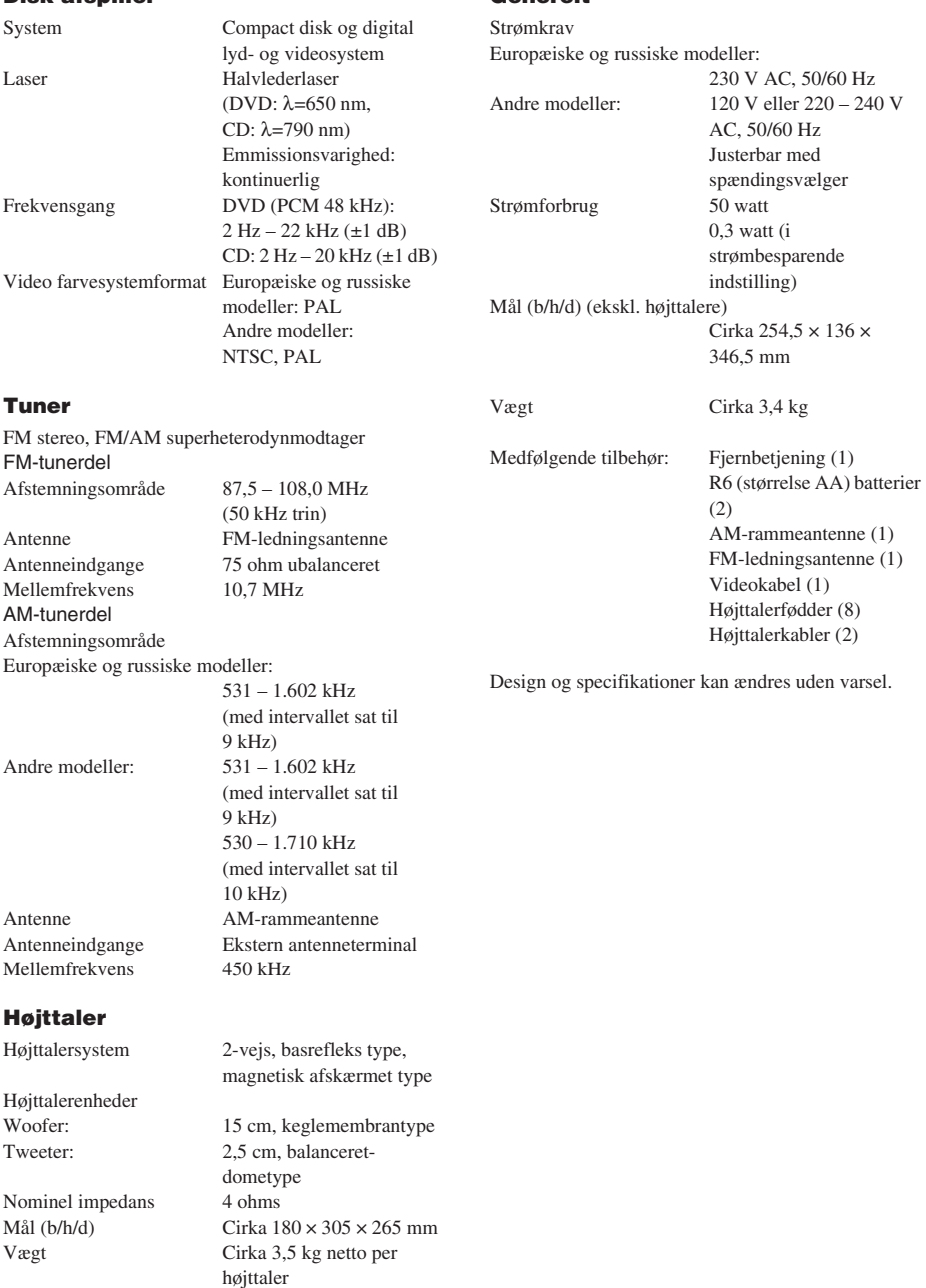

# **Liste over sprogkoder**

For detaljer, se side 35.

Stavning af sprogene er i overensstemmelse med ISO639: 1988 (E/F) standard.

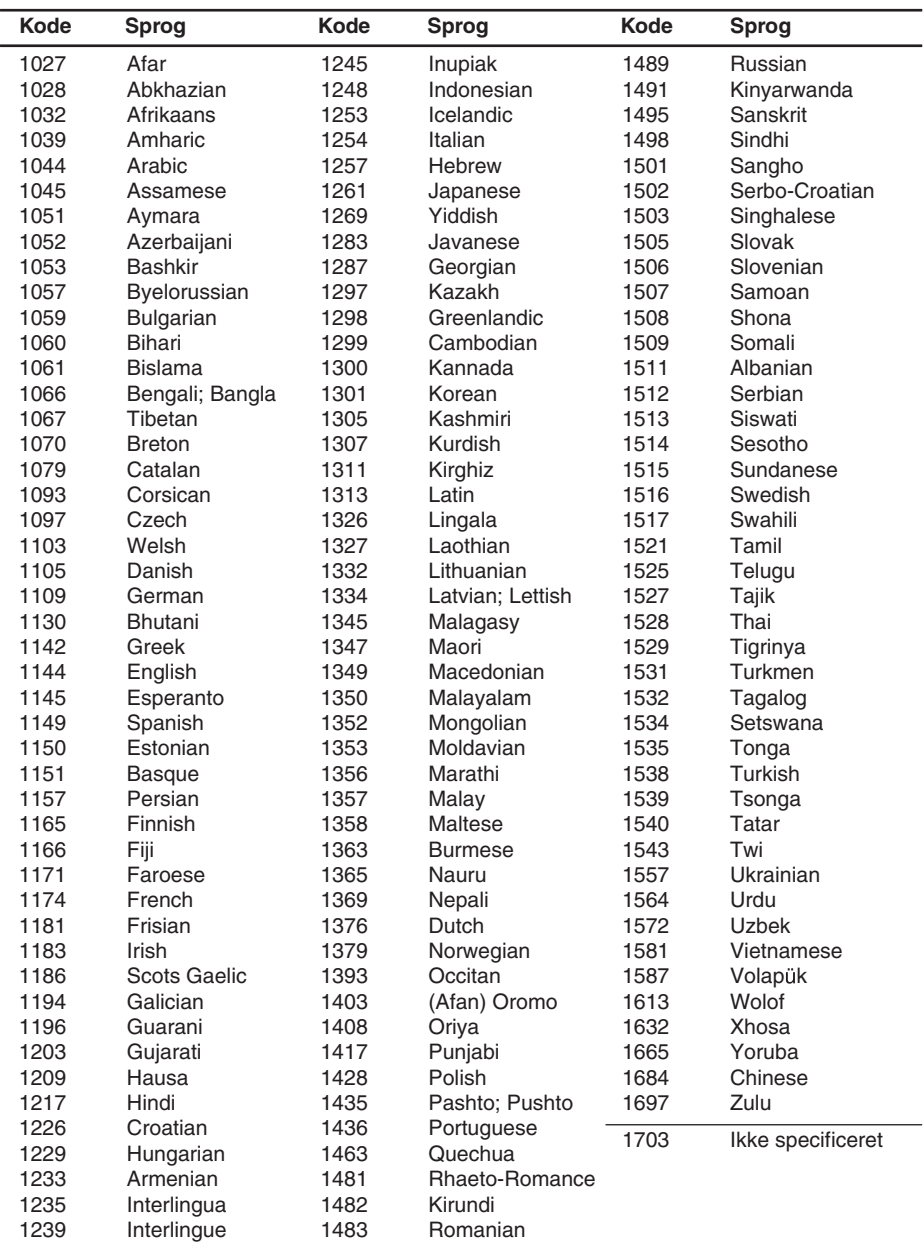

## **Liste over emner, der kan vises og vælges i henhold til disktype**

**Kontrolmenupunkter Funktion TITLE** (gælder kun DVD Vælger den titel (DVD) eller det spor (VIDEO CD), der skal  $\circ$ VIDEO eller DVD-RW) afspilles. Viser scenen (VIDEO CD i PBC-afspilning). **SCENE** (gælder kun VIDEO CD i PBC-afspilning) **TRACK** (gælder kun VIDEO CD) Vælger det kapitel (DVD) eller det indeks (VIDEO CD), som skal **CHAPTER** (gælder kun DVD ▩ VIDEO eller DVD-RW) afspilles. **INDEX** (gælder kun VIDEO CD) **INDEX** (gælder kun Super Vælger det indeks, der skal afspilles. Audio CD) **TRACK** (gælder kun CD, Vælger det spor, der skal afspilles. JJ. Super Audio CD eller MP3) **ORIGINAL/PLAY LIST** Vælg den type titler (DVD-RW), der skal afspilles, den originale 「草」 (gælder kun DVD-RW) afspilningsliste ("ORIGINAL") eller en redigeret afspilningsliste ("PLAY LIST"). **TIME/TEXT** Kontrollerer den forløbne tid og den tilbageværende  $\circledcirc$ afspilningstid. Indtast tidskoden for billed- og musiksøgning. Viser DVD/CD/Super Audio CD-teksten eller MP3-spornavnet. **PROGRAM** (gælder kun Vælger sporene til afspilning i den ønskede rækkefølge.  $\mathbf{F}$ VIDEO CD, CD eller Super Audio CD) **SHUFFLE** (gælder kun Afspiller sporene i tilfældig rækkefølge.  $\blacksquare$ VIDEO CD, CD eller Super Audio CD) **REPEAT** Afspiller hele disken eller et valgt album gentagne gange eller  $\mathsf{L} \subset \mathsf{L}$ afspiller et enkelt titel/kapitel/spor/album gentagne gange. Afspiller også indholdet af et program gentagne gange. **A/V SYNC** (gælder kun DVD Indstiller forsinkelsen mellem billedet og lyden. 「陸別」 VIDEO eller DVD-RW eller VIDEO CD) **PARENTAL CONTROL** Indstiller til at forbyde afspilning på dette system.  $\bigcirc$ (gælder kun DVD VIDEO, VIDEO CD, CD eller Super Audio CD)

Når du trykker på  $\textcircled{r}$  DISPLAY, vises de følgende kontrolmenupunkter.

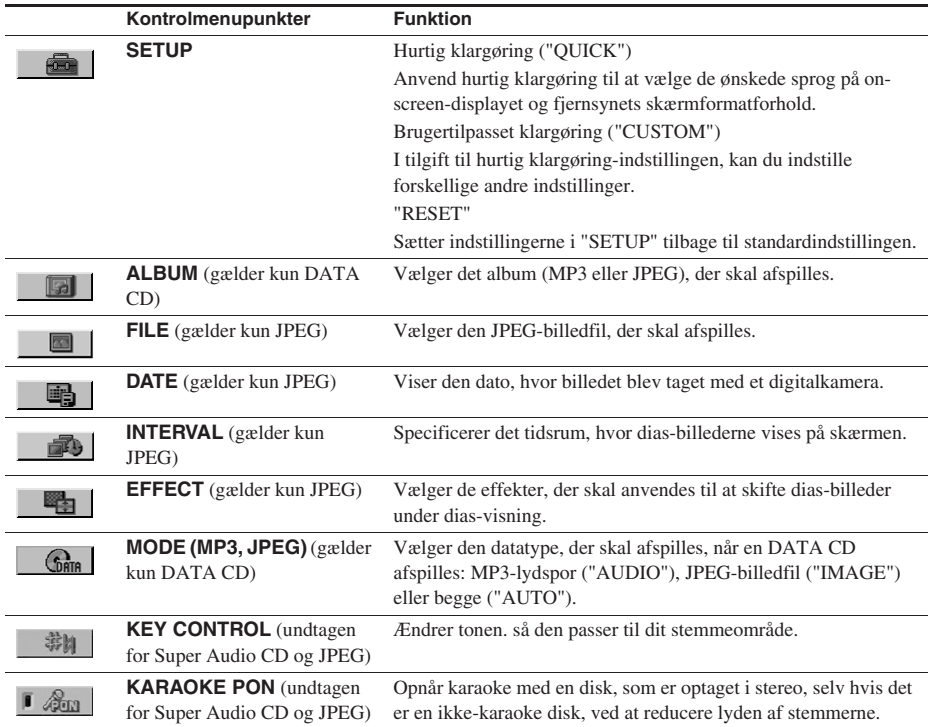

#### **Bemærk**

Alle kontrolmenu-posterne kan ikke vises ved at man trykker en gang på DISPLAY. Tryk i dette tilfælde to gange eller mere på knappen, indtil den ønskede post er forsvundet.

#### **Tips**

- Kontrolmenuens punkter varierer med disken.
- De følgende indikatorer begynder at lyse grønt, når du vælger en hvilken som helst anden post end "OFF": "PROGRAM"/"SHUFFLE"/"REPEAT"/"A/V SYNC"/"KARAOKE PON"
- "ORIGINAL/PLAY LIST"-indikatoren begynder kun at lyse grønt, når du vælger "PLAY LIST" (standardindstilling).
# **Liste over systemklargøringsposter**

Standardindstillingerne er understregede.

#### **LANGUAGE SETUP (side 35)**

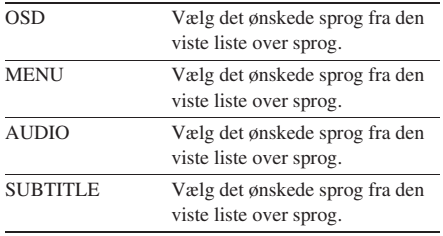

#### **SCREEN SETUP (side 35)**

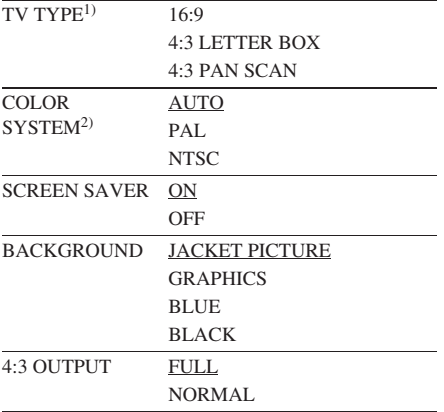

#### **CUSTOM SETUP (side 38)**

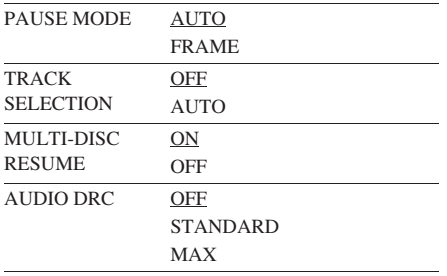

1) Standardindstillingerne er forskellige, afhængigt af modellen til de forskellige lande.

2) Gælder kun modellerne til Asien og Mellemøsten.

# **Ordforklaring**

#### **Afspilningskontrol (PBC)**

Signaler, der er indkodet på VIDEO CD'er (Version 2.0) til brug for kontrol af afspilning. Ved at anvende menuskærme optaget på VIDEO CD'er med PBC funktioner, kan du afspille simple interaktive programmer, programmer med søgefunktioner, og så videre. Dette system er i overensstemmelse med Ver. 1.1 og Ver. 2.0 i VIDEO CD-standarderne. Du kan nyde to slags afspilninger afhængigt af disktypen.

#### **VIDEO CD'er uden PBC funktioner (Ver. 1.1 disks)**

Opnår videoafspilning (levende billeder) såvel som musik.

#### **VIDEO CD'er med PBC funktioner (Ver. 2.0 disks)**

Afspil interaktiv software ved hjælp af menuskærme vist på TV-skærmen (PBC afspilning), i tillæg til videoafspilningsfunktioner på Ver. 1.1 disks. Desuden kan du afspille stillbilleder med høj

opløsning, såfremt de er inkluderet på disken.

#### **Album**

Afsnit af et musikstykke på en data-CD med MP3-lydspor eller JPEG-billedfiler.

#### **Automatisk pause**

En automatisk pause i henhold til det på disken kodede signal under afspilning af en VIDEO CD. Hvis CD/DVD-afspilleren ikke genoptager afspilningen i længere tid, skal du trykke på  $\triangleright$ for at genoptage afspilningen manuelt.

#### **Dolby Digital**

Dette biograf-lydformat er mere avanceret end Dolby Surround Pro Logic. I dette format udsender surroundhøjttalerne stereolyd med et udvidet frekvensområde, og en subwooferkanal til dyb bas findes særskilt. Dette format kaldes også "5.1", fordi subwoofer-kanalen regnes for 0.1 kanal (da den kun aktiveres, når en dyb baseffekt er påkrævet). Alle seks kanaler i dette format optages separate for at opnå ekstrafin kanalseparation. Desuden forekommer der mindre signalforringelse, da alle signalerne behandles digitalt.

#### **DTS**

Digital lydkompressionsteknologi, udviklet af Digital Theatre Systems, Inc. Denne teknologi er i overensstemmelse med 5.1-kanal surround. Surroundkanalen er stereo, og der er en diskret subwooferkanal i dette format. DTS giver de samme 5.1 diskrete kanaler med digitallyd af høj kvalitet. Den gode kanalseparation opnås, fordi alle kanaldata er optaget diskret og behandlet digitalt.

#### **DVD**

En disk, der rummer op til 8 timer med levende billeder, skønt dens diameter er den samme som en CD.

Datakapaciteten på en enkeltlags og enkeltsidet DVD er 4,7 GB (gigabyte), hvilket er 7 gange mere end på en CD. Ydermere er

datakapaciteten på en tolags og enkeltsidet DVD 8,5 GB, på en enkeltsidet og dobbeltsidet DVD er den 9,4 GB, og på en tolags og dobbeltsidet DVD er den 17 GB.

Billeddataene er i MPEG 2 formatet, en af de verdensomspændende standarder for digital kompressionsteknik. Billeddataene komprimeres til omkring 1/40 af den oprindelige størrelse. DVD anvender også kodeteknik med variabel hastighed, der ændrer de data, der skal allokeres, i henhold til status på billedet.

Lyddataene optages i både Dolby Digital og i PCM, hvilket giver dig mulighed for at nyde en mere realistisk lydpræsens.

Herudover er DVD'er forsynet med forskellige avancerede funktioner, såsom multi-synsvinkel, multisprog, og forældrekontrol funktioner.

#### **DVD-RW**

En DVD-RW er en optagbar og rewritable disk af samme størrelse som en DVD VIDEO. DVD-RW'en har to forskellige indstillinger: VRindstilling og Video-indstilling. DVD-RW'er, som er lavet i Video-indstilling, har det samme format som en DVD VIDEO, mens disks, som er lavet i VR (video-optagelse) indstilling, tillader at indholdet programmeres eller redigeres.

#### **DVD+RW**

En DVD+RW (plus RW) er en optagbar disk, som kan overskrives. DVD+RW'er betjener sig af et optageformat, som er kompatibelt med DVD VIDEO-formatet.

#### **Fil**

Et JPEG-billede, som er optaget på en DATA CD. En enkelt fil består af en enkelt billede.

#### **Filmbaseret software, videobaseret software**

DVD'er kan klassificeres som filmbaseret eller videobaseret software. Filmbaserede DVD'er indeholder de samme billeder (24 billedrammer per sekund), som vises i biografer.

Videobaserede DVD'er, såsom fjernsynsteater eller situationskomedier, viser billeder med 30 billedrammer (eller 60 felter) per sekund.

#### **Flersprogsfunktion**

På nogle DVD'er er lyden eller undertekster på billedet optaget på flere sprog.

#### **Forældrekontrol**

En funktion ved DVD'en, der gør det muligt at begrænse afspilningen af disken afhængig af brugerens alder i henhold til begræsningsniveauet i hvert land/region. Begrænsningen varierer fra disk til disk; når den er aktiveret, kan afspilning være fuldstændig umuliggjort, voldsscener bliver sprunget over eller erstattes med andre scener osv.

#### **Indeks (CD, Super Audio CD)/Video Indeks (VIDEO CD)**

Et tal, der opdeler et spor i afsnit, således at et ønsket sted på en VIDEO CD, CD eller en Super Audio CD hurtigt kan lokaliseres. Afhængigt af disken kan det ske, at den ikke er forsynet med indeksafmærkninger.

#### **Kapitel**

Sektioner af et billede eller et musikstykke på en DVD, som er mindre end titler. En titel består af flere kapitler. Hvert kapitel forsynes med et kapitelnummer, som gør det muligt at lokalisere det ønskede kapitel.

#### **Liniespringformat (Liniespringsskandering)**

Liniespringformatet er NTSC-standardmetoden til visning af fjernsynsbilleder med 30 rammer i sekundet. Hver ramme skanderes to gange – skiftevis mellem skanderingslinierne med lige tal og skanderingslinierne med ulige tal ved 60 gange i sekundet.

#### **Menu afspilning**

Afspilning ved hjælp af menuskærme, der er optaget på VIDEO CD'er med PBC-funktioner. Ved hjælp af menuafspilningsfunktionerne kan man have fornøjelse af simple interaktive softwareprogrammer.

#### **Multi-vinkel funktion**

På nogle DVD'er er den samme scene optaget fra forskellig vinkler, eller videokamerasynsvinkler.

#### **Multi Session**

Dette er en optagemetode, som muliggør tilføjelse af data, som anvender Track-At-Oncemetoden. Konventionelle CD'er begynder ved et CD-kontrolområde kaldet Lead-in og ender ved et område kaldet Lead-out. En Multi Session-CD er en CD med flere sessioner, hvor hvert segment fra Lead-in til Lead-out betragtes som en enkelt session.

CD-Extra: Dette format optager lyd (audio-CDdata) på sporene i session 1 og data på sporene i session 2.

#### **Progressivt format (fortløbende skandering)**

I modsætning til liniespringformatet kan det progressive format gengive 50 til 60 rammer i sekundet ved at gengive alle skanderingslinierne (525 linier i NTSC-systemet, 625 linier i PALsystemet). Den generelle billedkvalitet forbedres, og stillbilleder, tekst, og vandrette linier fremtræder skarpere. Dette format er kompatibelt med 525 eller 625 progressiv formatet.

#### **Regionskode**

Dette system er anvendt til beskyttelse af ophavsretten. Hvert DVD-system eller DVD disk er tildelt et bestemt regionsnummer i henhold til salgsområdet. Hver regionskode er angivet på såvel systemet som på diskens emballage. Systemet kan afspille disks, der passer til regionskoden. Systemet kan også afspille disks med "**<sup>1</sup>** mærket. Selv hvis regionskoden ikke er angivet på DVD'en, kan regionsbegrænsningen alligevel godt være aktiveret.

#### **Scene**

På en VIDEO CD med PBC-funktioner (side 21) er menuskærmene, levende billeder, og stillbilleder opdelt i sektioner kaldet "scener". Hver scene tildeles et scenenummer, der gør det muligt for dig at finde en ønsket scene.

#### **Spor**

Afsnit af et billede eller et musikstykke på en CD, VIDEO CD, MP3 eller JPEG. Hvert spor tildeles et spornummer, der gør det muligt for dig at finde et ønsket spor.

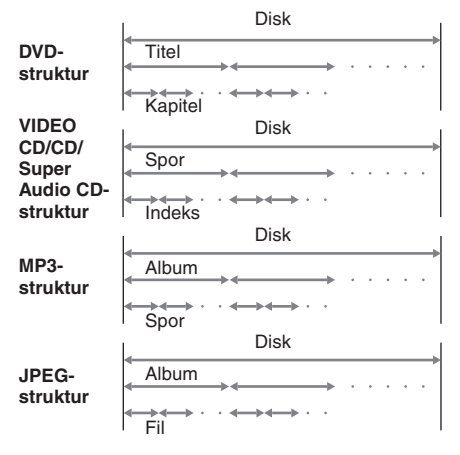

#### **Super Audio CD**

Super Audio CD er en ny lyddisk-standard af høj kvalitet, som optager med brug af DSD (Direct Stream Digital)-formatet i stedet for PCMformatet, som anvendes til de nuværende CD'er etc. DSD-formatet har en samplingfrekvens, som er 64 gange større end aktuelle CD'er og betjener sig af 1-bits kvantisering, som sikrer et tilstrækkeligt dynamikområde og på en mere naturtro måde gengiver den originale lyd over et langt større afspilningsområde og hørbart område end på aktuelle CD'er. Der er forskellige typer Super Audio CD som beskrevet herunder.

- Super Audio CD (disks med et enkelt lag) Disks med kun et enkelt HD (high density = høj densitet) lag (højdensitets signallag for Super Audio CD)
- Super Audio CD (disk med dobbeltlag) Disks med to HD-lag, som muliggør lang tids afspilning. Disse disks har en struktur med to lag, men kun den ene side læses, så der er ingen grund til at vende disken.
- Super Audio CD+CD (hybrid disk) Disks med to lag, nemlig et HD-lag og et CDlag. Disse disks har en struktur med to lag, men kun den ene side læses, så der er ingen grund til at vende disken om. Derudover kan indholdet i CD-laget afspilles selv af en almindelig CD-afspiller.
- To-kanalers + multikanals Super Audio CDdisks

Super Audio CD-disks med både et to-kanals område og et multikanals område, som er optaget i HD-laget.

#### **Titel**

Det længste afsnit på et billede eller et musikstykke på en DVD; en film, etc., for et billedafsnit på videosoftware; eller et album, etc., for et musikstykke på lydsoftware. Hver titel tildeles et titelnummer, der gør det muligt for dig at finde en ønsket titel.

#### **VIDEO CD**

En kompakt disk, der rummer levende billeder. Billeddataene er i MPEG 1 formatet, en af de verdensomspændende standarder for digital kompressionsteknik. Billeddataene komprimeres til omkring 1/140 af den oprindelige størrelse. Som følger heraf kan en 12 cm VIDEO CD rumme op til 74 minutter med levende billeder.

VIDEO CD'er rummer også kompakt lydinformation. Lyde, der ligger udenfor det menneskelige øres høregrænse, komprimeres, mens de lyde, som vi kan høre, ikke komprimeres. VIDEO CD'er kan rumme seks gange den lydinformation, der kan være på almindelige audio CD'er.

Der findes 2 versioner af VIDEO CD'er.

- Version 1.1: Man kan kun afspille levende billeder og lyd.
- Version 2.0: Du kan afspille stillbilleder med høj opløsning og glæde dig over PBCfunktioner.

Dette system er i overensstemmelse med begge versioner.

# **Liste over knappernes placering og henvisningssider**

#### **Hvordan denne side anvendes**

Benyt denne side til at finde placeringen på knapperne og andre dele af systemet, der er nævnt i teksten.

**Nummer på illustration** r  $SA$ -CD/CD $\overline{11}$  $(15)$  $\uparrow$  1 **Navn på knap/del Henvisningsside**

## **Hovedenhed**

#### **ALFABETISK ORDEN**

#### **A – R S – Z**

BASS/TREBLE  $\overline{8}$  (48) DIMMER  $\boxed{17}$  (52) Diskbakke  $\boxed{2}$  (13)  $DISPLAY$   $\overline{15}$  (52, 56) Displayrude  $\boxed{9}$  $DSGX$  6 (48)  $DVD$   $\overline{14}$  (10, 13, 37) Fjernbetjeningssensor  $\boxed{4}$ Hovedtelefonjackstik 13 PRESET  $+/ \overline{12}$  (46) PROGRESSIVE 10 (37)

 $SA$ -CD/CD  $\overline{11}$  (15) SOUND FIELD  $\boxed{7}$  (48, 65) TIME/TEXT **16** (47, 53, 54) TUNER AM  $\overline{14}$  (45, 46) TUNER FM  $\overline{14}$  (45, 46) VIDEO/SAT  $\overline{14}$  (59) VOLUME-kontrolknap 5

#### **BESKRIVELSE AF KNAPPERNE**

 $\mathsf{I} \mathsf{I} \bigcirc$  (strøm)  $\mathsf{I} \bigcirc$  (9, 46, 65)  $\triangle$  (åbn/luk)  $\boxed{3}$  (13)  $\triangleright$  (afspilning)  $\boxed{12}$  (13, 42)  $\prod$  (pause)  $\boxed{12}$  (10, 13)  $\blacksquare$  (stop)  $\overline{12}$  (13, 39, 65) ./> (gå tilbage/gå frem)  $\overline{12}$  (12, 13, 48)

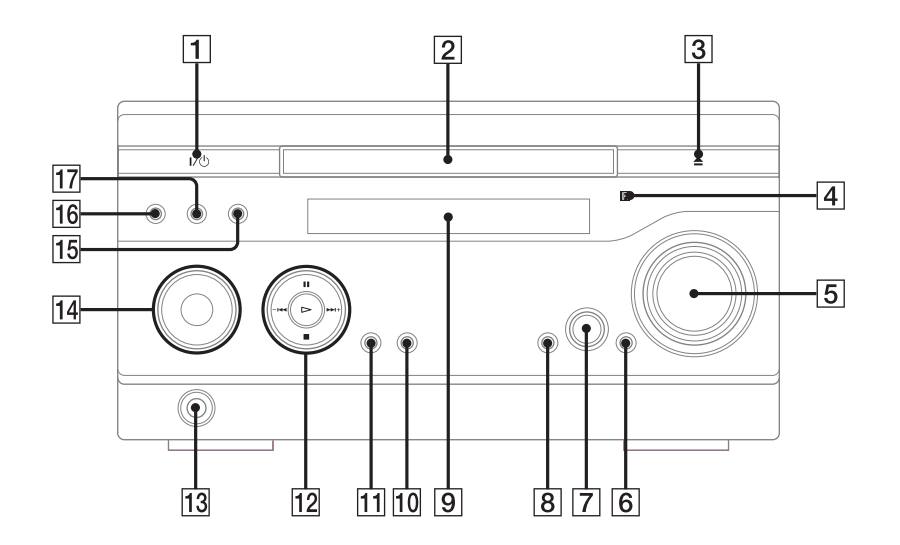

*fortsættes*

## **Fjernbetjening**

#### **ALFABETISK ORDEN**

#### **A – Q R – Z**

 $ALBUM +/-$  24 (14) ANGLE  $\overline{5}$  (44) AUDIO  $\boxed{4}$  (32, 49)  $CLEAR$   $32$   $(17, 18, 20, 26, 29)$  $DISC SKIP<sup>1</sup>$  20  $DISPLAY$   $\overline{17}$  (52, 56) ENTER 12 (11, 12, 16, 18, 19, 20, 21, 25, 27, 29, 30, 33, 34, 39, 45, 46, 51) FM MODE  $[22]$  (47) FUNCTION  $+/-$  2 (13, 37, 45, 46) KARAOKE MODE  $\overline{15}$  (49) KARAOKE PON  $\overline{16}$  (50)  $MENU$  6 (20, 25, 27) PICTURE NAVI  $\overline{3}$  (26, 30)  $PRESET + 26(46)$  $PREST - 30 (46)$ 

```
REPEAT \overline{22} (19)
SLEEP \overline{18} (51)
SOUND FIELD [21] (48)
SUBTITLE \overline{23} (44)
Talknapper<sup>2)</sup> \boxed{14} (20, 21, 29, 35,
   40, 46, 57)
THEATRE SYNC 19 (57)
TIMER MENU \overline{35} (11, 51)
TIME/TEXT 34 (47, 53, 54)
TOP MENU \overline{13} (20)
TUNING + \boxed{9} (45, 47)
TUNING - \overline{11} (45, 47)TV 28(57)TV CH + 26(57)TV CH - 30(57)TV/VIDEO \overline{18} (57)
TV VOL +/-^{2} \boxed{7} (57)
VOLUME +/-2 \sqrt{7} (51)
```
#### **BESKRIVELSE AF KNAPPERNE**

 $\overline{1}$  (strøm)  $\overline{1}$  (9, 51)  $TV I/(1)$  1 (57)  $\leftarrow$ • REPLAY/ADVANCE • $\rightarrow$  $\boxed{8}$  (14)  $\triangleleft$ II STEP/STEP II $\triangleright$   $\boxed{8}$  (14) SLOW  $\blacktriangleright$  9 (14)  $\blacktriangleright$  (hurtig fremad)  $\boxed{9}$  (14)  $\blacksquare$  (pause)  $\overline{10}$  (13)  $\triangleleft$  SLOW  $\overline{11}$  (14)  $\blacktriangleleft$  (tilbagespoling)  $\boxed{11}$  (14)  $\bigoplus$ / $\bigoplus$ / $\bigoplus$  (12, (11, 18, 33, 51)  $\Box$  DISPLAY 25 (12, 18, 33, 49, 56)  $\blacktriangleright$  (fremad)  $\boxed{26}$  (13, 48)  $\sqrt{\frac{27}{27}}(13, 39)$  $\triangleright$  (afspilning)<sup>2)</sup> [29] (13, 42) **144** (tilbage)  $\overline{30}$  (12, 13, 48)  $\delta$  RETURN  $\overline{31}$  (21)  $-/- - 32$ KEY CONTROL  $#/b$  33 (50)

 $1$ <sup>1)</sup> DISC SKIP knappen findes ikke på denne model.

 $^{2)}$  $\triangleright$ , nummer 5 og VOLUME + (TV VOL +) knapperne har berøringspunkter. Anvend berøringspunkterne som reference, når du betjener systemet.

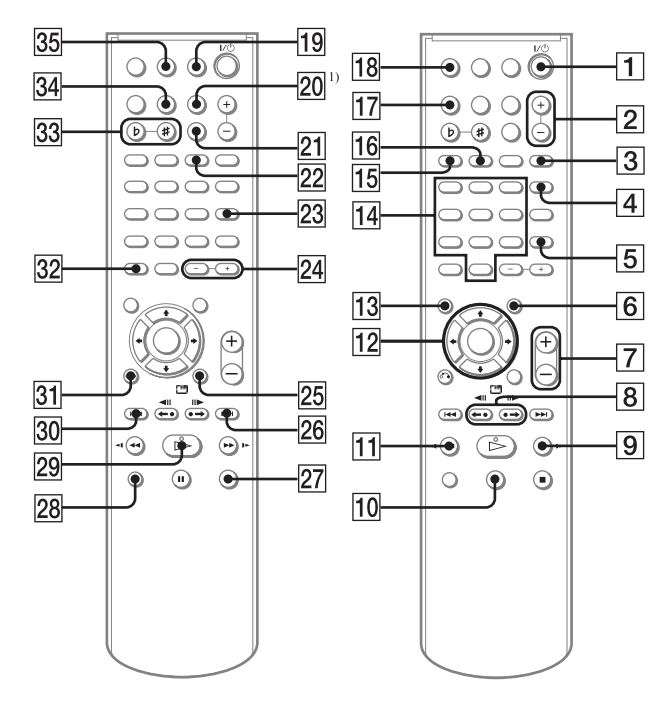

## **VAROITUS**

#### **Suojaa laite sateelta ja kosteudelta sähköisku- ja tulipalovaaran vuoksi.**

Älä peitä laitteen ilma-aukkoja sanomalehdillä, pöytäliinoilla, verhoilla tms. estääksesi tulipalon. Älä sijoita palavia kynttilöitä laitteen päälle.

Älä aseta nestettä sisältäviä esineitä, kuten maljakoita, laitteen päälle tulipalo- ja sähköiskuvaaran vuoksi.

Älä sijoita laitetta ahtaaseen paikkaan, kuten kirjahyllyyn tai umpinaiseen kaappiin.

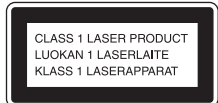

Tämä laite on luokiteltu LUOKAN 1 LASER tuotteeksi. Tämä merkintä on laitteen takaseinässä.

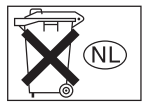

Älä laita paristoa tavallisten talousjätteiden sekaan. Hävitä se oikein kemiallisena jätteenä.

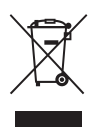

**Käytöstä poistetun sähkö- ja elektroniikkalaitteen hävitys (Euroopan Unioni ja muidenEuroopan maiden keräysjärjestelmät)**

Symboli, joka on merkitty Tuotteeseen tai sen pakkaukseen, osoittaa, että tätä tuotetta ei saa käsitellä talousjätteenä. Tuote on sen sijaan luovutettava sopivaan sähkö-ja elektroniikkalaitteiden kierrätyksestä huolehtivaan keräyspisteeseen. Tämän tuotteen asianmukaisen hävittämisen varmistamisella autetaan estämään sen mahdolliset ympäristöön ja terveyteen kohdistuvat haittavaikutukset, joita voi aiheutua muussa tapauksessa tämän tuotteen epäasianmukaisesta jätekäsittelystä. Materiaalien kierrätys säästää luonnonvaroja. Tarkempia tietoja tämän tuotteen kierrättämisestä saa paikallisesta kunnantoimistosta.

Tässä järjestelmässä on Dolby<sup>1)</sup> Digital ja DTS<sup>2)</sup> Digital Surround järjestelmät.

- 1) Valmistettu Dolby Laboratoriesin lisenssillä. "Dolby" ja kaksois-D-symboli ovat Dolby Laboratoriesin tavaramerkkejä.
- 2) Valmistettu Digital Theater Systems, Inc.'n lisenssillä. "DTS" ja "DTS 2.0 + Digital Out" ovat Digital Theater Systems, Inc.n rekisteröityjä tavaramerkkejä.

# **Sisällysluettelo**

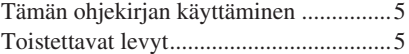

## **Käyttöönotto**

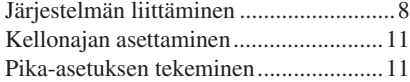

## **DVD/VIDEO CD/CD/Super Audio CD/MP3/JPEG – Toistaminen**

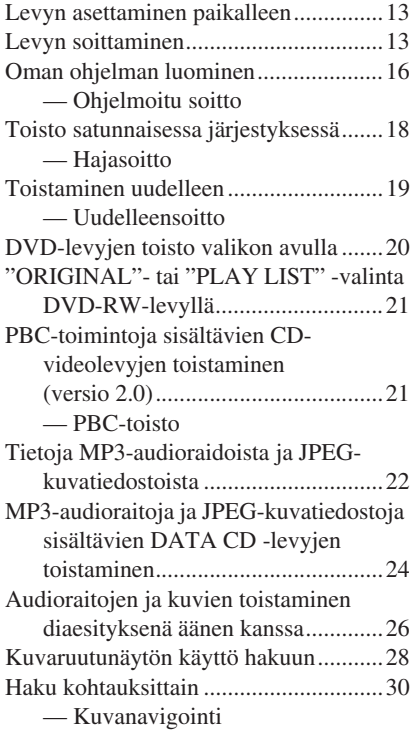

## **DVD/VIDEO CD/CD/Super Audio CD/MP3/JPEG – Erilaisia toimintoja**

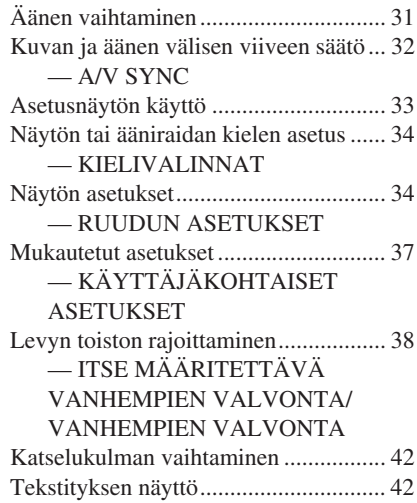

## **Viritin**

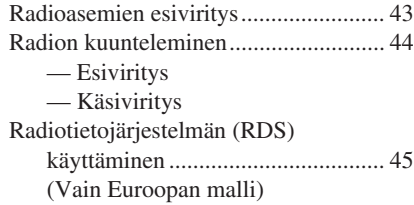

## **Äänen säätö**

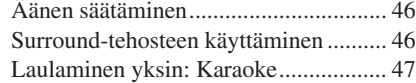

## **Ajastin**

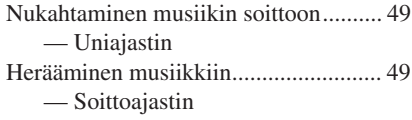

**FI**

## **Näyttö**

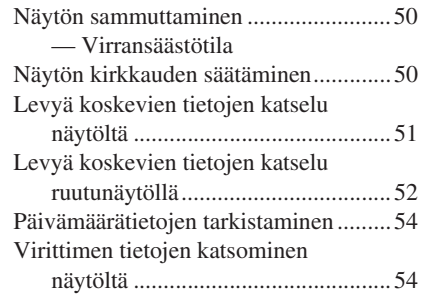

## **Lisälaitteet**

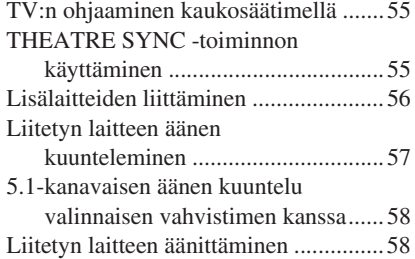

## **Vianetsintä**

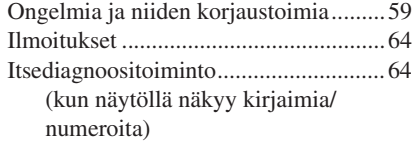

## **Lisätietoja**

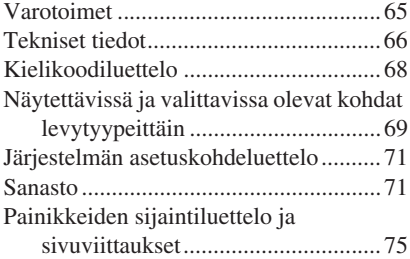

# **Tämän ohjekirjan käyttäminen**

- Tässä ohjekirjassa selostetaan toiminnot yleensä kaukosäädintä käyttäen. Samat toiminnot voi kuitenkin tehdä myös laitteen painikkeilla, joilla on samat tai samankaltaiset nimet.
- Kuvaruutunäyttö (OSD) saattaa vaihdella maakohtaisesta mallista riippuen.
- Englanninkielistä kuvaruutunäyttöä käytetään vain havainnollistamiseen.
- Ohjausvalikon kohdat voivat vaihdella levyn tyypistä riippuen (sivu 69).
- Asetusnäytöstä valittavat kohdat voivat vaihdella alueesta riippuen (sivu 33).
- Termiä "DVD" voidaan käyttää yleisterminä DVD VIDEO-, DVD+RW/DVD+R- ja DVD-RW/DVD-R-levyistä.
- Tässä ohjekirjassa käytetään seuraavia symboleja.

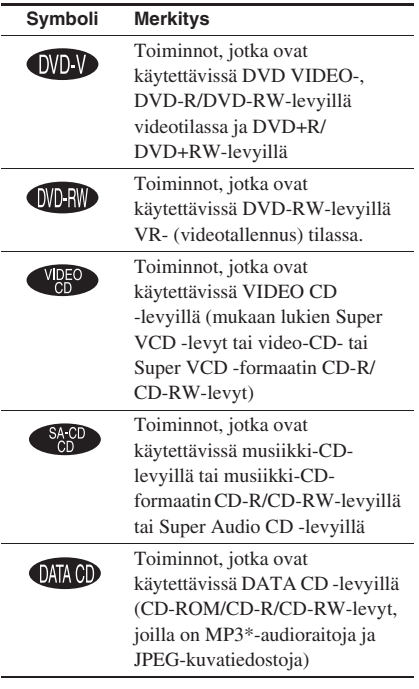

\* MP3 (MPEG1 Audio Layer 3) on ISO/MPEG:n määrittämä audiodatan pakkausformaatti.

# **Toistettavat levyt**

Järjestelmällä voi toistaa seuraavia levyjä. Muita levyjä ei voi toistaa.

## **Toistettavien levyjen luettelo**

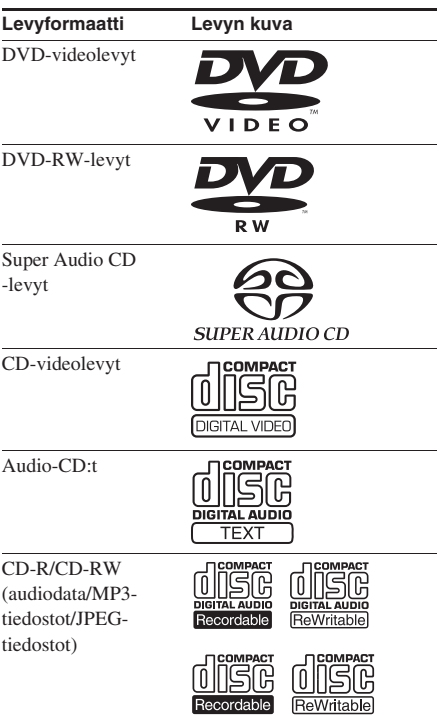

"DVD VIDEO" -logo ja "DVD-RW"-logo ovat tavaramerkkejä.

## **Tällä laitteella voi toistaa seuraavien aluekoodien DVDlevyjä**

Laitteen taakse on painettu aluekoodi, ja laite toistaa vain samalla aluekoodilla varustetut DVD-levyt.

Tämä laite toistaa myös labeled **(@)** merkinnällä varustetut DVD-levyt. Jos yrität toistaa muunlaista DVD-levyä, televisioruudulla näkyy viesti "Playback prohibited by area limitations." DVD-levystä riippuen aluekoodia ei ehkä ole merkitty DVDtoiston aluerajoitteista huolimatta.

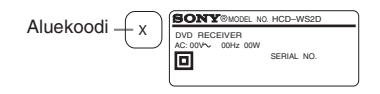

## **Tällä laitteella ei voi toistaa seuraavia levyjä**

- Kaikki muut CD-ROM/CD-R/CD-RW-levyt kuin seuraavilla muodoilla tallennetut:
	- CD-musiikki-muoto
	- CD-video-muoto
	- MP3- (MPEG1 Audio Layer-3)/JPEGformaatti, joka on ISO9660\* Level 1/Level 2- tai Joliet-laajennusformaatin mukainen
- PHOTO CD -formaatissa tallennetut CD-ROM-levyt
- CD-Extra-levyjen tieto-osa
- Monikanava-alue Super Audio CD -levyillä, joilla on 2 kanava-aluetta ja monikanavaalue.
- DVD-ROM/DVD-R/DVD-RW/DVD+R/ DVD+RW-levyt, jotka on tallennettu DivXformaatissa
- DVD-ROM/DVD-R/DVD-RW/DVD+R/ DVD+RW-levyt, jotka on tallennettu Multi Session -formaatissa
- DVD-RAM-levyt
- DVD-äänilevyt
- Eri aluekoodin sisältävä DVD-levy.
- Tällä laitteella ei voi soittaa epätavallisen (esim. sydämen, neliön, tähden) muotoisia levyjä. Tämä voi vioittaa laitetta. Älä käytä tällaisia levyjä.
- Levy, johon on kiinnitetty paperia tai tarroja.
- Levy, jonka pinnassa on vielä teippiä, sellofaanikalvo tai tarra.
- \* CD-ROM-levyjen looginen tiedosto- ja kansioformaatti, määrittänyt ISO (International Organization for Standardization)

## **Huomautuksia CD-R/CD-RW/ DVD-R/DVD-RW/DVD+R/ DVD+RW-levyistä**

- Joitakin CD-R-, CD-RW-, DVD-R-, DVD-RW-, DVD+R- tai DVD+RW -levyjä ei voi toistaa tällä järjestelmällä levyn tallennuslaadusta tai fyysisestä kunnosta tai tallennuslaitteen ominaisuuksista johtuen. Levyä ei myöskään voi toistaa, jos sen tallennusta ei ole viimeistelty oikein. Katso tarkemmat ohjeet tallennuslaitteen käyttöohjeista.
- Pakatussa kirjoitusmuodossa tallennettua levyä ei voi toistaa.

## **Huomautus DVD-levyjen ja CD-videolevyjen toistamisesta**

DVD-levyjen ja CD-videolevyjen tietyt toistotoiminnot saattavat olla ohjelmistotuottajien tarkoituksella määrittelemiä. Koska tämä laite toistaa DVDlevyt ja CD-videolevyt ohjelmistotuottajien suunnitteleman ohjelmasisällön mukaisesti, joitakin toistotoimintoja ei ehkä voi käyttää. Katso myös DVD-levyjen ja CD-videolevyjen mukana toimitettuja käyttöohjeita.

## **Tekijänoikeussuojauksella varustetut levyt**

Tämä tuote on tarkoitettu Compact Disc (CD) -standardin mukaisten levyjen soittamiseen. Viime aikoina jotkin levy-yhtiöt ovat tuoneet markkinoille levyjä, jotka on koodattu tekijänoikeuksia suojaavalla tekniikalla. Huomaa, että jotkin näistä levyistä eivät ole CDstandardin mukaisia, eikä niitä voi välttämättä soittaa tällä tuotteella.

## **DualDisc-levyjä koskeva huomautus**

DualDisc-levy on kaksipuolinen levy, jonka toisella puolella on tallennettu DVD-aineisto ja toisella puolella digitaalinen ääniaineisto. Koska ääniaineiston puoli ei ole Compact Disc (CD) -standardin mukainen, emme voi taata, että tuote on toistettavissa.

## **Multi Session -formaatilla äänitetyn levyn soittoa koskevia huomautuksia**

- Järjestelmä voi toistaa Multi Session CD -levyt, jos ensimmäisessä osiossa on MP3 audiokappale. Myös myöhempiin osioihin tallennetut MP3-audiokappaleet voi toistaa.
- Järjestelmä voi toistaa Multi Session CD -levyt, jos ensimmäisessä osioissa on JPEGkuvatiedosto. Myös myöhempiin osioihin tallennetut JPEG-kuvatiedostot voi toistaa.
- Jos ensimmäiseen osioon on tallennettu audiokappaleita ja kuvia CD-kuvaformaatissa tai CD-videoformaatissa, vain ensimmäinen osio toistetaan.
- Useita istuntoja sisältäviä CD-R ja CD-RW, joita ei ole viimeistelty "sulkemalla istunto", ei tueta.

## **Tekijänoikeudet**

Tämä tuote sisältää Yhdysvaltalaisten patenttien ja muiden immateriaalioikeuksien suojaamaa tekijänoikeuksien suojaustekniikkaa. Tämän tekijänoikeuksien suojaustekniikan käyttämiseen tulee olla Macrovision:n lupa, ja se on tarkoitettu kotikäyttöön ja muuhun rajoitettuun katselukäyttöön, ellei Macrovision:n antamasta luvasta muuta johdu. Käänteinen suunnittelu tai purkaminen on kielletty.

## **Käyttöönotto**

# **Järjestelmän liittäminen**

Tee liitännät käyttämällä järjestelmän mukana toimitettuja johtoja ja lisävarusteita. Noudata seuraavien vaiheiden 1 – 6 mukaisia ohjeita.

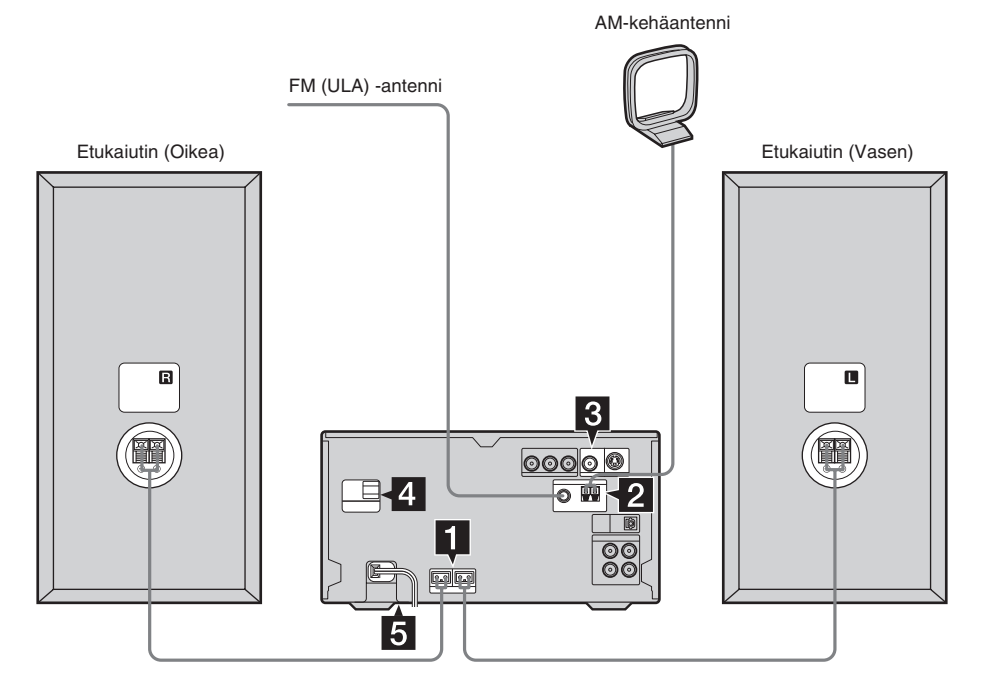

#### 1 **Liitä kaiuttimet.**

Liitä oikean ja vasemman kaiuttimen johdot laitteen SPEAKER-liittimiin ja kaiuttimien takana oleviin liittimiin alla olevan kuvan mukaisesti.

#### **Pääyksikkö**

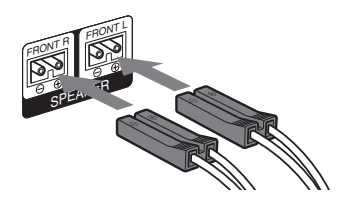

#### **Kaiuttimet**

Työnnä vain kuorittu pää sisään

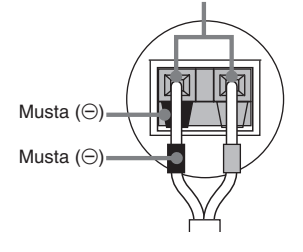

#### 2 **Liitä FM- ja AM-antennit.**

Kokoa AM-kehäantenni ja liitä se sitten.

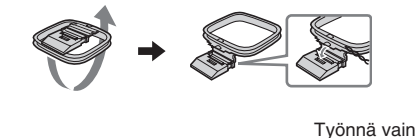

AM  $F_{M>5}$ COAXIAL Suorista FM-johtoantenni vaakasuoraan kuorittu pää sisään\*

AM-kehäantenni

\* Kuori pois eriste johdon päästä.

#### **Huomautus**

Pidä antennit loitolla kaiutinjohdoista.

3 **Liitä television videon tuloliitin VIDEO OUT -liittimeen varusteisiin kuuluvalla videokaapelilla.** 

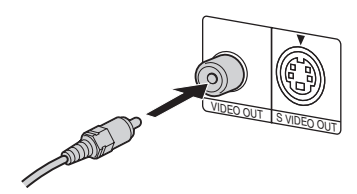

#### **Kun käytät televisiota**

Kytke televisioon virta ja valitse videon tulo siten, että näet tämän laitteen lähettämän kuvan.

#### **Liitettäessä videonauhuri**

Liitä televisio ja videonauhuri video- ja audiojohtojen avulla (eivät kuulu varusteisiin) alla osoitetulla tavalla.

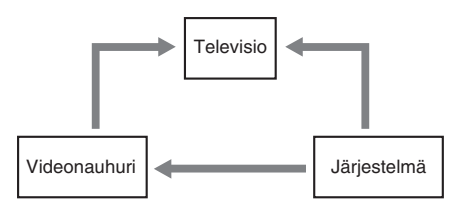

Jos kuvassa on häiriöitä tai äänessä on kohinaa, kun TV, videolaite ja tämä järjestelmä ovat kaikki liitettyinä yhtä aikaa, kytke yksi niistä irti.

#### **Huomautus**

Älä sijoita televisiota tämän järjestelmän päälle.

#### **Vihje**

Videokuvan laadun kohottamiseksi edelleen:

- Liitä television COMPONENT VIDEO -tuloliittimet tämän järjestelmän COMPONENT VIDEO OUT -liittimiin lisävarusteena saatavalla komponenttivideojohdolla. Jos TV on yhteensopiva progressiivisten tiedostosignaalien kanssa, käytä tätä liitäntää ja valitse "PROGRESSIVE AUTO" tai "PROGRESSIVE VIDEO" TV:stä riippuen. Tarkempia tietoja on kohdassa "Järjestelmän signaalilähtötyypin vaihtaminen" (sivu 36).
- Voit käyttää lisävarusteena saatavaa S-videojohtoa, jolla TV:n S VIDEO -tuloliitin yhdistetään S VIDEO OUT -liittimeen.
- 4 **Jos mallissa on jännitteenvalitsin, aseta VOLTAGE SELECTOR paikallisen verkkojännitteen mukaiseksi.**

Mallista riippuen VOLTAGE SELECTOR -kytkin voi olla eri näköinen.

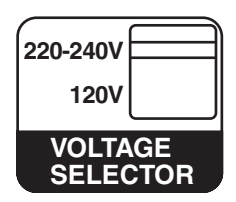

## 5 **Liitä virtajohto pistorasiaan.**

Näytössä näkyy esittely. Kun painat  $\mathsf{I}/\mathsf{C}$ -painiketta, virta kytkeytyy järjestelmään ja esittely päättyy automaattisesti. Jos varusteisiin kuuluva pistotulpan sovitin ei sovi pistorasiaan, irrota se pistotulpasta (vain mallit, joissa on sovitin).

#### 6 **(vain Aasian ja Lähi-Idän mallit) Aseta värijärjestelmäksi PAL tai NTSC riippuen television värijärjestelmästä.**

Aluekoodin 3 mallien värijärjestelmäksi on tehtaalla asetettu NTSC ja muiden aluekoodien malleille PAL. Joka kerta kun teet alla kuvatut toimet, värijärjestelmä vaihtuu seuraavasti:

 $NTSC \leftrightarrow PAL$ 

- **1** Katkaise järjestelmästä virta painamalla  $I/(1)$  -painiketta.
- **2** Paina laitteen  $I/\psi$  -painiketta samalla, kun pidät sen II -painikkeen painettuna. Laite kytkeytyy päälle, ja värijärjestelmä on vaihdettu.

#### **Huomautus**

Kun toistat muulla kuin laitteen asetusta vastaavalla värijärjestelmällä tallennettua CD-videolevyä, kuva voi vääristyä.

#### **Lisävarusteiden liittäminen**

Katso sivu 56.

## **Kahden R6 (AA-kokoisen) pariston asettaminen kaukosäätimeen**

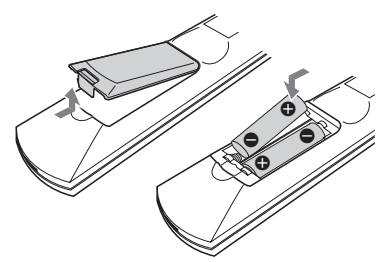

#### **Huomautus**

Jos et käytä kaukosäädintä pitkään aikaan, poista paristot välttyäksesi mahdollisen paristovuodon tai ruostumisen aiheuttamalta vahingolta.

#### **Vihje**

Tavallisessa käytössä paristojen tulisi kestää noin kuusi kuukautta. Kun laitteen käyttö kaukosäätimellä ei enää onnistu, vaihda molemmat paristot uusiin.

## **Kaiuttimien pehmusteiden kiinnittäminen**

Kiinnitä varusteisiin kuuluvat kaiuttimien pehmusteet kaiuttimien pohjaan. Tämä tasapainottaa kaiuttimet ja estää niitä liukumasta.

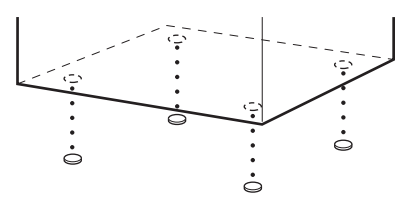

## **Järjestelmän kantaminen**

Tee seuraavat toimet suojataksesi DVDmekanismia.

Tee toiminto laitteen painikkeiden avulla.

- **1** Kytke laitteeseen virta painamalla  $I/\mathcal{O}$ -painiketta ja paina sitten DVD-painiketta.
- **2** Varmista, ettei laitteessa ole levyä, ja varmista, että "No Disc" näkyy.
- **3** Sammuta järjestelmä painamalla  $I/\bigcirc$ -painiketta, ja tarkista, että "STANDBY" katoaa näkyvistä.
- **4** Irrota virtajohto pistorasiasta.

# **Kellonajan asettaminen Pika-asetuksen**

Tee toiminto kaukosäätimen painikkeilla.

- **1 Kytke järjestelmään virta painamalla**  ?/1 **-painiketta.**
- **2 Paina TIMER MENU -painiketta.**
- **3** Painele  $\uparrow$  tai  $\downarrow$  -painiketta asettaaksesi **tuntilukeman.**
- **4 Paina ENTER-painiketta.**
- **5** Painele ↑ tai ↓ -painiketta asettaaksesi **minuuttilukeman.**
- **6 Paina ENTER-painiketta.** Kello alkaa käydä.

## **Kellonajan säätäminen**

- **1** Paina TIMER MENU -painiketta.
- 2 Valitse "CLOCK SET?" painamalla  $\uparrow$  tai  $\downarrow$ -painiketta. Paina sitten ENTER-painiketta.
- **3** Tee samat toimet kuin edellä vaiheissa 3 6.

#### **Huomautuksia**

- Kellonajan asetus katoaa, kun virtajohto irrotetaan tai sattuu sähkökatko.
- Kellonaikaa ei voi asettaa virransäästötilassa (sivu 50).

# **tekeminen**

Voit tehdä "OSD" - ja "TV TYPE" -asetukset vaiheittain.

Pika-asetuksen jälkeen järjestelmä on valmis toistamaan elokuvia, musiikki-CD-levyjä jne. Eurooppalaista mallia käytetään vain havainnollistamiseen.

**1 Kytke virta televisioon ja valitse videotulo.**

- **2 Kytke järjestelmään virta painamalla**  ?/1 **-painiketta.**
- **3 Valitse DVD-toiminto painamalla FUNCTION + tai – useita kertoja (tai DVD laitteessa).**

Ohjeviesti ilmestyy TV:n kuvaruutuun.

#### **Huomautuksia**

- Jos järjestelmässä on levy tai levykelkka avautuu, ohjeviesti ei tule näkyviin. Poista levy.
- Jos painat CLEAR, ohjeviesti katoaa kuvaruudusta. Kun Pika-asetus täytyy suorittaa, katso "Pika-asetusnäytön palauttaminen" (sivu 12).

## **4 Paina ENTER-painiketta.**

"LANGUAGE SETUP" tulee näkyviin.

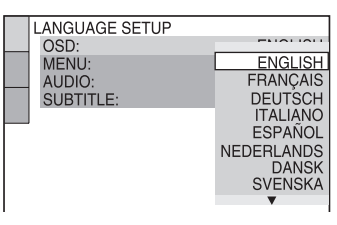

"LANGUAGE SETUP" -kohdassa valittua kieltä käytetään kohdissa "OSD", "MENU" ja "SUBTITLE" (sivu 34).

**5 Valitse kuvaruutunäytössä käytettävä kieli painelemalla ↑ tai ↓ -painiketta.** 

Valittavissa oleva kieli vaihtelee alueesta riippuen.

## **6 Paina ENTER-painiketta.**

Asetus valitaan, ja "SCREEN SETUP" tulee näkyviin.

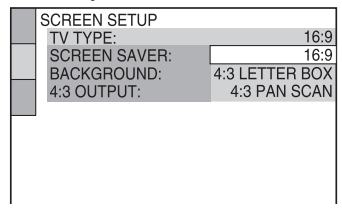

**7 Valitse TV-vastaanottimen tyyppiä vastaava asetus painelemalla**  $\uparrow$  **tai**  $\downarrow$ **-painiketta.**

**■ Liitettäessä tavalliseen 4:3 TVvastaanottimeen**

"4:3 LETTER BOX" tai "4:3 PAN SCAN" (sivu 34)

#### x **Liitettäessä laajakuva TV-**

**vastaanottimeen tai tavalliseen 4:3 TVvastaanottimeen, jossa on laajakuvatila** "16:9" (sivu 34)

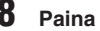

## **8 Paina ENTER-painiketta.**

Pika-asetus on suoritettu.

#### **Jos teet virheen**

Paina  $\blacktriangleleft$ , ja valitse sitten kohta uudelleen.

## **Pika-asetuksesta poistuminen**

Paina <sup>D</sup>ISPLAY -painiketta.

#### **Pika-asetusnäytön palauttaminen**

- **1** Paina DISPLAY -painiketta pysäytystilassa. Ohjausvalikko tulee näkyviin.
- **2** Valitse "SETUP" painelemalla ← tai ↓ -painiketta ja paina sitten ENTER-painiketta. Kohdan "SETUP" vaihtoehdot näkyvät.
- **3** Valitse "QUICK" painelemalla ← tai ↓ -painiketta ja paina sitten ENTER-painiketta. Pika-asetusnäyttö tulee näkyviin.

#### **Huomautus**

Jos haluat muuttaa jokaista asetusta, katso "Asetusnäytön käyttö" (sivu 33).

## **DVD/VIDEO CD/CD/Super Audio CD/ MP3/JPEG – Toistaminen**

## **Levyn asettaminen paikalleen**

Tee toiminto laitteen painikkeiden avulla.

- **1 Kytke järjestelmään virta painamalla**  ?/1 **-painiketta.**
- **2 Paina** <sup>Z</sup>**-painiketta.**
- **3 Aseta levy etikettipuoli ylöspäin levyalustalle.**

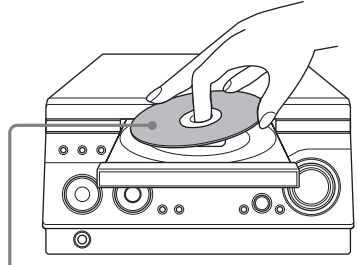

Kun toistat 8 cm:n CD/DVD-levyä, aseta se kelkan sisempään uraan.

## **4 Sulje levyalusta painamalla ▲ painiketta toistamiseen.**

#### **Huomautuksia**

- Älä käytä levyjä, joissa on teippiä, tarroja tai liimaa, koska tämä voi vioittaa laitetta.
- Älä työnnä levyalustaa väkisin kiinni sormilla, koska tämä voi vioittaa laitetta.
- Kun poistat levyn soittimesta, tartu levyyn sen reunoilta. Älä kosketa pintaa.
- Älä laita kahta levyä kerrallaan levykelkkaan.

# **Levyn soittaminen**

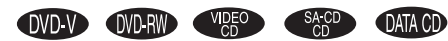

Ennen kuin toistat DVD:tä, VIDEO CD:tä tai JPEG:tä, kytke televisio päälle ja valitse videotulo. DVD-levystä tai CD-videolevystä riippuen jotkin toiminnot voivat poiketa esitetystä tai niiden käyttöä on rajoitettu. Katso levyn mukana toimitettuja käyttöohjeita.

#### **Esimerkki: Kun DVD-levy on ladattu**

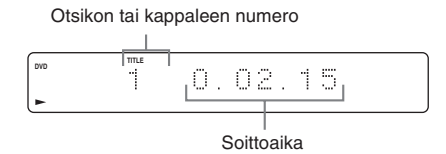

#### **Esimerkki: Kun CD-levy on ladattu**

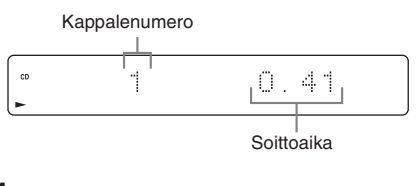

**1 Valitse DVD-toiminto painamalla FUNCTION + tai – useita kertoja (tai DVD laitteessa).** 

#### **Vihje**

Ladattavasta levystä riippuen levyn toisto voi alkaa automaattisesti.

**<sup>2</sup>** Paina  $\triangleright$  -painiketta.

## **Muut toiminnot**

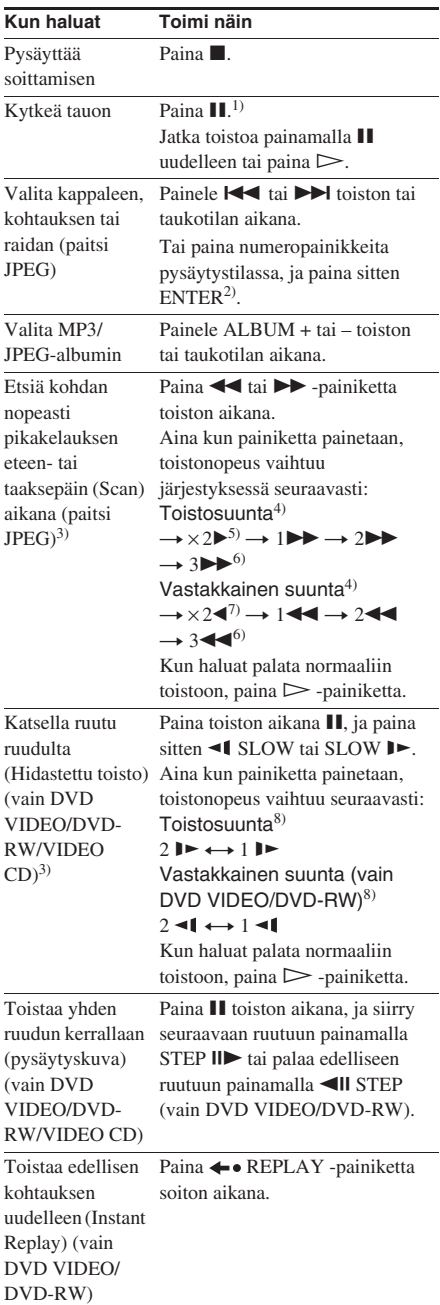

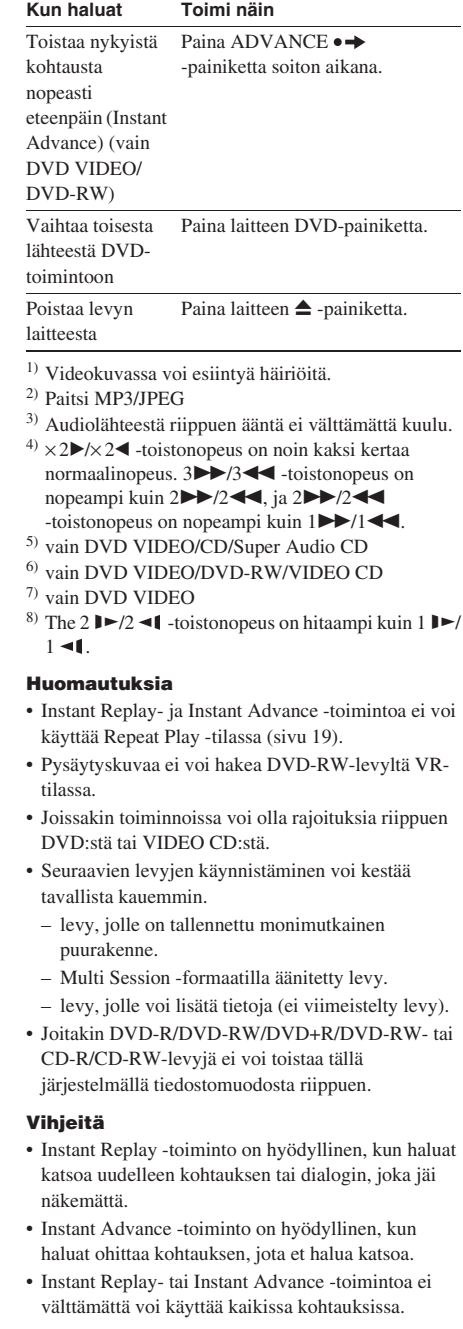

## **Super Audio -hybridi-CD:n toistokerroksen valitseminen**

Eräillä Super Audio CD -levyillä on HD-kerros ja CD-kerros. Voit valita toistokerroksen, jota haluat kuunnella.

#### **Paina laitteen SA-CD/CD-painiketta pysäytystilassa.**

Aina kun painat painiketta, valitaan vuorotelleen HD-kerros tai CD-kerros. CDkerrosta toistettaessa etupaneelin näytön "CD" -ilmaisin syttyy.

#### **Huomautuksia**

- Lisätietoja Super Audio CD -levyistä, katso sivua 74.
- Kaikki toistotilan toiminnot toimivat vain valitulla kerroksella.
- Kun toistetaan 2-kanavaista + monikanavaista Super Audio CD -levyä, vain 2-kanavainen toistoalue toistetaan.
- Kun toistetaan monikanavaista Super Audio CD -levyä, monikanavainen audio yhdistetään automaattisesti 2-kanavaiseksi stereoääneksi.

## **Toiston jatkaminen kohdasta, jossa levy pysäytettiin**

#### *— Jatkotoisto*

Laite muistaa kohdan, jossa levy pysäytettiin, minkä ansiosta toistoa voidaan jatkaa pysäytyskohdasta. Resume Play -toimintoa ei peruuteta, kun laitteen virta katkaistaan (paitsi MP3/JPEG).

**1** Lopeta toistaminen painamalla **-painiketta toiston aikana.**

> Näytössä näkyy "Resume". Jos näytössä ei näy "Resume", jatkotoistoa ei voi käyttää.

## **2 Paina**  $\triangleright$  **-painiketta.**

Soitin aloittaa toiston kohdasta, jossa pysäytit levyn vaiheessa 1.

#### **Huomautuksia**

- Toiston jatkamista ei voi tehdä hajatoiston eikä ohjelmoidun toiston aikana.
- Resume Play ei ehkä toimi kaikissa levyissä.
- Levyn pysäytyskohdasta riippuen järjestelmä voi jatkaa toistoa eri kohdasta.
- Resume Play -piste poistetaan kun:
	- $-$  painetaan y pysäytystilassa.
	- virtajohto irrotetaan pistorasiasta.
	- levykelkka avataan (paitsi DVD VIDEO/VIDEO CD -levy, kun "CUSTOM SETUP" -kohdan "MULTI-DISC RESUME" -asetuksena on "ON").
	- toistomuotoa vaihdetaan.
	- järjestelmä sammutetaan (vain MP3/JPEG).
	- toimintoa vaihdetaan (paitsi DVD VIDEO/ VIDEO CD -levy, kun "CUSTOM SETUP" -kohdan "MULTI-DISC RESUME" -asetuksena on "ON").

## **Jo toistetun levyn kuuntelu Resume Playback -toiminnon avulla**

## *— Multi-Disc Resume (vain DVD VIDEO/ VIDEO CD)*

Järjestelmä tallentaa muistiin kohdan, jossa levy pysäytettiin, korkeintaan 40 levylle ja jatkaa toistoa, kun levy seuraavan kerran asetetaan laitteeseen. Kun toiston jatkamiskohta tallennetaan 41. levylle, ensimmäisen levyn jatkamiskohta poistetaan muistista. Ota tämä toiminto käyttöön valitsemalla "CUSTOM SETUP" -kohdassa "MULTI-DISC RESUME" -asetukseksi "ON" (sivu 37).

#### **Huomautuksia**

- Jos "CUSTOM SETUP" -kohdan "MULTI-DISC RESUME" -asetuksena on "OFF" (sivu 37), jatkamiskohta poistetaan muistista, kun vaihdat toimintoa.
- Jos "CUSTOM SETUP" -kohdan "MULTI-DISC RESUME" -asetuksena on "ON" (sivu 37) ja toistetaan tallennettua levyä, kuten esimerkiksi DVD-RW, järjestelmä saattaa toistaa muita tallennettuja levyjä samasta jatkamiskohdasta alkaen. Kun haluat aloittaa toiston alusta, paina kaksi kertaa  $\blacksquare$ , ja paina sitten  $\triangleright$ .

# **Oman ohjelman luominen**

## *— Ohjelmoitu soitto*

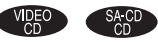

Voit tehdä enintään 99 vaiheesta koostuvan ohjelman.

**1 Paina DISPLAY -painiketta pysäytystilassa.**

Ohjausvalikko tulee näkyviin.

**2** Valitse "PROGRAM" painelemalla  $\uparrow$  tai m **-painiketta ja paina sitten ENTERpainiketta.**

Kohdan "PROGRAM" vaihtoehdot näkyvät.

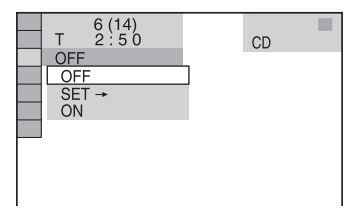

**3** Valitse "SET  $\rightarrow$ " painelemalla  $\uparrow$  tai  $\downarrow$ **-painiketta ja paina sitten ENTERpainiketta.**

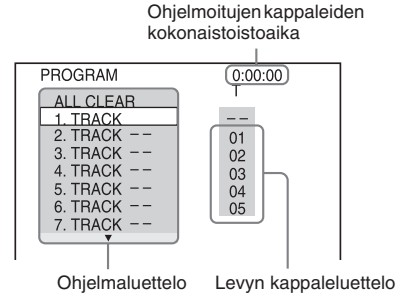

## **4 Paina** → **-painiketta.**

Kohdistin siirtyy kappaleluetteloon (tässä tapauksessa "01").

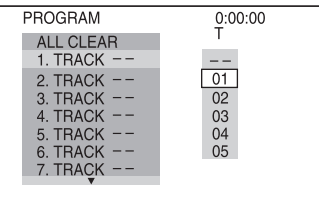

**5 Valitse ohjelmoitava kappale painelemalla** M **tai** m**, ja paina sitten ENTER.**

> Valittu kappale ohjelmoidaan, ja kohdistin siirtyy ohjelmaluetteloon.

Valitse esimerkiksi kappale "02".

Kappaleen numero voi näkyä 3-

numeroisena Super Audio CD -levyllä.

Valittu kappale

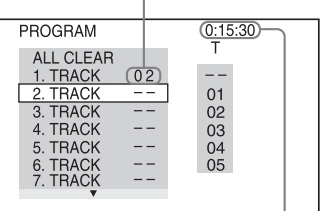

Ohjelmoitujen kappaleiden kokonaistoistoaika

## **6 Ohjelmoi muita kappaleita toistamalla vaiheet 4 – 5.**

Ohjelmoidut kappaleet näytetään valitussa järjestyksessä.

## **7** Paina  $\triangleright$  -painiketta.

Ohjelmoitu soitto alkaa.

## **Muut toiminnot**

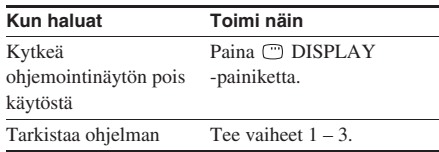

## **Ohjelmoidun soiton peruuttaminen**

Paina CLEAR tai valitse "OFF" vaiheessa 3. Toista sama ohjelma uudelleen valitsemalla "ON" vaiheessa 3 ja painamalla sitten ENTER.

## **Ohjelmoidun kappaleen vaihtaminen**

- **1** Vaiheen 3 jälkeen valitse muutettava ohjelmoitu kappale painelemalla  $\triangle$  tai  $\blacktriangleright$ , ja paina sitten  $\rightarrow$ .
- **2** Valitse ohjelmoitava kappale painelemalla  $\dagger$  tai  $\downarrow$ , ja paina sitten ENTER. Ohjelmaluettelon valittu raita korvataan valitulla kappaleella.

## **Ohjelmoidun kappaleen poistaminen**

- **1** Vaiheen 3 jälkeen valitse ohjelmaluettelosta ohjelmoitu kappale, jonka haluat poistaa, painelemalla  $\biguparrow$  tai  $\biguparrow$ .
- **2** Paina CLEAR-painiketta. Tai paina  $\rightarrow$ , painele sitten  $\uparrow$  ja valitse "– –" kappaleluettelosta, ja paina sitten ENTER.

## **Kaikkien ohjelmoitujen kappaleiden peruuttaminen**

Painele vaiheessa 4 painiketta  $\uparrow$  ja valitse ohjelmaluettelosta "ALL CLEAR", ja paina sitten ENTER.

## **Säätövalikon kytkeminen pois käytöstä**

Painele DISPLAY -painiketta, kunnes ohjausvalikko näkyy.

#### **Huomautuksia**

- Ohjelmoitu toisto ei ole käytettävissä DVD-, MP3- ja JPEG-levyillä.
- Ohjelmoitua toistoa ei voi suorittaa VIDEO CD -levyjen ja Super VCD -levyjen PBC-toiston aikana (sivu 21).
- Kun toistotilaksi valitaan Ohjelmoitu toisto, kun "REPEAT" -asetuksena on muu kuin "OFF", "REPEAT" -asetukseksi valitaan automaattisesti "ON" (sivu 20).
- Ohjelma poistetaan, kun:
	- järjestelmä sammutetaan.
	- levyalusta avataan.
	- toiminto vaihdetaan.

#### **Vihjeitä**

- Tekemäsi ohjelma säilyy muistissa ohjelmoidun soiton päätyttyä. Jos haluat toistaa saman ohjelman uudelleen, muista valita "ON" vaiheessa 3 ja paina sitten  $\triangleright$ .
- Voit suorittaa ohjelmoitujen kappaleiden uudelleentoisto- tai hajatoistotoiminnon. Noudata ohjelmoidun toiston aikana toimintojen Uudelleentoisto (sivu 19) tai Hajatoisto (sivu 18) vaiheita.

# **Toisto satunnaisessa järjestyksessä**

#### *— Hajasoitto*

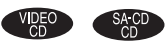

Voit toistaa kappaleita satunnaisessa järjestyksessä käyttämällä kuvaruutunäytön Ohjausvalikkoa.

#### **1 Paina DISPLAY -painiketta soiton aikana.**

Ohjausvalikko tulee näkyviin.

**2** Valitse "SHUFFLE" painelemalla  $\uparrow$  tai m **-painiketta ja paina sitten ENTERpainiketta.**

Kohdan "SHUFFLE" vaihtoehdot näkyvät.

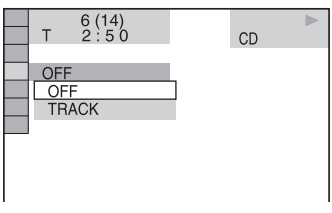

**3 Valitse hajatoistettava kappale painelemalla**  $\uparrow$  **tai**  $\downarrow$  **-painiketta.** 

## x **Kun levy on vakiotoistotilassa**

TRACK: toistaa levyn kappaleet satunnaisessa järjestyksessä.

#### **Kun levy on ohjelmoidussa toistotilassa**

ON: toistaa ohjelmoidut kappaleet satunnaisessa järjestyksessä.

## **4 Paina ENTER-painiketta.**

Satunnaissoitto alkaa.

## **Satunnaissoiton peruuttaminen**

Paina CLEAR tai valitse "OFF" vaiheessa 3.

## **Säätövalikon kytkeminen pois käytöstä**

Painele DISPLAY -painiketta, kunnes ohjausvalikko näkyy.

#### **Huomautus**

Hajatoistoa ei voi suorittaa VIDEO CD -levyjen ja Super VCD -levyjen PBC-toiston aikana (sivu 21).

#### **Vihje**

Hajatoisto voidaan valita pysäytystilassa. Kun olet valinnut "SHUFFLE" -vaihtoehdon, käynnistä hajatoisto painamalla  $\triangleright$ .

# DVDEO CD/CD/Super Audio CD/NP3/JPEG - Toistaniner **DVD/VIDEO CD/CD/Super Audio CD/MP3/JPEG – Toistaminen**

# **Toistaminen uudelleen**

#### *— Uudelleensoitto*

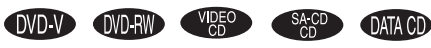

Voit toistaa koko levyn tai valitun albumin toistuvasti tai toistaa yhden otsikon/kappaleen/ raidan toistuvasti.

Voit käyttää hajatoiston tai ohjelmoidun toiston tilojen yhdistelmiä.

## **Etupaneelin näytön käyttäminen**

#### **Painele REPEAT-painiketta, kunnes näytössä näkyy "REP" tai "REP1".**

REP: Toistaa koko levyn tai valitun albumin<sup>1)</sup>. REP1: Toistaa vain yksittäisen otsikon<sup>2)</sup>/ kappaleen $^{2}$ /raidan.

1)JPEG, vain diaesityksen aikana

2)DVD, voit tarkistaa, toistetaanko otsikkoa tai kappaletta toistuvasti TV:n kuvaruudulla.

## **Uudelleensoiton lopettaminen**

Painele REPEAT-painiketta, kunnes sekä "REP" että "REP1" katoavat, tai paina CLEAR.

#### **Huomautuksia**

- DVD:stä riippuen uudelleentoistoa ja hajatoistoa ei ehkä voi suorittaa.
- Uudelleentoistoa ei voi suorittaa VIDEO CD levyjen ja Super VCD -levyjen PBC-toiston aikana (sivu 21).
- "REP1" -valintaa ei voi tehdä ohjelmoidun toiston ja hajatoiston aikana.
- Kun teet valinnan "REP1", kyseistä nimikettä/lukua/ kappaletta toistetaan, kunnes "REP1" peruutetaan.

## **Ruutunäytön käyttäminen**

**1 Paina DISPLAY -painiketta soiton aikana.**

Ohjausvalikko tulee näkyviin.

#### **2** Valitse "REPEAT" painelemalla ↑ tai ↓ **-painiketta ja paina sitten ENTERpainiketta.**

Kohdan "REPEAT" vaihtoehdot näkyvät.

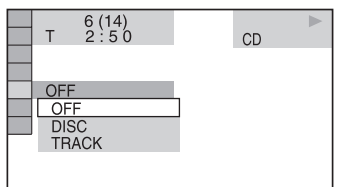

## **3 Valitse toistettava kohde painelemalla**   $\uparrow$  tai  $\downarrow$ .

Oletusasetukset on alleviivattu.

#### **Kun toistetaan DVD VIDEO/DVD-RW -levyä**

- OFF: ei toista uudelleen.
- DISC\*: toistaa kaikki levyn otsikot uudelleen.
- TITLE: toistaa levyn nykyisen otsikon uudelleen.
- CHAPTER: toistaa valittuna olevan luvun uudelleen.
- \* Kun toistetaan DVD-RW-levyä VR-tilassa, "DISC" toistaa kaikki valitun tyyppiset otsikot uudelleen (sivu 21).

#### ■ Kun toistetaan CD/Super Audio CD/ **VIDEO CD -levyä**

- OFF: ei toista uudelleen.
- DISC: toistaa kaikki levyn raidat uudelleen.
- TRACK: toistaa valittuna olevan kappaleen uudelleen.

#### x **Soitettaessa DATA CD -levyä**

- OFF: ei toista uudelleen.
- DISC: toistaa kaikki levyn albumit uudelleen.
- ALBUM: toistaa nykyisen albumin uudelleen.
- TRACK\*: toistaa valittuna olevan kappaleen uudelleen.
- \* Vain MP3-audioraidat.

#### ■ Kun CD/Super Audio CD/VIDEO CD **on hajatoisto- tai ohjelmoitu toisto -tilassa**

- OFF: ei toista uudelleen.
- ON: toistaa hajatoiston tai ohjelmoidun toiston uudelleen.

## **4 Paina ENTER-painiketta.**

Uudelleentoisto alkaa.

## **Uudelleensoiton lopettaminen**

Paina CLEAR tai valitse "OFF" vaiheessa 3.

## **Säätövalikon kytkeminen pois käytöstä**

Painele DISPLAY -painiketta, kunnes ohjausvalikko näkyy.

#### **Huomautuksia**

- DVD:stä riippuen uudelleentoistoa ei voi tehdä.
- Uudelleentoistoa ei voi suorittaa VIDEO CD -levyjen ja Super VCD -levyjen PBC-toiston aikana (sivu 21).
- Kun toistetaan levyä, joka sisältää MP3-audioraitoja ja JPEG-kuvatiedostoja, joiden toistoajat eivät ole samat, ääni ja kuva eivät vastaa toisiaan.
- Kun "MODE (MP3, JPEG)" -asetukseksi on valittu "IMAGE (JPEG)" (sivu 26), valintaa "TRACK" ei voi tehdä.

#### **Vihjeitä**

- Uudelleentoisto voidaan valita pysäytystilassa. Kun olet valinnut "REPEAT" -vaihtoehdon, käynnistä uudelleentoisto painamalla  $\triangleright$ .
- Voit näyttää nopeasti "REPEAT" -tilan painamalla REPEAT. Aina kun painetaan REPEAT, "REPEAT" -asetus vaihtuu.

# **DVD-levyjen toisto valikon avulla**

## DVD-V

Joissakin DVD:issä on valikko käytön helpottamiseksi. Voit toistaa DVD-levyjä käyttämällä näitä valikoita TV:n kuvaruudussa.

## **• DVD-levyn päävalikon käyttäminen**

DVD on jaettu pitkiin kuva- tai musiikkiosiohin, joita kutsutaan "nimikkeiksi". Kun toistat useita otsikoita sisältävää DVD-levyä, voit valita haluamasi otsikon DVD-päävalikon avulla.

## **• DVD-levyjen valikon käyttäminen**

Joissakin DVD-levyissä voit valita levyn sisällön valikon avulla. Kun toistat tällaista DVD:tä, voit käyttää DVD-valikkoa esimerkiksi tekstityksen kielen ja ääniraidan kielen valitsemiseen.

## **1 Paina TOP MENU tai MENU-painiketta.**

Valikko näkyy televisioruudulla. Eri levyillä on erilaiset valikot.

**2 Valitse toistettava otsikko tai kohde painamalla ↑/♣/←/→ tai numeropainikkeita.**

## **3 Paina ENTER-painiketta.**

# **"ORIGINAL"- tai "PLAY LIST" -valinta DVD-RWlevyllä**

## **OVD-RWD**

Eräillä VR (Video Recording) -tilan DVD-RWlevyillä on kahdenlaisia otsikoita toistoa varten: alkuperäistallennettuja otsikoita

("ORIGINAL") ja otsikoita, joita voidaan luoda tallentavilla DVD-soittimilla muokkausta varten ("PLAY LIST"). Voit valita toistettavan otsikkotyypin.

**1 Paina DISPLAY -painiketta pysäytystilassa.**

Ohjausvalikko tulee näkyviin.

**2 Valitse "ORIGINAL/PLAY LIST"**  painelemalla <sup>↑</sup> tai ↓ -painiketta ja **paina sitten ENTER-painiketta.**

> Kohdan "ORGINAL/PLAY LIST" vaihtoehdot näkyvät.

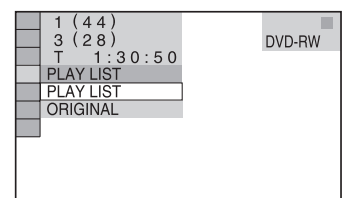

## **3 Valitse haluamasi asetus painelemalla**  M **tai** m**, ja paina sitten ENTER.**

- PLAY LIST: toistaa otsikot, jotka on luotu alkuperäisestä (ORIGINAL) muokkausta varten.
- ORIGINAL: toistaa alkuperäiset tallennetut otsikot.

# **PBC-toimintoja sisältävien CDvideolevyjen toistaminen (versio 2.0)**

## *— PBC-toisto*

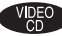

Kuvaruudun PBC\*-valikoiden avulla voit nauttia levyn interaktiivisesta ohjelmistosta. Valikkojen sisältö ja muoto vaihtelee levystä riippuen.

\* PBC: Toiston hallinta

**1 Aloita PBC-toimintoja sisältävän CDvideolevyn (versio 2.0) toistaminen painamalla** H **-painiketta.**

PBC-valikko ilmestyy TV:n kuvaruudulle.

- **2 Valitse haluamasi kohteen numero numeropainikkeilla.**
- **3 Paina ENTER-painiketta.**
- **4 Jatka toistamista valikon ohjeiden mukaisesti ja nauti vuorovaikutteisesta toistosta.**

Katso levyn mukana toimitettuja ohjeita, koska toimintatapa voi vaihdella VIDEO CD:stä riippuen.

## **Palaaminen edelliseen valikkoon**

Paina <sup>8</sup> RETURN -painiketta.

#### **Huomautuksia**

- VIDEO CD -levystä riippuen valikko ei tule näkyviin vaiheessa 1.
- VIDEO CD -levystä riippuen "Press ENTER" vaiheessa 3 saattaa näkyä muodossa "Press SELECT" levyn mukana tulleissa käyttöohjeissa. Paina siinä tapauksessa  $\triangleright$ .

#### **Vihje**

Voit lopettaa toiston PBC-toiminnoilla.

- **1** Valitse raita pysäytystilassa painelemalla  $\blacktriangleleft$  tai  $\blacktriangleright$  tai numeropainikkeilla.
- **2** Paina  $\triangleright$  -painiketta.

"Toisto ilman PBC:tä" näkyy television ruudulla ja toisto alkaa valitusta kappaleesta. Pysäytyskuvia kuten valikkoruutuja ei näytetä.

Palaa PBC-toistoon painamalla kaksi kertaa  $\blacksquare$  ja sitten  $\triangleright$ .

# **Tietoja MP3 audioraidoista ja JPEGkuvatiedostoista**

## **DATA CD**

## **Mikä on MP3/JPEG?**

MP3 on audiopakkausteknologia, joka täyttää ISO/MPEG-määräykset. JPEG on kuvanpakkausteknologia.

## **Levyt, joita järjestelmällä voidaan toistaa**

Voit toistaa MP3 (MPEG1 Audio Layer 3)- ja JPEG-muodossa tallennettuja DATA CD -levyjä (CD-ROM/CD-R/CD-RW). Levyt täytyy kuitenkin tallentaa ISO9660 Level 1-, Level 2- tai Joliet-formaatissa, jotta järjestelmä tunnistaa raidat (tai tiedostot). Voit toistaa myös Multi Session -muodossa tallennettuja levyjä. Katso tietoja tallennusformaatista CD-R/CD-RW-asemien ja tallennusohjelmiston (eivät sisälly toimitukseen) mukana toimitetuista ohjeista.

## **Tietoja Multi Session -levystä**

Jos ensimmäisessä istunnossa tallennettiin MP3-audioraitoja tai JPEG-kuvatiedostoja, järjestelmä toistaa myös muiden istuntojen MP3-audioraitoja tai JPEG-kuvatiedostoja. Jos ensimmäisessä istunnossa tallennetaan audioraitoja ja kuvia audio-CD-muodossa tai video-CD-muodossa, vain ensimmäinen istunto toistetaan.

#### **Huomautus**

Järjestelmä ei välttämättä osaa lukea kaikkia pakettikirjoitusformaatissa luotuja DATA CD -levyjä. Tässä tapauksessa et voi katsella tallennettuja JPEGkuvia.

## **MP3-audioraita tai JPEGkuvatiedosto, jonka järjestelmä osaa toistaa**

Järjestelmä osaa toistaa MP3-audioraidat tai JPEG-kuvatiedostot:

- joilla on tunniste ".MP3" (MP3-audioraita) tai ".JPG"/".JPEG" (JPEG-kuvatiedosto)
- joka noudattaa DCF\*-kuvatiedostoformaattia
- \* "Design rule for Camera File system": digitaalisten kameroiden kuvastandardit, joita ohjaa Japan Electronics and Information Technology Industries Association (JEITA).

#### **Huomautuksia**

- Järjestelmä toistaa mitä tahansa dataa, jonka tunniste on ".MP3", ".JPG" tai ".JPEG", vaikka se ei olisikaan MP3- tai JPEG-muodossa. Tällaisen datan toistaminen voi synnyttää voimakasta melua, joka voi vaurioittaa kaiutinjärjestelmää.
- Järjestelmä ei noudata MP3PRO-muotoista audiota.

## **MP3-audioraitojen tai JPEGkuvatiedostojen toistojärjestys**

DATA CD -levylle tallennettujen MP3 audioraitojen the JPEG-kuvatiedostojen toistojärjestys on seuraava:

#### x **Levyn sisällön rakenne**

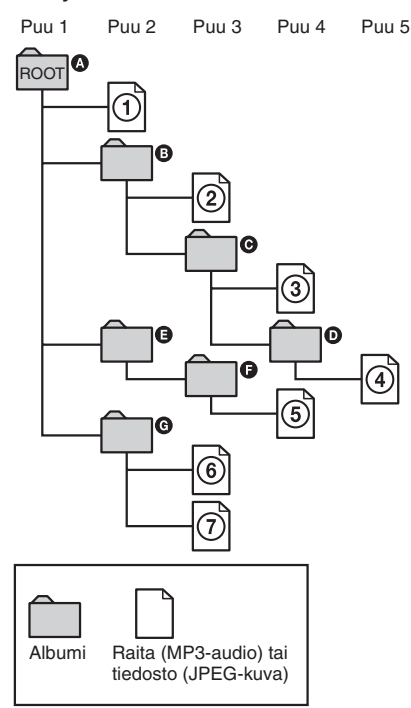

Kun laitteeseen asetetaan DATA CD ja  $painetaan \rightarrow$ , numeroidut raidat (tai tiedostot) toistetaan järjestyksessä  $\mathcal{D} - \mathcal{D}$ . Kaikki valitussa albumissa olevat alialbumit/raidat (tai tiedostot) ovat etusijalla saman puun seuraavaan albumiin nähden. (Esimerkki:  $\Theta$  sisältää  $\Theta$ :n joten  $\overline{4}$  toistetaan ennen kuin  $\overline{5}$ .)

Kun painat MENU ja albumien nimiluettelo tulee näkyviin (sivu 24), albumien nimet on järjestetty seuraavasti:

 $\mathbf{Q} \rightarrow \mathbf{Q} \rightarrow \mathbf{Q} \rightarrow \mathbf{Q} \rightarrow \mathbf{Q}$ . Albumit, jotka eivät sisällä raitoja (tai tiedostoja) (kuten albumi E), eivät näy luettelossa.

#### **Huomautuksia**

- DATA CD:n luontiin käytetystä ohjelmistosta riippuen toistojärjestys saattaa erota kuvan järjestyksestä.
- Yllä olevaa toistojärjestystä ei ehkä voi soveltaa, jos albumeita on yli 200 ja jokaisessa albumissa on yli 300 tiedostoa.
- Järjestelmä tunnistaa korkeintaan 200 albumia (se laskee vain albumit, myös sellaiset, jotka eivät sisällä MP3-audioraitoja ja JPEG-kuvatiedostoja). Järjestelmä ei toista albumeja, joiden numero on yli 200.
- Järjestelmä saattaa käyttää toistoon enemmän aikaan siirtyessään seuraavaan albumiin tai hypätessään toiseen albumiin.
- Eräitä JPEG-tiedostojen tyyppejä ei voida toistaa.

#### **Vihjeitä**

- Jos lisäät numerot (01, 02, 03 jne.) raidan/tiedoston nimen eteen, kun tallennat raitoja (tai tiedostoja) levylle, raidat ja levyt toistetaan tässä järjestyksessä.
- Koska useita puita sisältävän levyn toiston käynnistyminen kestää pidempään, on suositeltavaa luoda albumeja, joissa on enintään kaksi puuta.

# **MP3-audioraitoja ja JPEGkuvatiedostoja sisältävien DATA CD -levyjen toistaminen**

## **DATA CD**

DATA CD -levyille (CD-ROM/CD-R/CD-RW) tallennettuja MP3-audioraitoja ja JPEGkuvatiedostoja voidaan toistaa tällä järjestelmällä.

#### **Huomautuksia**

- Kun "MODE (MP3, JPEG)" -asetuksena on "AUTO", järjestelmä tunnistaa korkeintaan 300 MP3-raitaa ja 300 JPEG-tiedostoa yhdessä albumissa. Kun "MODE (MP3, JPEG)" -asetuksena on "AUDIO (MP3)" tai "IMAGE (JPEG)", järjestelmä tunnistaa korkeintaan 600 MP3-raitaa ja 600 JPEG-tiedostoa yhdessä albumissa. Valitusta tilasta riippumatta voidaan tunnistaa korkeintaan 200 albumia.
- Soitto on mahdollista tasolle 8 saakka.
- Albumi ohitetaan, jos se ei sisällä MP3-audioraitaa ja JPEG-kuvatiedostoa.
- Jos laitat tiedostopäätteen ".MP3" tiedostoon, joka ei ole MP3-formaattia, järjestelmä ei tunnista tietoja oikein. Tällöin syntyy voimakasta ääntä, joka voi vahingoittaa kaiutinjärjestelmää.

#### **Vihjeitä**

- Voit katsella levyn tietoja MP3-audioraitojen ja JPEG-kuvatiedostojen toiston aikana (sivu 51).
- Voit valita uudelleentoiston MP3-audioraitojen ja JPEG-kuvatiedostojen toiston aikana (sivu 19) ja "AUDIO"-asetuksen MP3-audioraidan toiston aikana (sivu 31).

## **Albumin valitseminen**

## **1 Aseta DATA CD paikalleen.**

Albumiluettelo tulee näkyviin. Kun albumia toistetaan, sen otsikko näkyy varjostettuna.

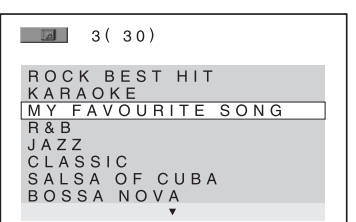

**2 Valitse haluamasi albumi painelemalla**   $\dagger$  tai  $\downarrow$ , ja paina sitten  $\triangleright$ .

> MP3: järjestelmä alkaa toistaa valittua albumia.

JPEG: järjestelmä aloittaa valitun albumin kuvien diaesityksen.

## **Albumiluettelon ottaminen käyttöön/poistaminen käytöstä**

Paina MENU-painiketta.

## **Toiston pysäyttäminen**

Paina  $\blacksquare$ .

#### **Huomautus**

Diaesitys loppuu, kun painat  $\uparrow$  tai  $\downarrow$ .

#### **Vihje**

Voit muuttaa diaesityksen kestoa (sivu 27) ja tehostetta (sivu 28) JPEG-kuvatiedoston toiston aikana.

# DVDRO CD/CD/Super Andio CD/MP3/JPEG - Toistaninen **DVD/VIDEO CD/CD/Super Audio CD/MP3/JPEG – Toistaminen**

## **MP3-audioraidan valitseminen**

## **1 Aseta DATA CD paikalleen.**

Albumiluettelo tulee näkyviin. Kun albumia toistetaan, sen otsikko näkyy variostettuna.

**2** Valitse albumi painelemalla  $\uparrow$  tai  $\downarrow$  ia **paina sitten ENTER.**

Raitaluettelo tulee näkyviin.

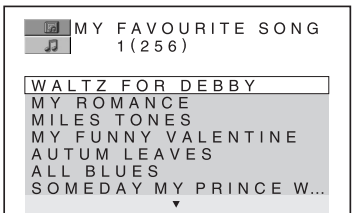

**3** Valitse haluamasi raita painelemalla  $\uparrow$ tai **↓**, ja paina sitten ENTER.

Järjestelmä alkaa toistaa valittua raitaa.

## **Toiston pysäyttäminen**

 $P<sub>aina</sub>$   $\blacksquare$ .

## **Seuraavan tai edellisen MP3 audioraidan toistaminen**

Paina  $\blacktriangleright$  tai  $\blacktriangleright$  -painiketta. Voit valita seuraavan albumin ensimmäisen raidan painamalla > nykyisen albumin viimeisen raidan toiston aikana. Huomaa, että et voi palata edelliseen albumiin painamalla  $\blacktriangleleft$ . Jos haluat palata edelliseen albumiin, valitse se albumiluettelosta.

## **Edelliseen näyttöön palaaminen**

Paina <sup>2</sup> RETURN-painiketta.

## **Näytön ottaminen käyttöön/ poistaminen käytöstä**

Paina MENU-painiketta.

## **JPEG-kuvatiedoston valitseminen**

## **1 Aseta DATA CD paikalleen.**

Albumiluettelo tulee näkyviin. Kun albumia toistetaan, sen otsikko näkyy varjostettuna.

## **2** Valitse albumi painelemalla  $\uparrow$  tai  $\downarrow$  ia **paina sitten PICTURE NAVI.**

Albumissa olevien tiedostojen kuvat näkyvät 16 alinäytöllä.

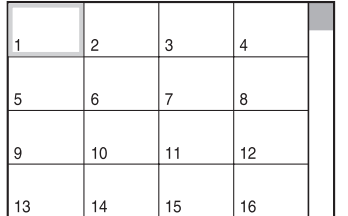

Kun haluat näyttää piilotetut kuvatiedostot, valitse alin kuva ja paina sitten  $\bigstar$ . Kun haluat palata edelliseen kuvaan, valitse ylin kuva ja paina sitten  $\uparrow$ .

#### **3 Valitse kuva, jota haluat katsella, painelemalla ↑/↓/←/→, ja paina sitten ENTER.**

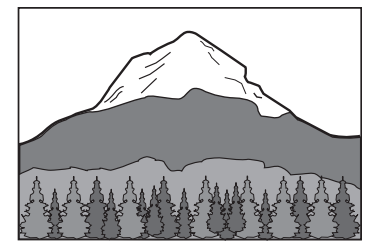

## **Toiston pysäyttäminen**

#### Paina $\blacksquare$ .

#### **Huomautus**

PICTURE NAVI ei toimi, kun "MODE (MP3, JPEG)" -asetuksena on "AUDIO (MP3)" (sivu 26).

## **Seuraavan tai edellisen JPEGkuvatiedoston toistaminen**

Paina  $\leftarrow$  tai  $\rightarrow$ , kun Ohjausvalikko ei ole näkyvissä. Voit valita seuraavan albumin ensimmäisen kuvan painamalla  $\rightarrow$  nykyisen albumin viimeisen kuvan toiston aikana. Huomaa, että et voi palata edelliseen albumiin  $p_{\text{a}}$ inamalla  $\leftarrow$ . Jos haluat palata edelliseen albumiin, valitse se albumiluettelosta.

## **JPEG-kuvan pyörittäminen**

Kun JPEG-kuvatiedosto näkyy kuvaruudulla, voit pyörittää sitä 90 astetta.

Paina kuvan katselun aikana  $\uparrow$  tai  $\downarrow$ . Aina kun painat  $\uparrow$ , kuva pyörii vastapäivään 90 astetta. Palaa normaalinäkymään painamalla CLEAR.

#### **Esimerkki: Kun painetaan † kerran**

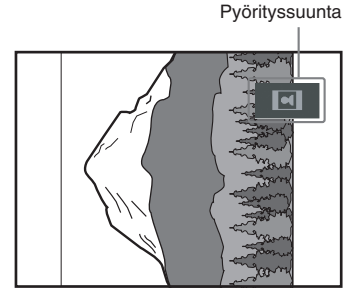

#### **Huomautuksia**

- Mitään ei tapahdu, kun painetaan  $\blacklozenge$  albumin ensimmäisen kuvatiedoston toiston aikana.
- Jos siirryt seuraavaan tai edelliseen kuvaan  $p_{\text{a}}$ inamalla  $\leftarrow$ tai $\rightarrow$ , JPEG-kuvan pyöritystoiminto peruutetaan.

# **Audioraitojen ja kuvien toistaminen diaesityksenä äänen kanssa**

## **DATA CD**

Voit toistaa diaesityksen äänen kanssa sijoittamalla ensin sekä MP3- että JPEGtiedostoja samaan albumiin DATA CD -levyllä.

**1 Aseta DATA CD paikalleen.**

Albumiluettelo tulee näkyviin.

**2 Painele DISPLAY, kunnes Ohjausvalikko katoaa, ja paina sitten DISPLAY kerran.**

MP3-ohjausvalikko tulee näkyviin.

**3 Valitse "MODE (MP3, JPEG)" painelemalla ↑ tai ↓ -painiketta ja paina sitten ENTER-painiketta.**

> Kohdan "MODE (MP3, JPEG)" vaihtoehdot näkyvät.

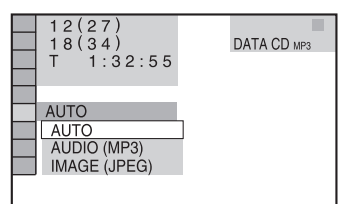

**4** Valitse "AUTO" painelemalla  $\uparrow$  tai  $\uparrow$ **-painiketta ja paina sitten ENTERpainiketta.**

Oletusasetus on alleviivattu.

- AUTO: toistaa sekä JPEG-kuvatiedostot että MP3-audioraidat samasta albumista diaesityksenä.
- AUDIO (MP3): toistaa vain MP3 audioraitoja jatkuvasti.
- IMAGE (JPEG): toistaa vain JPEGtiedostot diaesityksenä.

**5 Paina MENU-painiketta.**

Albumiluettelo tulee näkyviin.

#### **6 Valitse haluamasi albumi painelemalla**   $\dagger$  tai  $\downarrow$ , ia paina sitten  $\triangleright$ .

Järjestelmä käynnistää diaesityksen äänen kanssa.

## **Albumiluettelon ottaminen käyttöön/poistaminen käytöstä**

Paina MENU-painiketta.

## **Toiston pysäyttäminen**

 $P<sub>aina</sub>$   $\blacksquare$ .

## **Diaesityksen ja äänen peruuttaminen**

Valitse "AUDIO (MP3)" tai "IMAGE (JPEG)" vaiheessa 4.

#### **Huomautuksia**

- JPEG-kuvatiedostoja ja MP3-audioraitoja ei voi toistaa yhtä aikaa, jos ne eivät ole samassa albumissa.
- Jos JPEG-kuvatiedoston kesto on pidempi kuin MP3-audioraidan kesto, diaesitys jatkuu ilman ääntä.
- Jos MP3-audioraidan kesto on pidempi kuin JPEGkuvatiedoston kesto, audioraita jatkuu ilman diaesitystä.
- Jos DATA CD -levyllä ei ole MP3-audioraitoja ja JPEG-kuvatiedostoja, kuvaruutuun tulevat ilmoitukset, "No audio data" ja "No image data".
- PICTURE NAVI ei toimi, kun "MODE (MP3, JPEG)" -asetuksena on "AUDIO (MP3)".
- Jos toistat suuria MP3-audioraitatietoja ja JPEGkuvatietoja yhtä aikaa, ääni saattaa hyppiä. On suositeltavaa asettaa MP3-bittinopeudeksi 128 kb/s tai vähemmän tiedostoa luotaessa. Jos ääni hyppii edelleen, pienennä JPEG-tiedoston kokoa.

#### **Vihjeitä**

- Voit myös muuttaa diaesityksen kestoa (sivu 27) ja tehostetta (sivu 28) JPEG-kuvatiedostojen toiston aikana.
- Jos haluat toistaa diaesityksen saman audioraidan kanssa, aseta raita uudelleentoistoon (sivu 19).
- Kun "MODE (MP3, JPEG)" -asetuksena on "AUTO", järjestelmä tunnistaa korkeintaan 300 MP3-raitaa ja 300 JPEG-tiedostoa yhdessä albumissa. Kun "MODE (MP3, JPEG)" -asetuksena on "AUDIO (MP3)" tai "IMAGE (JPEG)", järjestelmä tunnistaa korkeintaan 600 MP3-raitaa ja 600 JPEG-tiedostoa yhdessä albumissa. Valitusta tilasta riippumatta voidaan tunnistaa korkeintaan 200 albumia.
- Kaikkia Ohjausvalikon kohteita ei voi näyttää painamalla DISPLAY kerran. Paina tällöin painiketta kahdesti tai useammin, kunnes haluttu kohde tulee näkyviin.

## **Diaesityksen keston määrittäminen (vain JPEG)**

Kun toistat JPEG-kuvatiedostoja diaesityksenä, voit määrittää ajan, jonka diat näkyvät kuvaruudussa.

#### **1 Painele DISPLAY, kunnes Ohjausvalikko katoaa, ja paina sitten DISPLAY kaksi kertaa.**

JPEG-ohjausvalikko tulee näkyviin.

#### **2** Valitse "INTERVAL" painelemalla  $\uparrow$  tai m **-painiketta ja paina sitten ENTERpainiketta.**

Kohdan "INTERVAL" vaihtoehdot näkyvät.

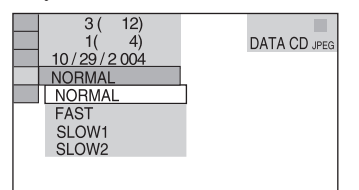

**3 Valitse haluamasi asetus painelemalla**  M **tai** m**, ja paina sitten ENTER.**

Oletusasetus on alleviivattu.

- NORMAL: asettaa kestoksi noin 6 9 sekuntia. (Kuvat, joissa on vähintään neljä miljoonaa pikseliä, pidentävät kestoa.)
- FAST: asettaa keston lyhyemmäksi kuin "NORMAL".
- SLOW1: asettaa keston pidemmäksi kuin "NORMAL".
- SLOW2: asettaa keston pidemmäksi kuin "SLOW1".

#### **Huomautus**

Eräiden JPEG-tiedostojen näyttäminen voi kestää kauemmin kuin muiden, joka voi saada keston vaikuttamaan valittua vaihtoehtoa pidemmältä. Erityisesti progressiiviset JPEG-tiedostot tai JPEGtiedostot, joissa on vähintään 3 000 000 kuvapistettä.

## **Diaesityksen kuvatiedostojen tehosteen valitseminen (vain JPEG)**

Kun toistat JPEG-kuvatiedostoa, voit valita tehosteen, jota käytetään diaesityksen katselun aikana.

**1 Painele DISPLAY, kunnes Ohjausvalikko katoaa, ja paina sitten DISPLAY kaksi kertaa.**

JPEG-ohjausvalikko tulee näkyviin.

**2** Valitse "EFFECT" painelemalla ↑ tai ↓ **-painiketta ja paina sitten ENTERpainiketta.**

Kohdan "EFFECT" vaihtoehdot näkyvät.

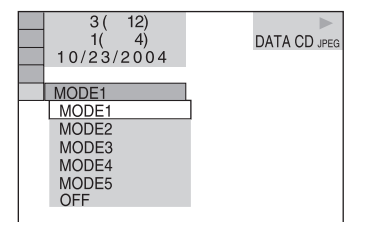

## **3 Valitse haluamasi asetus painelemalla ↑ tai ↓, ja paina sitten ENTER.**

Oletusasetus on alleviivattu.

- MODE1: Kuva avautuu ylhäältä alas.
- MODE2: Kuva avautuu kuvaruudun vasemmasta reunasta oikealle.
- MODE3: Kuva avautuu kuvaruudun keskeltä.
- MODE4: Kuvat vaihtelevat tehosteita satunnaisesti.
- MODE5: Seuraava kuva liukuu edellisen kuvan päälle.
- OFF: Poistaa tämän toiminnon käytöstä.

# **Kuvaruutunäytön käyttö hakuun**

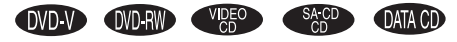

Voit etsiä DVD-levyltä otsikkoa tai kappaletta ja VIDEO CD/CD/Super Audio CD/DATA CD -levyltä raitaa, tiedostoa, albumia, hakemistoa tai kohtausta. Koska levyn nimikkeille ja kappaleille on kohdistettu yksilöivät numerot, voit valita haluamasi syöttämällä sen numeron. Voit myös hakea tietyn kohdan aikakoodin avulla (aikahaku).

**1 Paina DISPLAY -painiketta. Jos kyseessä on JPEG-kuvatiedostoja sisältävä DATA CD, paina DISPLAY kaksi kertaa.**

Ohjausvalikko tulee näkyviin.

**2** Valitse hakumenetelmä painelemalla  $\uparrow$ **tai** m **-painiketta.**

■ Kun toistetaan DVD VIDEO/DVD-RW **-levyä**

"TITLE", "CHAPTER" tai "TIME/TEXT"

Jos haluat etsiä alkukohdan syöttämällä aikakoodin, valitse "TIME/TEXT".

#### x **Kun toistetaan VIDEO CD -levyä ilman PBC-toimintoa**

"TRACK" tai "INDEX"

x **Kun toistetaan VIDEO CD -levyä PBC-toiminnolla**

"SCENE"

x **Soitettaessa CD-levyä** "TRACK"

x **Kun toistetaan Super Audio CD -levyä** "TRACK" tai "INDEX"

x **Kun toistetaan DATA CD -levyä (MP3-audioraita)** "ALBUM" tai "TRACK"

x **Kun toistetaan DATA CD -levyä (JPEG-kuvatiedosto)**

"ALBUM" tai "FILE"

Esimerkki: Kun valitaan "CHAPTER" "\*\* (\*\*)" on valittu (\*\* viittaa numeroon). Sulkeissa oleva luku ilmoittaa otsikoiden, kappaleiden, raitojen, hakemistojen, kohtausten, albumien tai tiedostojen kokonaismäärän.

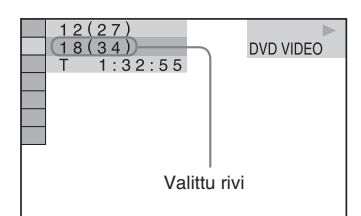

## **3 Paina ENTER-painiketta.**

"\*\*  $(**)$ " vaihtuu muotoon "-- $(**)$ ".

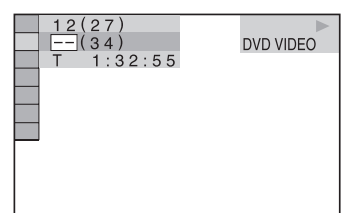

**4 Valitse sen otsikon, kappaleen, raidan, hakemiston, kohtauksen jne. numero, jonka haluat hakea, painelemalla**  $\frac{1}{\sqrt{2}}$  **tai** M**.**

Jos teet virheen, peruuta numero painamalla CLEAR-painiketta ja valitse sitten toinen numero.

## **5 Paina ENTER-painiketta.**

Toisto alkaa valitusta kappaleesta.

#### **Säätövalikon kytkeminen pois käytöstä**

Painele DISPLAY -painiketta, kunnes ohjausvalikko katoaa.

#### **Haun lopettaminen**

Paina **+** -painiketta.

## **Määrätyn kohdan haku aikakoodin avulla (vain DVD)**

#### *— Aikahaku*

- **1** Valitse vaiheessa 2 "TIME/TEXT". "T \*\*:\*\*:\*\*" (nykyisen otsikon toistoaika) valitaan.
- **2** Paina ENTER-painiketta.  $T$  \*\*:\*\*\*\*\*\*\* vaihtuu muotoon  $T$  – – – – – – – – –
- **3** Syötä aikakoodi numeropainikkeilla, ja paina sitten ENTER. Jos esimerkiksi haluat löytää kohtauksen, joka alkaa 2 tuntia, 10 minuuttia ja 20 sekuntia alun jälkeen, syötä "2:10:20".

#### **Huomautuksia**

- Et voi hakea kohtausta DVD+RW-levyltä aikakoodin avulla.
- Kuvaruudussa näkyvä otsikon, kappaleen tai raidan numero on levylle tallennettua tietoa.

#### **Vihjeitä**

- Kun Ohjausvalikko on poistettu käytöstä, voit etsiä kappaletta (DVD VIDEO/DVD-RW) tai raitaa (CD, Super Audio CD) painamalla numeropainikkeita ja ENTER.
- Voit tarkastella levyn toistoaikaa tai jäljellä olevaa aikaa. Tarkempia tietoja on kohdassa "Levyä koskevien tietojen katselu ruutunäytöllä" (sivu 52).

# **Haku kohtauksittain**

## *— Kuvanavigointi*

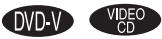

Voit jakaa kuvaruudun 9 aliruutuun ja löytää haluamasi kohtauksen nopeasti.

**1 Paina PICTURE NAVI -painiketta soiton aikana.**

CHAPTER VIEWER  $\rightarrow$  ENTER

**2 Valitse kohde painelemalla PICTURE NAVI.**

## x **Kun toistetaan DVD VIDEO -levyä**

TITLE VIEWER: näyttää kunkin otsikon ensimmäisen kohtauksen.

CHAPTER VIEWER: näyttää kunkin kappaleen ensimmäisen kohtauksen.

## x **Kun toistetaan VIDEO CD -levyä**

TRACK VIEWER: näyttää kunkin raidan ensimmäisen kohtauksen.

## **3 Paina ENTER-painiketta.**

Kunkin kappaleen, otsikon tai raidan ensimmäinen kohtaus näkyy seuraavasti.

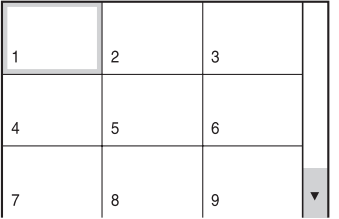

Kun otsikoita, kappaleita tai raitoja on yli 9, kuvaruudun oikeassa alakulmassa näkyy  $"\blacktriangledown"$ .

Kun haluat näyttää piilotetut otsikot, kappaleet tai raidat, valitse alin kohtaus ja paina sitten  $\blacklozenge$ . Kun haluat palata edelliseen kohtaukseen, valitse ylin kohtaus ja paina sitten  $\triangle$ .

## **4 Valitse kappale, otsikko tai raita painelemalla**  $\hat{\mathbf{A}}/\hat{\mathbf{A}}$  **/**  $\leftrightarrow$  **ia paina sitten ENTER.**

Toisto alkaa valitusta kohtauksesta alkaen.

## **Paluu normaaliin toistoon**

Paina C RETURN tai (m DISPLAY -painiketta.

#### **Huomautus**

Levystä riippuen et ehkä voi valita eräitä kohteita.
# **DVD/VIDEO CD/CD/Super Audio CD/ MP3/JPEG – Erilaisia toimintoja Äänen vaihtaminen**

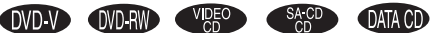

DVD VIDEO -levyn toiston aikana audioformaatti voidaan vaihtaa. Jos DVD VIDEO -levylle on tallennettu erikielisiä raitoja, myös kieli voidaan vaihtaa.

VIDEO CD-, CD- tai DATA CD (MP3) -levyllä ääneksi voidaan valita oikea tai vasen kanava ja kuunnella valittua kanavaa sekä oikeasta että vasemmasta kaiuttimesta. Kun esimerkiksi toistetaan levyltä musiikkiesitystä, jossa laulut ovat oikealla kanavalla ja soittimet vasemmalla, valitsemalla vasen kanava voidaan kuunnella soittimia kummastakin kaiuttimesta.

# **1 Paina AUDIO-painiketta soiton aikana.**

Seuraava näyttö tulee näkyviin.

**CDD** 1: ENGLISH DOLBY DIGITAL 3/2.1

# **2 Valitse haluamasi audiosignaali painelemalla AUDIO.**

# **Kun toistetaan DVD VIDEO -levvä**

DVD VIDEO -levystä riippuen kielivalinta vaihtelee.

Kun näkyvissä on 4 numeroa, ne osoittavat kielikoodin (katso "Kielikoodiluettelo" (sivu 68)). Jos sama kieli näkyy kaksi kertaa tai useammin, DVD VIDEO on tallennettu useammissa audioformaateissa.

### x **Kun toistetaan DVD-RW-levyä**

Levylle tallennettujen ääniraitojen tyypit näkyvät. Oletusasetus on alleviivattu. Esimerkki:

- 1: MAIN (pää-ääni)
- 1: SUB (aliääni)
- 1: MAIN+SUB (pää- ja aliääni)
- $\cdot$  2: MAIN
- $\cdot$  2: SUB
- $\cdot$  2: MAIN $+$ SUB

# **Kun toistetaan VIDEO CD/CD/DATA CD -levyä (MP3-audioraidat)**

Oletusasetus on alleviivattu.

- STEREO: normaali stereoääni
- 1/L: vasemman kanavan ääni (mono)
- 2/R: oikean kanavan ääni (mono)

# x **Kun toistetaan Super VCD -levyä**

Oletusasetus on alleviivattu.

- 1:STEREO: ääniraidan 1 stereoääni
- 1:1/L: ääniraidan 1 vasemman kanavan ääni (mono)
- 1:2/R: ääniraidan 1 oikean kanavan ääni (mono)
- 2:STEREO: ääniraidan 2 stereoääni
- 2:1/L: ääniraidan 2 vasemman kanavan ääni (mono)
- 2:2/R: ääniraidan 2 oikean kanavan ääni (mono)

# **Huomautuksia**

- Kun toistetaan DVD-RW-levyä, jolle ei ole tallennettu audiovirtaa 2, et voi valita "2: MAIN", "2: SUB" tai "2: MAIN+SUB".
- Kun toistetaan Super VCD -levyä, jolle ei ole tallennettu ääniraitaa 2, ääntä ei kuulu, kun valitaan "2:STEREO", "2:1/L" tai "2:2/R".
- Super Audio CD- ja DTS CD -levyjen ääntä ei voi vaihtaa painamalla AUDIO.

# **Audiosignaalin formaatin tarkistaminen (vain DVD)**

Kun painellaan toiston aikana AUDIO, nykyisen audiosignaalin formaatti (PCM, Dolby Digital, DTS jne.) näytetään seuraavasti.

### x **Kun toistetaan DVD VIDEO -levyä**

Esimerkki: Dolby Digital 5.1 ch

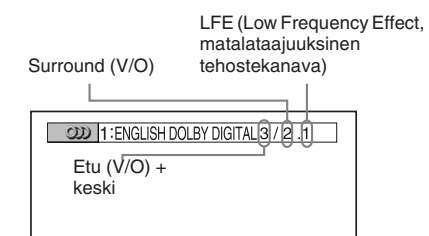

Esimerkki: Dolby Digital 3 ch

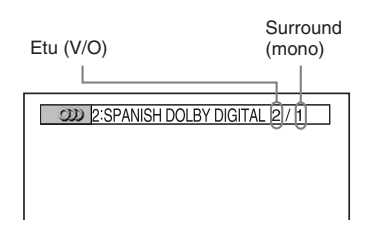

# **Tietoja audiosignaaleista**

Levylle tallennetut audiosignaalit sisältävät alla esitetyt äänielementit (kanavat).

- Etu  $(V)$
- Etu  $(O)$
- Keski
- Surround (V)
- Surround (O)
- Surround (mono): Signaali voi olla joko Dolby Surround Sound -käsitelty signaali tai Dolby Digital -äänen monofoninen Surroundaudiosignaali.
- LFE (Low Frequency Effect, matalataajuuksinen tehostekanava) -signaali

# **Kuvan ja äänen välisen viiveen säätö**

# *— A/V SYNC*

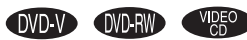

Kun kuva ja ääni tulevat eri aikaan, niiden välistä viivettä voidaan säätää.

**1 Paina DISPLAY -painiketta pysäytystilassa.**

Ohjausvalikko tulee näkyviin.

**2** Valitse "A/V SYNC" painelemalla  $\uparrow$  tai m **-painiketta ja paina sitten ENTERpainiketta.**

Kohdan "A/V SYNC" vaihtoehdot näkyvät.

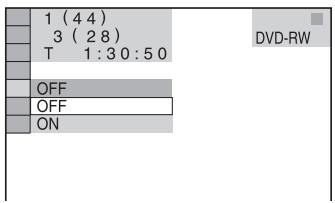

**3** Valitse asetus painelemalla  $\uparrow$  tai  $\downarrow$ .

- OFF: ei säätöä.
- ON: säätää kuvan ja äänen välistä eroa.

# **Huomautus**

Tulovirrasta riippuen tällä toiminnolla ei ehkä ole vaikutusta.

# **Asetusnäytön käyttö**

Asetusnäytön avulla voit säätää eri toimintoja kuten kuvaa ja ääntä. Voit myös valita esimerkiksi tekstityskielen ja asetusnäytön kielen. Lisätietoja Asetusnäytön vaihtoehdoista on sivuilla 34 – 37. Yleisluettelo Asetusnäytön vaihtoehdoista, katso sivua 71. Eurooppalaista mallia käytetään vain havainnollistamiseen.

#### **Huomautus**

Levylle tallennetut toistoasetukset ohittavat Asetusnäytön asetuksen, ja kaikki kuvatut toiminnot eivät välttämättä toimi.

**1 Paina DISPLAY -painiketta pysäytystilassa.**

Ohjausvalikko tulee näkyviin.

**2** Valitse "SETUP" painelemalla ↑ tai ↓ **-painiketta ja paina sitten ENTERpainiketta.**

Kohdan "SETUP" vaihtoehdot näkyvät.

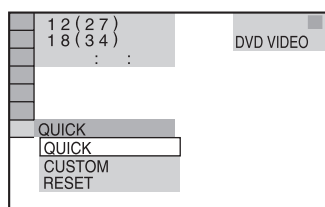

**3** Valitse "CUSTOM" painelemalla  $\uparrow$  tai  $\downarrow$ **-painiketta ja paina sitten ENTERpainiketta.**

Asetusnäyttö tulee näkyviin.

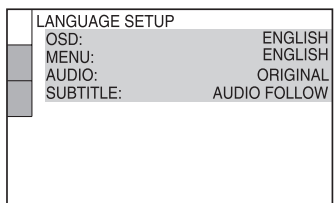

# **4 Valitse asetusvaihtoehto luettelosta painelemalla**  $\hat{\mathbf{f}}$  **tai**  $\hat{\mathbf{f}}$ **, ia paina sitten ENTER.**

Asetusvaihtoehto valitaan.

Esimerkki: "SCREEN SETUP"

Valittu kohta  $\mathbb{R}^2$ 

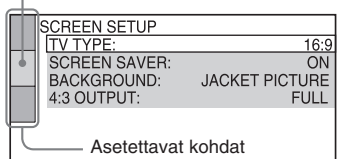

### **5** Valitse vaihtoehto painelemalla  $\uparrow$  tai  $\downarrow$ , **ja paina sitten ENTER.**

Valitun kohdan vaihtoehdot tulevat näkyviin.

Esimerkki: "TV TYPE"

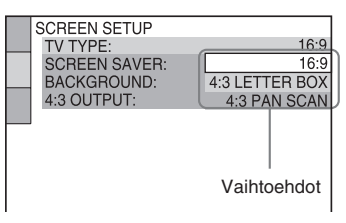

# **6** Valitse asetus painelemalla  $\uparrow$  tai  $\downarrow$ , ja **paina sitten ENTER.**

Asetus valitaan, ja asetukset on suoritettu.

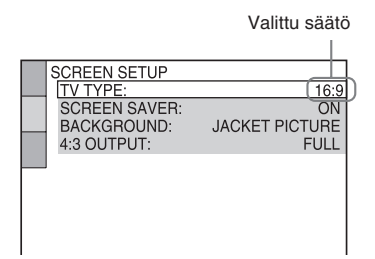

#### **Vihje**

Kaikki DVD-asetukset Parental Control -asetusta lukuun ottamatta voi palauttaa alkutilaan tekemällä kohdassa "Palauta DVD-oletusasetukset\* suorittamalla nollaus seuraavasti:" (sivu 63).

\* Lapsilukkoasetusta lukuun ottamatta

# **Näytön tai ääniraidan kielen asetus**

# *— KIELIVALINNAT*

"LANGUAGE SETUP" -toiminnon avulla voit valita ruutunäytön ja ääniraidan kielen.

#### **Valitse asetusnäytössä "LANGUAGE SETUP".**

Kun haluat käyttää Asetusnäyttöä, katso "Asetusnäytön käyttö" (sivu 33).

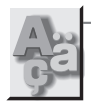

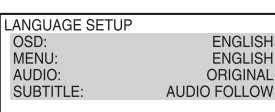

### x **OSD (ruutunäyttö)**

Vaihtaa ruudun näyttökieltä. Valitse kieli näkyvästä listasta.

### **MENU** (vain DVD VIDEO)

Voit valita levyn valikolle haluamasi kielen.

### $\blacksquare$  **AUDIO (vain DVD VIDEO)**

Vaihtaa ääniraidan kieltä. Jos valitset "ORIGINAL", levyn ensisijainen kieli valitaan.

# **SUBTITLE (vain DVD VIDEO)**

Vaihtaa DVD VIDEO -levylle tallennetun tekstityksen kielen. Jos valitaan "AUDIO FOLLOW", tekstityskieli vaihtuu ääniraidaksi valitun kielen mukaan.

#### **Huomautus**

Jos kohdassa "MENU", "AUDIO" tai "SUBTITLE" valitaan kieli, jota ei ole tallennettu DVD VIDEO -levylle, jokin tallennetuista kielistä valitaan automaattisesti (levystä riippuen kieltä ei välttämättä valita automaattisesti).

#### **Vihje**

Jos valitaan "OTHERS -> "kohdassa "MENU", "AUDIO" ja "SUBTITLE", valitse ja syötä kielikoodi kohdasta "Kielikoodiluettelo" (sivu 68) numeropainikkeilla.

# **Näytön asetukset**

# *— RUUDUN ASETUKSET*

Valitse asetukset liitettävän TV:n mukaan. Eurooppalaista mallia käytetään havainnollistamiseen.

### **Valitse asetusnäytössä "SCREEN SETUP".**

Kun haluat käyttää Asetusnäyttöä, katso "Asetusnäytön käyttö" (sivu 33).

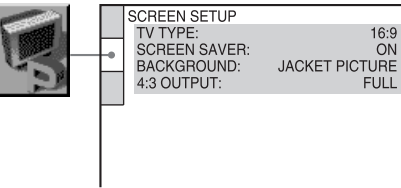

# **TV TYPE**

Valitsee liitetyn TV:n kuvasuhteen.

Oletusasetus vaihtelee maakohtaisesta mallista riippuen.

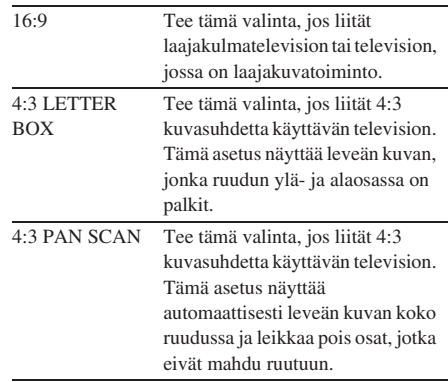

• 16:9

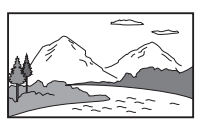

• 4:3 LETTER BOX

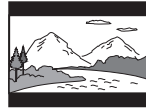

 $\cdot$  4.3 PAN SCAN

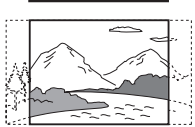

#### **Huomautus**

DVD-levystä riippuen "4:3 LETTER BOX" voi tulla valituksi automaattisesti "4:3 PAN SCAN" asemesta tai päinvastoin.

#### $\blacksquare$  **COLOR SYSTEM (vain Aasian ja Lähi-Idän mallit)**

Valitse CD-videolevyjen toistamiseen käytettävä värijärjestelmä. Oletusasetus on alleviivattu.

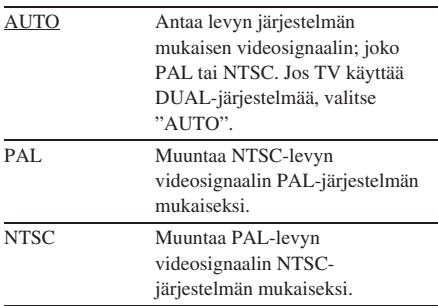

#### **Huomautuksia**

- Itse levyn järjestelmää ei voi vaihtaa.
- Aasian ja Lähi-Idän malleissa tämän laitteen värijärjestelmä voidaan vaihtaa liitetyn TV:n mukaisesti.

#### $S$  **SCREEN SAVER**

Ottaa näytönsäästäjän käyttöön ja poistaa sen käytöstä. Jos TV:n näytönsäästäjä otetaan käyttöön, sen kuva tulee näkyviin, kun järjestelmä jätetään tauko- tai pysäytystilaan 15 minuutin ajaksi tai kun toistetaan CD-, Super Audio CD- tai DATA CD -levyä (MP3 ääniraidat) yli 15 minuutin ajan. Näytönsäästäjä ehkäisee näyttölaitteen vioittumista (haamukuva). Sammuta näytönsäästäjä painamalla  $\triangleright$ .

Oletusasetus on alleviivattu.

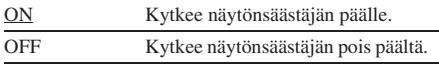

#### x **BACKGROUND**

Valitsee kuvaruudun taustavärin tai -kuvan pysäytystilassa tai toistettaessa CD-, Super Audio CD- tai DATA CD -levyä (MP3-

ääniraidat).

Oletusasetus on alleviivattu.

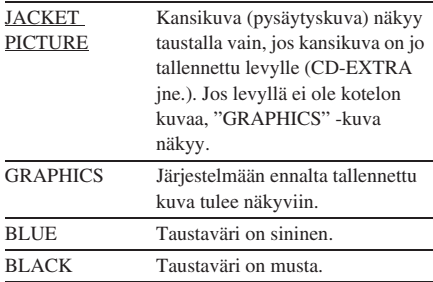

#### **4:3 OUTPUT**

Tämä asetus on voimassa vain, jos:

- "TV TYPE" -asetukseksi kohdassa "SCREEN SETUP" on valittu "16:9" (sivu 34).
- järjestelmän signaalilähdön tyypiksi on valittu "PROGRESSIVE AUTO" tai "PROGRESSIVE VIDEO" (sivu 36).

Säädä tätä, kun haluat katsella kuvasuhteen 4:3 progressiivisia signaaleja. Jos progressiivisen formaatin (525p/625p) kanssa yhteensopivan TV:n kuvasuhdetta voi vaihtaa, vaihda asetus TV:ssä, ei järjestelmässä.

Oletusasetus on alleviivattu.

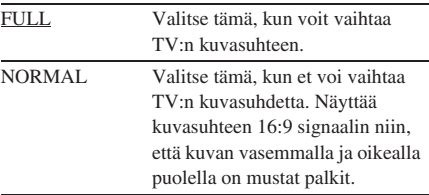

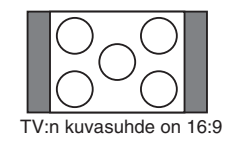

# **Järjestelmän signaalilähtötyypin vaihtaminen**

# *— PROGRESSIVE*

Progressiivinen on TV-kuvien näyttämismenetelmä, joka vähentää välkyntää ja terävöittää kuvaa. Tämän menetelmän käyttäminen näytössä edellyttää, että laite liitetään TV-vastaanottimeen, joka hyväksyy progressiiviset signaalit.

- **1** Valitse DVD-toiminto painamalla FUNCTION + tai – useita kertoja (tai DVD laitteessa).
- **2** Paina laitteen PROGRESSIVE-painiketta. Aina kun yksikössä painetaan PROGRESSIVE, näyttö vaihtuu seuraavasti: PROGRESSIVE AUTO $* \rightarrow$ PROGRESSIVE VIDEO\*  $\rightarrow$

NORMAL (INTERLACE)

\* Etupaneelin näytössä näkyy "P AUTO" tai "P VIDEO", kun järjestelmä lähettää progressiivisia signaaleja.

#### **PROGRESSIVE AUTO**

Valitse tämä asetus, kun TV hyväksyy progressiivisia signaaleja ja se on liitetty COMPONENT VIDEO OUT -liittimiin. Valitse yleensä tämä asetus yllä mainitun ehdon täyttyessä. Tämä asetus tunnistaa automaattisesti ohjelmistotyypin ja valitsee sopivan muunnostavan.

Huomaa, että kuva ei ole terävä tai sitä ei näy lainkaan, jos valitaan nämä asetukset, kun jompikumpi edellä mainituista ehdoista ei täyty.

# **PROGRESSIVE VIDEO**

Valitse tämä asetus, kun TV hyväksyy progressiivisia signaaleja, se on liitetty COMPONENT VIDEO OUT -liittimiin ja haluat vaihtaa muunnosmenetelmäksi PROGRESSIVE VIDEO -menetelmän videopohjaista ohjelmistoa varten. Valitse tämä asetus, jos kuva ei ole terävä, kun "PROGRESSIVE AUTO" on valittu. Huomaa, että kuva ei ole terävä tai sitä ei näy lainkaan, jos valitaan nämä asetukset, kun jompikumpi edellä mainituista ehdoista ei täyty.

#### **NORMAL (INTERLACE)**

Valitse tämä asetus, kun TV ei hyväksy progressiivisia signaaleja tai se on liitetty VIDEO OUT -liittimeen.

# **Tietoja DVD-ohjelmistotyypeistä ja muunnostavasta**

DVD-ohjelmistot voidaan jakaa 2 luokkaan: filmipohjainen ohjelmisto ja videopohjainen ohjelmisto.

Videopohjainen ohjelmisto on peräisin TV:stä, esimerkiksi näytelmistä ja tilannekomedioista, ja se näyttää kuvia 30 ruutua/60 kenttää sekunnissa. Filmipohjainen ohjelmisto on peräisin filmiltä, ja se näyttää kuvia 24 ruutua sekunnissa. Eräät DVD-ohjelmistot sisältävät sekä videota että filmiä.

Jotta nämä kuvat näyttäisivät luonnollisilta kuvaruudulla, kun lähtö on progressiivisessa formaatissa, progressiiviset signaalit täytyy muuntaa katseltavan DVD-ohjelmiston tyyppiä vastaaviksi.

#### **Huomautus**

Kun katsellaan videopohjaista ohjelmistoa progressiivisessa signaaliformaatissa, tietyntyyppisten kuvien osat voivat näyttää muunnosprosessista johtuen epäluonnollisilta, kun ne lähetetään COMPONENT VIDEO OUT -liittimien kautta. Vaikka valittaisiin "PROGRESSIVE AUTO" tai "PROGRESSIVE VIDEO", sillä ei ole vaikutusta VIDEO OUT -liittimestä lähteviin kuviin, sillä ne lähetetään lomitetussa formaatissa.

# **Mukautetut asetukset**

# *— KÄYTTÄJÄKOHTAISET ASETUKSET*

Tee toistoon liittyviä ja muita asetuksia "CUSTOM SETUP" -valikossa.

#### **Valitse asetusnäytössä "CUSTOM SETUP".**

AUTO

OFF

OFF

ON

Kun haluat käyttää Asetusnäyttöä, katso "Asetusnäytön käyttö" (sivu 33).

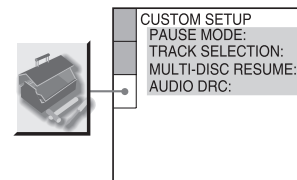

#### **PAUSE MODE (vain DVD VIDEO/DVD-RW)**

Valitsee kuvan taukotilassa.

Oletusasetus on alleviivattu.

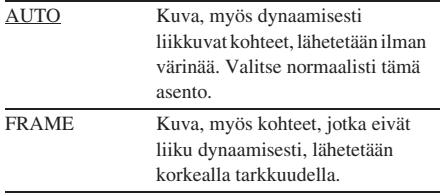

#### **TRACK SELECTION (vain DVD VIDEO)**

Antaa etusijan ääniraidalle, joka sisältää eniten kanavia, kun toistetaan DVD VIDEO -levyä, jolle on tallennettu useita audioformaatteja (PCM-, DTS-, MPEG audio- tai Dolby Digital -formaatti)

Oletusasetus on alleviivattu.

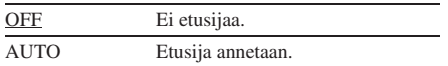

#### **Huomautuksia**

- Kun asetukseksi valitaan "AUTO", kieli voi vaihtua. "TRACK SELECTION" -asetuksella on etusija "AUDIO" -asetuksiin nähden kohdassa "LANGUAGE SETUP" (sivu 34). (Levystä riippuen
- tämä toiminto ei ehkä toimi.) • Jos PCM-, DTS-, Dolby Digital -äänellä ja MPEG-
- audioraidoilla on yhtä monta kanavaa, järjestelmä valitsee PCM-, DTS-, Dolby Digital -äänen ja MPEG-audioraidat tässä järjestyksessä.

#### **MULTI-DISC RESUME (vain DVD VIDEO/ VIDEO CD)**

Ottaa Multi-Disc Resume -asetuksen käyttöön tai poistaa sen käytöstä. Toiston jatkamiskohta voidaan tallentaa muistiin korkeintaan 40 eri DVD VIDEO/VIDEO CD -levyä varten (sivu 15).

Oletusasetus on alleviivattu.

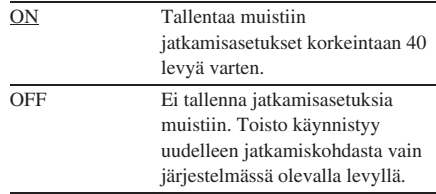

#### $\blacksquare$  **AUDIO DRC (Dynamic Range Compression, dynamiikka-alueen kompressointi) (vain DVD VIDEO/DVD-RW)**

Kaventaa ääniraidan dynamiikka-aluetta. Tämä on hyödyksi katseltaessa elokuvia alhaisella äänenvoimakkuudella yöaikaan.

Oletusasetus on alleviivattu.

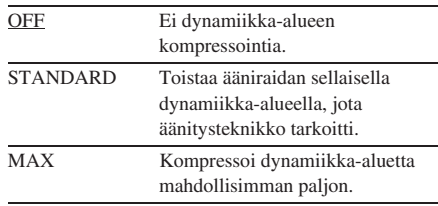

#### **Huomautus**

"AUDIO DRC" koskee vain Dolby Digital -lähteitä.

# **Levyn toiston rajoittaminen**

*— ITSE MÄÄRITETTÄVÄ VANHEMPIEN VALVONTA/ VANHEMPIEN VALVONTA*

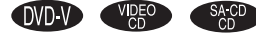

# **Määrättyjen levyjen toiston estäminen**

# *— ITSE MÄÄRITETTÄVÄ VANHEMPIEN VALVONTA*

Voi rajoittaa toistoa siten, että laite ei toista sopimattomia levyjä. Voit asettaa saman itse määritettävän vanhempien valvonnan salasanan enintään 40 levylle. Kun asetetaan 41. levy, ensimmäisen levyn toistorajoitus peruutetaan.

# **1 Lataa lukittava levy.**

Jos levyä toistetaan, pysäytä toisto painamalla $\blacksquare$ .

**2 Paina DISPLAY -painiketta pysäytystilassa.**

Ohjausvalikko tulee näkyviin.

**3 Valitse "PARENTAL CONTROL" painelemalla** M **tai** m **-painiketta ja paina sitten ENTER-painiketta.**

> Kohdan "PARENTAL CONTROL" vaihtoehdot näkyvät.

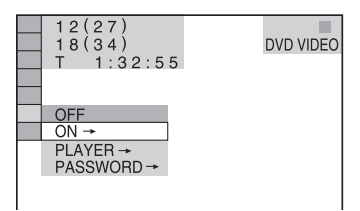

# **4** Valitse "ON→" painelemalla ↑ tai ↓ **-painiketta ja paina sitten ENTERpainiketta.**

#### x **Jos salasanaa ei ole syötetty**

Uuden salasanan rekisteröintinäyttö tulee näkyviin.

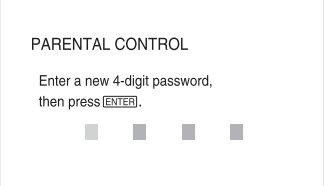

Syötä 4-numeroinen salasana numeropainikkeilla, ja paina sitten ENTER. Salasanan vahvistusnäyttö tulee näkyviin.

### $\blacksquare$  **Jos salasana on jo rekisteröity**

Salasanan syöttönäyttö tulee näkyviin.

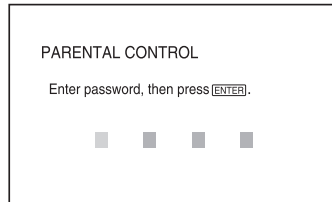

**5 Syötä tai syötä uudelleen 4-numeroinen salasana numeropainikkeilla, ja paina sitten ENTER.**

> Näytössä näkyy "Custom parental control is set.", minkä jälkeen näyttö palautuu säätövalikkoon.

#### **Jos teet virheen salasanan syötössä**

Valitse väärä numero painelemalla < ennen kuin painat ENTER, ja syötä oikea numero.

# **Säätövalikon kytkeminen pois käytöstä**

Painele DISPLAY -painiketta, kunnes ohjausvalikko katoaa.

# **Mukautetun lapsilukkotoiminnon poistaminen käytöstä**

- **1** Valitse "OFF $\rightarrow$ " vaiheessa 4, ja paina sitten ENTER.
- **2** Syötä 4-numeroinen salasana numeropainikkeiden avulla ja paina sitten ENTER-painiketta.

### **Salasanan muuttaminen**

- **1** Tee vaiheessa 4 valinta "PASSWORD $\rightarrow$ " Paina sitten ENTER-painiketta. Salasanan syöttönäyttö tulee näkyviin.
- **2** Syötä 4-numeroinen salasana numeropainikkeiden avulla ja paina sitten ENTER-painiketta.
- **3** Syötä uusi 4-numeroinen salasana numeropainikkeilla, ja paina sitten ENTER.
- **4** Vahvista salasana syöttämällä se numeropainikkeilla uudelleen, ja paina sitten ENTER.

# **Mukautetulla lapsilukolla lukitun levyn toistaminen**

- **1** Aseta laitteeseen levy, joka on lukittu mukautetulla lapsilukolla. "CUSTOM PARENTAL CONTROL" -näyttö tulee näkyviin.
- **2** Syötä 4-numeroinen salasana numeropainikkeiden avulla ja paina sitten ENTER-painiketta. Järjestelmä on valmis toistoa varten.

#### **Vihje**

Jos unohdit salasanan, syötä 6-numeroinen luku "199703" numeropainikkeilla, kun "CUSTOM PARENTAL CONTROL" -näyttö kysyy salasanaa, ja paina sitten ENTER. Näyttö kehottaa syöttämään uuden 4-numeroisen salasanan.

# **Lasten katselun rajoittaminen (vain DVD VIDEO)**

# *— VANHEMPIEN VALVONTA*

Eräiden DVD VIDEO -levyjen toistoa voidaan rajoittaa ennalta määritetyn tason, kuten käyttäjien iän, perusteella. Samaa salasanaa käytetään sekä itse määritettävään vanhempien valvontaan että vanhempien valvontaan. Kun rajoitettu kohtaus toistetaan, kyseinen kohtaus leikataan tai korvataan ennalta määrätyllä kohtauksella.

### **1 Paina DISPLAY -painiketta pysäytystilassa.**

Ohjausvalikko tulee näkyviin.

### **2 Valitse "PARENTAL CONTROL" painelemalla** M **tai** m **-painiketta ja paina sitten ENTER-painiketta.**

Kohdan "PARENTAL CONTROL" vaihtoehdot näkyvät.

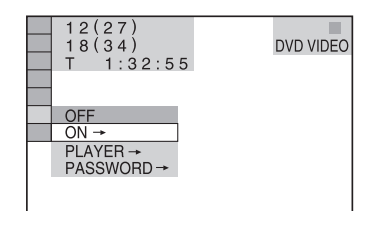

**3** Valitse "PLAYER→" painelemalla ↑ tai m **-painiketta ja paina sitten ENTERpainiketta.**

#### x **Jos salasanaa ei ole syötetty**

Uuden salasanan rekisteröintinäyttö tulee näkyviin.

PARENTAL CONTROL Enter a new 4-digit password. then press [ENTER] п п П П

Syötä 4-numeroinen salasana numeropainikkeilla, ja paina sitten ENTER. Salasanan vahvistusnäyttö tulee näkyviin.

#### $\blacksquare$  **Jos salasana on jo rekisteröity**

Salasanan syöttönäyttö tulee näkyviin.

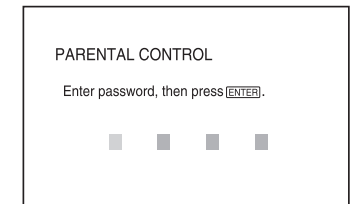

**4 Syötä tai syötä uudelleen 4-numeroinen salasana numeropainikkeilla, ja paina sitten ENTER.**

> Toistorajoituksen tason ja salasanan muuttamisen näyttö tulee näkyviin.

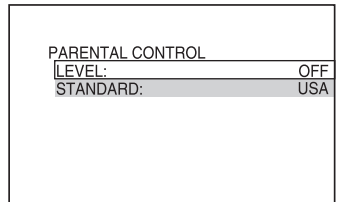

#### **Jos teet virheen salasanan syötössä**

Valitse väärä numero painelemalla < ennen kuin painat ENTER, ja syötä oikea numero.

#### **5** Valitse "STANDARD" painelemalla  $\uparrow$ **tai** m **-painiketta ja paina sitten ENTERpainiketta.**

Kohdan "STANDARD" vaihtoehdot näkyvät.

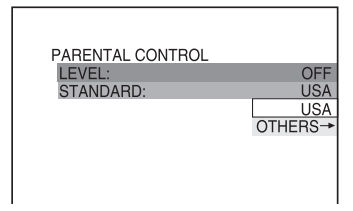

**6 Valitse toistorajoituksen tasoksi maantieteellinen alue painelemalla** M tai ↓ -painiketta. Paina sitten ENTER**painiketta.**

Alue on valittu.

Jos valitset "OTHERS-+", valitse ja syötä vakiokoodi taulukosta (sivu 41) numeropainikkeilla.

**7** Valitse "LEVEL" painelemalla  $\uparrow$  tai  $\downarrow$ **-painiketta ja paina sitten ENTERpainiketta.**

Kohdan "LEVEL" vaihtoehdot näkyvät.

PARENTAL CONTROL OFF LEVEL STANDARD: OFF  $8:$  $\overline{7}$ **NC17**  $6:$  $\overline{R}$  $5:$ 

**8** Valitse haluamasi taso painelemalla  $\uparrow$ **tai** m **-painiketta. Paina sitten ENTERpainiketta.**

> Vanhempien valvonnan asetukset ovat valmiit.

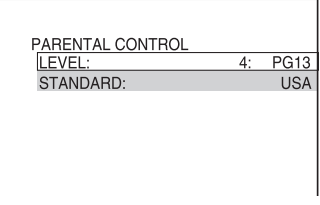

Mitä alhaisempi arvo, sitä rajoitetumpaa on käyttö.

# **Lapsilukkotoiminnon poistaminen käytöstä**

Aseta vaiheessa 8 "LEVEL" asentoon "OFF".

# **Salasanan muuttaminen**

- **1** Tee vaiheessa 3 valinta "PASSWORD $\rightarrow$ ". Paina sitten ENTER-painiketta. Salasanan syöttönäyttö tulee näkyviin.
- **2** Syötä uusi salasana tekemällä vaiheen 3 toimenpiteet.

# **Lapsilukolla lukitun levyn toistaminen**

- **1** Aseta laitteeseen levy, joka on lukittu lapsilukolla.
- **2** Paina  $\triangleright$  -painiketta. "PARENTAL CONTROL" -näyttö tulee näkyviin.
- **3** Syötä 4-numeroinen salasana numeropainikkeiden avulla ja paina sitten ENTER-painiketta. Toisto alkaa.

#### **Huomautuksia**

- Ohjausvalikossa näkyvät kohdat voivat vaihdella levyn tyypistä riippuen.
- Kun toistat DVD-levyjä, joissa ei ole vanhempien valvontatoimintoa, toistoa tällä laitteella ei voi rajoittaa.
- DVD-levystä riippuen se voi pyytää vaihtamaan lapsilukkotasoa levyn toiston aikana. Jos näin tapahtuu, syötä salasana ja vaihda sitten tasoa. Jos jatkotoisto peruutetaan, taso palautuu alkuperäiseksi.

#### **Vihje**

Jos salasana on unohtunut, poista levy ja toista vaiheet 1 – 3 kohdasta "Lasten katselun rajoittaminen (vain DVD VIDEO)" (sivu 39). Kun laite pyytää syöttämään salasanan, syötä "199703" numeropainikkeiden avulla. Paina sitten ENTER-painiketta. Näyttö kehottaa syöttämään uuden 4-numeroisen salasanan. Kun olet syöttänyt uuden 4-numeroisen salasanan, aseta levy takaisin laitteeseen ja paina  $\triangleright$ . Syötä uusi salasana, kun "PARENTAL CONTROL" -näyttö näkyy.

# **Aluekoodi**

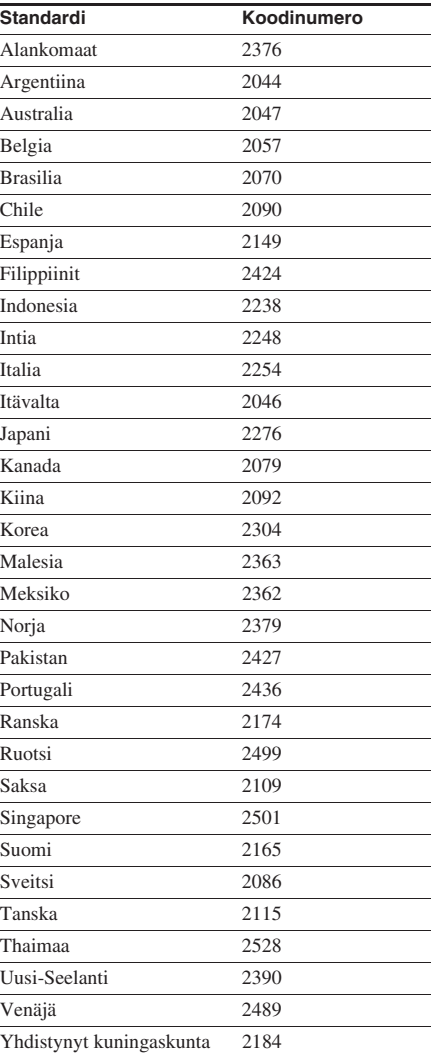

# **Katselukulman vaihtaminen**

# **OVD V**

Jos kohtaus on tallennettu DVD VIDEO -levylle useista kuvakulmista, kuvakulmaa voidaan vaihtaa.

Kun esimerkiksi toistetaan kohtausta liikkuvasta junasta, näkymä voidaan näyttää joko junan edestä, sen vasemmasta ikkunasta tai oikeasta ikkunasta ilman, että junan liike keskeytyy.

#### **Paina ANGLE-painiketta soiton aikana.**

Aina kun painetaan ANGLE, kuvakulma vaihtuu.

#### **Huomautus**

DVD VIDEO-levystä riippuen kuvakulmaa ei ehkä voi vaihtaa, vaikka DVD VIDEO -levylle olisi tallennettu useita kuvakulmia.

# **Tekstityksen näyttö**

# **OVD V OVD RW**

Jos DVD-levylle on tallennettu monikielinen tekstitys, voit vaihtaa tekstityskieltä DVDtoiston aikana ja voit koska tahansa kytkeä tekstityksen päälle tai pois päältä. Voit esimerkiksi valita kielen, jota haluat opiskella ja kytkeä tekstityksen päälle ymmärtämisen helpottamiseksi.

#### **Paina SUBTITLE-painiketta soiton aikana.**

Aina kun painetaan SUBTITLE, tekstityskieli vaihtuu.

#### **Huomautus**

DVD VIDEO -levystä riippuen tekstityskieltä ei ehkä voi vaihtaa, vaikka DVD VIDEO -levylle olisi tallennettu useita tekstityskieliä. Lisäksi tekstitystä ei ehkä voi poistaa käytöstä.

# **Radioasemien esiviritys**

Voit esivirittää enintään 20 FM (ULA) -asemaa ja 10 AM -asemaa. Voit virittää minkä tahansa näistä asemista yksinkertaisesti valitsemalla vastaavan esivalintanumeron.

# **Esivalintojen tekeminen automaattisen virityksen avulla**

Voit virittää automaattisesti kaikki alueellasi vastaanotettavissa olevat asemat ja tallentaa haluamiesi asemien radiotaajuudet.

- **1 Valitse "TUNER FM" tai "TUNER AM" painelemalla FUNCTION + tai – (tai paina yksikössä TUNER FM tai TUNER AM).**
- **2 Pidä TUNING + tai painettuna, kunnes "AUTO" tulee näkyviin.**

Taajuus muuttuu, kun järjestelmä hakee asemaa. Haku päättyy automaattisesti, kun asema on viritetty. Tällöin näytössä näkyy "TUNED" ja "STEREO" (FM-stereoohjelmalle).

**STEREO TUNED MHz**

FM

#### **Jos näytössä ei näy "TUNED" eikä haku pääty**

Aseta haluamasi radioaseman taajuus kohdassa "Esivalintojen tekeminen manuaalisen virityksen avulla" kuvatulla tavalla.

# **3 Paina MENU-painiketta.**

"Memory?" näkyy.

**4 Paina ENTER-painiketta.**

Esiviritysnumero vilkkuu. Tee vaiheet 5 ja 6 esivalintanumeron vilkkuessa.

Esivalintanumero

$$
\boxed{\text{Memory} \quad \text{FM} \quad \text{N} \quad \text{N}}
$$

- **5 Valitse haluamasi esiviritysnumero painelemalla**  $\textbf{\textup{+}}$  **tai**  $\textbf{\textup{+}}$  **-painiketta.**
- **6 Paina ENTER-painiketta.**
	- Näytössä näkyy "Complete!".
- **7 Tallenna lisää asemia toistamalla vaiheet 1 – 6.**

# **Esivalintojen tekeminen manuaalisen virityksen avulla**

Voit virittää haluamiesi asemien radiotaajuudet manuaalisesti ja tallentaa ne.

- **1 Valitse "TUNER FM" tai "TUNER AM" painelemalla FUNCTION + tai – (tai paina yksikössä TUNER FM tai TUNER AM).**
- **2 Viritä haluamasi asema painelemalla TUNING + tai – -painiketta.**
- **3 Paina MENU-painiketta.** "Memory?" näkyy.
- **4 Paina ENTER-painiketta.**

Esiviritysnumero vilkkuu. Tee vaiheet 5 ja 6 esivalintanumeron vilkkuessa.

- **5 Valitse haluamasi esiviritysnumero painelemalla**  $\uparrow$  **tai**  $\downarrow$  **-painiketta.**
- **6 Paina ENTER-painiketta.**

Näytössä näkyy "Complete!".

**7 Tallenna lisää asemia toistamalla vaiheet 1 – 6.**

# **Muut toiminnot**

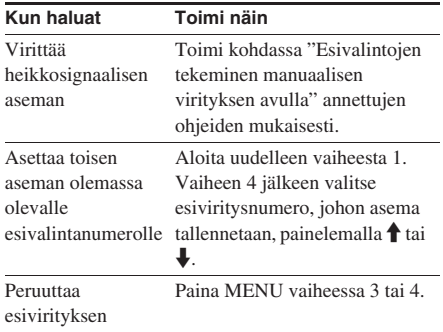

**43**FI

# **AM-viritysvälin vaihtaminen (paitsi Euroopan ja Venäjän mallit)**

AM-viritysväli on tehtaalla asetettu 9 kHz:iin (tai joillakin alueilla 10 kHz:iin). Voit muuttaa AM-viritysväliä virittämällä ensin jonkin AMaseman ja katkaisemalla sitten virran laitteesta. Pidä yksikön painike ■ painettuna, ja paina yksikön painiketta  $\mathsf{I}/\mathsf{L}$ . Kun muutat viritysväliä, kaikki AM-esiviritysasemat pyyhkiytyvät muistista. Kun haluat palauttaa välin, toista samat toimenpiteet.

#### **Vihjeitä**

- Esiviritetyt asemat säilyvät muistissa noin puoli vuorokautta, vaikka virtajohto irrotetaan tai sattuu sähkökatko.
- Ohjelman vastaanottoa voidaan parantaa suuntaamalla varusteisiin kuuluvat antennit uudelleen tai liittämällä lisävarusteena saatava ulkoinen antenni.

# **Radion kuunteleminen**

Voit kuunnella radioasemaa joko valitsemalla esiviritysaseman tai virittämällä aseman käsin.

# **Esiviritysaseman kuunteleminen**

### *— Esiviritys*

Esiviritä radioasemat ensin virittimen muistiin (katso kohtaa "Radioasemien esiviritys" sivulla 43).

- **1 Valitse "TUNER FM" tai "TUNER AM" painelemalla FUNCTION + tai – (tai paina yksikössä TUNER FM tai TUNER AM).**
- **2 Valitse haluamasi esiviritetty asema painelemalla PRESET + tai – -painiketta.**

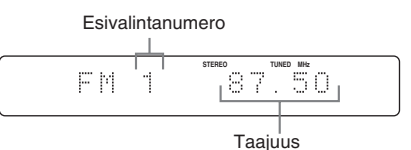

#### **Vihje**

Voit myös valita haluamasi esiviritysaseman painamalla vaiheessa 2 numeropainikkeita ja ENTER.

# **Viritin**

# **Muun kuin esiviritetyn radioaseman kuunteleminen**

# *— Käsiviritys*

- **1 Valitse "TUNER FM" tai "TUNER AM" painelemalla FUNCTION + tai – (tai paina yksikössä TUNER FM tai TUNER AM).**
- **2 Viritä haluamasi asema painelemalla TUNING + tai – -painiketta.**

#### **Huomautus**

Kuvaruutunäyttö näkyy kuvaruudussa vain DVDtoiminnon aikana.

#### **Vihjeitä**

- Jos FM-stereo-ohjelmassa on staattista kohinaa, painele FM MODE -painiketta, kunnes "MONO" näkyy. Tämän jälkeen lähetyksessä ei ole stereoääntä, mutta kuuluvuus paranee.
- Pidä TUNING + tai painettuna edellä olevan vaiheen 2 aikana. Taajuusosoitin muuttuu ja haku pysähtyy, kun järjestelmä virittyy aseman kohdalle (Automaattinen virittäminen).

# **Radiotietojärjestelmän (RDS) käyttäminen**

*(Vain Euroopan malli)*

# **Mikä radiotietojärjestelmä on?**

Radiotietojärjestelmä (RDS) on lähetyspalvelu, jonka avulla radioasemat voivat lähettää tavallisen ohjelmasignaalin ohella lisätietoja. Viritin tarjoaa tarkoituksenmukaisia RDSominaisuuksia kuten aseman nimen. RDS on saatavilla vain FM (ULA) -asemilla.\*

#### **Huomautus**

RDS saattaa toimia puutteellisesti, jos kuuntelet asemaa, joka ei lähetä oikeanlaista RDS-signaalia tai jos signaali on heikko.

\* Kaikki FM (ULA) -asemat eivät tarjoa RDSpalvelua. Ne eivät myöskään tarjoa samoja palveluja. Jos et tunne RDS-järjestelmää, kysy paikallisilta radioasemilta tietoja oman alueesi RDS-palveluista.

# **RDS-lähetysten vastaanottaminen**

#### **Valitse yksinkertaisesti jokin asema FM (ULA) -taajuusalueella.**

Kun virität radion asemalle, joka tarjoaa RDSpalveluja, asemanimi näkyy näytössä.

# **RDS-tietojen tarkistaminen**

Aina kun painetaan TIME/TEXT, näyttö vaihtuu seuraavasti: Aseman nimi<sup>1)</sup>  $\longleftrightarrow$  Esiviritysnumero<sup>2)</sup> ja taajuus

- <sup>1)</sup> Jos RDS-lähetystä ei vastaanoteta oikein, aseman nimi ei ehkä näy näytöllä.
- 2) Esiviritysnumero näkyy vain jos radioasemat on esiviritetty (sivu 43).

# **Äänen säätö**

# **Äänen säätäminen**

# **Dynaamisemman äänen tuottaminen (Dynamic Sound Generator X-tra)**

#### **Paina laitteen DSGX-painiketta.**

Joka kerta kun painat painiketta, näyttö muuttuu seuraavasti:  $DSGX ON \leftrightarrow DSGX OF$ 

# **Basson ja diskantin säätäminen**

Voit voimistaa ääntä säätämällä bassoa ja diskanttia.

Tee toiminto laitteen painikkeiden avulla.

- **1 Valitse "BASS" tai "TREBLE" painelemalla BASS/TREBLEpainiketta.**
- **2** Säädä tasoa painelemalla  $\blacktriangleleft$  tai  $\blacktriangleright$ .

### **Poistuminen basson ja diskantin asetuksista**

Jos et tee mitään toimintoa 4 sekuntiin, näyttö palautuu automaattisesti alkuperäiseen tilaan.

# **Surround-tehosteen käyttäminen**

#### **Valitse haluamasi tehoste painamalla SOUND FIELD.**

Joka kerta kun painat painiketta, näyttö vaihtuu seuraavasti:

#### x **Kun kuulokkeita ei ole liitetty**

 $2CH$  STEREO<sup>1)</sup>  $\rightarrow$  2CH SURR  $\rightarrow$ VIRTUAL  $A^{2)} \rightarrow$  VIRTUAL  $B^{2)}$ 

#### **Kun kuulokkeet on liitetty**

 $HP 2CH<sup>1</sup>$   $\rightarrow$  HP SURR  $\rightarrow$  HP VIRTUAL<sup>2)</sup>

- <sup>1)</sup> Kun toistetaan Super Audio CD -levyä, äänikenttävalinta on kiinteä "2CH STEREO" tai "HP 2CH".
- 2)Nämä äänikentät voidaan valita DVD-toiminnon aikana, ellei karaoketilaa ole valittu.
- HP 2CH: Tämä tila lähettää äänen vasempaan ja oikeaan kuulokkeeseen. Tavalliset 2 kanavaiset (stereo) lähteet ohittavat kokonaan äänikenttäprosessoinnin. Monikanavaiset surround-formaatit yhdistetään kahdelle kanavalle.
- HP SURR: Tämä tila lähettää äänen kaiutettuna.
- HP VIRTUAL: Tämä tila lähettää äänen surround-muodossa vasempaan ja oikeaan kuulokkeeseen.
- VIRTUAL A: Luo 3 virtuaalisten surroundkaiuttimien sarjaa todellisten etukaiuttimien äänestä (V/O).
- VIRTUAL B: Luo 1 virtuaalisten surroundkaiuttimien sarjan todellisten etukaiuttimien äänestä (V/O) ilman varsinaisia surroundkaiuttimia. Tämä tila on tehokas, kun vasen ja oikea etukaiutin ovat lähellä toisiaan.
- 2CH STEREO: Tämä tila lähettää äänen vasemmasta ja oikeasta kaiuttimesta. Tavalliset 2-kanavaiset (stereo) lähteet ohittavat kokonaan äänikenttäprosessoinnin. Monikanavaiset surround-formaatit yhdistetään kahdelle kanavalle. Tällä tavalla voidaan toistaa mikä tahansa lähde vasemmasta ja oikeasta kaiuttimesta.
- 2CH SURR: Tämä tila lähettää äänen kaiutettuna.

# Äänen säätö **Äänen säätö**

#### **Huomautus**

Eräillä levyillä surround-tehoste ei ehkä ole niin voimakas kuin odotettiin.

#### **Vihjeitä**

- "VIRTUAL A", "VIRTUAL B" ja "HP VIRTUAL" ovat käytössä vain silloin, kun toistetaan monikanavaista lähdettä.
- Koska DVD-toiminnon äänikenttä eroaa muiden toimintojen äänikentästä, saatat havaita erilaisen äänikentän, kun vaihdat muista toiminnoista DVDtoimintoon.

# **Laulaminen yksin: Karaoke**

Voit nauttia karaokesta (levyn mukana laulamisesta) asettamalla järjestelmän karaoketilaan.

# **Järjestelmän asettaminen karaoketilaan**

**1 Paina DISPLAY -painiketta.** Ohjausvalikko tulee näkyviin.

# **2 Paina KARAOKE MODE -painiketta.**

Karaoketila otetaan käyttöön, ja kuvaruudun oikeaan yläkulmaan ilmestyy  $\mathbb{Z}^{\bullet}$ .

# **3 Valitse audioasetus painelemalla AUDIO.**

Lisätietoja audioasetuksesta on kohdassa "Äänen vaihtaminen" (sivu 31).

# **Karaoketilan peruuttaminen**

Paina KARAOKE MODE -painiketta uudelleen.

#### **Huomautuksia**

- Karaoketila voidaan ottaa käyttöön vain DVDtoiminnossa.
- Karaoketilaa ei voi ottaa käyttöön Super Audio CD -levyn toiston aikana.
- Karaoketilaa ei voi ottaa käyttöön, kun järjestelmään on liitetty kuulokkeet.
- Valitse DVD- tai Super VCD -levyjen audioasetus painelemalla AUDIO (sivu 31). CD- tai VIDEO CD -levyillä audioasetukseksi tulee automaattisesti "1/L" ja laulajan ääni vaimentuu vaiheen 2 jälkeen. Jos laulajan ääni ei vaimene, valitse audioasetus painelemalla AUDIO (sivu 31).

# **Karaoketoisto millä tahansa stereolevyllä**

# *— Karaoke Pon*

Voit nauttia karaokesta stereotallennetun levyn kanssa, vaikkei se olisikaan karaokelevy, pienentämällä lauluäänen voimakkuutta.

#### **Paina KARAOKE PON karaoketilassa.**

# **Karaoke Pon -tilan peruuttaminen**

Paina KARAOKE PON -painiketta uudelleen.

#### **Huomautuksia**

- Karaoke Pon voidaan valita vain silloin, kun karaoketila on käytössä.
- Tämä toiminto ei ehkä toimi hyvin seuraavissa tapauksissa:
	- Vain muutama soitin soi
	- Duetto soittaa
	- Laulu ei ole levyllä keskellä
	- Monofonisesti äänitetyt levyt (myös säestys vaimentuu)
	- Multiplex
- Karaoke Pon -tilassa stereovaikutelma heikkenee.
- Myös instrumenttiosuus voi vaimentua yhdessä laulajan äänen kanssa, jos äänitys on tehty monofonisesti.

#### **Vihjeitä**

- Voit ottaa Karaoke Pon -tilan käyttöön ja poistaa sen käytöstä Ohjausvalikko-näytön "KARAOKE PON" -valinnalla (sivu 69).
- Karaoke Pon -tila peruutetaan automaattisesti, kun:
	- järjestelmä sammutetaan.
	- toiminto vaihdetaan.
	- karaoketilan peruutetaan.
	- levy poistetaan soittimesta.

# **Sävellajin vaihtaminen**

# *— Key Control*

Voit vaihtaa sävellajia äänialueeseesi sopivaksi.

#### **Vaihda sävellaji äänialueesi mukaiseksi karaoketilassa painamalla KEY CONTROL**  # **tai** 2**.**

Sävellajia voidaan muuttaa korkeammaksi tai alemmaksi 15 portaassa ( $\n *b*7 - *#7*).$ 

#### **Huomautuksia**

- Sävellaji voidaan vaihtaa vain silloin, kun karaoketila on käytössä.
- Levystä riippuen et ehkä voi vaihtaa sävellajia.

#### **Vihjeitä**

- Sävellaji palaa automaattisesti alkuperäiseksi, kun:
	- karaoketila poistetaan käytöstä.
	- järjestelmä sammutetaan.
	- levy poistetaan soittimesta.
	- otsikko tai raita vaihdetaan.
- Voit vaihtaa sävellajia Ohjausvalikko-näytön asetuksella "KEY CONTROL" (sivu 69).

# **Ajastin**

# **Nukahtaminen musiikin soittoon**

# *— Uniajastin*

Voit säätää järjestelmän katkaisemaan virran haluamasi ajan kuluttua ja nukahtaa musiikin soittoon.

#### **Paina SLEEP-painiketta.**

Joka kerta kun painat painiketta, minuuttinäyttö (sammutusaika) muuttuu seuraavasti:

 $90\text{min} \rightarrow 80\text{min} \rightarrow 70\text{min} \rightarrow \ldots \rightarrow 10\text{min} \rightarrow$ **OFF** 

# **Muut toiminnot**

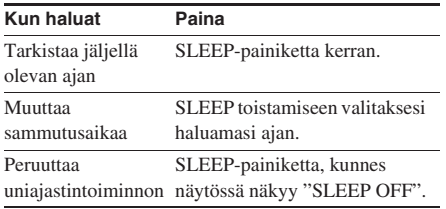

#### **Vihje**

Uniajastinta voi käyttää, vaikka kellonaikaa ei olisi asetettu.

# **Herääminen musiikkiin**

### *— Soittoajastin*

Voit järjestää itsellesi musiikkiherätyksen ennalta määrättynä aikana. Varmista, että kellonaika on asetettu (katso kohtaa "Kellonajan asettaminen" sivulla 11).

Tee toiminto kaukosäätimen painikkeilla.

# **1 Valmistele soitettava äänilähde.**

- DVD: Aseta levy paikalleen.
- Viritin: Viritä esiviritetty radioasema (katso kohtaa "Radion kuunteleminen" sivulla 44).
- **2 Säädä äänenvoimakkuus painamalla VOLUME + tai – -painiketta.**
- **3 Paina TIMER MENU -painiketta.**
- **4 Valitse "PLAY SET?" painelemalla** <sup>M</sup> **tai** m **-painiketta ja paina sitten ENTERpainiketta.**

Näytössä näkyy "ON" ja tuntimerkintä vilkkuu.

# **5 Aseta soiton aloitusaika.**

Painele  $\uparrow$  tai  $\downarrow$  -painiketta asettaaksesi tuntilukeman. Paina sitten  $\rightarrow$  -painiketta. Minuuttimerkintä vilkkuu.

Painele  $\uparrow$  tai  $\downarrow$  -painiketta asettaaksesi minuuttilukeman. Paina sitten ENTERpainiketta.

- **6 Aseta soiton lopetusaika tekemällä samat toimet kuin vaiheessa 5.**
- **7 Painele ↑ tai ↓ -painiketta, kunnes haluamasi äänilähde näkyy näytössä.**

Joka kerta kun painat painiketta, näyttö muuttuu seuraavasti:

#### TUNER  $\leftrightarrow$  DVD PLAY

# **8 Paina ENTER-painiketta.**

Ajastintyyppi ("PLAY TIMER"), aloitusaika, lopetusaika ja äänilähde näkyvät vuorotellen, minkä jälkeen näyttö palaa alkuperäiseen tilaansa.

**9 Katkaise järjestelmästä virta painamalla** ?/1 **-painiketta.**

*Jatkuu*

# **Muut toiminnot**

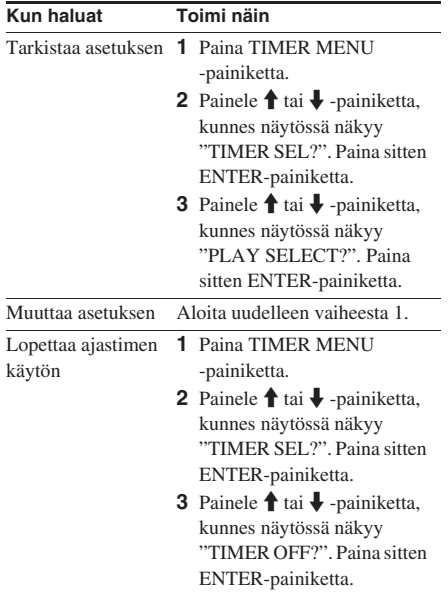

#### **Huomautuksia**

- Jos soittoajastinta ja uniajastinta käytetään samanaikaisesti, uniajastimella on etusija.
- Järjestelmä käynnistyy 30 sekuntia ennen määritettyä aikaa. Älä käytä järjestelmää sen käynnistymisen jälkeen, ennen kuin toisto alkaa.
- Toistoajastin ei käynnisty, kun tapahtuu seuraavaa 30 sekuntia ennen asetettua aikaa.
	- Järjestelmä käynnistetään.
	- "STANDBY" vilkkuu näytössä.
- VIDEO/SAT IN L/R -liittimiin kytkettyä valinnaista komponenttia ei voi käyttää toistoajastimen äänilähteenä.

# **Näyttö**

# **Näytön sammuttaminen**

#### *— Virransäästötila*

Esittelymuoto (näyttöikkuna ja painikkeet palavat ja vilkkuvat, vaikka järjestelmän virta on katkaistu) ja kellonäyttö voidaan kytkeä pois käytöstä virrankulutuksen minimoimiseksi valmiustilan aikana (Virransäästötila).

#### **Painele DISPLAY-painiketta järjestelmän virran ollessa katkaistu, kunnes esittelynäyttö tai kellonäyttö katoaa.**

#### **Virransäästötilan käytön lopettaminen**

Paina DISPLAY-painiketta järjestelmän ollessa poissa päältä. Joka kerta kun painat painiketta, näyttö muuttuu seuraavasti:

Esittelynäyttö  $\rightarrow$  Kellonäyttö\*  $\rightarrow$  Ei näyttöä (Virransäästötila)

\* "– –:– –" näkyy, jos kellonaikaa ei ole vielä asetettu.

#### **Vihjeitä**

- Ajastin toimii myös virransäästötilassa.
- $\mathsf{I}/\mathsf{C}$  -merkkivalo palaa myös virransäästötilassa.

# **Näytön kirkkauden säätäminen**

**Ota näyttö käyttöön tai poista se käytöstä painelemalla yksikön DIMMER-painiketta, kun järjestelmä on käynnissä.**

Joka kerta kun painat painiketta, näyttö muuttuu seuraavasti:

 $DIMMER$  OFF  $\longleftrightarrow$  DIMMER ON

# **Levyä koskevien tietojen katselu näytöltä**

Voit tarkistaa valitun kappaleen tai levyn soittoajan ja jäljellä olevan ajan. Kun laitteeseen on asetettu DVD/CD-TEXTlevy tai MP3-audioraitoja ja JPEGkuvatiedostoja sisältävä levy, voit myös tarkistaa levylle tallennetut tiedot, esimerkiksi otsikot.

# **Toistoajan, jäljellä olevan ajan ja otsikoiden tarkistus (DVD/VIDEO CD/CD/Super Audio CD/MP3/JPEG)**

#### **Paina TIME/TEXT-painiketta normaalin soiton aikana.**

Joka kerta kun painat painiketta, näyttö vaihtuu seuraavasti:

#### **Kun toistetaan DVD VIDEO/DVD-RW levyä**

Nykyisen otsikon kulunut toistoaika  $\rightarrow$ Nykyisen otsikon jäljellä oleva aika t Nykyisen kappaleen kulunut toistoaika  $\rightarrow$ Nykyisen kappaleen jäljellä oleva aika t Levyn nimi<sup>1)</sup>  $\rightarrow$  Otsikon ja kappaleen numero<sup>2)</sup>

#### ■ Kun toistetaan CD/Super Audio CD/ **VIDEO CD -levyä ilman PBC-toimintoa**

Nykyisen raidan kulunut toistoaika  $\rightarrow$ Nykyisen raidan jäljellä oleva aika t Levyn kulunut toistoaika<sup>3)</sup>  $\rightarrow$ Levyn jäljellä oleva aika<sup>3)</sup>  $\rightarrow$  Levyn nimi<sup>1)</sup>  $\rightarrow$ Raidan ja hakemiston numero<sup>2)4)5)</sup>

#### **Kun toistetaan VIDEO CD -levyä PBCtoiminnolla (ver. 2.0)**

Nykyisen kohtauksen kulunut toistoaika<sup>5)</sup>  $\rightarrow$ Levyn nimi<sup>1)</sup>  $\rightarrow$  Nykyisen kohtauksen numero<sup>2)</sup>

#### x **Kun toistetaan MP3-tiedostoa**

Nykyisen raidan kulunut toistoaika  $\rightarrow$  Raidan  $nimi<sup>1</sup>$ 

- 1) Vain englanninkielen aakkosia ja numeroita voidaan näyttää. Muut merkit korvataan merkillä "\*". Lisäksi levyille, joilla ei ole DVD/CD-tekstiä ja tiedostonimeä, näytetään ilmoitus "NO TEXT".
- 2) Näyttö palaa yläkuvaan 2 sekunnin jälkeen.
- 3) Nämä eivät näy hajatoiston eivätkä ohjelmoidun toiston aikana.
- 4) Vain Super Audio CD/VIDEO CD ilman PBCtoimintoa
- 5) Ei ehkä näy pysäytyskuville.

#### **Huomautuksia**

- Jos levy ei sisällä tekstiä, sen tai raidan nimenä näytetään "NO TEXT".
- Järjestelmä näyttää vain DVD/CD-tekstin ensimmäisen tason, kuten levyn nimen tai otsikon.
- Jos MP3-audioraidan nimeä ei voi näyttää, näytössä näkyy "\*" sen sijasta.
- MP3-audioraitojen toistoaikaa ei välttämättä näytetä oikein.
- Jos toistetaan vain JPEG-kuvatiedostoja sisältävää levyä, näytössä näkyy "JPEG" tai "No Audio".
- Jos toistetaan vain MP3-audioraitoja sisältävää levyä, näytössä näkyy "No Image".

# **Kokonaistoistoajan ja otsikoiden tarkistus (DVD/ VIDEO CD/CD/Super Audio CD)**

#### **Paina TIME/TEXT-painiketta pysäytystilassa.**

Joka kerta kun painat painiketta, näyttö vaihtuu seuraavasti:

#### **Kun DVD VIDEO/DVD-RW on normaali toisto -tilassa**

Levyn otsikoiden kokonaismäärä  $\rightarrow$  Levyn nimi\*

#### ■ Kun toistetaan CD/Super Audio CD/ **VIDEO CD -levyä ilman PBC-toimintoa normaali toisto -tilassa**

Levyn kokonaistoistoaika  $\rightarrow$  Levyn nimi\*

#### ■ Kun PBC-toiminnoilla (ver. 2.0) **varustettu VIDEO CD on normaali toisto -tilassa**

Levyn kohtauksien kokonaismäärä → Levyn nimi\*

\* Vain englanninkielen aakkosia ja numeroita voidaan näyttää. Muut merkit korvataan merkillä "\*". Lisäksi levyille, joilla ei ole DVD/CD-tekstiä ja tiedostonimeä, näytetään ilmoitus "NO TEXT".

*Jatkuu*

#### **Huomautuksia**

- Levytiedot eivät ehkä näy DVD:stä riippuen.
- Levystä riippuen kaikki DVD/CD-tekstitiedot eivät välttämättä näy.
- Muissa kuin ISO9660 Level 1- ja 2-formaateissa kansioiden tai tiedostojen nimet eivät välttämättä näy oikein.
- MP3-audioraitojen toistoaikaa ei välttämättä näytetä oikein.
- Jos toistetaan vain JPEG-kuvatiedostoja sisältävää levyä, näytössä näkyy "JPEG" tai "No Audio".
- Jos toistetaan vain MP3-audioraitoja sisältävää levyä, näytössä näkyy "No Image".

#### **Vihje**

Levyn toistoajan voi tarkistaa ohjausvalikon avulla (katso kohtaa "Levyä koskevien tietojen katselu ruutunäytöllä" sivulla 52).

# **Kellon näytön ja äänitehosteen tarkistus**

#### **Paina DISPLAY-painiketta.**

Joka kerta kun painat painiketta, näyttö vaihtuu seuraavasti:

Levyn tiedot  $\rightarrow$  Kellon näyttö (muutaman

sekunnin ajan)  $\rightarrow$  Bassotaso (muutaman

sekunnin ajan)  $\rightarrow$  Diskanttitaso (muutaman sekunnin ajan)

#### **Vihje**

Tehosteiden tila voidaan tarkistaa missä tahansa toiminnossa.

# **Levyä koskevien tietojen katselu ruutunäytöllä**

Voit tarkistaa nykyisen otsikon, kappaleen tai raidan toistoajan ja jäljellä olevan ajan. Voit tarkistaa myös DVD/CD/Super Audio CD -tekstin ja levylle tallennetun tiedoston/albumin nimen.

### **1 Paina TIME/TEXT-painiketta soiton aikana.**

Seuraava näyttö tulee näkyviin.

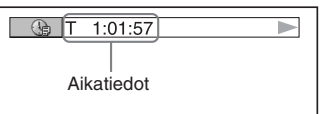

### **2 Vaihda aikatietoja painelemalla TIME/TEXT.**

Näyttö ja käytettävissä olevat aikatyypit riippuvat toistettavasta levystä.

#### x **Kun toistetaan DVD VIDEO/DVD-RW -levyä**

• T \*\*:\*\*:\*\*

Valitun nimikkeen kulunut toistoaika

• T–\*\*:\*\*:\*\*

Valitun nimikkeen jäljellä oleva aika

• C \*\*:\*\*:\*\*

Valitun luvun kulunut toistoaika

• C–\*\*:\*\*:\*\* Valitun luvun jäljellä oleva aika

#### **Kun toistetaan VIDEO CD -levyä PBCtoiminnolla (ver. 2.0)**

• \*\*:\*\*

Valittuna olevan kohtauksen kulunut aika

#### ■ Kun toistetaan CD/Super Audio CD/ **VIDEO CD -levyä ilman PBC-toimintoa**

• T \*\*:\*\*

Valitun kappaleen kulunut soittoaika

- T–\*\*:\*\* Valitun kappaleen jäljellä oleva aika
- D \*\*:\*\* Nykyisen levyn kulunut toistoaika
- D–\*\*:\*\*

Valittuna olevan levyn jäljellä oleva aika

#### x **Kun toistetaan DATA CD -levyä (MP3 audioraidat)**

• T \*\*:\*\*

Valitun kappaleen kulunut soittoaika

#### **Huomautuksia**

- Vain englanninkielen aakkosia ja numeroita voidaan näyttää. Muut merkit korvataan merkillä "\*". Lisäksi levyille, joilla ei ole DVD/CD/Super Audio CD -tekstiä ja tiedostonimeä, näytetään ilmoitus "NO TEXT".
- Toistettavasta levystä riippuen järjestelmä voi näyttää vain rajoitetun määrän merkkejä. Niinikään levystä riippuen kaikkia tekstimerkkejä ei näytetä.
- Muissa kuin ISO9660 Level 1- ja 2-formaateissa kansioiden tai tiedostojen nimet eivät välttämättä näy oikein.

# **DVD/CD/Super Audio CD -tekstin tarkistaminen**

Näytä DVD/CD/Super Audio CD -levylle tallennettu teksti painelemalla TIME/TEXT vaiheessa 2.

DVD/CD/Super Audio CD -teksti näkyy vain, jos levylle on tallennettu tekstiä. Tekstiä ei voi muuttaa. Jos levyllä ei ole tekstiä, näkyviin tulee "NO TEXT".

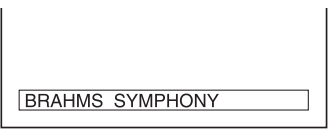

# **DATA CD -levyn (MP3-audioraita) tekstin tarkistaminen**

Paina TIME/TEXT, kun toistat MP3 audioraitoja DATA CD -levyltä. Albumin/ raidan/tiedoston nimi ja audion bittinopeus (nykyinen audion datan määrä sekunnissa) näkyvät kuvaruudussa.

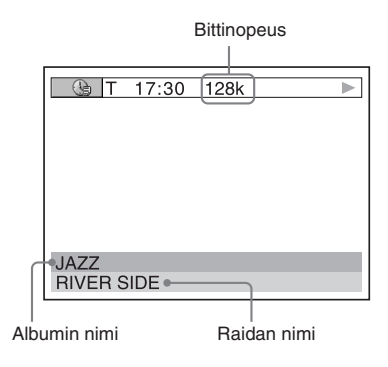

#### **Huomautuksia**

- Vain englanninkielen aakkosia ja numeroita voidaan näyttää. Muut merkit korvataan merkillä "\*". Lisäksi levyille, joilla ei ole DVD/CD/Super Audio CD -tekstiä ja tiedostonimeä, näytetään ilmoitus "NO TEXT".
- Tällä järjestelmällä ei voi näyttää ID3 tuntomerkkitietoja.

# **Päivämäärätietojen tarkistaminen**

# **JPEG**

Voit tarkistaa päivämäärätiedot toiston aikana, jos JPEG-kuvatietoihin on tallennettu Exif\*-merkintä.

#### **Paina DISPLAY kaksi kertaa toiston aikana.**

JPEG-ohjausvalikko tulee näkyviin.

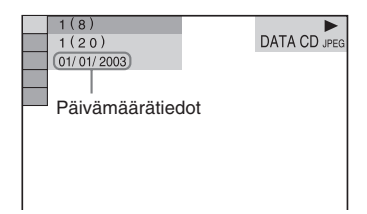

\* "Exchangeable Image File Format" digitaalisten kameroiden kuvaformaatti, jonka on määrittänyt Japan Electronics and Information Technology Industries Association (JEITA).

#### **Huomautuksia**

- Jos levyllä ei ole päivämäärätietoja tai ne ovat vioittuneet, järjestelmä ei voi näyttää päivämäärätietoja.
- Päivämäärätieto vaihtelee alueesta riippuen.

# **Virittimen tietojen katsominen näytöltä**

### **Paina DISPLAY-painiketta radion kuuntelun aikana.**

Joka kerta kun painat painiketta, näyttö vaihtuu seuraavasti:

Aseman nimi<sup>1)</sup>  $\rightarrow$  Esiviritysnumero<sup>2)</sup> ja taajuus  $\rightarrow$  Kellon näyttö (muutaman sekunnin ajan)  $\rightarrow$ Bassotaso (muutaman sekunnin ajan)  $\rightarrow$ 

Diskanttitaso (muutaman sekunnin ajan)

1) vain Euroopan malli

2)Esiviritysnumero näkyy vain jos radioasemat on esiviritetty (sivu 43).

# **Lisälaitteet**

# **TV:n ohjaaminen kaukosäätimellä**

Voit ohjata Sony-televisiota käyttämällä seuraavia kaukosäätimen painikkeita.

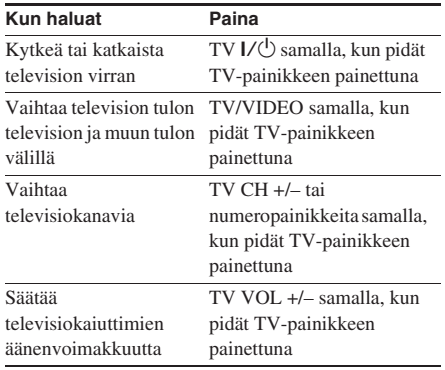

# **THEATRE SYNC -toiminnon käyttäminen**

THEATRE SYNC -toiminnon avulla voit käynnistää SONY TV:n ja tämän järjestelmän, vaihtaa järjestelmän tilaksi "DVD" -tilan ja valita TV:n tulolähteen oikeaksi yhdellä painikkeella.

Käytä toimintoihin kaukosäädintä.

**1 Pidä TV/VIDEO painettuna samalla, kun syötät järjestelmään liitetyn TV:n tulolähteen koodin (katso alla oleva taulukko) numeropainikkeilla.**

TV:n tulolähde on valittu.

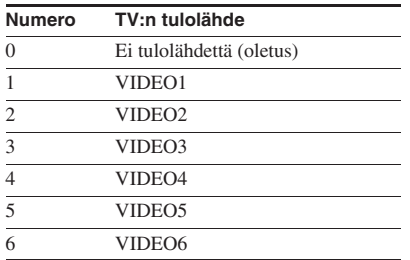

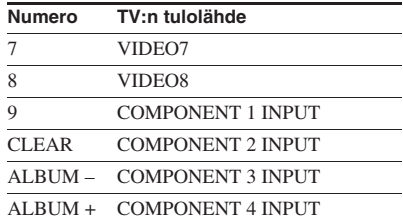

### **2 Pidä TV CH + painettuna samalla, kun syötät lähetysajan koodin (katso alla oleva taulukko) numeropainikkeilla.**

Kaukosäätimen lähetysaika on valittu.

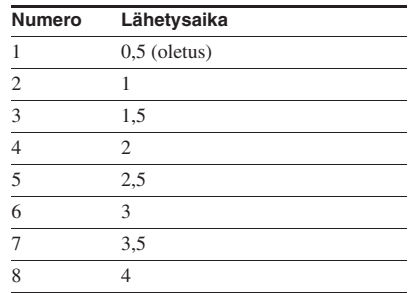

#### **Huomautuksia**

- Tämä toiminto on vain SONY TV -sarjaa varten, eräät muut TV-tuotteet eivät välttämättä toimi.
- Jos tämä toiminto ei toimi, vaihda lähetysaikaa. Lähetysaika vaihtelee TV:stä riippuen.
- Jos TV:n ja tämän järjestelmän välinen etäisyys on liian suuri, tämä toiminto ei välttämättä toimi. Asenna järjestelmä lähelle TV:tä.
- Pidä kaukosäädin suunnattuna kohti TV:tä ja tätä järjestelmää.

# **Lisälaitteiden liittäminen**

Voit laajentaa järjestelmää liittämällä lisälaitteita. Katso kunkin laitteen mukana toimitettua ohjekirjaa. Eurooppalaista mallia käytetään vain havainnollistamiseen.

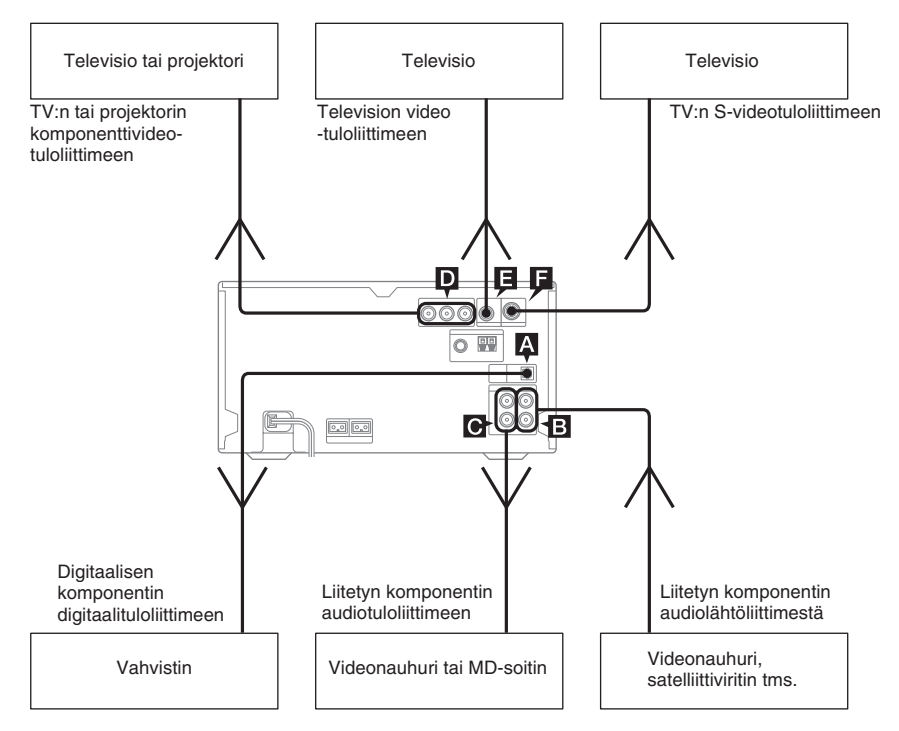

# A **DVD DIGITAL OUT -liittimeen**

Käytä digitaalista optista johtoa (nelikulmainen, ei kuulu toimitukseen) liittämiseen vahvistimeen, jossa on digitaalinen optinen tuloliitin. Ääntä lähetetään, kun järjestelmän toiminnoksi on asetettu DVD. Kun tämä järjestelmä liitetään valinnaisen, Dolby Digitaltai DTS-dekooderilla varustetun vahvistimen optiseen tuloliittimeen, voit nauttia 5.1 kanavaisesta äänestä. Jos liittimen kansi on paikallaan, irrota se ennen käyttöä.

#### **Huomautuksia**

- Jos painat AUDIO, SOUND FIELD tai karaoketilaan liittyviä painikkeita tai kytket tai irrotat kuulokkeet, ääni katkeaa hetkeksi.
- Digitaalista audiota ei voi lähettää Super Audio CD -toiston aikana.

# B **VIDEO/SAT IN L/R -liittimet**

Käytä audiojohtoja (eivät kuulu toimitukseen) valinnaisen analogisen komponentin (videonauhuri, satelliittiviritin tms.) liittämiseen näihin liittimiin. Sen jälkeen voit kuunnella komponentin ääntä tämän järjestelmän kautta.

# C **VIDEO/SAT OUT L/R -liittimet**

Käytä audiojohtoja (eivät kuulu toimitukseen) valinnaisen analogisen komponentin (videonauhuri, MD-laite tms.) liittämiseen näihin liittimiin. Näin voit ohjata tämän järjestelmän äänen laitteeseen.

#### **Huomautus**

Jos painat AUDIO, SOUND FIELD tai karaoketilaan liittyviä painikkeita tai kytket tai irrotat kuulokkeet, ääni katkeaa hetkeksi.

# D **COMPONENT VIDEO OUT -liittimet**

Käytä videojohtoa (ei kuulu toimitukseen) TV:n liittämiseen. Jos TV hyväksyy progressiivisia tiedostosignaaleja, sinun täytyy käyttää tätä liitäntää ja valita "PROGRESSIVE" -asetukseksi "PROGRESSIVE AUTO" tai "PROGRESSIVE VIDEO" (sivu 36).

# E **VIDEO OUT -liitin**

Liitä (toimitukseen kuuluvalla) videokaapelilla TV:n videotulo tähän liittimeen.

# F **S VIDEO OUT -liittimeen**

Liitä mahdollinen televisio tähän liittimeen S video -johdolla (ei kuulu varusteisiin). Voit katsella paremman tasoisia videokuvia.

# **Liitetyn laitteen äänen kuunteleminen**

Tee toiminto laitteen painikkeiden avulla.

# **1 Liitä audiojohdot.**

Katso kohtaa "Lisälaitteiden liittäminen" sivulla 56.

**2 Vaihda toiminnoksi "VIDEO" tai "SAT" painamalla VIDEO/SAT.**

# **3 Aloita liitetyn laitteen toistaminen.**

#### **Huomautuksia**

- Jos et voi valita vaihtoehtoa "SAT" painamalla VIDEO/SAT, pidä VIDEO/SAT painettuna, ja paina sitten  $\mathsf{I}/\mathsf{U}$ , kun virta on kytketty. Toiminto vaihtuu "VIDEO" -asetuksesta "SAT" -asetukseksi, ja "SAT" näkyy näytössä. Jos haluat palata toimintomuotoon "VIDEO", toista samat toimet.
- Jos ääni säröytyy tai on liian voimakas, kun "VIDEO" on valittu, tai jos haluat valita "SAT" -asetuksen uudelleen, valitse "SAT" toistamalla edellä kerrottu toimenpide.

# **5.1-kanavaisen äänen kuuntelu valinnaisen vahvistimen kanssa**

# **1 Liitä digitaalinen optinen johto.**

Katso kohtaa "Lisälaitteiden liittäminen" sivulla 56.

# **2 Liitä 6 kaiutinta dekooderilla varustettuun AV-vahvistimeen.**

Katso järjestelmään liitetyn vahvistimen käyttöohjeista tietoja kaiuttimien sijoittamisesta.

**3 Valitse lähdöksi 5.1-kanavainen Dolby Digital -ääni tai 5.1-kanavainen DTS-ääni.**

Katso kohtaa "Äänen vaihtaminen" sivulla 31.

#### **Huomautus**

Jos painat AUDIO, SOUND FIELD tai karaoketilaan liittyviä painikkeita tai kytket tai irrotat kuulokkeet, ääni katkeaa hetkeksi.

#### **Vihje**

Tämän järjestelmän surround-tehostetta ei voi käyttää.

# **Liitetyn laitteen äänittäminen**

# **Analogisen äänityksen tekeminen**

# **1 Liitä audiojohdot.**

Katso kohtaa "Lisälaitteiden liittäminen" sivulla 56.

# **2 Aloita äänittäminen.**

Katso kunkin laitteen mukana toimitettua ohjekirjaa.

# **Analogisen äänityksen tekeminen CD-videolevyltä videokasetille**

**1 Liitä valinnaiset audiojohdot VIDEO/ SAT OUT L/R (audio) -liittimistä ja toimitukseen kuuluva videojohto VIDEO OUT -liittimestä videonauhuriin.**

# **2 Aloita äänittäminen.**

Katso kunkin laitteen mukana toimitettua ohjekirjaa.

#### **Huomautus**

Jos kuvassa on häiriöitä tai äänessä on kohinaa, kun TV, videolaite ja tämä järjestelmä ovat kaikki liitettyinä yhtä aikaa, kytke yksi niistä irti.

# **Vianetsintä**

# **Ongelmia ja niiden korjaustoimia**

Jos järjestelmän käytössä ilmenee ongelmia, toimi seuraavasti:

- **1** Varmista, että virtajohto ja kaiutinjohdot on liitetty oikein ja liitännät ovat lujat.
- **2** Etsi ongelma alla olevasta tarkistuslistasta ja tee tarvittavat korjaavat toimet.

Jos ongelma ei poistu tekemällä kaikki yllä mainitut toimet, ota yhteys lähimpään Sonyjälleenmyyjään.

# **Jos** ?/1 **-merkkivalo vilkkuu**

Irrota virtajohto välittömästi ja tarkista seuraavat seikat.

- Onko kaiuttimien + ja johdot kytketty oikosulkuun?
- Käytätkö varusteisiin kuuluvia kaiuttimia?
- Tukkiiko jokin järjestelmän takana olevat tuuletusaukot?

Tarkista kaikki edellä mainitut seikat ja tee tarvittavat korjaukset. Kun  $\mathsf{I}/\mathsf{U}$  -merkkivalo lakkaa vilkkumasta, liitä virtajohto takaisin ja kytke virta järjestelmään. Jos merkkivalo vilkkuu edelleen tai jos vikaa ei löydy yllä mainittujen tarkistusten jälkeen, ota yhteys lähimpään Sony-jälleenmyyjään.

# **Yleistä**

#### **Näyttö alkaa vilkkua heti kun virtajohto kytketään, vaikka järjestelmään ei ole kytketty virtaa (katso vaihe 5 kohdassa "Järjestelmän liittäminen" (sivu 8)).**

• Paina DISPLAY-painiketta järjestelmän ollessa poissa päältä. Esittely katoaa näytöstä.

#### **Näytössä näkyy "– –:– –".**

• On tapahtunut sähkökatko. Tee kellon (sivu 11) ja ajastimen asetukset (sivu 49) uudelleen.

#### **Kellonajan asetus/radion esiviritys/ ajastinasetus on kadonnut.**

- Tee seuraavat toimet uudelleen:
	- "Kellonajan asettaminen" (sivu 11)
	- "Radioasemien esiviritys" (sivu 43)
	- "Nukahtaminen musiikin soittoon" (sivu 49) ja "Herääminen musiikkiin" (sivu 49)

#### **Ei ääntä.**

- Paina VOLUME + -painiketta tai käännä laitteen VOLUME-säädintä myötäpäivään.
- Varmista, että kuulokkeita ei ole liitetty.
- Tarkista kaiutinliitännät (sivu 8).
- Järjestelmä on taukotilassa tai hidastettu toisto -tilassa. Palaa normaaliin toistotilaan painamalla  $\triangleright$
- Pikakelaus eteen- tai taaksepäin on käynnissä. Palaa normaaliin toistotilaan painamalla  $\triangleright$ .

#### **Huomattava surina tai kohina.**

- Siirrä järjestelmä kauemmas kohinalähteestä.
- Liitä järjestelmä toiseen pistorasiaan.
- Asenna virtajohtoon kohinasuodatin (saatavilla alan liikkeistä).

#### **Ajastinta ei voida asettaa.**

• Aseta kellonaika uudelleen (sivu 11).

#### **Ajastin ei toimi.**

- Tarkista ajastimen asetus, ja aseta oikea aika (sivu 49).
- Lopeta uniajastimen käyttö (sivu 49).

#### **Kaukosäädin ei toimi.**

- Poista este.
- Siirrä kaukosäädin lähemmäs järjestelmää.
- Osoita kaukosäätimellä järjestelmän tunnistimeen.
- Vaihda paristot uusiin (R6/AA-koko).
- Sijoita järjestelmä kauemmas loisteputkista.

#### **Esiintyy akustista takaisinsyöttöä.**

• Vähennä äänenvoimakkuutta.

#### **Häiriöt television väreissä jatkuvat.**

• Sammuta televisio kertaalleen ja kytke se takaisin päälle 15 – 30 minuutin kuluttua. Jos värihäiriöt eivät poistu, sijoita kaiuttimet kauemmas televisiosta.

#### **Liitetyn lähteen ääni on säröytynyt.**

• Jos näyttöön ilmestyy "VIDEO", kun laitteessa painetaan VIDEO/SAT, vaihda näytöksi "SAT" (katso kohtaa "Liitetyn laitteen äänen kuunteleminen" 57).

# **Kaiuttimet**

#### **Ääni kuuluu yhdestä kanavasta tai vasemman ja oikean kaiuttimen äänenvoimakkuus on epätasapainossa.**

- Tarkista kaiutinliitännät ja kaiuttimien sijainti.
- Toistettava lähde on monofoninen.

#### **Äänessä ei ole bassoa.**

• Varmista, että kaiuttimien + ja – -liittimet ovat oikein liitetyt.

### **DVD/VIDEO CD/CD/Super Audio CD/MP3/JPEG-soitin**

#### **Levyalusta ei aukea ja näytössä näkyy "LOCKED".**

• Ota yhteys Sony-jälleenmyyjään tai paikalliseen valtuutettuun Sony-huoltoon.

#### **Levyalusta ei sulkeudu.**

- Aseta levy oikein.
- Sulje alusta aina painamalla laitteen  $\triangle$ -painiketta. Alustan sulkeminen sormin voi aiheuttaa soittimen toimintahäiriön.

#### **Levy ei tule ulos soittimesta.**

• Ota yhteys lähimpään Sony-jälleenmyyjään.

#### **Soitto ei ala.**

- Avaa levyalusta ja tarkista, onko levyä asetettu paikalleen.
- Pyyhi levy puhtaaksi (sivu 66).
- Vaihda levy.
- Aseta levy, jota voi soittaa tällä järjestelmällä  $(sivu 5)$ .
- Aseta levy oikein.
- Aseta levy alustalle tekstipuoli ylöspäin.
- Poista levy soittimesta ja pyyhi levyllä oleva kosteus pois. Anna sitten järjestelmän olla virta kytkettynä muutaman tunnin ajan, kunnes kosteus on haihtunut.
- Käynnistä soitto painamalla  $\triangleright$  -painiketta.
- DVD-levyn aluekoodi ei vastaa laitteen koodia.
- Peruuta mukautettu lapsilukkotoiminto (sivu 39).

#### **Ääni hyppää.**

- Pyyhi levy puhtaaksi (sivu 66).
- Vaihda levy.
- Yritä siirtää järjestelmä värinättömään paikkaan (esimerkiksi tukevalle pöydälle).
- Yritä siirtää kaiuttimet kauemmas järjestelmästä tai sijoittaa ne erillisille jalustoille. Kun kuuntelet bassoääntä sisältävää kappaletta suurella äänenvoimakkuudella, kaiuttimien värinä voi aiheuttaa äänen hyppäämisen.

#### **Soitto ei ala ensimmäisestä kappaleesta.**

- Hajatoisto (sivu 18), uudelleentoisto (sivu 19) tai ohjelmoitu toisto (sivu 16) on valittu.
- On valittu jatkotoisto. Paina  $\blacksquare$  -painiketta pysäytystilassa. Aloita sitten toistaminen (sivu 15).
- Otsikko-, DVD- tai PBC-valikko ilmestyy automaattisesti kuvaruutuun.

#### **Toisto alkaa automaattisesti.**

• DVD-levyllä on automaattinen toistotoiminto.

#### **Toisto päättyy automaattisesti.**

• Joillakin levyillä voi olla automaattinen taukosignaali. Kun toistat tällaista levyä, toisto keskeytyy automaattisen taukosignaalin kohdalla.

#### **Eräitä toimintoja, kuten pysäytys, haku, hidastettu toisto, uudelleentoisto, hajatoisto tai ohjelmoitu toisto, ei voi suorittaa.**

• Levystä riippuen joitakin edellä mainittuja toimintoja ei voi käyttää. Katso levyn mukana toimitettuja käyttöohjeita.

#### **Karaoketilaa ei voi ottaa käyttöön.**

• Kun järjestelmään on liitetty kuulokkeet, karaoketilaa ei voi valita. Irrota kuulokkeet.

#### **MP3-kappaletta ei voi toistaa.**

- DATA CD -levyä ei ole tallennettu MP3 formaatissa, joka on ISO9660 Level 1/Level 2- tai Joliet-laajennusformaatin mukainen.
- MP3-audiokappaleella ei ole tiedostopäätettä ".MP3".
- Tietoja ei ole tallennettu MP3-muodossa.
- Muita kuin MPEG1 Audio Layer-3 -tiedostoja sisältäviä levyjä ei voi toistaa.
- Järjestelmä ei voi toistaa MP3PRO-formaatin audiokappaleita.
- "MODE (MP3, JPEG)" -tilaksi on valittu "IMAGE (JPEG)" (sivu 26).
- Soitto on mahdollista tasolle 8 saakka.
- Levyllä on yli 200 albumia (albumilla olevien MP3-audioraitojen enimmäismäärä on 300).

#### **MP3-kappaleiden toistaminen kestää kauemmin kuin muiden.**

- Kun järjestelmä on lukenut kaikki levyn kappaleet, soitto voi kestää tavallista kauemmin, jos:
	- levyllä on hyvin paljon albumeita tai kappaleita.
	- albumien ja kappaleiden muodostama rakenne on hyvin monimutkainen.

#### **JPEG-kuvatiedostoa ei voi toistaa.**

- DATA CD:tä ei ole tallennettu JPEG-formaatilla, joka on yhteensopiva ISO9660 Level 1/Level 2 tai Joliet kanssa.
- JPEG-kuvatiedostolla ei ole tiedostopäätettä ".JPG" tai ".JPEG".
- Kuva ei ole JPEG-muotoinen, vaikka sillä on tiedostopääte ".JPG" tai ".JPEG".
- Sen koko normaalitilassa on yli 3 072 (leveys) × 2 048 (korkeus) kuvapistettä tai yli 3 300 000 kuvapistettä Progressive JPEG -tilassa.
- Se ei mahdu kuvaruutuun (tällaiset kuvat pienennetään).
- "MODE (MP3, JPEG)" -tilaksi on valittu "AUDIO (MP3)" (sivu 26).
- Soitto on mahdollista tasolle 8 saakka.
- JPEG-kuvatiedostoja, joilla on suuri leveyden suhde korkeuteen, ei voi toistaa.
- Levyllä on yli 200 albumia (albumilla olevien JPEG-kuvatiedostojen enimmäismäärä on 300).

#### **MP3-audioraitojen ja JPEG-kuvatiedoston toisto alkaa yhtä aikaa.**

• "MODE (MP3, JPEG)" -tilaksi on valittu "AUTO".

#### **"Data error" näkyy kuvaruudussa, kun toistetaan DATA CD -levyä.**

- Toistettava MP3-audioraita/JPEG-kuvatiedosto on rikki.
- Data ei ole MPEG1 Audio Layer 3 -dataa.
- JPEG-kuvatiedostoformaatti ei ole DCF:n mukainen.
- JPEG-kuvatiedoston tunniste on ".JPG" tai ".JPEG", mutta se ei ole JPEG-formaatissa.

#### **Levyn otsikkoa, albumin otsikkoa ja raidan otsikkoa ei näytetä oikein.**

- Käytä levyä, joka noudattaa ISO9660 Level 1/ Level 2- tai Joliet-laajennusformaattia.
- Tämä laite voi näyttää vain numeroita ja aakkosia. Muut merkit korvataan merkillä "\*".
- Tällä järjestelmällä ei voi näyttää ID3 tuntomerkkitietoja.

#### **Äänen stereovaikutelma katoaa, kun toistetaan DVD:tä, VIDEO CD:tä, CD:tä, Super Audio CD:tä tai MP3-tiedostoa.**

- Peruuta Karaoke Pon -tila painamalla KARAOKE PON (sivu 48).
- Varmista, että järjestelmä on kytketty oikein.

#### **Tallennusta ei suoritettu oikein, kun tehtiin digitaalinen tallennus tämän järjestelmän CD/DVD-soittimelta valinnaiselle, DVD DIGITAL OUT -liittimeen liitetylle komponentilla.**

• Tämän järjestelmän DVD DIGITAL OUT -liitintä ei saa käyttää tallennukseen. Tallenna analogisesti valinnaiselle komponentille, joka on liitetty VIDEO/SAT OUT L/R -liittimiin.

### **Kuva**

#### **Kuvaa ei näy.**

- Valitse DVD-toiminto painamalla FUNCTION + tai – useita kertoja (tai DVD laitteessa).
- Varmista, että laite on liitetty oikein.
- Videokaapeli on vioittunut. Vaihda se uuteen.
- Varmista, että liität järjestelmän TV:n videotuloliittimeen (sivu 9).
- Varmista, että televisio on kytketty päälle ja että käytät televisiota oikein.
- Varmista, että olet valinnut television videotulon siten, että voit nähdä laitteen lähettämän kuvan.
- Kun toistat VIDEO CD -levyä, varmista, että värijärjestelmä on asetettu oikein TV:n värijärjestelmän mukaisesti (vain Aasian ja Lähi-Idän mallit).
- Muista liittää järjestelmä ja TV vain toimitukseen kuuluvalla videokaapelilla, jotta voit katsella kuvia.
- Progressiivinen formaatti on valittu, mutta TV ei hyväksy sellaisia signaaleja. Palauta tässä tapauksessa asetukseksi lomitettu formaatti (oletusasetus) (sivu 36).
- Vaikka TV olisi yhteensopiva progressiivisen formaatin (525p/625p) signaalien kanssa, kuvassa voi olla häiriöitä, kun valitaan progressiivinen formaatti. Palauta tässä tapauksessa asetukseksi lomitettu formaatti (oletusasetus) (sivu 36).

#### **Kuvassa on kohinaa.**

- Puhdista levy.
- Jos tämän järjestelmän videon täytyy kulkea videonauhurin läpi päästäkseen TVvastaanottimeen, eräiden DVD-ohjelmien käyttämä kopiosuojaus voi vaikuttaa kuvanlaatuun. Jos ongelmia esiintyy edelleen liitäntöjen tarkistamisen jälkeen, yritä liittää tämä järjestelmä suoraan TV:n S videotuloon, jos TV:ssä on tällainen tulo (sivu 57).
- Kun toistetaan VIDEO CD -levyä, värijärjestelmä ei ole sama. Aseta värijärjestelmä TV:tä vastaavaksi (sivu 35) (vain Aasian ja Lähi-Idän mallit).

#### **Ruudun kuvasuhdetta ei voi vaihtaa toistettaessa leveää kuvaa, vaikka olet tehnyt asetusvalikossa "SCREEN SETUP" valinnan "TV TYPE".**

- Kuvasuhde on asetettu kiinteästi DVD-levyllä.
- Jos järjestelmä liitetään S-videokaapelilla, liitä se suoraan TV-vastaanottimeen. Muutoin kuvasuhdetta ei voi vaihtaa.
- Televisiosta riippuen kuvasuhdetta ei ehkä voi muuttaa.

#### **Viestit eivät näy ruudulla haluamallasi kielellä.**

• Valitse kuvaruutunäytön kieli Asetusnäytön kohdan "LANGUAGE SETUP" asetuksella "OSD" (sivu 34).

#### **Ääniraidan kieltä ei voi vaihtaa.**

- Toistettavalle DVD-levylle ei ole tallennettu monikielistä raitaa.
- DVD-levy ei salli ääniraidan kielen vaihtamista.

#### **Tekstityksen kieltä ei voi vaihtaa.**

- Toistettavalle DVD-levylle ei ole tallennettu monikielistä tekstitystä.
- DVD-levy ei salli tekstityskielen vaihtamista.

#### **Tekstitystä ei kytkeä pois päältä.**

• DVD-levy estää tekstityksen kytkemisen pois päältä.

#### **Katselukulmaa ei voi vaihtaa.**

- Toistettavalle DVD-levylle ei ole tallennettu useaa katselukulmaa.
- DVD-levy ei salli katselukulman vaihtamista.

# Vianetsinta **Vianetsintä**

# **Huomattavaa surinaa tai kohinaa/asemien vastaanotto ei onnistu. (Näytöllä vilkkuu**

### **"TUNED" tai "STEREO")**

**Viritin**

- Aseta oikea taajuusalue ja taajuus (sivu 43).
- Liitä antenni oikein (sivu 9).
- Hae parhaan vastaanoton tuottava sijainti ja asento ja asenna antenni uudelleen. Jos vastaanottoa ei saada hyväksi, suosittelemme alan liikkeissä myytävän ulkoisen antennin hankkimista.
- Varusteisiin kuuluva FM-johtoantenni vastaanottaa signaaleja koko pituudeltaan, joten vedä se mahdollisimman pitkäksi.
- Sijoita antennit mahdollisimman kauas kaiutinjohdosta.
- Ota yhteys lähimpään Sony-jälleenmyyjään, jos varusteisiin kuuluva AM-antennijohto on irronnut muovisesta jalustasta.
- Katkaise ympärillä olevista sähkölaitteista virta.

#### **FM (ULA) -ohjelmaa ei voida vastaanottaa stereona.**

• Painele FM MODE, kunnes "MONO" katoaa.

# **Lisälaitteet**

#### **Ei ääntä.**

- Katso kohtaa Yleistä "Ei ääntä." (sivu 59) ja tarkista järjestelmän tila.
- Liitä laite oikein (sivu 56) ja tarkista: – että johdot on liitetty oikein.
	- että johdon pistokkeet on työnnetty kokonaan tiukasti paikoilleen.
- Kytke virta järjestelmään.
- Katso liitetyn laitteen mukana toimitettuja käyttöohjeita ja aloita soitto.

# **Jos järjestelmä ei toimi oikein näiden toimenpiteiden tekemisen jälkeenkään, palauta järjestelmä alkutilaan seuraavasti:**

Tee toiminto laitteen painikkeiden avulla.

- **1** Irrota virtajohto.
- **2** Liitä virtajohto uudelleen.
- $3$  Kytke järjestelmään virta painamalla  $1/(1)$ -painiketta.
- 4 Paina yhtä aikaa , SOUND FIELD ja  $\mathsf{I}/\mathsf{C}$ -painiketta.

Laite on palautettu tehdasasetuksiin DVDasetuksia lukuun ottamatta. Tehdyt asetukset kuten esiviritysasemat, kellonaika ja ajastin on tehtävä uudelleen.

# **Palauta DVD-oletusasetukset**\* **suorittamalla nollaus seuraavasti:**

- **1** Paina DISPLAY -painiketta pysäytystilassa.
- 2 Valitse "SETUP" painelemalla  $\uparrow$  tai  $\downarrow$ -painiketta ja paina sitten ENTERpainiketta.
- **3** Valitse "RESET" painelemalla ← tai ↓ -painiketta ja paina sitten ENTERpainiketta.
- **4** Valitse "YES" painelemalla ← tai ↓ -painiketta ja paina sitten ENTERpainiketta.

Tekeminen kestää joitakin sekunteja. Älä paina I/ $\circlearrowleft$ -painiketta järjestelmän alkutilaan asettamisen aikana.

\* Lapsilukkoasetuksia lukuun ottamatta

Käytön aikana näytössä voi näkyä tai vilkkua jokin seuraavista ilmoituksista.

# **DVD/VIDEO CD/CD/Super Audio CD/MP3/JPEG**

#### **Cannot Play**

- Laitteeseen asetettiin levy, jota ei voida toistaa  $(sivu 6)$ .
- Laitteeseen asetettiin levy, jonka aluekoodia ei tueta.

#### **Data Error**

- Toistettava MP3-audioraita/JPEG-kuvatiedosto on rikki.
- Data ei ole MPEG1 Audio Layer 3 -dataa.
- JPEG-kuvatiedostoformaatti ei ole DCF:n mukainen.
- JPEG-kuvatiedoston tunniste on ".JPG" tai ".JPEG", mutta se ei ole JPEG-formaatissa.

#### **No Disc**

Laitteessa ei ole levyä.

#### **Not in Use**

Painettiin virheellistä painiketta.

#### **PASSWORD**

Mukautettu lapsilukko on asetettu.

#### **Please Wait**

Järjestelmä alustaa itseään.

#### **Push STOP!**

Painettiin virheellistä painiketta.

#### **Reading**

Järjestelmä lukee levyn tietoja. Joitakin painikkeita ei voi käyttää.

#### **INVALID**

Painettiin DISC SKIP tai väärää painiketta.

#### **Viritin**

#### **Complete!**

Ennalta asetettu toiminto on päättynyt normaalisti.

# **Ajastin**

#### **OFF TIME NG!**

Toistoajastimen alku- ja loppuajat ovat samat.

# **Ilmoitukset Itsediagnoositoiminto**

#### *(kun näytöllä näkyy kirjaimia/ numeroita)*

Kun itsediagnoositoiminto aktivoituu estämään järjestelmän toimintahäiriöt, kuvaruudussa ja etupaneelin näytössä näkyy 5-merkkinen huoltonumero (esim. C 13 50), joka muodostuu kirjaimesta ja 4 numerosta. Tarkista tällöin seuraava taulukko.

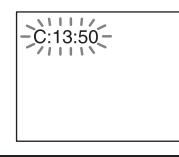

#### **Huoltonumeron Syy ja/tai korjaava toimenpide 3 ensimmäistä merkkiä**

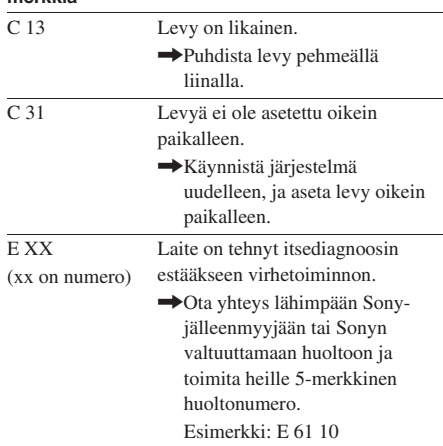

# **Lisätietoja Varotoimet**

#### **Käyttöjännite**

Tarkista ennen järjestelmän käyttöä, että sen käyttämä jännite on sama kuin paikallisen sähköverkon.

#### **Turvallisuus**

- Järjestelmä on kytkettynä verkkovirtaan aina, kun se on liitettynä pistorasiaan, vaikka virta olisi katkaistu laitteen virtakytkimellä.
- Irrota järjestelmä pistorasiasta, jos sitä ei aiota käyttää pitkään aikaan. Irrota virtajohto vetämällä pistokkeesta. Älä koskaan vedä itse johdosta.
- Jos järjestelmän sisään putoaa jotakin tai kaatuu nestettä, irrota virtajohto pistorasiasta ja tarkastuta järjestelmä ammattihenkilöllä ennen kuin jatkat laitteen käyttöä.
- Virtajohdon vaihtaminen on jätettävä aina alan huoltoliikkeen tehtäväksi.

#### **Sijoitus**

- Älä sijoita järjestelmää kaltevaan asentoon.
- Älä sijoita järjestelmää tiloihin, joissa se joutuu alttiiksi;
	- Äärimmäiselle kuumuudelle tai kylmyydelle
	- Pölylle tai lialle
	- Huomattavalle kosteudelle
	- Tärinälle
	- Suoralle auringonvalolle.
- Ole varovainen, kun sijoitat laitteen tai kaiuttimet pinnoille, jotka on käsitelty (vahalla, öljyllä, kiillotusaineella jne.), koska pintaan saattaa syntyä tahroja tai sen väri saattaa lähteä.

#### **Kuumeneminen**

- Vaikka järjestelmä kuumenee käytön aikana, kyseessä ei ole vika.
- Sijoita järjestelmä paikkaan, jossa on riittävä ilmanvaihto estääksesi järjestelmän kuumenemisen.
- Jos käytät järjestelmää jatkuvasti suurella äänenvoimakkuudella, kotelon ylä- sivu- ja pohjapinnat lämpenevät huomattavasti. Älä kosketa koteloa välttyäksesi palamiselta.
- Älä peitä tuulettimen ilma-aukkoja estääksesi vikatilan.

### **Jos televisioruudun lähellä esiintyy värien epätasaisuutta**

Kaiuttimet voidaan sijoittaa television lähelle, koska kaiutinjärjestelmä on magneettisesti suojattua tyyppiä. Televisioruudulla voi silti näkyä värivirheitä riippuen television tyypistä.

### **Jos värien epäsäännöllisyyttä esiintyy…**

Sammuta TV-vastaanotin, ja käynnistä se uudelleen 15 – 30 minuutin kuluttua.

#### **Jos värien epäsäännöllisyyttä esiintyy edelleen…**

Sijoita kaiuttimet kauemmas televisiosta.

#### **Tärkeä huomautus**

Varoitus: Järjestelmä pystyy näyttämään pysäytysvideokuvaa tai kuvaruudun näyttökuvaa television kuvaruudussa loputtomiin. Jos paikallaan pysyvä videokuva tai näyttöruudun kuva jätetään TV-ruutuun pitkäksi aikaa, televisioruutu saattaa vahingoittua pysyvästi. Projektiotelevisiot vahingoittuvat herkästi.

#### **Käyttö**

- Jos järjestelmä tuodaan kylmistä tiloista suoraan lämpimiin tiloihin tai jos se sijoitetaan hyvin kosteaan tilaan, CD/DVD-soittimen sisällä olevan linssin pinnalle saattaa tiivistyä kosteutta. Jos näin käy, järjestelmä ei toimi oikein. Poista levy soittimesta ja anna järjestelmän olla virta kytkettynä noin tunnin ajan, kunnes kosteus on haihtunut.
- Poista kaikki levyt soittimesta, kun siirrät järjestelmää.

Jos järjestelmän käytössä ilmenee kysymyksiä tai ongelmia, ota yhteys lähimpään Sony-jälleenmyyjään.

#### **Huomautuksia levyistä**

- Puhdista levy ennen soittoa puhdistusliinalla. Pyyhi levy keskeltä reunoille päin.
- Älä käytä liuottimia kuten bentseeniä, tinneriä, liikkeissä myytäviä puhdistusaineita äläkä vinyylisille LP-levyille tarkoitettuja antistaattisia suihkeita.
- Suojaa levy suoralta auringonvalolta ja lämpölähteiltä kuten lämminilmakanavilta. Älä myöskään jätä levyä suoraan auringonvaloon pysäköityyn autoon.
- Älä käytä suojarenkaalla ympäröityjä levyjä. Tämä voi vioittaa järjestelmää.
- Jos käytät levyä, jonka tekstipuolella on liimaa tai vastaavaa tahmeaa ainetta tai levyä, jonka etiketin painatuksessa on käytetty erikoismustetta, levy tai etiketti voi tarttua laitteen sisällä oleviin osiin. Jos näin käy, levyä ei ehkä voi poistaa soittimesta. Seurauksena voi olla myös laitteen vioittuminen. Tarkista ennen levyn käyttöä, että sen tekstipuoli ei ole tahmea.

Seuraavan tyyppisilevyjei tule käyttää:

- Vuokrattua tai käytettyä levyä, jossa tarran kiinnittämiseen käytetty liima ulottuu tarran reunan yli. Levyllä olevan tarran reuna on tahmea.
- Levy, jossa on erikoismusteella tehty painatus, joka tuntuu tahmealle.

#### **Pintojen puhdistaminen**

Puhdista kotelo, pinnat ja säätimet pehmeällä laimeaan pesuliuokseen kevyesti kostutetulla liinalla. Älä käytä mitään hankaustyynyä, tahranpoistoainetta tai liuotinta kuten alkoholia tai bensiiniä.

# **Tekniset tiedot**

#### **Pääyksikkö Vahvistinosa**

#### **Euroopan ja Venäjän mallit:**

DIN-lähtöteho (nimellinen):

55 + 55 wattia (4 ohmia/1 kHz, DIN) Jatkuva RMS-lähtöteho (vertailuarvo): 75 + 75 wattia (4 ohmia/ 1 kHz, 10% THD)

#### **Muut mallit:**

Seuraavat mittaustulokset tehty vaihtovirralla 120 V, 220 – 240 V, 50/60 Hz DIN-lähtöteho (nimellinen) 55 + 55 wattia (4 ohmia/1 kHz, DIN) Jatkuva RMS-lähtöteho (vertailuarvo) 75 + 75 wattia (4 ohmia/1 kHz, 10% THD) Tuloliitännät VIDEO/SAT IN (phono-liittimet): jännite 250/450 mV, impedanssi 47 kilo-ohmia Lähtöliitännät VIDEO/SAT OUT (phono-liittimet): jännite 250 mV, impedanssi 1 kilo-ohmi VIDEO OUT (phono-liittin): maks. lähtötaso 1 Vp-p, tasapainottamaton, negatiivinen tahdistus, kuormitusimpedanssi 75 ohmia S VIDEO OUT (4-nastainen/mini-DIN-liitin): Y: 1 Vp-p, tasapainottamaton, negatiivinen tahdistus, C: 0,286 Vp-p, kuormitusimpedanssi 75 ohmia COMPONENT VIDEO OUT: Y: 1 Vp-p, 75 ohmia PB, PR: 0,7 Vp-p, 75 ohmia
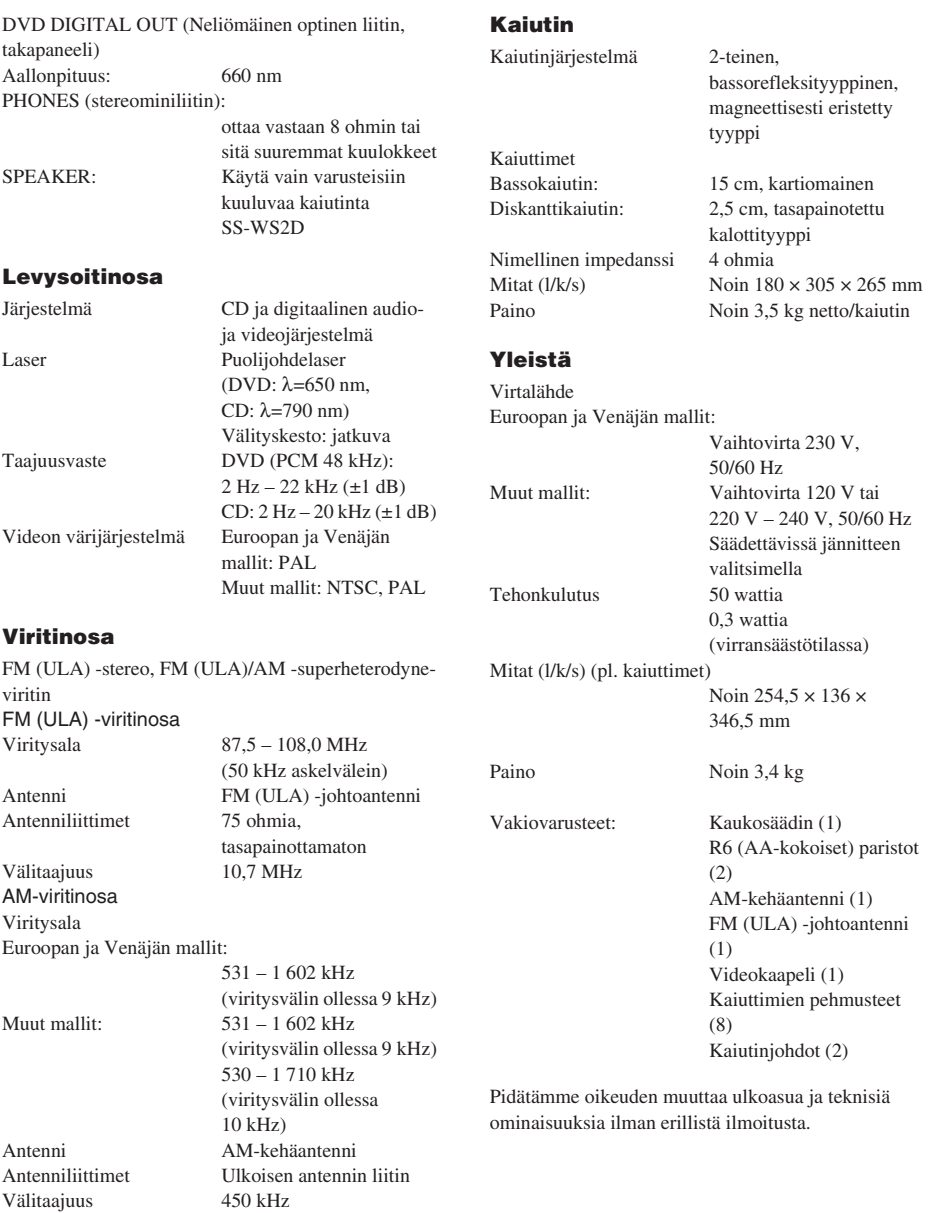

# **Kielikoodiluettelo**

Katso tarkempia tietoja sivulta 34.

Kielten kirjoitusasu vastaa standardia ISO639: 1988 (E/F).

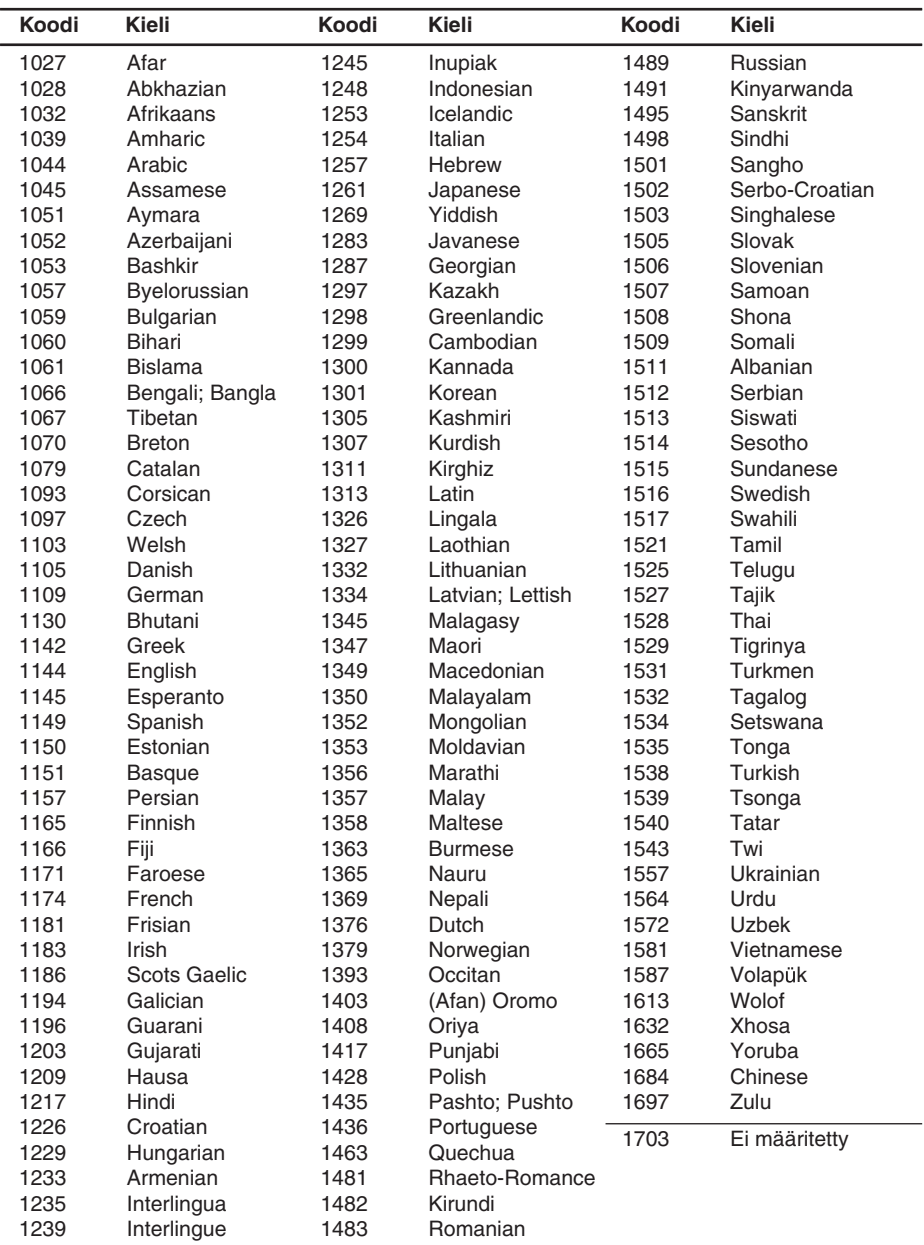

# **Näytettävissä ja valittavissa olevat kohdat levytyypeittäin**

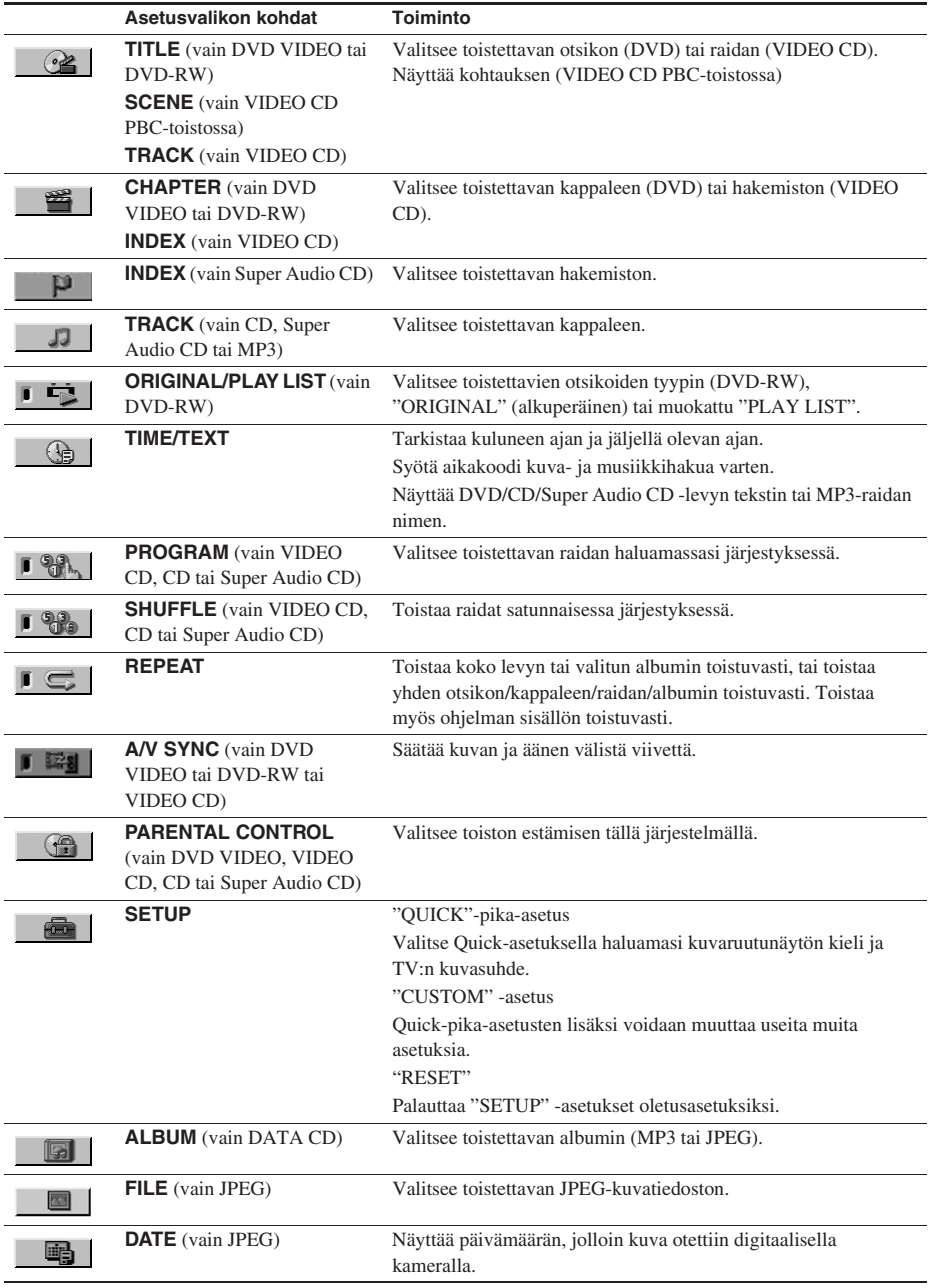

Kun painat  $\Box$  DISPLAY -painiketta, seuraavat valikkokohdat näkyvät.

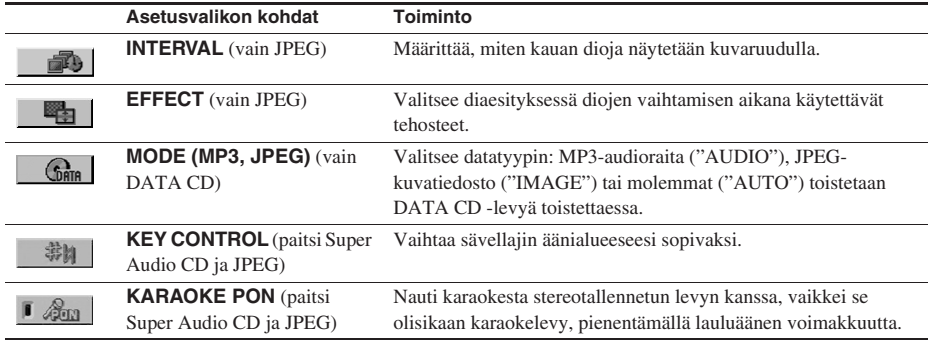

#### **Huomautus**

Kaikkia Ohjausvalikon kohteita ei voi näyttää painamalla DISPLAY kerran. Paina tällöin painiketta kahdesti tai useammin, kunnes haluttu kohde tulee näkyviin.

#### **Vihjeitä**

- Asetusvalikon kohdat vaihtelevat levyn mukaan.
- Seuraavat ilmaisimet syttyvät vihreinä, kun valitset minkä tahansa kohteen paitsi "OFF": "PROGRAM"/"SHUFFLE"/"REPEAT"/"A/V SYNC"/"KARAOKE PON"
- "ORIGINAL/PLAY LIST" -ilmaisin syttyy vihreänä vain silloin, kun valitaan "PLAY LIST" (oletusasetus).

# **Järjestelmän asetuskohdeluettelo**

Oletusasetukset on alleviivattu.

### **LANGUAGE SETUP (sivu 34)**

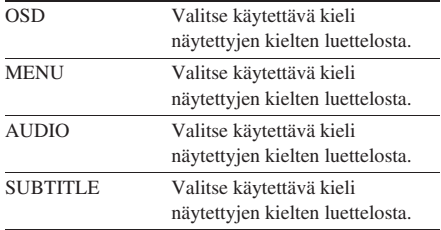

#### **SCREEN SETUP (sivu 34)**

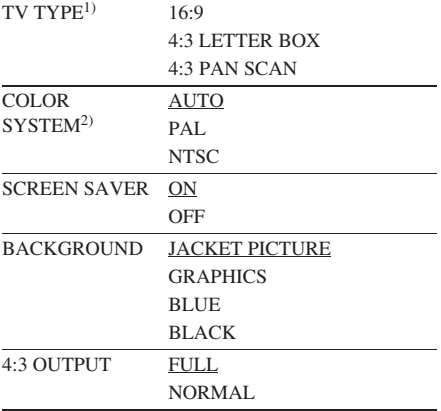

### **CUSTOM SETUP (sivu 37)**

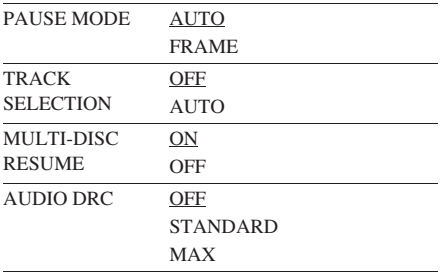

1) Oletusasetukset vaihtelevat maakohtaisesta mallista riippuen.

2) Vain Aasian ja Lähi-Idän mallit

# **Sanasto**

# **Albumi**

MP3-audiotiedostoja tai JPEG-kuvatiedostoja sisältävän DATA CD -levyn musiikkikappaleen osa.

# **Aluekoodi**

Tätä järjestelmää käytetään tekijänoikeuksien suojaamiseen. Kullekin DVD-laitteelle ja DVDlevylle on annettu myyntialuetta vastaava aluekoodi. Aluekoodi esitetään laitteessa ja levyn pakkauksessa. Laitteella voi toistaa levyt, joiden aluekoodi on sama kuin laitteen. Laitteella voi toistaa myös levyt, joissa on merkintä " ". Aluekoodirajoitus voi olla **ALL** käytössä, vaikka DVD-levyssä ei näkyisi aluekoodia.

#### **Automaattinen tauko**

Automaattinen tauko levylle koodatun signaalin mukaan VIDEO CD -levyä toistettaessa. Jos CD/DVD-soitin ei käynnistä toistoa uudelleen pitkään aikaan, jatka toistoa manuaalisesti painamalla  $\triangleright$ .

# **CD-videolevy (VIDEO CD)**

Liikkuvaa kuvaa sisältävä CD-levy. Kuvatiedot käyttävät MPEG 1 -muotoa, joka on eräs maailmanlaajuisista digitaalisen pakkaamisen standarditekniikoista. Kuvatiedot pakataan noin 1/140-osaan alkuperäisestä koostaan. Tämän ansiosta 12 cm:n CDvideolevy voi sisältää jopa 74 minuuttia liikkuvaa kuvaa.

CD-videolevyt voivat sisältää myös pakattua äänitietoa. Ihmisen kuuloalueen ulkopuoliset taajuudet pakataan, kun taas ihmiskorvin kuultavia ääniä ei pakata. CD-videolevyt voivat sisältää kuusinkertaisen määrän äänitietoa perinteiseen CD-levyyn verrattuna.

CD-videolevyjä on kahta eri versiota.

- Versio 1.1: Voit toistaa vain liikkuvaa kuvaa ja ääntä.
- Versio 2.0: Voit toistaa korkean resoluution kiintokuvia ja käyttää PBC-toimintoja.

Tämä järjestelmä sopii yhteen molempien versioiden kanssa.

# **Dolby Digital**

Tämä elokuvateattereiden ääniformaatti on edistyneempi kuin Dolby Surround Pro Logic. Tässä formaatissa surround-kaiuttimet lähettävät stereoääntä laajennetulla taajuusalueella, ja siinä on erillinen subwooferkanava matalien bassoäänien toistoa varten. Tätä muotoa kutsutaan myös nimellä "5.1", koska keskiäänikaiutin lasketaan 0,1 kanavaksi (koska se toimii vain tarvittaessa matalaa bassotehostetta). Tässä muodossa kaikki kuusi kanavaa on tallennettu erikseen ylivertaisen kanavaerottelun aikaansaamiseksi. Lisäksi kaikki signaalit käsitellään digitaalisesti, joten signaalin heikkeneminen on vähäistä.

# **DTS**

Digital Theatre Systems Incin kehittämä Digitaalinen äänenpakkaustekniikka. Tämä tekniikka on yhteensopiva 5.1-kanavaisen surroundin kanssa. Tässä formaatissa surroundkanava on stereofoninen, ja siinä on erillinen subwoofer-kanava. Myös DTS tuottaa erilliset korkealaatuiset 5.1 digitaaliset äänikanavat. Tuloksena on hyvä kanavaerottelu, koska kaikki kanavatiedot tallennetaan erikseen ja ne käsitellään digitaalisesti.

### **DVD-levy**

Jopa 8 tuntia liikkuvaa kuvaa sisältävä levy, vaikka sen läpimitta on sama kuin CD-levyllä. Yksikerroksisen ja yksipuolisen DVD-levyn tietokapasiteetti on 4,7 GB (gigatavua) eli 7 kertaa CD-levyn verran. Kaksikerroksisen ja yksipuolisen DVD-levyn tietokapasiteetti on 8,5 GB, yksikerroksisen ja kaksipuolisen DVD -levyn 9,4 GB ja kaksikerroksisen ja kaksipuolisen DVD-levyn 17 GB. Kuvatiedot käyttävät MPEG 2 -muotoa, joka on eräs maailmanlaajuisista digitaalisen pakkaamisen standarditekniikoista. Kuvatiedot pakataan noin 1/40 -osaan alkuperäisestä koostaan. DVD-levy käyttää myös muuttuvanopeuksista koodaustekniikkaa, joka muuttaa tietojen jakoa kuvan tilan mukaisesti. Audiotiedot tallennetaan Dolby Digitalina ja PCM:nä, mikä mahdollistaa todentuntuisemman äänen läsnäolon. Lisäksi DVD-levyillä on useita edistyneitä toimintoja kuten monikulma-, monikieli- ja vanhempien valvontatoiminnot.

**DVD-RW**

DVD-RW on uudelleentallennettava levy, joka on samankokoinen kuin DVD VIDEO -levy. DVD-RW-levyllä on kaksi eri tilaa: VR-tila ja Videotila. Video-tilassa luotujen DVD-RWlevyjen formaatti on sama kuin DVD VIDEO -levyjen, kun taas VR (Video Recording) tilassa luotujen levyjen sisältöä voidaan ohjelmoida tai muokata.

# **DVD+RW**

DVD+RW on tallennettava ja uudelleenkirjoitettava levy. DVD+RW-levyt käyttävät tallennusformaattia, joka on verrattavissa DVD VIDEO -formaattiin.

#### **Elokuvapohjainen ohjelma, videopohjainen ohjelma**

DVD:t voidaan jakaa elokuva- ja videopohjaisiin ohjelmiin. Elokuvapohjaisilla DVD:illä on sama kuvamäärä (24 kehystä sekunnissa) kuin elokuvateattereissa. Videopohjaisilla DVD:illä kuten televisiosarjoissa ja keskusteluohjelmissa esitetään 30 kehystä (eli 60 kenttää) sekunnissa.

## **Hakemisto (CD, Super Audio CD) / Videohakemisto (VIDEO CD)**

Kappaleen osiin jakava numero, jonka avulla voit helposti paikantaa haluamasi kohdan CDvideolevyllä, CD-levyllä tai Super Audio CD -levyllä. Levystä riippuen indeksiä ei ehkä ole tallennettu.

# **Kappale**

CD, CD-video, MP3 -levyn tai JPEG-levyn musiikin kuva- tai musiikkiosa. Kullekin kappaleelle on kohdistettu kappalenumero, joka mahdollistaa halutun kappaleen paikantamisen.

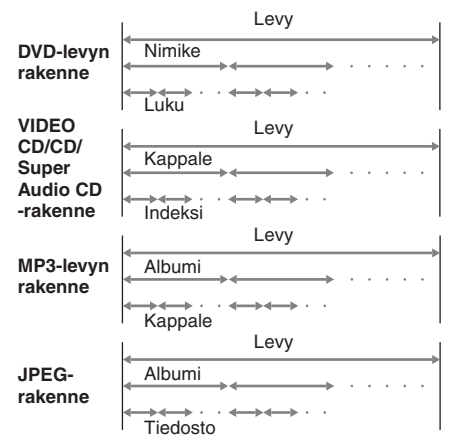

# **Lomitettu formaatti (Lomitettu skannaus)**

Lomitettu formaatti on NTSC-vakioformaatti TV-kuvien näyttämiseen 30 ruutua sekunnissa. Jokainen ruutu skannataan kaksi kertaa vuorotellen parilliset ja parittomat skannausjuovat, 60 kertaa sekunnissa.

### **Luku**

DVD-levyllä olevan kuvan tai musiikin nimikettä pienempi osa. Nimike koostuu useasta luvusta. Jokaiselle kappaleelle on annettu kappaleen numero halutun kappaleen löytämisen helpottamiseksi.

### **Monikieli-toiminto**

Joillekin DVD-levyille on tallennettu useita eri kielisiä ääniraitoja tai tekstityksiä.

### **Monikulma-toiminto**

Joillekin DVD-levyille on tallennettu otoksesta useita eri katselukulmia.

# **Multi Session**

Tämä äänitysmenetelmä mahdollistaa tietojen lisäämisen Track-At-Once-menetelmällä. Perinteisten CD:iden alussa on tulouraksi kutsuttu ja lopussa lähtöuraksi kutsuttu ohjausalue. Multi Session CD on CD, joka sisältää useita istuntoja, jolloin kukin tulouran ja lähtöuran välinen osa muodostaa yhden istunnon.

CD-Extra: Tällä formaatilla tallennetaan ääntä (CD-audiotietoja) istunnon 1 raidoille ja dataa istunnon 2 raidoille.

#### **Nimike**

Pisimmät DVD-levyllä olevat kuvan tai musiikin osat; elokuva tms. video-ohjelman kuvaosassa tai albumi tms. ääniohjelman musiikkiosassa. Kullekin nimikkeelle on kohdistettu nimikenumero, joka mahdollistaa halutun nimikkeen paikantamisen.

# **Otos**

PBC-toiminnoilla varustetulla CD-videolevyllä (sivu 21) valikkoruudut, liikkuva kuva ja pysäytyskuvat on jaettu "otoksiksi" kutsuttuihin osiin. Kullekin kohtaukselle on kohdistettu kohtausnumero, joka mahdollistaa halutun kohtauksen paikantamisen.

### **Progressiivinen formaatti (sarjaskannaus)**

Toisin kuin lomitetussa formaatissa, progressiivinen formaatti voi toistaa 50 – 60 ruutua sekunnissa toistamalla kaikki skannausjuovat (525 juovaa NTSCjärjestelmässä, 625 juovaa PAL-järjestelmässä). Kuvan kokonaislaatu paranee ja kiintokuvat, teksti ja vaakaviivat näkyvät terävämpinä. Tämä formaatti on yhteensopiva 525 tai 625 progressiivisen formaatin kanssa.

# **Super Audio CD**

Super Audio CD on uusi, korkealaatuinen audiolevystandardi, joka käyttää tallennukseen DSD (Direct Stream Digital) -formaattia nykyisen CD-levyjen yms. käyttämän PCMformaatin sijasta. DSD-formaatin näytteenottotaajuus on 64 kertaa parempi kuin nykyisten CD-levyjen, ja se käyttää 1-bittistä kvantisointimenetelmää riittävän dynamiikkaalueen varmistamiseksi ja alkuperäisen äänen uskollisempaa toistoa varten huomattavasti laajemmalla toisto- ja äänialueella kuin nykyiset CD-levyt.

Super Audio CD -levyistä on seuraavanlaisia tyyppejä.

- Super Audio CD (yksikerroksinen levy) Levyt, joissa on vain yksi HD- (korkeatiheyksinen) kerros (Super Audio CD -levyn korkeatiheyksinen signaalikerros)
- Super Audio CD (kaksikerroksinen levy) Levyt, joissa on kaksi HD-kerrosta, joilla on pitkä toistoaika. Näillä levyillä on kaksikerroksinen rakenne, mutta vain yksi puoli luetaan, joten levyä ei tarvitse kääntää.
- Super Audio CD+CD (hybridilevy) Kaksikerroksiset levyt, joilla on HD-kerros ja CD-kerros. Näillä levyillä on kaksikerroksinen rakenne, mutta vain yksi puoli luetaan, joten levyä ei tarvitse kääntää. Lisäksi CD-kerroksen sisältö voidaan toistaa myös tavallisella CD-soittimella.
- Kaksikanavaiset + monikanavaiset Super Audio CD -levyt Super Audio CD -levyt, joiden HDkerrokseen on tallennettu sekä kaksikanavainen alue että monikanavainen alue.

# **Tiedosto**

DATA CD -levylle tallennettu JPEG-kuva. Yksi tiedosto muodostuu yhdestä kuvasta.

# **Toiston hallinta (PBC)**

Toiston hallintaa varten CD-videolevyille (versio 2.0) tallennetut signaalit. Käyttämällä VIDEO CD:ille tallennettuja valikkoruutuja PBC-toimintojen kanssa on mahdollista toistaa yksinkertaisia vuorovaikutteisia ohjelmia, hakutoiminnoilla varustettuja ohjelmia ja niin edelleen.

Tämä järjestelmä noudattaa VIDEO CD -standardeja ver. 1.1 ja 2.0. Voit käyttää kahta eri toistotapaa levystä riippuen.

## **CD-videolevyt ilman PBC-toimintoja (versio 1.1 levyt)**

Nauti videotoistosta (liikkuvista kuvista) sekä musiikista.

#### **PBC-toiminnoilla varustetut CD-videolevyt (versio 2.0 levyt)**

Toista vuorovaikutteisia ohjelmia televisioruudulla näkyvien valikkoruutujen avulla (PBC-toisto) version 1.1 levyjen videotoistotoimintojen lisäksi. Lisäksi voit toistaa korkean resoluution kiintokuvia, jos sellaisia on levyllä.

# **Vanhempien valvonta**

DVD:n toiminto, jolla rajoitetaan levyn toistamista käyttäjän iän perusteella kunkin maan/alueen rajoitusten mukaisesti. Rajoitus vaihtelee levyittäin. Kun rajoitus on otettu käyttöön, toisto voi olla kokonaan kielletty, väkivaltaiset kohtaukset ohitetaan tai korvataan toisilla kohtauksilla ja niin edelleen.

### **Valikkotoisto**

Toistaminen PBC-toiminnoilla varustetulle CDvideolevylle tallennettujen valikkoruutujen avulla. Voit hyödyntää yksinkertaista vuorovaikutteista ohjelmaa käyttämällä valikkotoistotoimintoa.

# **Painikkeiden sijaintiluettelo ja sivuviittaukset**

# **Tämän sivun käyttäminen**

Käytä tätä sivua tekstissä mainittujen painikkeiden ja muiden osien sijainnin etsimiseen.

**Kuvan numero** r  $SA$ -CD/CD  $\overline{11}$  (15)  $\uparrow$  1 **Painikkeen/osan nimi Sivuviittaus**

# **Pääyksikkö**

# **AAKKOSJÄRJESTYS**

### **A – R S – Z**

BASS/TREBLE  $\overline{8}$  (46) DIMMER  $\boxed{17}$  (50)  $DISPLAY$   $\overline{15}$  (50, 54)  $DSGX$  6 (46)  $DVD$   $\overline{14}$  (10, 13, 36) Kaukosäätimen tunnistin  $\boxed{4}$ Kuulokeliitin 13 Levyalusta  $\boxed{2}$  (13) Näyttöikkuna 9 PRESET  $+/ \overline{12}$  (44) PROGRESSIVE 10 (36)

 $SA$ -CD/CD  $\overline{11}$  (15) SOUND FIELD  $\boxed{7}$  (46, 63) TIME/TEXT  $\overline{16}$  (45, 51, 52) TUNER AM  $\overline{14}$  (43, 44) TUNER FM **14** (43, 44) VIDEO/SAT  $\overline{14}$  (57) VOLUME-säädin 5

#### **PAINIKKEIDEN KUVAUS**

 $I/\langle \frac{1}{2}$  (virta)  $\overline{1}$  (9, 44, 63)  $\triangle$  (avaa/sulje)  $\boxed{3}$  (13)  $\triangleright$  (toisto)  $\overline{12}$  (13, 41)  $\prod$  (tauko)  $\boxed{12}$  (10, 14)  $\blacksquare$  (pysäytys)  $\boxed{12}$  (14, 38, 63) ./> (siirry taakse/siirry eteen)  $\boxed{12}$  (12, 14, 46)

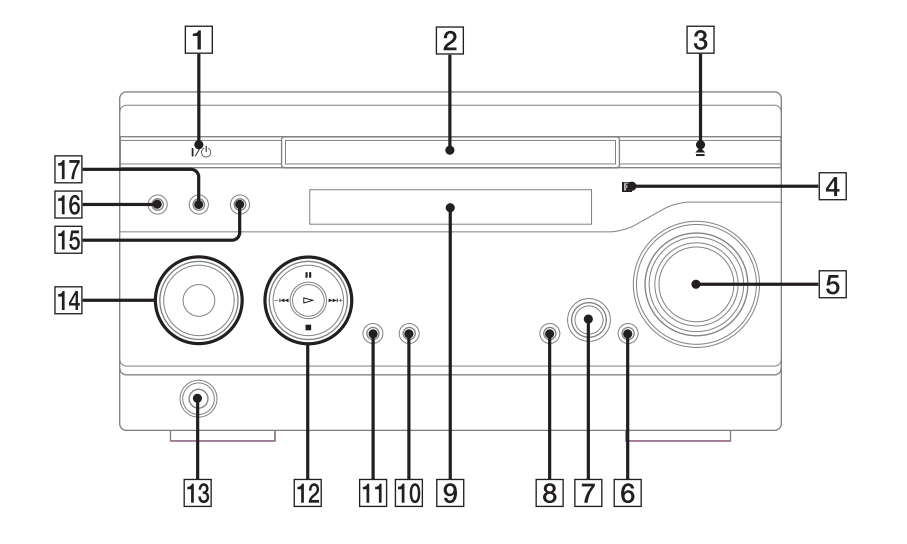

*Jatkuu*

# **Kaukosäädin**

#### **AAKKOSJÄRJESTYS**

 $ALBUM +/-$  24 (14) ANGLE  $\overline{5}$  (42) AUDIO  $\boxed{4}$  (31, 47)  $CLEAR$   $32$   $(17, 18, 20, 26, 29)$  $DISC SKIP<sup>1</sup>$  20  $DISPLAY$   $\overline{17}$  (50, 54) ENTER 12 (11, 12, 16, 18, 19, 20, 21, 25, 26, 29, 30, 32, 33, 38, 43, 44, 49) FM MODE  $\boxed{22}$  (45) FUNCTION  $+/-$  2 (13, 36, 43, 44) KARAOKE MODE  $\overline{15}$  (47) KARAOKE PON 16 (48)  $MENU$  6 (20, 24, 27) Numeropainikkeet<sup>2)</sup>  $\overline{14}$  (20, 21, 29, 34, 38, 44, 55) PICTURE NAVI  $\overline{3}$  (25, 30)  $PREST + 26(44)$  $PREST - 30(44)$ 

#### **A – Q R – Z**

REPEAT  $\overline{22}$  (19) SLEEP  $\overline{18}$  (49) SOUND FIELD  $\overline{21}$  (46) SUBTITLE  $\overline{23}$  (42) THEATRE SYNC 19 (55) TIMER MENU  $\overline{35}$  (11, 49) TIME/TEXT 34 (45, 51, 52) TOP MENU  $\overline{13}$  (20) TUNING +  $\boxed{9}$  (43, 45) TUNING –  $\overline{11}$  (43, 45)  $TV$   $\boxed{28}$  (55)  $TV CH + 26(55)$  $TV CH - 30(55)$  $TV/VIDEO$   $\overline{18}$  (55) TV VOL  $+/-^{2}$  (7) (55) VOLUME  $+/-^{2}$   $\boxed{7}$  (49)

#### **PAINIKKEIDEN KUVAUS**

```
1/(1) (virta) \boxed{1} (9, 49)
TV I/(1) 1 (55)
\leftarrow REPLAY/ADVANCE \rightarrow|8| (14)
\triangleleftII STEP/STEP II\triangleright \boxed{8} (14)
SLOW \rightarrow \boxed{9} (14)
\blacktriangleright (pikakelaus eteenpäin) \boxed{9}(14)\prod (tauko) \boxed{10} (14)
\triangleleft SLOW \overline{11} (14)
\blacktriangleleft (pikakelaus taaksepäin) \boxed{11}(14)\uparrow/\downarrow/\uparrow/\uparrow 12 (11, 18, 32, 49)
\Box DISPLAY 25 (12, 18, 32, 47,
    54)
\blacktriangleright (siirry eteen) \boxed{26} (14, 46)
\Box (pysäytys) \boxed{27} (14, 38)
\triangleright (toisto)<sup>2)</sup> 29 (13, 41)
\blacktriangleright (siirry taakse) \boxed{30} (12, 14,
    46) 
\delta RETURN \overline{31} (21)
-/- 32
KEY CONTROL #/p 33 (48)
<sup>1)</sup>DISC SKIP -painike ei ole
   käytössä tässä mallissa.
<sup>2)</sup>Painikkeissa \triangleright, numero 5 ja
```
VOLUME + (TV VOL +) on tuntopisteet. Käytä tuntopisteitä viitteinä, kun käytät järjestelmää.

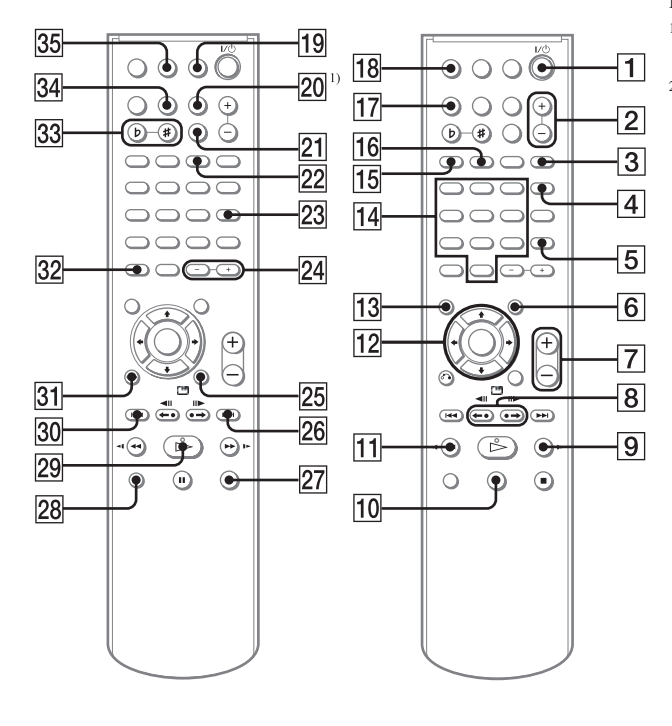

Sony on line http://www.sony-europe.com